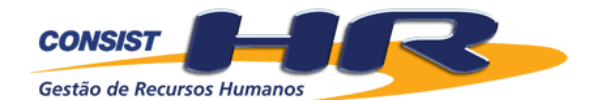

# *Gestão de Recursos Humanos*

# **MANUAL DE LIBERAÇÃO**

*Versão - 3.4*

Página em branco.

# **CONSIST HR** *- Sistema de Folha de Pagamentos e Recursos Humanos*

# **ÍNDICE**

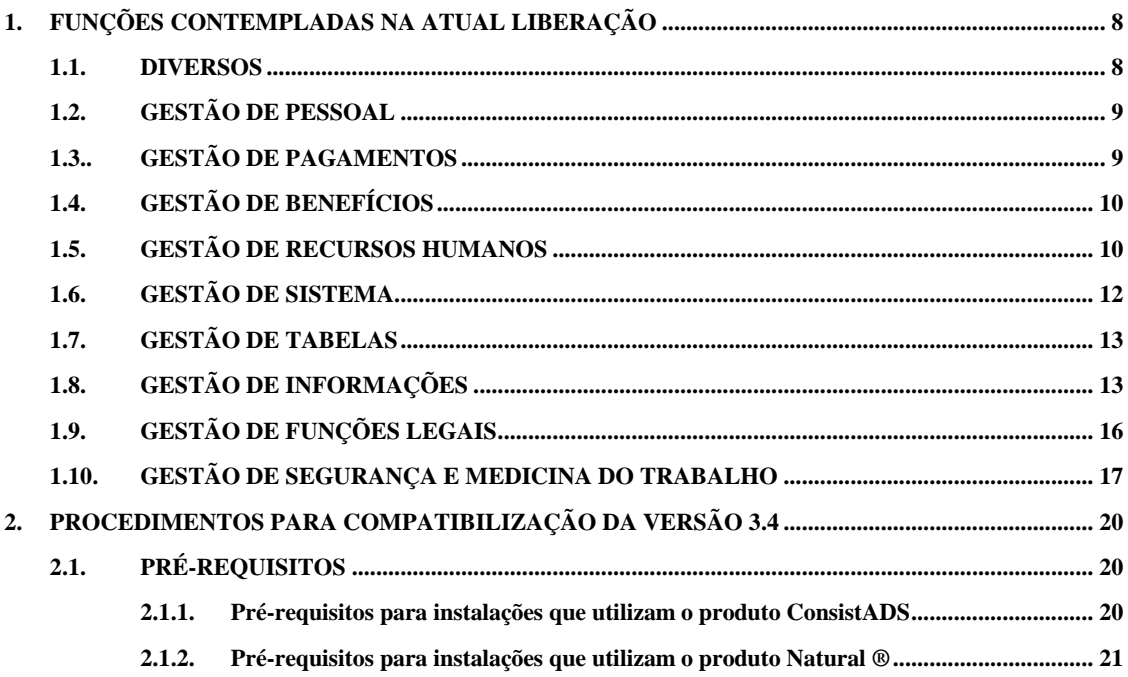

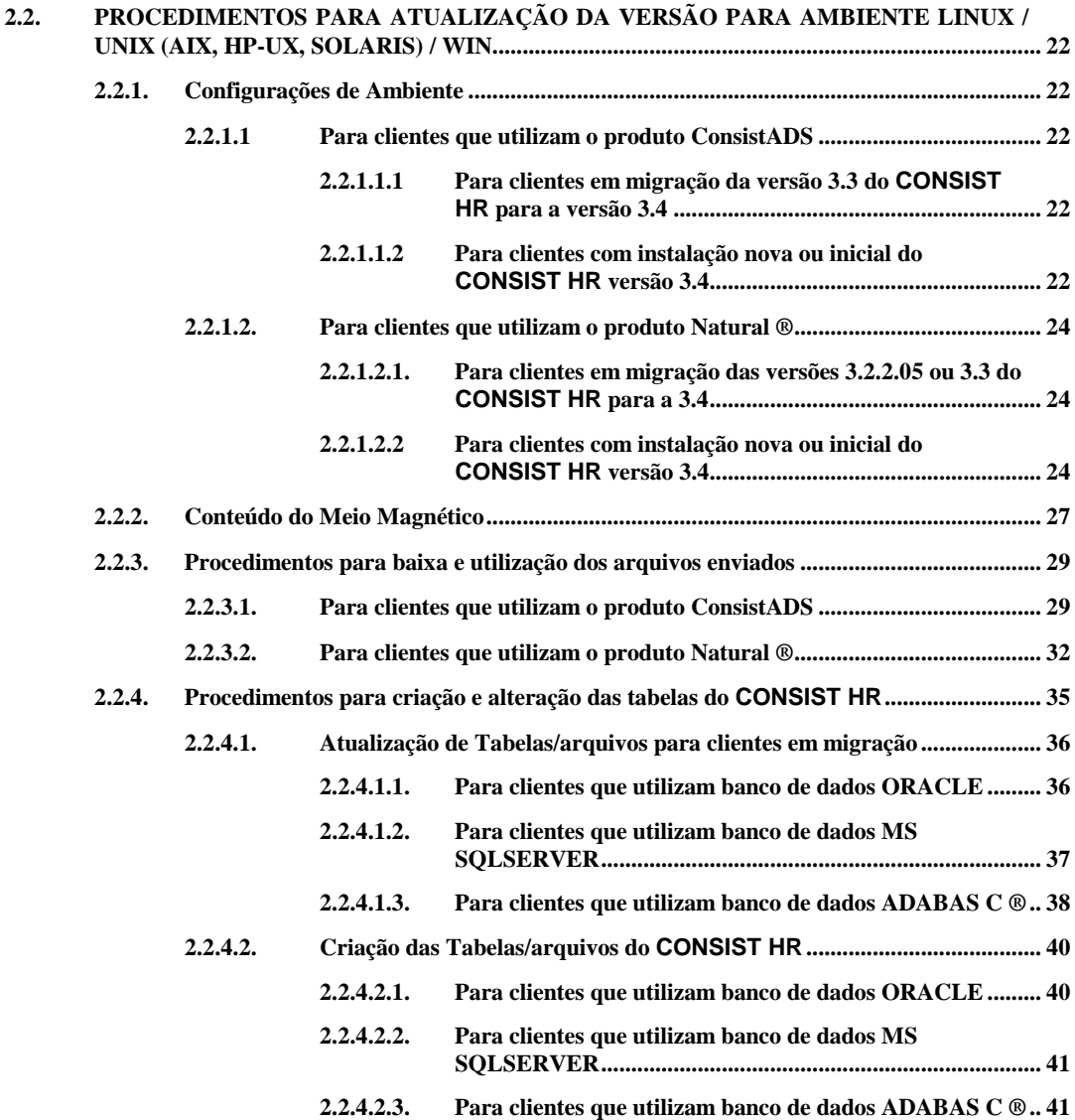

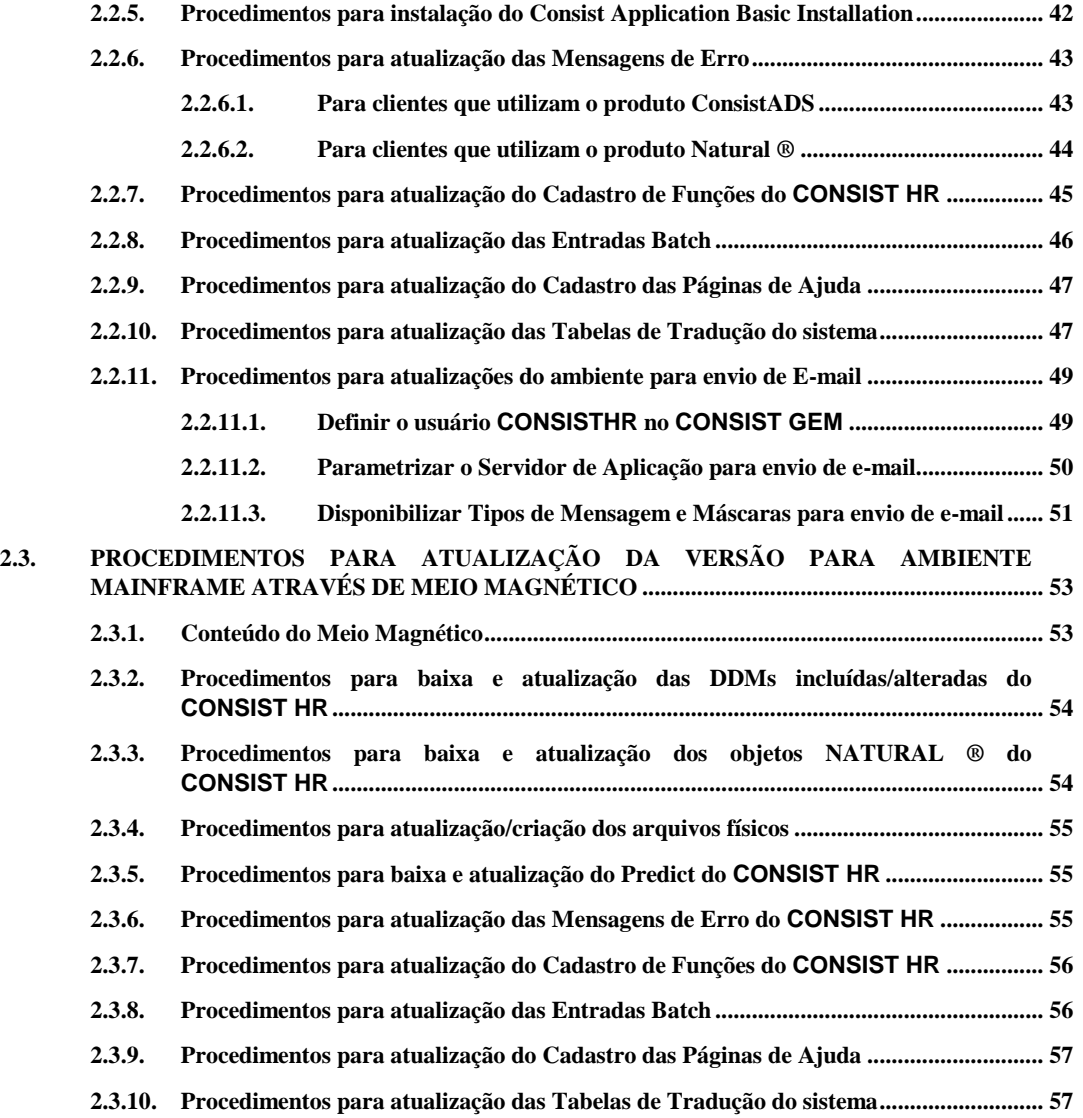

## *CONSIST HR Gestão de Recursos Humanos*

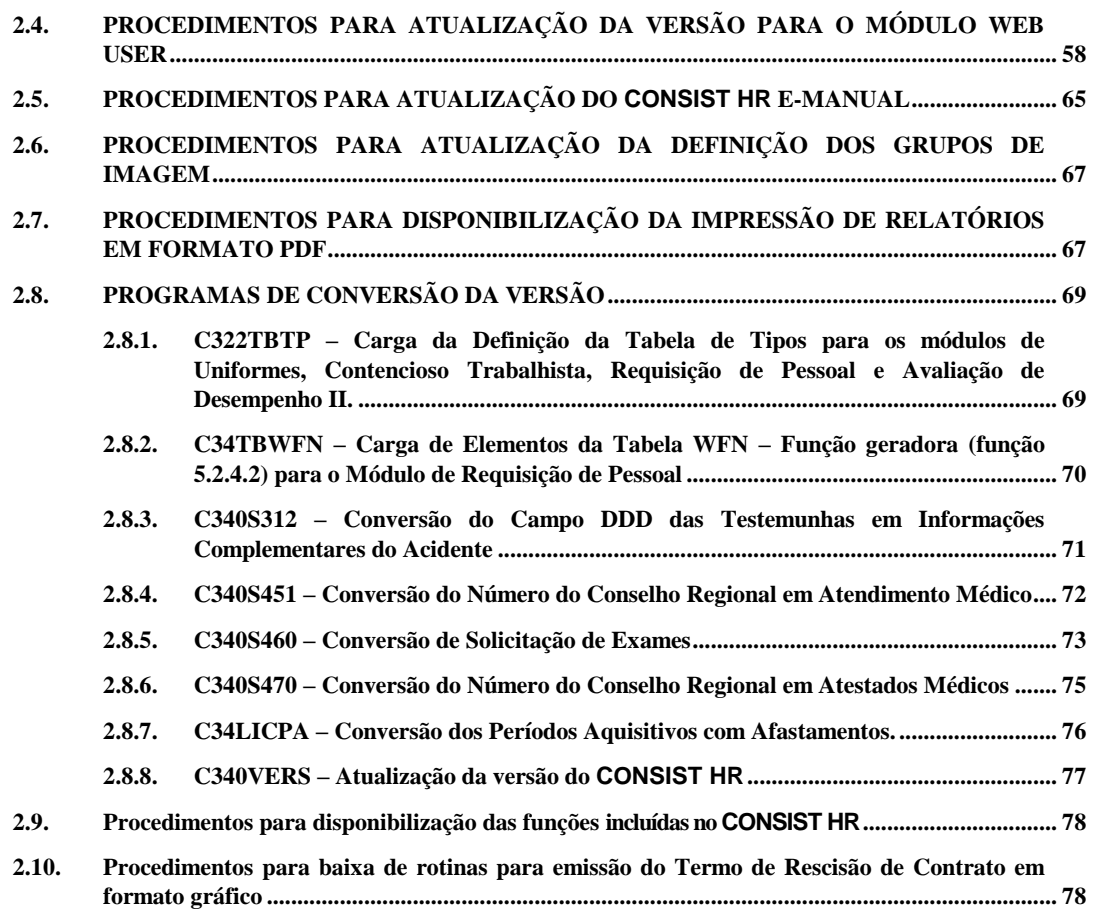

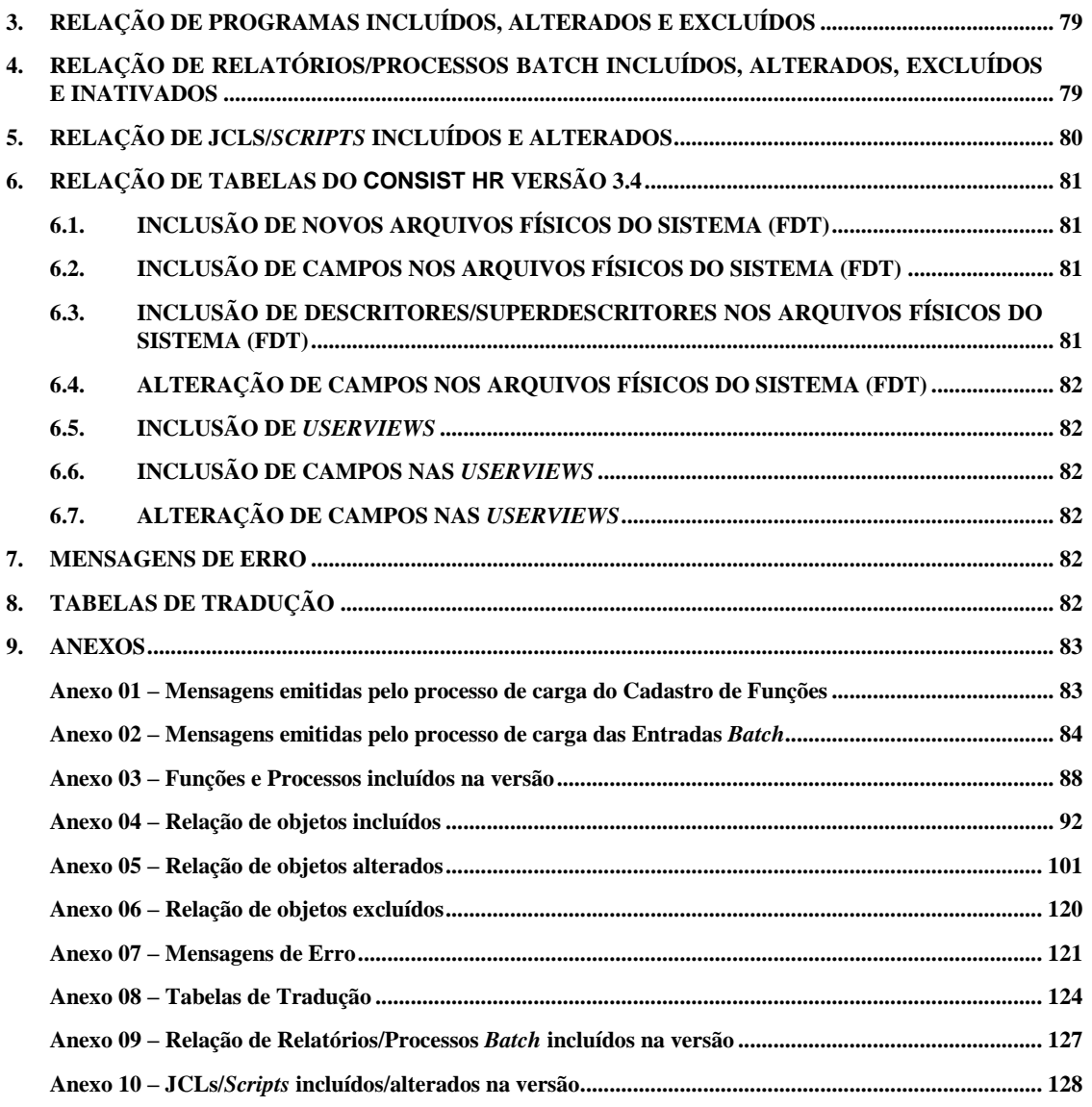

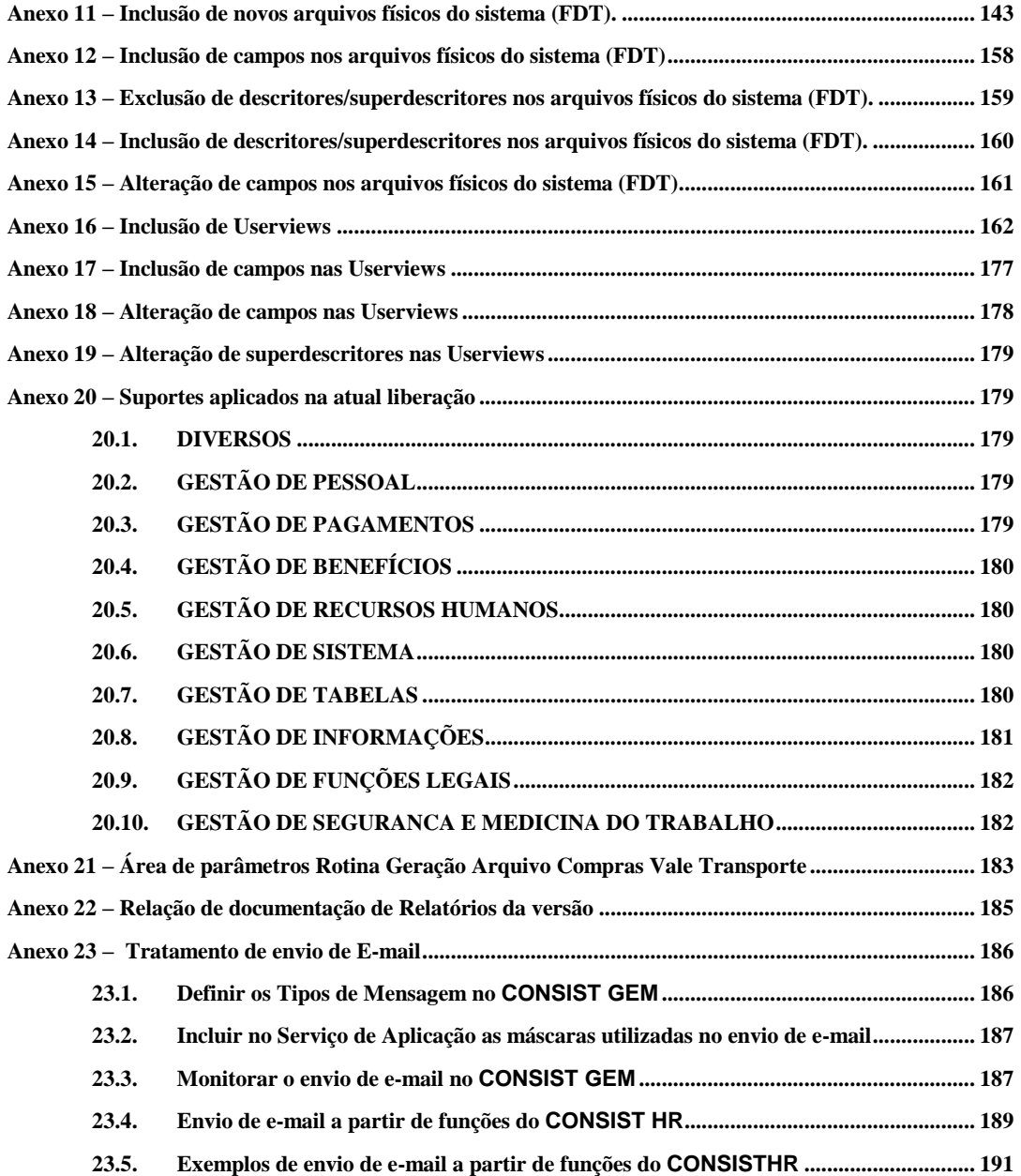

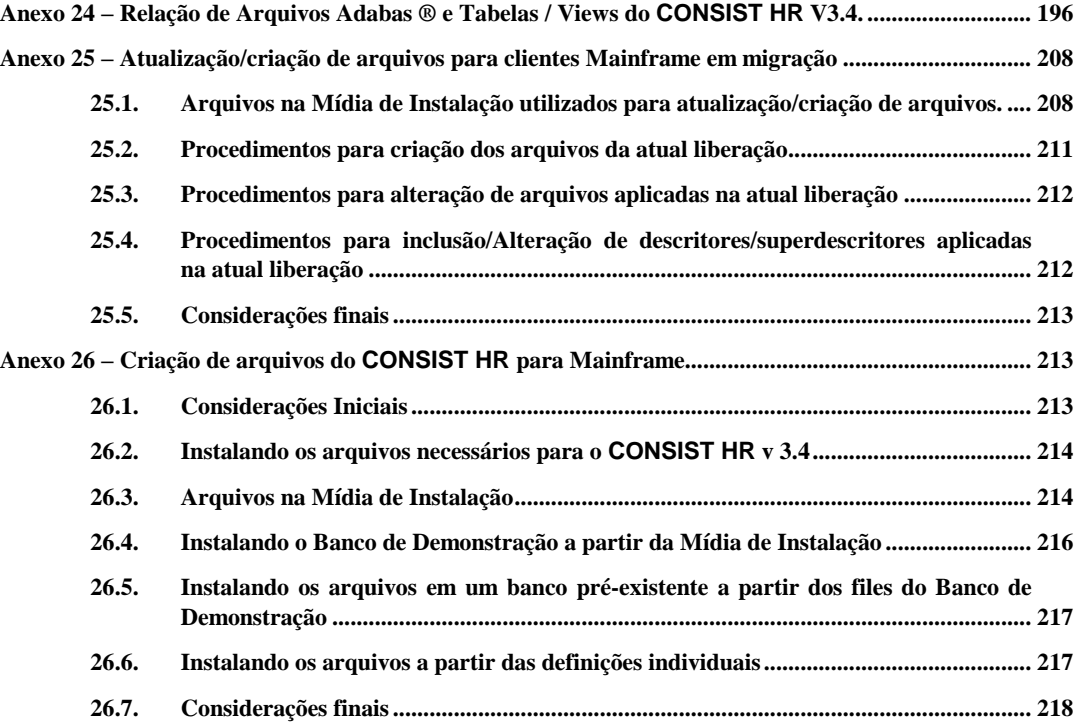

## <span id="page-9-0"></span>**1. FUNÇÕES CONTEMPLADAS NA ATUAL LIBERAÇÃO**

Nesta seção do manual encontram-se, resumidamente, as melhorias e novidades implementadas nesta liberação para os clientes que migraram da versão 3.3 para a versão 3.4. No **[Anexo 20](#page-180-1) – Suportes [aplicados na atual liberação](#page-180-1)** encontram-se, separadamente, as aplicações de suporte para esta versão.

#### <span id="page-9-1"></span>**1.1. DIVERSOS**

- **1.1.1.** Alteração do Serviço "Consultar Demonstrativo de Folha de Pagamento" do Módulo de Autoatendimento - alteração no layout do demonstrativo para funcionários cujo país da empresa é 01 – Brasil. Este novo layout apresenta as seguintes informações: Razão Social e CNPJ da Empresa, Estabelecimento, Lotação, Banco, Agência e Conta-Corrente de Pagamento do funcionário na data de competência do demonstrativo. Em relação aos valores de verbas apresentados, a coluna "Cálculo", com o respectivo código do cálculo processado, passa a ser apresentada também quando informado somente um cálculo ou mais de um e o parâmetro "Acumular" for igual a "1 - não acumular", indicando que é apresentado o primeiro resultado de cálculo encontrado para o funcionário. Após a relação de verbas, apresenta: a legenda dos cálculos e do tipo de verba. A legenda dos cálculos é apresentada na ordem em que foram processados, independentemente do parâmetro "Acumular", mostrando o código, a descrição e a data de pagamento. Tanto o demonstrativo de pagamento do Brasil como o de outros países não trata os cálculos retroativos.
- **1.1.2.** Está liberado nesta versão o novo módulo de Autoatendimento usando outra tecnologia, que pode ser instalada paralelamente à versão atual em uso. No novo Autoatendimento estão disponíveis novos serviços, além dos já existentes, e sua parametrização continua sendo feita na função 5.2.A. – Administração do Autoatendimento.
- **1.1.3.** Alteração no subprograma genérico NRH41NOM que recupera a descrição de elementos das tabelas do **CONSIST HR**. Este subprograma deixa de tratar lotações de estrutura. Para recuperar o nome de uma lotação (extenso ou reduzido), utilizar o subprograma NRHDELOT.
- **1.1.4.** A partir desta liberação, o prefixo "H" para denominação de objetos também passa a ser reservado para o **CONSIST HR,** em função de implementações do módulo de Autoatendimento.
- **1.1.5.** Alteração no processo RHEA01 Extrator de Dados para o Módulo Gerencial que evita o problema de duplicidade de código de lotação, causado pela mudança de nome da lotação dentro do período considerado na extração. O processo de extração de estrutura utiliza sempre o nome atual da lotação desprezando o nome da lotação histórica, exceto quando a lotação não existir na estrutura atual, evitando assim a duplicidade de código de lotação ocasionado pela diferença de nomes ao montar a tabela de estrutura.

#### <span id="page-10-0"></span>**1.2. GESTÃO DE PESSOAL**

- **1.2.1.** Correção do erro NAT0936 nas funções de Inclusão e Alteração de Dados Empresa III do grupo de cadastro 15 – Chile, ocorrido na chamada do Help Ativo de Campos Adicionais Numéricos.
- **1.2.2.** Correção da função de estorno de rescisão (função 1.8.9.) para recuperar os valores corretos do salário base e do salário função quando o funcionário recebe por tabela salarial. Análise do período entre a rescisão e o mês de competência para acerto de históricos de reajuste e atualização do salário em cadastro. Caso a tabela salarial (base ou função) tenha sido inativada durante este período, o processo retorna com a seguinte mensagem: "E2661- Estorno realizado com erro na recuperação de salários". Nesse caso, atualizar a tabela salarial e/ou a tabela de função do funcionário na função de promoções e transferências (função 1.3.1.).
- **1.2.3.** Na confirmação de um funcionário em modo online ou batch (função 1.1.5.), se o módulo de autoatendimento estiver integrado ao cadastro de funcionários e a empresa contratou o Autoatendimento novo, o sistema inclui o funcionário admitido automaticamente como um usuário do **CONSIST GEM** usando o menu e o perfil informados nos parâmetros de autoatendimento (função 5.2.A.1.), código do usuário formado pela junção do código da empresa e prontuário separados por hífen e senha do usuário igual ao próprio prontuário. Caso haja algum problema na inclusão, a confirmação do funcionário ocorre normalmente, mas uma janela de aviso é emitida em modo online para que sejam tomadas as providências necessárias. Em modo batch, o funcionário também é confirmado normalmente, mas aparece uma mensagem na relação de erros.

## <span id="page-10-1"></span>**1.3.. GESTÃO DE PAGAMENTOS**

- **1.3.1.** Inclusão da rotina de cálculo NRHSIS28 que efetua o cálculo da multa rescisória por término de contrato antecipado.
- **1.3.2.** Alteração da rotina de cálculo NRHSIS46 contendo as alterações legais requeridas.
- **1.3.3.** Alteração da rotina NRHCAL60 para rejeitar pensionistas com data de vigência maior que a data base do cálculo.

## <span id="page-11-0"></span>**1.4. GESTÃO DE BENEFÍCIOS**

**1.4.1.** Aumento da quantidade de linhas para a definição de valores de convênios. Alterado de 30 para 90 linhas.

## <span id="page-11-1"></span>**1.5. GESTÃO DE RECURSOS HUMANOS**

- **1.5.1.** Alteração nas funções 4.1.1.2 Banco de Candidatos Externos ALTERAÇÃO e 4.1.1.3 Banco de Candidatos Externos - CONSULTA para mostrar o texto "Incluído pelo Processo Externo" abaixo do nome do candidato, caso o candidato seja oriundo de processo externo ao **CONSIST HR**.
- **1.5.2.** Alteração na função 4.1.1.4 Candidatos Externos EXCLUSÃO para inclusão de submenu com opções de exclusão de candidatos por Intervalo de Identificação ou por Processo Externo.
- **1.5.3.** Alteração na função 4.1.1.6 Candidatos Externos SELEÇÃO para inclusão de submenu com opções de seleção de candidatos por Identificação, Nome ou Processo Externo. Neste submenu, caso seja escolhida a opção 1 - seleção por Identificação, a seleção é apresentada em ordem crescente de código de identificação do candidato a partir do código informado. Caso seja escolhida a opção 2 - seleção por Nome, a seleção é apresentada em ordem crescente a partir do nome ou parte do nome informado. Caso seja escolhida a opção 3 seleção por Processo Externo, a seleção é apresentada em ordem crescente de código de processo e identificação do candidato a partir dos códigos informados.
- **1.5.4.** Inclusão de função 4.1.1.7 Carga em Alto Volume para importação de dados de candidatos externos (Carga de currículos). Este processo trata os seguintes assuntos de Candidato Externo: Identificação, Documentos, Endereço, Formação/Qualificação, Idiomas, Perfil, Experiência Profissional, Atividades Extraordinárias, Títulos, Docências, Publicações e Pretensões.

**1.5.5.** Alteração na função 4.3.7.1 Execução de Treinamento – Definição de Turma:

#### **Assunto Participantes:**

- Inclusão do campo opcional "Participação isenta de custos (cortesia)" para participantes internos ou externos.
- Inclusão do campo opcional "Centro de Custos Alternativo" para participantes internos ou externos.
- Inclusão dos novos campos na chamada de rotina específica, vinculada à palavra TURPAR01, com alteração na rotina modelo NRVTPAR1.

#### **Assunto Docentes:**

- Inclusão do campo opcional "Adicional de Ensino" quando o Docente for interno.
- Inclusão do novo campo na chamada de rotina específica, vinculada à palavra TURDOC01, com alteração na rotina modelo NRVTDOC1.

#### **Carga de Participantes:**

- Inclusão dos novos campos na chamada de rotina específica vinculada à palavra TURPAR01.
- **1.5.6.** Função 4.3.7.5 Execução de Treinamento Encerramento de Turma Execução alterado o nome do PF5/Execução para PF5/Encerrar.
- **1.5.7.** Liberação da função 4.8. Requisição de Pessoal para auxiliar o RH da Empresa na tarefa de gerenciamento das Requisições de Pessoal, com objetivo de facilitar a contratação de um profissional que atenda melhor às exigências da vaga a ser preenchida. O módulo atende desde o cadastramento da Requisição, passando pela Aprovação, Acompanhamento até o momento do seu Atendimento. Esta função permite o envio de e-mail alertando os aprovadores sobre as requisições que ele deve analisar (mais detalhes sobre o tratamento de e-mail podem ser encontrados no [Anexo](#page-187-0) 23 deste manual de liberação).

### <span id="page-13-0"></span>**1.6. GESTÃO DE SISTEMA**

- **1.6.1.** Função 5.2 Parâmetros do Sistema a rotina associada à palavra chave "EXASMT01" passa a ser específica para exames não audiométricos e "EXASMT02" para exames audiométricos. A composição de parâmetros para esta última também foi modificada conforme rotina modelo NRVEXA02.
- **1.6.2.** Função 5.2.A.1. Administração do Autoatendimento Parâmetros. Passa a permitir a inclusão dos códigos de menu e de perfil caso a empresa trabalhe com o módulo de Autoatendimento na nova tecnologia. Estas informações são utilizadas na inclusão automática de usuários no **CONSIST GEM** a partir da confirmação da admissão de um funcionário na empresa.
- **1.6.3.** Inclusão de novos serviços para o Autoatendimento na função 5.2.A.2 Administração do Autoatendimento - Serviços: Consulta Informe de Rendimentos – AAT, Solicitação de Requisição de Pessoal - AAT, Aprovação de Requisição de Pessoal – AAT, Consulta de Dependentes – AAT, Consulta de Dados Curriculares – AAT e Consulta de Dados Funcionais – AAT, sendo que os três últimos serviços só estão disponíveis para o autoatendimento novo.
- **1.6.4.** Alteração nos parâmetros do serviço de Consulta do Demonstrativo de Pagamentos (função 5.2.A.2.) – passa a permitir consulta do demonstrativo de pagamento do décimo terceiro salário. O período de data de referência permite no mês "até" o valor 13 e na tela onde são informados os cálculos válidos para cada categoria permite cálculos do tipo D – décimo terceiro salário.
- **1.6.5.** Função 5.2.A.3. Administração do Autoatendimento Usuários. Se a empresa possui Autoatendimento na nova tecnologia e o funcionário não está cadastrado como usuário, emite uma mensagem inicial "E2665 – Usuário não possui cadastro no GEM", tanto na manutenção quanto na consulta, alertando para a situação.
- **1.6.6.** Função 5.7 Estruturas incluída a opção D Responsáveis onde devem ser informados para os elementos da estrutura - os responsáveis por determinadas atividades.

## <span id="page-14-0"></span>**1.7. GESTÃO DE TABELAS**

- **1.7.1.** Alterada a função 6.B1 Responsáveis SMT Por Registros Ambientais e Por Monitoração Biológica: permite que um prontuário/entidade externa seja responsável em outro período em um mesmo estabelecimento. O código relativo ao Conselho Regional passa a ser a concatenação do código informado no cadastro de origem (funcionário ou entidade externa) mais a região. Alterado o tratamento de formatação para o campo NIT. As funções de inclusão, consulta e inativação foram adequadas a esta melhoria, assim como o RH8B00.
- **1.7.2.** Alterada a função 6.BD Tabela de Setores de Serviço passa a ter a informação dos responsáveis pelos Registros Ambientais e pela Monitoração Biológica. Os relatórios RH6BD0 e RHSPPP foram ajustados para comportar as novas informações.
- **1.7.3.** Tabela de Tipos (6.BJ) inclusão do tipo S-ATV0001 para controle dos tipos de atividade tratados pelo sistema.

## <span id="page-14-1"></span>**1.8. GESTÃO DE INFORMAÇÕES**

- **1.8.1.** Alteração na função de Monitoração de Processos (7.4.), que passa a permitir a emissão das saídas do processo em formato PDF, além do download em arquivo no formato TXT. Esta opção está disponível apenas para o modo *Web* do **CONSIST HR.**
- **1.8.2.** Inclusão do relatório RH102A Relação de Funcionários com Vencimento e Prorrogação de Experiência.
- **1.8.3.** Inclusão do relatório RH112F Análise de Turnover.
- **1.8.4.** Inclusão do processo RH1814 Termo de Rescisão de Contrato para emissão do Termo de Rescisão de Contrato conforme ANEXO I da Portaria nº 1621 de 14/07/2010 (processo liberado na versão 322.04).
- **1.8.5.** Alteração no processo RH2DX1 Geração de informações complementares de Plano Privado de Assistência à Saúde (processo liberado na versão 322.05).
- **1.8.6.** Alteração do processo RH2DX2 Geração de informações complementares do Processo da Justiça do Trabalho/Federal (processo liberado na versão 322.05).
- **1.8.7.** Alteração do processo RH2DX3 Gerador do arquivo da DIRF versão 2010 (processo liberado na versão 322.05)
- **Obs.:** Os processos da DIRF estão sendo liberados conforme disposto no Ato Declaratório Executivo Cotec nº 5 de 29 de julho de 2010 e pela Instrução Normativa RFB nº 1.033 de 14 de maio de 2010 - DIRF 2011, alterada pela Instrução Normativa RFB nº 1.076, de 21 de outubro de 2010.
- **1.8.8.** Inclusão do relatório RH4331 Relação de Funcionários com Eventos de Formação a vencer que relaciona, a partir da Formação e Qualificação (função 4.1.2), os Eventos de Formação vencidos ou que vão vencer de acordo com parâmetros fornecidos.
- **1.8.9.** Inclusão do relatório RH4332 Procura ocorrência de Evento de Formação em T&D, o qual relaciona as Solicitações de T&D, os LNT e os Eventos de T&D onde for encontrado determinado Evento de Formação.
- **1.8.10.** Inclusão do relatório RH4333 Procura ocorrência de Evento de T&D em T&D, o qual relaciona os Docentes, Planejamentos e Turmas onde for encontrado determinado Evento de T&D.
- **1.8.11.** Inclusão do relatório RH4334 Procura ocorrência de Docente em T&D, o qual relaciona as Turmas onde for encontrado determinado Docente.
- **1.8.12.** Inclusão do relatório RH4335 Procura ocorrência de Prontuário em T&D, o qual relaciona as Solicitações, Docentes, LNT, Planejamentos e Turmas onde for encontrado determinado prontuário.
- **1.8.13.** Inclusão do relatório RH4336 Procura ocorrência de Fornecedor em T&D, o qual relaciona os Eventos de T&D, Solicitações e Turmas onde for encontrado determinado fornecedor.
- **1.8.14.** Alteração do relatório RH4371 Relação de Turmas com a impressão dos campos relativos ao indicador de isenção de custos (cortesia), nome do centro de custos alternativo no Assunto Participantes e indicador de adicional de ensino no Assunto Docentes e na gravação do arquivo magnético.
- **1.8.15.** Inclusão dos relatórios RH4820 Relatório de Solicitação (RQP) e RH4830 Relatório de Requisição (RQP).
- **1.8.16.** Alteração do relatório RH5500 Relação de Usuários devido à inclusão dos seguintes parâmetros: Situação, Filtro para Grupos de segurança, Grupos de segurança e Permissões especiais como critério na seleção de usuários.
- **1.8.17.** Alteração do relatório RH5702 Relatório Histórico de Estrutura inclusão de opção de impressão de Dados de Responsáveis.
- **1.8.18.** Alteração do relatório RH6BD0 Relação de Setores de Serviço SMT com a inclusão de campos relativos aos responsáveis pelo registro ambiental e pela monitoração biológica.
- **1.8.19.** Alteração do relatório RH8B00 Perfil Profissiográfico Previdenciário devido à possibilidade de inclusão de um mesmo responsável em um mesmo estabelecimento mais de uma vez na tabela 6.B1. Modificação na impressão dos campos 17.4 Exame R/S e 17.5 Indicação dos Resultados.
- **1.8.20.** Alteração do relatório RHS300 Relação de ocorrências de Acidentes do Trabalho com complementação de campos impressos na opção analítica. Passa a gravar arquivo magnético.
- **1.8.21.** Alteração do relatório RHS390 Comunicação de Acidente do Trabalho com ajuste na numeração de campos impressos da CAT e na geração do arquivo magnético. Inclusão de Data de emissão, grau de instrução, endereços eletrônicos de contatos (e-mail) e dados do médico no rodapé da CAT emitida.
- **1.8.22.** Inclusão do relatório RHS441 Relação de Atendimentos Ambulatoriais Realizados, o qual relaciona os atendimentos registrados dentro de determinado período no módulo de Segurança e Medicina do Trabalho.
- **1.8.23.** Alteração do relatório RHS451 Relação de Atendimentos Médicos Realizados inclusão de indicador de origem do cadastro de atendimento médico, podendo ser "SEGURANÇA" quando através da função S.3 ou "MEDICINA" quando a partir da própria função S.4.5. Alteração do campo relativo ao Conselho Regional de 7 posições numéricas para 15 alfanuméricos, e Unidade Federal de 3 posições alfanuméricas para Região com 5 posições. Aumento do campo Parecer.
- **1.8.24.** Alteração do relatório RHS460 Relação de Resultados de Exames Médicos alteração no conjunto de indicadores de resultado, complementação na gravação dos dados do médico solicitante.
- **1.8.25.** Alteração do relatório RHS470 Relação de Atestados Saúde Ocupacionais relativo ao Conselho Regional, de 7 posições numéricas para 15 alfanuméricos, e Unidade Federal de 3 posições alfanuméricas para Região com 5 posições.
- **1.8.26.** Inclusão do relatório RHS4EQ Relatório Estatístico de Queixas SMT, o qual quantifica as queixas ocorridas em Atendimentos Médicos e Ambulatoriais registradas no módulo de Segurança e Medicina do Trabalho.
- **1.8.27.** Alteração do relatório RHS522 Relação de Avaliações da Exposição devido à inclusão de campo de limite de tolerância na função S.5.2.2 Avaliação da Exposição.
- **1.8.28.** Alteração do relatório RHS523 Relação de Aplicações de Medidas de Controle de Segurança devido à inclusão de campo para observações na função S.5.2.5 Aplicação de Medidas de Controle.
- **1.8.29.** Inclusão do relatório RHS560 Relação das CIPA, o qual emite a relação das CIPA cadastradas na função S.5.6 do Módulo de Segurança e Medicina do Trabalho, abrangendo os dados do Mandato, Eleição, Cursos Realizados e Eventos registrados.
- **1.8.30.** Inclusão do relatório RHS570 Relação das Brigadas de Incêndio, o qual emite a relação das Brigadas cadastradas na função S.5.7 do Módulo de Segurança Medicina do Trabalho, abrangendo dados do Grupo, Cursos Realizados e Eventos registrados.
- **1.8.31.** Alteração do relatório RHSPPP Perfil Profissiográfico Previdenciário relativo à recuperação dos responsáveis por registros ambientais e pela monitoração biológica, primeiramente, no histórico do Setor de Serviço e, na ausência, na tabela 6.B1 – Responsáveis - SMT. Alteração na impressão dos campos 17.4 Exame R/S e 17.5 Indicação dos Resultados.
- **1.8.32.** Inclusão do relatório RH57D0 Relação de Responsáveis por Atividades que relaciona os responsáveis por atividades conforme parâmetros de execução informados.

## <span id="page-17-0"></span>**1.9. GESTÃO DE FUNÇÕES LEGAIS**

**1.9.1.** Alteração na função 8.B.A – Perfil Profissiográfico Previdenciário – Exames Médicos Realizados – bloqueio de campos não aplicáveis a exames não audiométricos, alteração de referência para sequência e vice-versa, inclusão de sequência sem referência. O relatório RH8B00 também foi ajustado para comportar modificações relativas a exames de referência e sequencial.

#### <span id="page-18-0"></span>**1.10. GESTÃO DE SEGURANÇA E MEDICINA DO TRABALHO**

- **1.10.1.** Função S.3 Acidentes/Doenças Ocupacionais:
	- Alteração do nome do campo "Descrição acidente" para "Descrição resumida";
	- Alteração do nome do campo "Descrição detalhada" para "Descrição da situação geradora do acidente ou doença";
	- $\checkmark$  Aumento no tamanho do campo "Partes do corpo atingidas" de 60 para 120 caracteres;
	- $\checkmark$  Aumento no tamanho do campo "Agente causador" de 60 para 120 caracteres;
	- $\checkmark$  Aumento no campo "Descrição da situação geradora do acidente ou doença" de 120 para 240 caracteres;
	- $\checkmark$  Ajuste na numeração de campos impressos da CAT e na geração do arquivo magnético;
	- $\checkmark$  Inclusão de Data de emissão, grau de instrução, endereços eletrônicos de contatos (e-mail) e dados do médico no rodapé da CAT emitida – RHS390 – Comunicação de Acidente do Trabalho;
	- $\checkmark$  Inclusão dos dados médicos na sequência do registro da CAT, com inclusão automática do respectivo registro do atendimento médico na função S.4.5;
	- $\checkmark$  Junção das duas telas de entrada de dados relativos à CAT em apenas uma.
- **1.10.2.** Função S.4.5 Atendimento Médico:
	- $\checkmark$  Inclusão do indicador de origem do cadastro de atendimento médico, podendo ser "SEGURANÇA" quando através da função S.3 ou "MEDICINA" quando a partir da própria função S.4.5;
	- $\checkmark$  Na alteração e consulta, os dados Código da Convocação, Idade, Sexo, Deficiente Físico, Fumante, Grupo Sanguíneo, Peso, Estatura, Pressão Arterial, Pulso e Temperatura foram deslocados do Assunto Parecer para o Assunto Dados Pessoais;
	- $\checkmark$  Aumento do campo Parecer de 240 para 480 caracteres;
	- Alteração do campo relativo ao Conselho Regional de 7 posições numéricas para 15 alfanuméricas e Unidade Federal de 3 posições alfanuméricas para Região com 5 posições. Idem para as solicitações de exames;
	- $\checkmark$  Não permite mais a inativação de atendimento médico com Sequência do Acidente ou Sequência da CAT;
	- $\checkmark$  Deslocamento do campo C.I.D para a segunda tela do Assunto Parecer;
	- Deslocamento do campo Descrição e Natureza da Lesão para a segunda tela de acidente/doença;
	- $\checkmark$  Alteração no tratamento de resultados de exames, conforme S.4.6.;
	- Alteração na inclusão de solicitação de exames, com data e hora do atendimento gerador.
- **1.10.3.** Função S.4.6 Resultados de Exames:
	- $\checkmark$  Melhoria no agrupamento de informações com alteração na quantidade de telas para manutenção;
	- $\checkmark$  Inclusão de recurso para próxima inclusão de resultado de exame;
	- $\checkmark$  Alteração na composição dos campos e consistências, dentre elas: não necessidade prévia de exame de referência cadastrado, alteração de Referência para Sequência e vice-versa, Referência/Sequência apenas para exames audiométricos, possibilidade de informar agravamento ocupacional para exame de referência;
	- Complementação dos dados do requisitante do exame: data, dados do médico com C.R com 15 posições alfanuméricas e Região com 5. Utilização de rotina associada à palavra "PROFSMT1";
	- $\checkmark$  A rotina associada à palavra chave 'EXASMT01' passa a ser específica para exames não audiométricos;
	- $\checkmark$  A rotina associada à palavra chave 'EXASMT02' passa a ser específica para exames audiométricos, com alteração no conjunto de parâmetros da rotina. Veja rotina modelo "NRVEXA02";
	- $\checkmark$  Inclusão de tela/hiperlink para visualização de histórico do mesmo exame. No caso dos audiométricos, permite a modificação dos indicadores de resultado;
	- $\checkmark$  O relatório RHS460 também foi ajustado para comportar as modificações.
- **1.10.4.** Função S.4.7 Atestados Médicos Alteração do campo relativo ao Conselho Regional de 7 posições numéricas para 15 alfanuméricas e Unidade Federal de 3 posições alfanuméricas para Região com 5 posições. Inclusão da hora na seleção por data e por tipo quando ASO.
- **1.10.5.** Na função S.5.2.2 Avaliação da Exposição foi incluído o campo para limite de tolerância e PF5/hiperlink Repetir para aproveitamento de dados na função de inclusão. A inclusão do novo campo teve reflexos nas funções de inclusão, alteração, consulta e exclusão, e RHS522 – Relação de Avaliações da Exposição.
- **1.10.6.** Na função S.5.2.3 Aplicação de Medidas de Controle foi incluído o campo de observações para a aplicação e tipos de equipamentos. Esta alteração teve reflexos nas funções de inclusão, alteração e consulta, S.5.2.4 Pesquisa Ambiental e RHS523 – Relação de Aplicações de Medidas de Controle de Segurança.
- **1.10.7.** Função S.5.6.1 CIPA Mandato: inclusão do tratamento de suplente designado ou eleito para membro da CIPA. Ajuste para verificação de estabelecimento histórico do membro na data de posse.
- **1.10.8.** Função S.5.6.2 CIPA Eleição: ajuste para verificação de estabelecimento histórico do candidato na data inicial do período eletivo.
- **1.10.9.** Função S.5.7.1 Brigada de Incêndio Grupos: ajuste para verificação de estabelecimento histórico do participante na data de início de participação.
- **1.10.10.** Nas Empresas em que a integração do Módulo SMT está ativa, o sistema permite a manutenção dos campos Estatura, Grupo Sanguíneo, Fumante e Deficiente Físico na função 1.1.2 – Dados Pessoais – Cadastro – Gestão de Pessoal desde que o Prontuário não tenha qualquer atendimento médico cadastrado na função "S.4.5 – Atendimento Médico".
- **1.10.11.** As funções "S.4.5 Atendimento Médico" e "S.4.7 Atestados Médicos" foram alteradas para permitir a inclusão de Atestados Médicos do tipo "LIC", sem Data de Término da Licença.
- **1.10.12.** A função "1.7 Afastamento" passa a permitir a alteração da Data de Fim de Licença quando a origem do Afastamento for no Módulo de Gestão de Segurança e Medicina do Trabalho, repercutindo também no Atestado Médico correspondente, do tipo "LIC".

## <span id="page-21-0"></span>**2. PROCEDIMENTOS PARA COMPATIBILIZAÇÃO DA VERSÃO 3.4**

As instruções descritas abaixo devem ser lidas com muita atenção, em sua totalidade, antes de sua execução e devem, obrigatoriamente, ser **executadas na ordem** em que aparecem para que a integridade dos dados e das novas funções seja garantida. Qualquer dúvida a respeito da execução de alguns desses procedimentos ou qualquer problema que ocorra durante o processo de migração, entrar em contato com a equipe de suporte do sistema **CONSIST HR** ou com o consultor responsável pela implantação na sua empresa.

#### **A versão 3.4 é uma versão completa com todos os objetos do CONSIST HR.**

## *ANTES DE INICIAR O PROCESSO DE MIGRAÇÃO DE VERSÃO, EFETUAR BACKUP DE SEGURANÇA.*

## <span id="page-21-1"></span>**2.1. PRÉ-REQUISITOS**

Caso a instalação não atenda aos pré-requisitos necessários, entrar **imediatamente** em contato com a equipe de suporte do **CONSIST HR**.

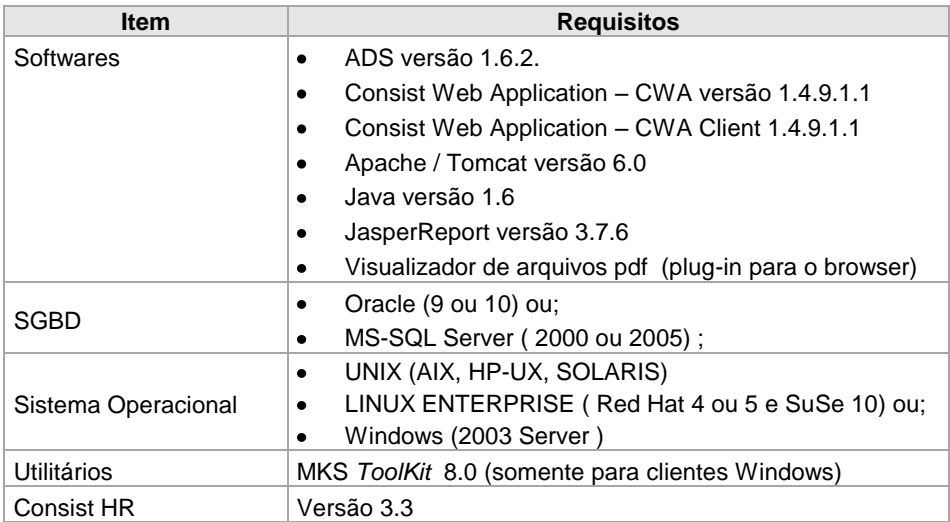

#### <span id="page-21-2"></span>**2.1.1. Pré-requisitos para instalações que utilizam o produto ConsistADS**

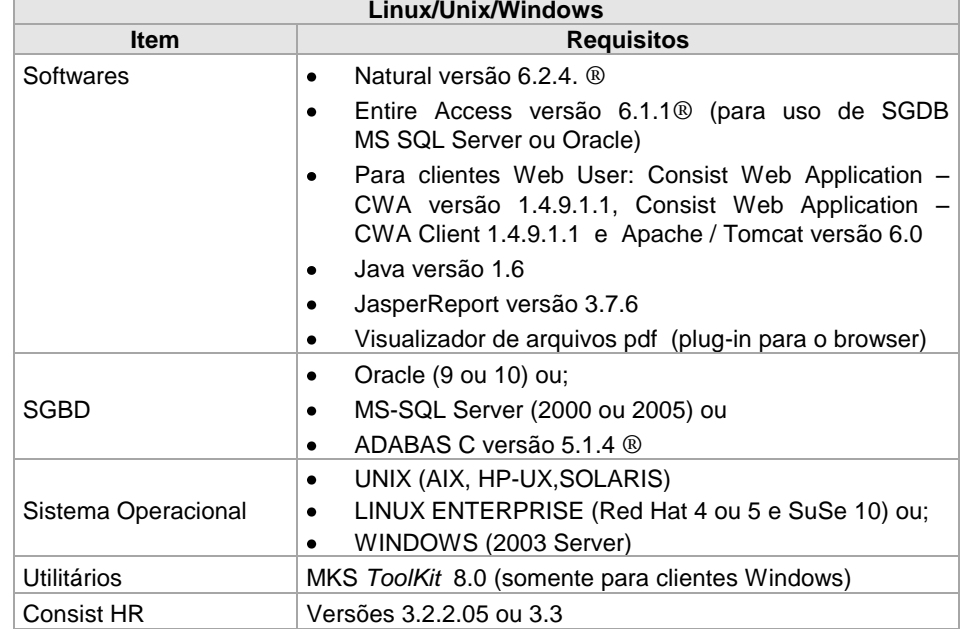

#### <span id="page-22-0"></span>**2.1.2. Pré-requisitos para instalações que utilizam o produto Natural ®**

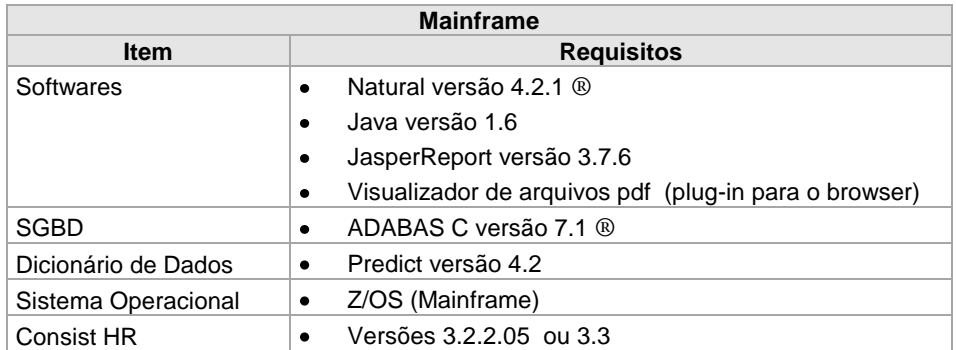

**Observação:** Os softwares Java, Jasper Report e o Visualizador de arquivo pdf, apontados como requisitos para clientes Mainframe, devem ser instalados em uma máquina Windows para o tratamento do Termo de Rescisão em formato gráfico nesta liberação.

## <span id="page-23-0"></span>**2.2. PROCEDIMENTOS PARA ATUALIZAÇÃO DA VERSÃO PARA AMBIENTE LINUX / UNIX (AIX, HP-UX, SOLARIS) / WIN**

#### <span id="page-23-1"></span>**2.2.1. Configurações de Ambiente**

As variáveis de ambiente OBV\_INSTALL, OBV\_WRK\_DIR e OBV\_SYS\_ID devem estar definidas no ambiente para correto funcionamento da versão 3.4 do **CONSIST HR**.

#### <span id="page-23-2"></span>**2.2.1.1 Para clientes que utilizam o produto ConsistADS**

#### <span id="page-23-3"></span>**2.2.1.1.1 Para clientes em migração da versão 3.3 do CONSIST HR para a versão 3.4**

A variável **HR\_AMB** deve ser definida no Servidor de Aplicação do ambiente para correto funcionamento da versão 3.4 do **CONSIST HR.** Nos clientes com sistema operacional Linux / Unix (Aix, Hp-Ux, Solaris), ela deve ser definida no arquivo "envset", que geralmente se encontra sob o *path* declarado na variável **\$HOME** do usuário Consist, sendo declarada com "HR\_AMB=ADS; export HR\_AMB". Nos clientes com sistema operacional Windows, deve ser definida como Variável de Ambiente, sendo declarada com "HR\_AMB=ADS".

#### <span id="page-23-4"></span>**2.2.1.1.2 Para clientes com instalação nova ou inicial do CONSIST HR versão 3.4**

As configurações em seguida devem ser realizadas no Servidor de Aplicação do ambiente:

- Nos clientes com sistema operacional Linux/Unix (Aix, Hp-Ux, Solaris), no arquivo 'envset', que geralmente se encontra sob o *path* declarado na variável **\$HOME** do usuário Consist, devem ser definidas as variáveis:
	- a) CONSIST: nesta variável deve ser definido o path onde está instalada a biblioteca do **CONSIST HR**.
	- b) HR\_AMB: esta variável, utilizada na execução dos utilitários do **CONSIST HR,** deve estar definida com "HR\_AMB=ADS; export HR\_AMB".
	- c) CON\_PATH: esta variável, utilizada nas execuções em background do sistema, deve estar definida com "CON\_PATH=\$LD\_LIBRARY\_PATH; export CON\_PATH".
	- d) NLS\_LANG: para clientes com Banco de Dados ORACLE, esta variável deve ser declarada de acordo com o que está definido no Banco de Dados/Instância.

e) Parametrizar as variáveis de ambiente, responsáveis pela conexão e acesso ao banco de dados utilizado:

OBV\_DB\_NAME=<STRING DE CONEXÃO> OBV\_DB\_USER=*hrxxx* OBV\_DB\_PWD=*hryyy* export OBV\_DB\_NAME OBV\_DB\_USER OBV\_DB\_PWD Onde *'hrxxx'* e "*hryyy*" representam usuário e senha do banco relacional, utilizados pelo **CONSIST HR.**

Estas variáveis também devem ser definidas no arquivo "obvius.ini", que geralmente se encontra sob o *path* declarado na variável **\$OBV\_WRK\_DIR** ou **\$OBV\_INSTALL/work.** 

**Observação**: se os procedimentos citados não forem adotados, estas informações são solicitadas cada vez que o usuário abrir o sistema.

- Nos clientes com sistema operacional Windows, as seguintes variáveis devem ser definidas como  $\bullet$ Variáveis de Ambiente:
	- a) CONSIST: nesta variável deve ser definido o path onde está instalada a biblioteca do **CONSIST HR**.
	- b) HR\_AMB: esta variável, utilizada na execução dos utilitários do **CONSIST HR**, deve estar definida com "HR\_AMB=ADS".
	- c) CONBATCH: esta variável, utilizada nas execuções em background do sistema, deve estar definida com "CONBATCH=sh batch".
	- d) NLS\_LANG: para clientes com Banco de Dados ORACLE, esta variável deve ser declarada de acordo com o que está definido no Banco de Dados/Instância.
	- e) ADSROOT: nesta variável deve ser definido o path onde está instalada a biblioteca do **CONSIST HR**.
	- f) jq: nesta variável deve ser definido o path onde são geradas as saídas das execuções de processos e relatórios do **CONSIST HR**.
	- g) wkf: nesta variável deve ser definido o path onde são gerados os arquivos temporários e finais das execuções de processos e relatórios do **CONSIST HR**.

Nos clientes com sistema operacional Windows, as seguintes variáveis responsáveis pela conexão e acesso ao banco de dados utilizado devem ser definidas no arquivo "obvius.ini", que geralmente se encontra sob o *path* "%OBV\_INSTALL%\work" ou "%OBV WRK\_DIR%", dependendo da instalação:

OBV\_DB\_NAME=<STRING DE CONEXÃO> OBV\_DB\_USER=*hrxxx* OBV\_DB\_PWD=*hryyy*

Onde *'hrxxx'* e "*hryyy*" representam usuário e senha do banco relacional, utilizados pelo **CONSIST HR.**

**Observação**: se os procedimentos citados não forem adotados, estas informações são solicitadas cada vez que o usuário abrir o sistema.

#### <span id="page-25-0"></span>**2.2.1.2. Para clientes que utilizam o produto Natural ®**

#### <span id="page-25-1"></span>**2.2.1.2.1. Para clientes em migração das versões 3.2.2.05 ou 3.3 do CONSIST HR para a 3.4**

A variável **HR\_AMB** deve ser definida no Servidor de Aplicação do ambiente para correto funcionamento da versão 3.4 do **CONSIST HR.** Nos clientes com sistema operacional Linux / Unix (Aix, Hp-Ux, Solaris), deve ser definida no arquivo "sagenv", que geralmente se encontra sob o *path* declarado na variável **\$SAG**, sendo declarada com "HR\_AMB=NAT; export HR\_AMB". Nos clientes com sistema operacional Windows, deve ser definida como Variável de Ambiente, sendo declarada com "HR\_AMB=NAT".

#### <span id="page-25-2"></span>**2.2.1.2.2 Para clientes com instalação nova ou inicial do CONSIST HR versão 3.4**

As seguintes configurações devem ser realizadas no Servidor de Aplicação do ambiente:

- Nos clientes com sistema operacional Linux/Unix (Aix, Hp-Ux, Solaris), no arquivo 'sagenv', que define algumas informações dos produtos da **Software AG** no ambiente e geralmente se encontra sob o *path* declarado na variável **\$SAG**, devem ser definidas as variáveis:
	- a) CONSIST: nesta variável deve ser definido o path onde está instalada a biblioteca não convertida do **CONSIST HR**.
	- b) HR\_AMB: esta variável, utilizada na execução dos utilitários do **CONSIST HR**, deve estar definida com "HR\_AMB=NAT; export HR\_AMB".
	- c) CON\_PATH: esta variável, utilizada nas execuções em background do sistema, deve estar definida com "CON\_PATH=\$LD\_LIBRARY\_PATH; export CON\_PATH".
- d) NLS\_LANG: para clientes com Banco de Dados ORACLE, esta variável deve ser declarada de acordo com o que está definido no Banco de Dados/Instância.
- e) NCOMPSRC: nesta variável deve ser definido o path onde está instalada a biblioteca não convertida do **CONSIST HR**.
- f) NCOMPTRG: nesta variável deve ser definido o path onde está instalada a biblioteca convertida do **CONSIST HR**.
- g) As seguintes configurações devem ser realizadas somente para os clientes que utilizam SGBD relacional neste novo ambiente:

SQL\_DATABASE\_USER=*hrxxx* SQL\_DATABASE\_PASSWORD=*hryyy* export SQL\_DATABASE\_PASSWORD SQL\_DATABASE\_USER

Onde *'hrxxx'* e "*hryyy*" representam usuário e senha do banco relacional, utilizados pelo **CONSIST HR.**

Estas variáveis também devem ser definidas no arquivo "obvius.ini", que geralmente se encontra sob o *path* declarado na variável **\$OBV\_WRK\_DIR ou \$OBV\_INSTALL/work.** 

**Observação**: se os procedimentos citados não forem adotados, estas informações são solicitadas cada vez que o usuário abrir o sistema.

É necessário configurar a string de conexão do Banco de Dados Relacional, o que deve ser feito através do utilitário *natparm:* acessar Configuration/Global Configuration File/Database Management System Assignments /DBMS Assignments e configurar a instância de acordo com os parâmetros do SGBD adotados na instalação:

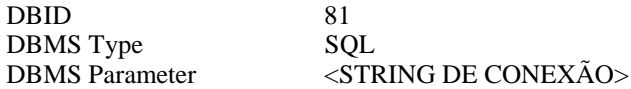

**Observação**: para a correta configuração do "DBMS Parameter", consultar o manual do Entire Access ®.

**ATENÇÃO:** o parâmetro DBID não deve ser alterado, pois os objetos Natural ® do **CONSIST HR** foram gerados e catalogados considerando o número "81" para utilização com bancos relacionais.

- Nos clientes com sistema operacional Windows, as seguintes variáveis devem ser definidas como Variáveis de Ambiente:
	- a) CONSIST: nesta variável deve ser definido o path onde está instalada a biblioteca não convertida do **CONSIST HR**.
	- b) HR\_AMB: esta variável, utilizada na execução dos utilitários do **CONSIST HR**, deve estar definida com "HR\_AMB=NAT".
	- c) CONBATCH: esta variável, utilizada nas execuções em background do sistema, deve estar definida com "CONBATCH=sh batch".
	- d) NLS\_LANG: para clientes com Banco de Dados ORACLE esta variável deve ser declarada de acordo com o que está definido no Banco de Dados/Instância.
	- e) NCOMPSRC: nesta variável deve ser definido o path onde está instalada a biblioteca não convertida do **CONSIST HR**.
	- f) NCOMPTRG: nesta variável deve ser definido o path onde está instalada a biblioteca convertida do **CONSIST HR**.
- Nos clientes com sistema operacional Windows e que utilizam SGBD relacional as seguintes variáveis, responsáveis pela conexão e acesso ao banco de dados utilizado, devem ser definidas como Variáveis de Ambiente e no arquivo "obvius.ini", que geralmente se encontra sob o *path* "%OBV\_INSTALL%\work" ou "%OBV\_WRK\_DIR%" dependendo da instalação:

SQL\_DATABASE\_USER=*hrxxx* SQL\_DATABASE\_PASSWORD=*hryyy* export SQL\_DATABASE\_PASSWORD SQL\_DATABASE\_USER

Onde *'hrxxx'* e "*hryyy*" representam usuário e senha do banco relacional, utilizados pelo **CONSIST HR.**

É necessário configurar a string de conexão do Banco de Dados Relacional, o que deve ser feito através do utilitário *natparm:* acessar Natural Configuration Files/ Global Configuration File/Database Management System Assignments /DBMS Assignments e configurar a instância de acordo com os parâmetros do SGBD adotados na instalação:

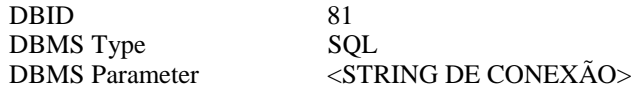

**Observação**: para a correta configuração do "DBMS Parameter", consultar o manual do Entire Access ®.

**ATENÇÃO:** o parâmetro DBID não deve ser alterado, pois os objetos Natural ® do **CONSIST HR** foram gerados e catalogados considerando o número "81" para utilização com bancos relacionais.

## <span id="page-28-0"></span>**2.2.2. Conteúdo do Meio Magnético**

O CD de instalação da versão 3.4 contém a seguinte estrutura:

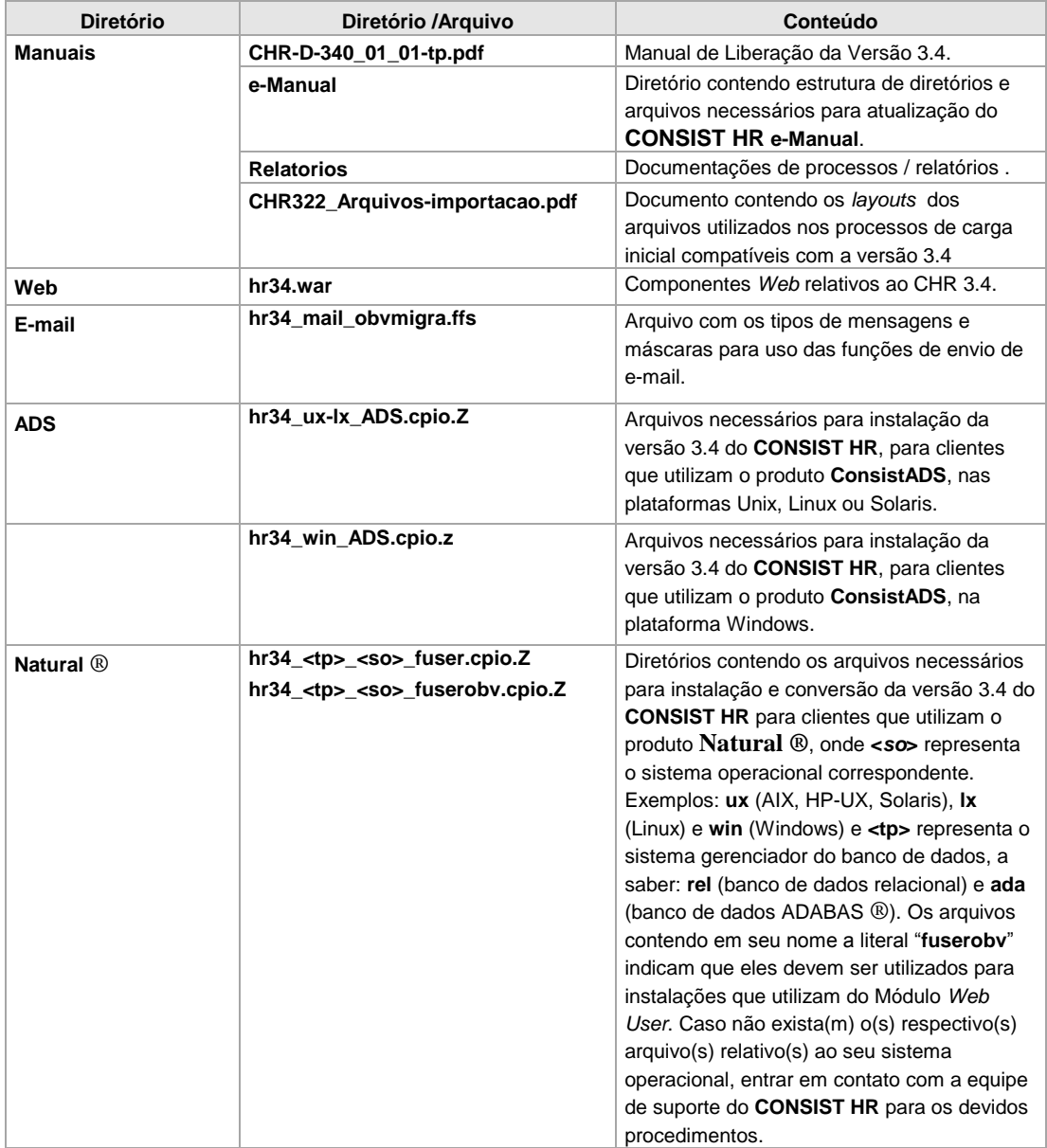

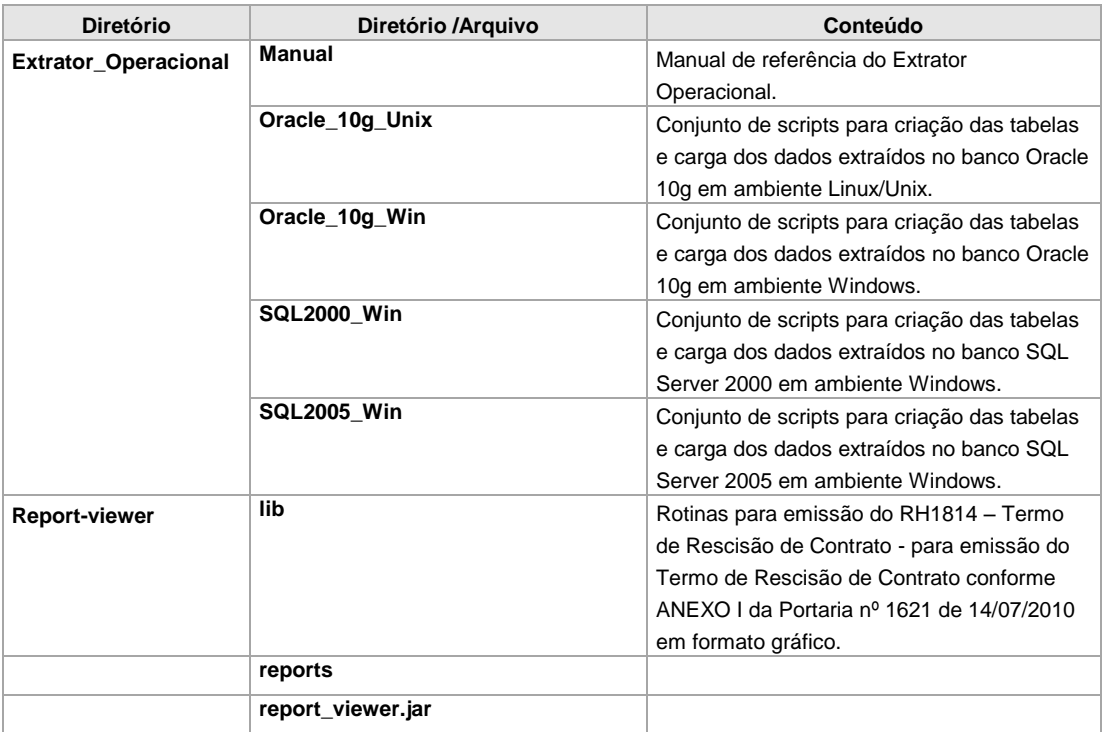

#### <span id="page-30-0"></span>**2.2.3. Procedimentos para baixa e utilização dos arquivos enviados**

#### <span id="page-30-1"></span>**2.2.3.1. Para clientes que utilizam o produto ConsistADS**

O arquivo **hr34\_ux-lx\_ADS.cpio.Z** para ambiente Linux e Unix (AIX, HP-UX,SOLARIS) ou **hr34\_win\_ADS.cpio.z** para o ambiente Windows, sob o diretório **ADS** na mídia de instalação, deve ser copiado sob o *path* declarado na variável **\$CONSIST** do ambiente em que é realizada a baixa da versão.

Após a cópia do arquivo citado, efetuar os seguintes comandos de acordo com o ambiente operacional:

#### **LINUX e UNIX (AIX, HP-UX, SOLARIS)**

**1.** zcat < hr34\_ux-lx\_ADS.cpio.Z | cpio –icvdBm (para descompressão do arquivo e geração da estrutura necessária para a instalação da versão do **CONSIST HR**).

Após a completa instalação da versão, o arquivo **hr34\_ux-lx\_ADS.cpio.Z** pode ser excluído.

#### **WINDOWS**

Os procedimentos descritos devem ser executados em uma sessão DOS em modo shell (comando sh):

- **1.** unpack \*.z (para descompressão dos arquivos compactados)
- **2.** cpio –ivcdBm < hr34\_win\_ADS.cpio (para geração da estrutura necessária para a instalação da versão do **CONSIST HR**)

Após a completa instalação da versão, o arquivo **hr34\_win\_ADS.cpio.z** pode ser excluído.

A execução dos procedimentos mencionados cria a árvore de diretórios da versão 3.4 conforme a seguinte descrição:

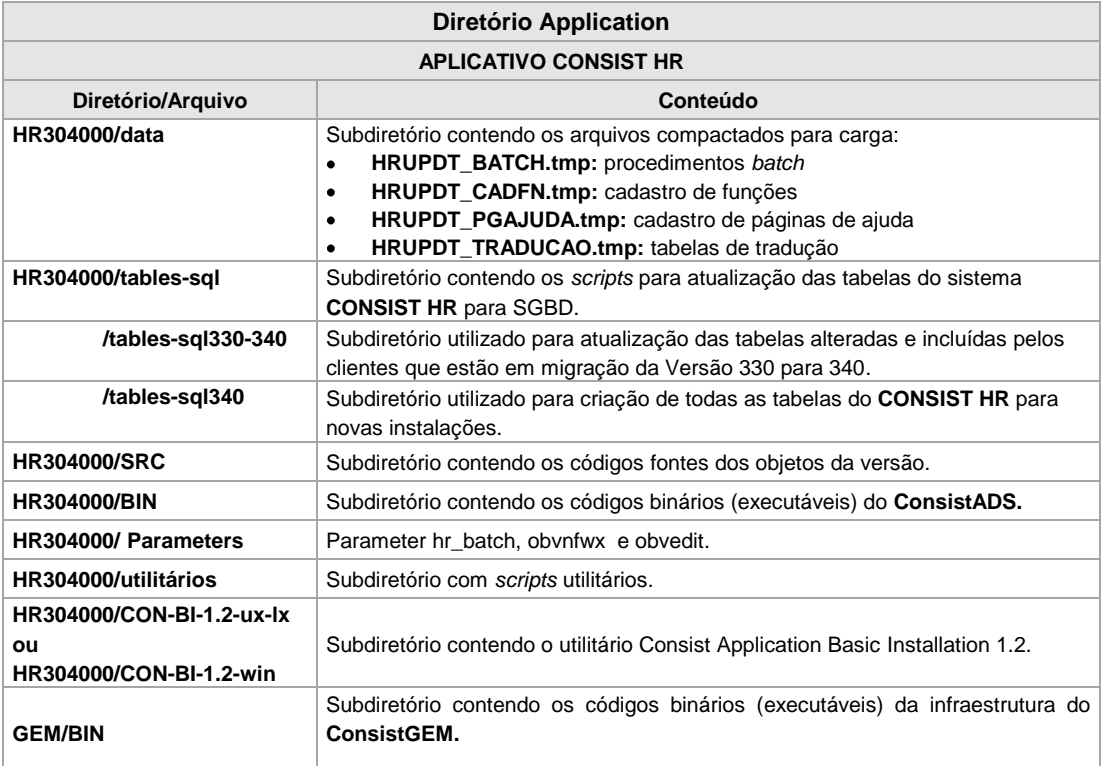

A versão 3.4 é uma versão completa com todos os objetos do **CONSIST HR**, sendo utilizada a biblioteca HR304000.

**Observação:** após a baixa, o procedimento não requer a execução de catalogação na biblioteca HR304000.

Efetuar *backup* das *parameters* hr\_batch, obvnfwx e obvedit utilizadas pelo **CONSIST HR,** as quais se encontram sob o *path* declarado na variável **\$ADS\_CONF\_DIR.** Em seguida, efetuar a cópia dessas *parameters,* que se encontram sob o diretório \$CONSIST/HR304000/Parameters, para o *path* declarado na variável **\$ADS\_CONF\_DIR**.

As parameters enviadas já contemplam a biblioteca HR304000 e a *parameter* para execuções em background está preparada para suportar até à printer 25, utilizando como MAINPR a printer 20 e 27 *workfiles*. As demais *parameters* da instalação, caso existam, devem ser configuradas. As *parameters* enviadas devem ser atualizadas com as bibliotecas específicas do ambiente.

As atualizações nas parameters devem ser realizadas através do utilitário ADS Configuration Utility.

Os parâmetros requeridos pelo **CONSIST HR** são:

#### **Na parameter hr\_batch:**

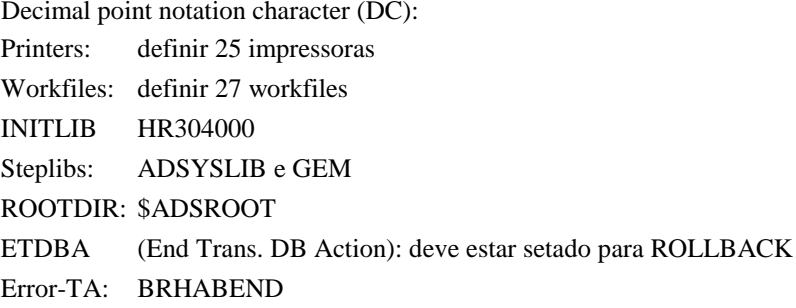

#### **Na parameter obvedit:**

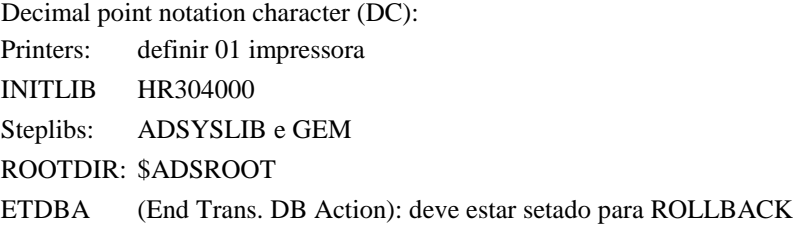

#### **Na parameter obvnfwx:**

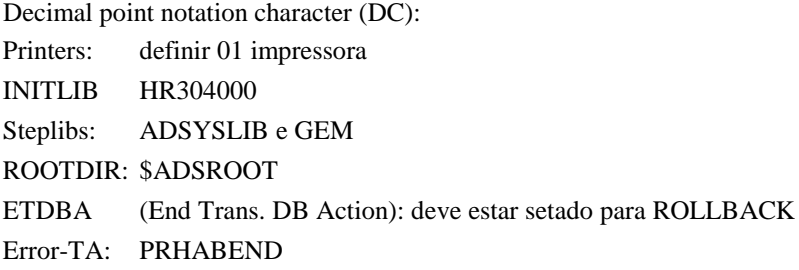

#### <span id="page-33-0"></span>**2.2.3.2. Para clientes que utilizam o produto Natural ®**

O arquivo **hr34\_<tp>\_<so>\_fuser.cpio.Z,** sob o diretório Natural ® na mídia de instalação, deve ser copiado sob o *path* declarado na variável **\$CONSIST** do ambiente em que é realizada a baixa da versão.

Após a cópia do respectivo arquivo **hr34** <tp> <so> fuser.cpio.Z, efetuar os seguintes comandos:

#### **WINDOWS**

Os procedimentos descritos devem ser executados em uma sessão DOS em modo shell (comando sh):

- **1.** unpack \*.Z (para descompressão dos arquivos compactados)
- **2.** cpio –ivcdBm < hr34\_<tp>\_<so>\_fuser.cpio (para geração da estrutura necessária para a instalação da versão do **CONSIST HR**).

Após a completa instalação da versão, o arquivo **hr34\_<tp>\_<so>\_fuser.cpio** pode ser excluído.

## **LINUX e UNIX (AIX, HP-UX, SOLARIS)**

1. zcat < hr34 <tp> <so> fuser.cpio.Z | cpio -icvdBm (para descompressão do arquivo e geração da estrutura necessária para a instalação da versão do **CONSIST HR**).

Após a completa instalação da versão, o arquivo **hr34\_<tp>\_<so>\_fuser.cpio.Z** pode ser excluído.

A execução dos procedimentos mencionados cria a árvore de diretórios da versão 3.4 conforme a seguinte descrição:

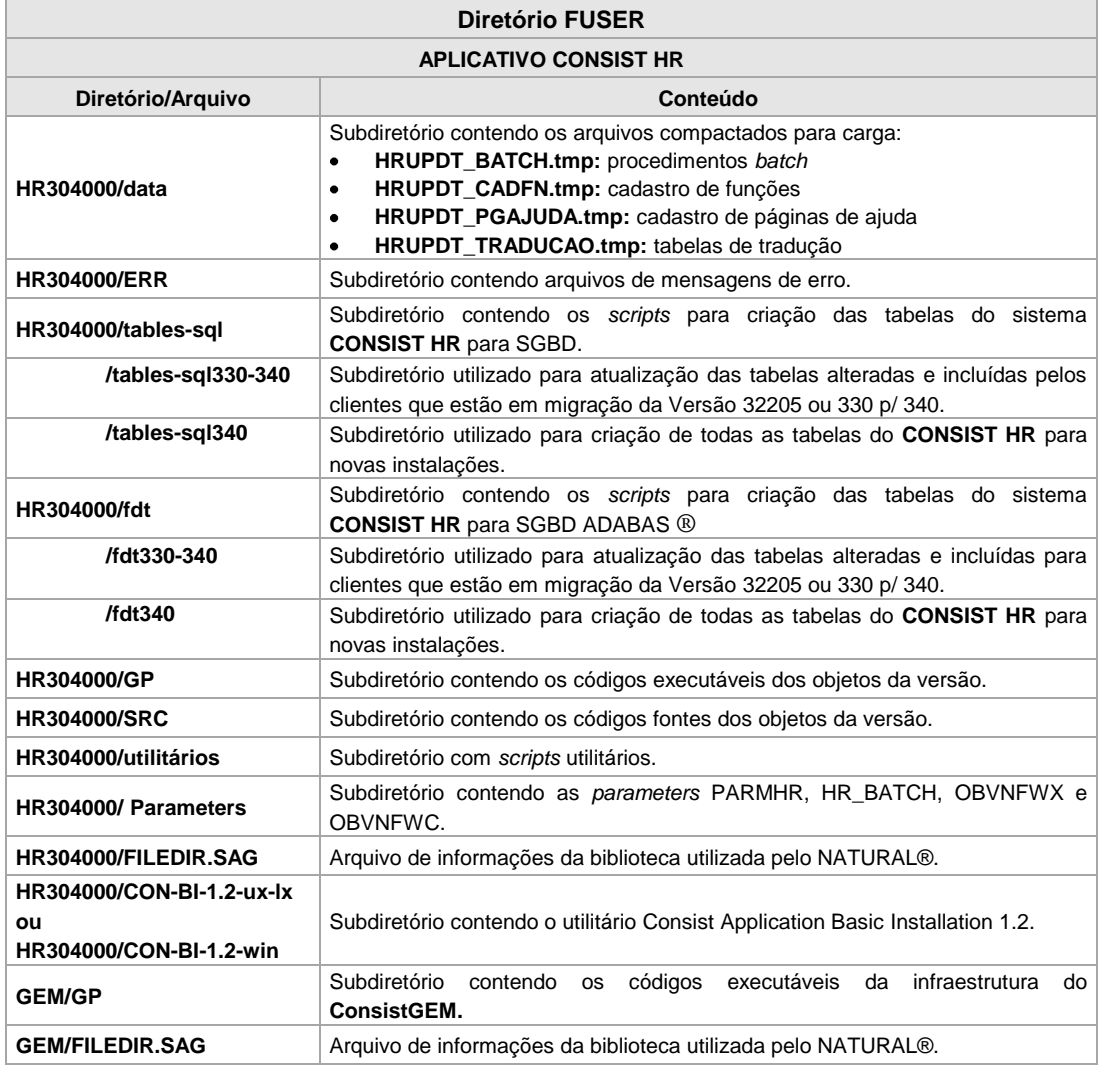

Para clientes que utilizam o **Módulo** *Web User,* o arquivo **hr34\_<tp>\_<so>\_fuserobv.cpio.Z,** sob o diretório Natural ® na mídia de instalação, deve ser copiado para o servidor de aplicação sob o path declarado na variável **\$NCOMPTRG**.

Após a cópia do respectivo arquivo **hr34\_<tp>\_<so>\_fuserobv.cpio.Z**, efetuar os seguintes comandos:

#### **WINDOWS**

Os procedimentos descritos devem ser executados em uma sessão DOS em modo shell (comando sh):

- **1.** unpack \*.Z (para descompressão dos arquivos compactados)
- **2.** cpio –ivcdBm < hr34\_<tp>\_<so>\_fuserobv.cpio (para geração da estrutura necessária para a instalação da versão do **CONSIST HR**).

Após a completa instalação da versão, o arquivo **hr34\_<tp>\_<so>\_fuserobv.cpio** pode ser excluído.

#### **LINUX e UNIX (AIX, HP-UX, SOLARIS)**

**1.** zcat < hr34 <tp> <so> fuserobv.cpio.Z | cpio -icvdBm (para descompressão do arquivo e geração da estrutura necessária para a instalação da versão do **CONSIST HR**).

Após a completa instalação da versão, o arquivo **hr34\_<tp>\_<so>\_fuserobv.cpio.Z** pode ser excluído.

A execução dos procedimentos mencionados cria a árvore de diretórios da versão 3.4 conforme a seguinte descrição:

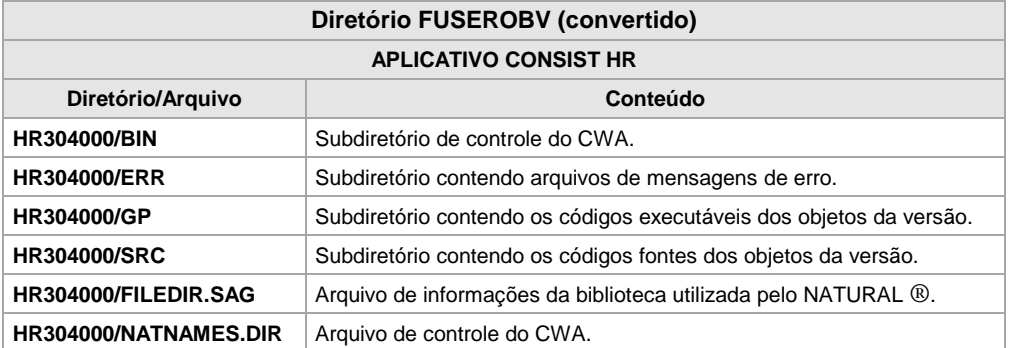

**Importante:** se houver necessidade de refazer o arquivo FILEDIR.SAG, utilizar OBRIGATORIAMENTE o comando *ftouch* ao invés de realizar *import* do Natural ® (ftouch parm=parmhr lib=HR304000 sm –b –d. No caso do ambiente convertido para o servidor de aplicação, a parameter é obvnfwc).
A versão 3.4 é uma versão completa com todos os objetos do **CONSIST HR**, sendo utilizada a biblioteca HR304000.

**Observação:** após a baixa, o procedimento não requer a execução de *CATALL* na biblioteca HR304000.

Efetuar *backup* das *parameters* utilizadas pelo **CONSIST HR**.

Através do utilitário NATPARM ®, efetuar o *Import* das *parameters* HR\_BATCH, PARMHR, OBVNFWC e OBVNFWX que se encontram sob o diretório \$CONSIST/HR304000/ Parameters com opção de *Replace*. Esse procedimento deve ser realizado pelo usuário "sag" da instalação.

As parameters importadas já contemplam a biblioteca HR304000 e a *parameter batch* está preparada para suportar até à printer 25, utilizando como MAINPR a printer 20 e 27 *workfiles*. As demais *parameters* da instalação, caso existam, devem ser configuradas. As *parameters* importadas devem ser atualizadas com a definição do número do banco de dados e as bibliotecas específicas no ambiente do cliente.

O sistema utiliza as seguintes *userexits* do Natural ®: USR0120N, USR0320N, USR0330N, USR0620N, USR1025N, USR1029N, USR1038N, USR1043N, USR1052N, USR1053N, USR1056N, USR1057N, USR1066N, USR1069N, USR2011N, USR2035N e USR3025N. Essas *userexits* devem ser copiadas da biblioteca SYSEXT para a biblioteca padrão de instalação do **CONSIST HR**.

### **2.2.4. Procedimentos para criação e alteração das tabelas do CONSIST HR**

Os procedimentos para atualização de tabelas/arquivos estão divididos para atender a duas situações distintas de instalações:

- **1.** Clientes em processo de migração da versão 330 para a versão 340 devem executar as instruções constantes do item **2.2.4.1 – [Atualização de Tabelas/arquivos para clientes em](#page-37-0)  [migração.](#page-37-0)**
- **2.** Clientes em processo de instalação da versão 340 (instalação nova ou inicial) devem executar as instruções constantes do item **2.2.4.2 – [Criação das Tabelas/arquivos do](#page-41-0)  [CONSIST HR.](#page-41-0)**

## <span id="page-37-0"></span>**2.2.4.1. Atualização de Tabelas/arquivos para clientes em migração**

## **2.2.4.1.1. Para clientes que utilizam banco de dados ORACLE**

O script "hr\_34.C.sql", presente no diretório:

\$CONSIST/HR304000/tables-sql/tables-sql330-340/hr-oracle\_v10g/ora-create está preparado para criar todas as tabelas incluídas na atual liberação através da ferramenta de query **"SQL Plus"**.

O script "hr\_34.A.sql", presente no diretório:

\$CONSIST/HR304000/tables-sql/tables-sql330-340/hr-oracle\_v10g/ora-alter está preparado para alterar todas as tabelas modificadas nesta liberação através da ferramenta de query **"SQL Plus"**.

Qualquer ferramenta de query pode ser utilizada desde que os scripts sejam adequados para sua sintaxe.

No SQL Plus executar:

- *SQL> spool <path>hr\_34.C.log*
- *SQL> @<path>hr\_34.C.sql*
- *SQL> spool <path>hr\_34.A.log*
- *SQL> @<path>hr\_34.A.sql*

**Verificar o arquivo hr\_34.C.log e hr\_34.A.log, gerados no procedimento descrito, antes de dar continuidade ao processo de atualização da versão.**

### **2.2.4.1.2. Para clientes que utilizam banco de dados MS SQLSERVER**

O script "hr\_34.C.sql", presente no diretório:

\$CONSIST/HR304000/tables-sql/tables-sql330-340/hr-sqlserver\_v2000/sql-create,está preparado para criar todas as tabelas incluídas na atual liberação através da ferramenta de query **"Query Tool"**.

O script "hr\_34.A.sql", presente no diretório:

\$CONSIST/HR304000/tables-sql/tables-sql330-340/hr-sqlserver\_v2000/sql-alter está preparado para alterar todas as tabelas modificadas nesta liberação através da ferramenta de query **"Query Tool"**.

Qualquer ferramenta de query pode ser utilizada desde que os scripts sejam adequados para a sua sintaxe. Este script também é compatível com o MS SQLSERVER 2005.

Na ferramenta de query escolhida, executar os script hr\_34.C.sql para criação das tabelas novas e hr\_34.A.sql para alteração das tabelas modificadas nesta liberação.

### **Recomenda-se a verificação do catálogo antes de dar continuidade ao processo de atualização da versão.**

**Observação:** as tabelas incluídas na versão 3.4 estão relacionadas no **[Anexo 16](#page-163-0) – Inclusão de** *Userviews* e as tabelas alteradas na versão 3.4 estão relacionadas no **[Anexo 17](#page-178-0) – Inclusão de campos nas** *Userviews* **e [Anexo 18](#page-179-0) – Alteração de campos nas** *Userviews* deste manual.

## **2.2.4.1.3. Para clientes que utilizam banco de dados ADABAS C ®**

Para a criação dos arquivos da versão 3.4 do **CONSIST HR**, são utilizados os componentes que se encontram sob o diretório: \$NCOMPSRC/HR304000/fdt/fdt330-340.

Procedimentos para a execução do script de atualização do banco:

- **1.** Posicionar-se no diretório \$NCOMPSRC/HR304000/fdt/fdt330-340
- **2.** Assinalar uma variável de ambiente com o nome ADAHRS como segue:

*ADAHRS=\$NCOMPSRC/HR304000/fdt/fdt330-340 export ADAHRS*

**3.** Executar o comando:

*hradafdu ALL DBID*

- onde DBID representa o número do banco ADABAS ® utilizado para o **CONSIST HR** na versão 3.3 (entre 1 e 254);
- ao final da execução é emitida uma mensagem indicando o total de arquivos gerados e as ocorrências de erro se existirem.
- **4.** Para verificar se o script de criação dos arquivos executou sem problemas, existem duas possibilidades:
	- verificar no diretório \$NCOMPSRC/HR304000/fdt/fdt330-340/outs as saídas geradas pela execução do script de criação com a extensão "err". A extensão "err" indica que o processo de criação do arquivo em questão não foi encerrado adequadamente;

ou

executar um ADAREP ® e verificar se foram criados os 10 arquivos no DBID informado na execução do processo.

Para a alteração dos arquivos da versão 3.4 do **CONSIST HR**, são utilizados os componentes:

**new.bsh** (inclusão de campos), **chg.bsh** (alteração de campos), **rls.bsh** (exclusão de descritores e superdescritores) e **inv.bsh** (definição de descritores e superdescritores),que se encontram sob o diretório: \$NCOMPSRC/HR304000/fdt/fdt330-340.

Procedimentos para a execução do script de inclusão de campos nos arquivos do **CONSIST HR**:

- **1)** Posicionar-se no diretório \$NCOMPSRC/HR304000/fdt/fdt330-340
- **2)** Executar o comando:

#### *new.bsh*

**3)** Para verificar se o script executou sem problemas, utilizar o arquivo new.log gerado no momento da execução do script.

Procedimentos para a execução do script de alteração de campos nos arquivos do **CONSIST HR**:

- **1)** Posicionar-se no diretório \$NCOMPSRC/HR304000/fdt/fdt330-340
- **2)** Executar o comando:

#### *chg.***bsh**

**3)** Para verificar se o script executou sem problemas, utilizar o arquivo chg.log gerado no momento da execução do script.

Procedimentos para a execução do script de exclusão de descritores/superdescritores nos arquivos do **CONSIST HR**:

- **1)** Posicionar-se no diretório \$NCOMPSRC/HR304000/fdt/fdt330-340
- **2)** Executar o comando:

#### *rls.***bsh**

**3)** Para verificar se o script executou sem problemas, utilizar o arquivo rls.log gerado no momento da execução do script.

Procedimentos para a execução do script de definição de descritores/superdescritores nos arquivos do **CONSIST HR**:

- **1)** Posicionar-se no diretório \$NCOMPSRC/HR304000/fdt/fdt330-340
- **2)** Executar o comando:

*inv.***bsh**

**3)** Para verificar se o script executou sem problemas, utilizar o arquivo inv.log gerado no momento da execução do script.

## <span id="page-41-0"></span>**2.2.4.2. Criação das Tabelas/arquivos do CONSIST HR**

## **2.2.4.2.1. Para clientes que utilizam banco de dados ORACLE**

O script "hr\_34.C.sql", presente no diretório:

\$CONSIST/HR304000/tables-sql/tables-sql340/hr-oracle\_v10g/ora-create está preparado para criar todas as tabelas do **Consist HR** na atual liberação através da ferramenta de query **"SQL Plus"**.

Qualquer ferramenta de query pode ser utilizada desde que os scripts sejam adequados para sua sintaxe.

No SQL Plus executar:

*SQL> spool <path>hr\_34.C.log SQL> @<path>hr\_34.C.sql*

## **Verificar o arquivo hr\_34.C.log, gerado no procedimento descrito, antes de dar continuidade ao processo de atualização da versão.**

A relação de todos os arquivos/tabelas do **CONSIST HR** encontra-se no **[Anexo 24](#page-197-0) – Relação de Arquivos Adabas** ® **e Tabelas / Views do CONSIST HR V3.4.**

### **2.2.4.2.2. Para clientes que utilizam banco de dados MS SQLSERVER**

O script "hr\_34.C.sql", presente no diretório:

\$CONSIST/HR304000/tables-sql/tables-sql340/hr-sqlserver\_v2000/sql-create está preparado para criar todas as tabelas do **CONSIST HR** através da ferramenta de query **"Query Tool"**.

Qualquer ferramenta de query pode ser utilizada desde que os scripts sejam adequados para a sua sintaxe. Este script também é compatível com o MS SQLSERVER 2005.

Na ferramenta de query escolhida, executar o script hr\_34.C.sql.

#### **Verificar o catálogo antes de dar continuidade ao processo de atualização da versão.**

A relação de todos os arquivos/tabelas do **CONSIST HR** encontra-se no **[Anexo 24](#page-197-0) – Relação de Arquivos Adabas** ® **e Tabelas / Views do CONSIST HR V3.4.**

### **2.2.4.2.3. Para clientes que utilizam banco de dados ADABAS C ®**

Para a criação dos arquivos da versão 3.4 do **CONSIST HR**, são utilizados os componentes que se encontram sob o diretório: \$NCOMPSRC/HR304000/fdt/fdt340.

Procedimentos para a execução do script de atualização do banco:

- **1.** Posicionar-se no diretório \$NCOMPSRC/HR304000/fdt/fdt340
- **2.** Assinalar uma variável de ambiente com o nome ADAHRS como segue:

### *ADAHRS=\$NCOMPSRC/HR304000/fdt/fdt340 export ADAHRS*

**3.** Executar o comando:

*hradafdu ALL DBID*

- onde DBID representa o número do banco ADABAS ® utilizado para o **CONSIST HR** na versão 3.4 (entre 1 e 254);
- ao final da execução, é emitida uma mensagem indicando o total de arquivos gerados e as ocorrências de erro se existirem.
- **4.** Para verificar se o script de criação dos arquivos executou sem problemas, existem duas possibilidades:
	- verificar no diretório \$NCOMPSRC/HR304000/fdt/fdt340/outs as saídas geradas pela execução do script de criação com a extensão "err". A extensão "err" indica que o processo de criação do arquivo em questão não foi encerrado adequadamente;
	- ou
	- executar um ADAREP ® e verificar se foram criados os 378 arquivos no DBID informado na execução do processo.

A relação de todos os arquivos/tabelas do **CONSIST HR** encontra-se no **[Anexo 24](#page-197-0) – Relação de Arquivos Adabas** ® **e Tabelas / Views do CONSIST HR V3.4.**

## **2.2.5. Procedimentos para instalação do Consist Application Basic Installation**

Os procedimentos descritos neste item somente devem ser executados em clientes com instalação nova ou inicial do **CONSIST HR** versão 3.4.

Os arquivos dos diretórios \$CONSIST/HR304000/CON-BI-1.2-ux-lx, para clientes com sistema operacional Linux/Unix (Aix, Hp-Ux, Solaris) e \$CONSIST/HR304000/CON-BI-1.2-win, para clientes com sistema operacional Windows, contêm o aplicativo Consist Application Basic Installation 1.2, necessário para a execução do **CONSIST HR.**

Todos os arquivos desse diretório devem ser copiados para o diretório \$CONSIST/bin.

A shell "conenv", integrante do Consist Application Basic Installation para clientes com sistema operacional Linux/Unix (Aix, Hp-Ux, Solaris), deve ser executada no envset das instalações que utilizam produto ConsistADS ou no sagenv para clientes que utilizam o produto Natural ®. Para executar o 'conenv', utilizar '. \$CONSIST/bin/conenv'.

Nos clientes que utilizam produto ConsistADS, a shell adsbat.sh, contida no Consist Application Basic Instalation, deve ser copiada para o diretório \$OBV\_INSTALL/bin (Linux/Unix) ou %OBV\_INSTALL%\bin (Windows). Após a cópia, esta shell deve ser customizada de acordo com o ambiente. As variáveis a serem customizadas referem-se ao SGBD relacional utilizado e devem ser definidas de acordo com o que foi parametrizado no arquivo "obvius.ini".

Os clientes com sistema operacional Windows devem incluir na variável de ambiente "Path" o conteúdo " %CONSIST%\bin" .

### **2.2.6. Procedimentos para atualização das Mensagens de Erro**

### **2.2.6.1. Para clientes que utilizam o produto ConsistADS**

Os arquivos HRERROR1.MSG (fonte em português) e HRERROR4.MSG (fonte em espanhol) estão presentes no diretório \$CONSIST/HR304000/SRC e contêm todas as mensagens de erro do sistema **CONSIST HR.**

O sistema reserva o intervalo de mensagens de erro de números 9000 a 9499 para mensagens específicas da instalação. Nas instalações em que houver esta necessidade, executar os procedimentos abaixo:

- Incluir as mensagens de erro específicas da instalação (intervalo de 9.000 a 9.499) no arquivo HRERROR1.MSG ou HRERROR4.MSG, presentes no diretório HR304000/SRC.
- Em ambientes com Windows, os seguintes procedimentos devem ser executados em uma sessão DOS, modo shell (comando sh).
- Executar o seguinte comando através do utilitário nattrans para geração das mensagens:
	- 1) acionar o utilitário nattrans digitando no prompt o comando:

#### **nattrans**

2) na linha de comando do utilitário, digitar os comandos em negrito:

### Command> **msg 1 HRERROR1** Command> **msg 4 HRERROR4**

3) para abandonar o utilitário, digitar "q" conforme o exemplo:

#### Command> **q**

Os comandos mencionados geram os arquivos ADSMSG1 e ADSMSG4 no diretório HR304000/BIN, utilizados na execução do sistema.

## **2.2.6.2. Para clientes que utilizam o produto Natural ®**

Os arquivos HRERROR1.MSG (fonte em português), HRERROR4.MSG (fonte em espanhol) e N01APMSL.MSG (objeto utilizado pelo Natural ® em português) e N04APMSL.MSG (objeto utilizado pelo Natural ® em espanhol) estão presentes no diretório \$CONSIST/HR304000/ERR e contêm todas as mensagens de erro do sistema **CONSIST HR**.

O sistema reserva o intervalo de mensagens de erro de números 9000 a 9499 para mensagens específicas da instalação. Nas instalações em que houver esta necessidade, executar os procedimentos abaixo:

- Incluir as mensagens de erro específicas da instalação (intervalo de 9.000 a 9.499) no arquivo  $\bullet$ HRERROR1.MSG ou HRERROR4.MSG, presente no diretório HR304000/ERR.
- Em ambientes com Windows, os seguintes procedimentos devem ser executados em uma sessão DOS, modo shell (comando sh).
- Eliminar, via sistema operacional, os arquivos N01APMSL.MSG ou N04APMSL.MSG do  $\bullet$ diretório HR304000/ERR na máquina em instalação. Executar o seguinte comando para geração das mensagens de erro:

[diretório] msggen -i HRERROR1.MSG -o N01APMSL.MSG

e

[diretório] msggen -i HRERROR4.MSG -o N04APMSL.MSG

Os arquivos de mensagens de erro HRERROR1.MSG, HRERRO4.MSG, N01APMSL.MSG e N04APMSL.MSG, que foram alvo de manutenção/geração neste procedimento, também devem ser copiados via sistema operacional para o diretório do ambiente Natural ® CONVERTIDO em substituição aos arquivos presentes.

A relação de mensagens de erro incluídas/alteradas na atual liberação está documentada no **[Anexo](#page-122-0)  [07](#page-122-0) - Mensagens de Erro** deste manual.

### **2.2.7. Procedimentos para atualização do Cadastro de Funções do CONSIST HR**

Este procedimento inclui as funções e relatórios no Cadastro de Funções (função 5.5.3) e a corporação **CONSIST HR** caso esta não exista na instalação**.**

Sob o diretório \$CONSIST/HR304000/data está o arquivo HRUPDT CADFN.tmp que contém todas as funções e relatórios válidos do **CONSIST HR.**

Se o ambiente de atualização for Windows, os procedimentos listados devem ser executados em uma sessão DOS, modo shell (comando sh). Para atualizar o Cadastro de Funções, executar os seguintes procedimentos:

- Em uma sessão do sistema operacional, posicionar-se no diretório \$CONSIST/HR304000/utilitarios.
- Executar a linha de comando descrita abaixo, onde hrcadfn.bsh representa o *script* a ser executado e o parâmetro HR304000, a biblioteca padrão do **CONSIST HR.** Se na instalação o nome da biblioteca padrão for diferente de HR304000, informar o nome da biblioteca da instalação.

\$ ./hrcadfn.bsh HR304000

Observação: Este procedimento pode levar alguns minutos com a tela congelada.

- $\bullet$ Verificar no diretório \$CONSIST/HR304000/utilitarios/*logs* o arquivo HRUPDT\_CADFN.\$\$ que apresenta o relatório emitido pelo processo. Este relatório deve ser analisado para validação do processo, conforme mensagens emitidas relacionadas no **[Anexo 01](#page-84-0) – Mensagens emitidas pelo processo de carga do Cadastro de Funções**, e guardado para efeito de documentação.
- O processo pode ser reexecutado caso seja necessário.

O **[Anexo 03](#page-88-0) – Funções e Processos incluídos na versão** relaciona as inclusões ocorridas.

## **2.2.8. Procedimentos para atualização das Entradas Batch**

Este processo só pode ser executado se o item anterior for finalizado com sucesso.

O programa de carga atualiza/inclui os processos Batch (função 7.1.) do **CONSIST HR,** comparando as entradas RH existentes no *workfile* com as existentes na função 7.1 - Processos *Batch*. Caso estas entradas não existam, elas são incluídas. Se forem encontradas entradas semelhantes, é verificado se existem diferenças entre estas definições. Existindo diferenças entre elas, é emitido um relatório com a definição atual, sendo esta sobreposta pelas informações advindas do arquivo.

Sob o diretório \$CONSIST/HR304000/data está o arquivo HRUPDT BATCH.tmp que contém todas as entradas dos procedimentos batch válidas do **CONSIST HR.**

Se o ambiente de atualização for Windows, os procedimentos listados devem ser executados em uma sessão DOS, modo shell (comando sh).

Para atualizar os procedimentos batch da instalação, executar os seguintes procedimentos:

- Em uma sessão do sistema operacional, posicionar-se no diretório \$CONSIST/HR304000/utilitarios.
- $\bullet$ Executar a linha de comando abaixo, onde hrbatch.bsh representa o *script* a ser executado e o parâmetro HR304000, a biblioteca padrão do **CONSIST HR.** Se na instalação o nome da biblioteca padrão for diferente de HR304000, informar o nome da biblioteca da instalação.

Este script recebe também como parâmetro opcional o código da corporação que deve ser informado se a instalação possuir mais de uma corporação específica cadastrada. Nesse caso, a corporação informada é utilizada para atualizar as Entradas Batch específicas do cliente.

\$ ./hrbatch.bsh HR304000 [corporação]

- Verificar no diretório \$CONSIST/HR304000/utilitarios/*logs* o arquivo HRUPDT\_BATCH.\$\$ que apresenta o relatório emitido pelo processo. Este relatório deve ser analisado para validação do processo, conforme mensagens emitidas relacionadas no **[Anexo 02](#page-85-0) – Mensagens emitidas pelo processo de carga das Entradas** *Batch*, e guardado para efeito de documentação*.*
- O processo pode ser reexecutado caso seja necessário.

O **Anexo 03** também pode ser utilizado para verificação deste item. O **[Anexo 03](#page-89-0) – Funções e Processos incluídos na versão.**

### **2.2.9. Procedimentos para atualização do Cadastro das Páginas de Ajuda**

No diretório \$CONSIST/HR304000/data está o arquivo HRUPDT\_PGAJUDA.tmp que contém o cadastro das Páginas de Ajuda das funções do **CONSIST HR.**

Se o ambiente de atualização for Windows, os procedimentos listados devem ser executados em uma sessão DOS, modo shell (comando sh).

Para atualizar o cadastro de Páginas de Ajuda da instalação, executar os seguintes procedimentos:

Em uma sessão do sistema operacional, posicionar-se no diretório \$CONSIST/HR304000/utilitarios.

Executar a linha de comando abaixo, onde hrpg\_ajuda.bsh representa o *script* a ser executado e o parâmetro HR304000, a biblioteca padrão do **CONSIST HR.** Se na instalação o nome da biblioteca padrão for diferente de HR304000, informar o nome da biblioteca da instalação.

\$ ./hrpg\_ajuda.bsh HR304000

- Verificar no diretório \$CONSIST/HR304000/utilitarios/*logs* o arquivo HRUPDT\_PGAJUDA.\$\$ que apresenta o relatório emitido pelo processo para sua devida validação e arquivamento para efeito de documentação.
- O processo pode ser reexecutado caso seja necessário.

### **2.2.10. Procedimentos para atualização das Tabelas de Tradução do sistema**

No diretório \$CONSIST/HR304000/data está o arquivo HRUPDT\_TRADUCAO.tmp que contém o cadastro de todas as Tabelas de Tradução do **CONSIST HR**.

Se o ambiente de atualização for Windows, os procedimentos listados devem ser executados em uma sessão DOS, modo shell (comando sh).

Para atualizar o cadastro de Tabelas de Tradução da instalação, executar os seguintes procedimentos:

- Em uma sessão do sistema operacional, posicionar-se no diretório \$CONSIST/HR304000/utilitarios*.*
- Executar a linha de comando abaixo, onde hrtraducao.bsh representa o *script* a ser executado e o  $\bullet$ parâmetro HR304000, a biblioteca padrão do **CONSIST HR.** Se na instalação o nome da biblioteca padrão for diferente de HR304000, informar o nome da biblioteca da instalação.

O *script* está preparado para executar a atualização substituindo as tabelas de tradução, atualmente existentes no sistema **CONSIST HR**, com todos os códigos de tabelas e para os idiomas português e espanhol.

\$ ./hrtraducao.bsh HR304000

- Verificar no diretório \$CONSIST/HR304000/utilitarios/*logs* o arquivo  $\blacksquare$ HRUPDT\_TRADUCAO.\$\$ que apresenta o relatório emitido pelo processo para sua devida validação e arquivamento para efeito de documentação.
- O processo pode ser reexecutado caso seja necessário.  $\bullet$

A seguinte tabela apresenta a composição de parâmetros utilizados na execução do programa PRHUTTRA, utilizado no *script* hrtraducao.bsh:

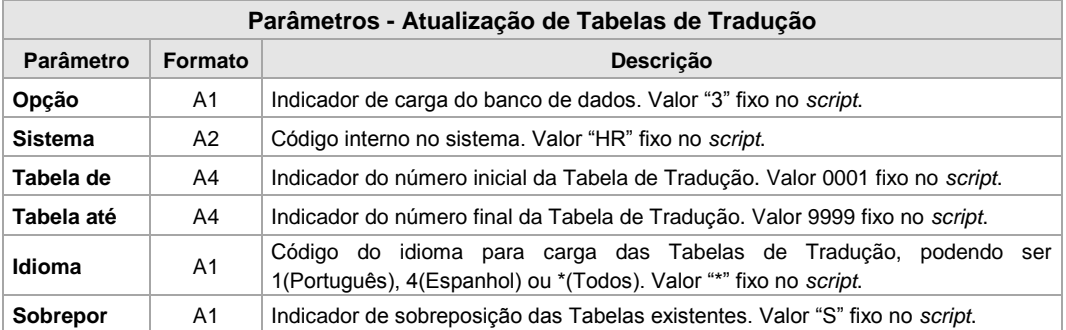

A relação das Tabelas de Tradução incluídas e alteradas nesta liberação encontra-se no **[Anexo 08](#page-125-0) – Tabelas de Tradução**.

#### **2.2.11. Procedimentos para atualizações do ambiente para envio de E-mail**

Os seguintes procedimentos devem ser executados para permitir o envio de E-mail a partir da função 4.8. - Requisição de Pessoal e dos processos RHMAIL – Comunicação Corporativa e RH4321- COMUNICACAO DE TREINAMENTO – EMAIL.

O **CONSIST HR** utiliza o subsistema de envio de Correio Eletrônico do **CONSIST GEM** para o envio de E-mails. Para isso, são necessárias algumas parametrizações no **CONSIST GEM** no Servidor de Aplicação no qual está o **CONSIST HR.**

### **2.2.11.1. Definir o usuário CONSISTHR no CONSIST GEM**

Utilizando o Windows Client Engine do **CONSIST GEM**, incluir o usuário "**CONSISTHR**", o qual vai acessar o servidor de SMTP da instalação para o envio de e-mail.

Para incluir um usuário, deve ser utilizada a ferramenta obvmain que se encontra no CWA Client. Seguem os passos para uso da ferramenta:

- Executar o aplicativo obvmain.exe (CWA Client, diretório CWA/bin), utilizando o usuário  $\bullet$ ADS e senha ADS.
- Para incluir um usuário, na barra de menu do utilitário do **CONSIST GEM,** selecionar  $\bullet$ Atividade/Sistema/ Administração/ Usuário/ Incluir. É disponibilizado o seguinte formulário:

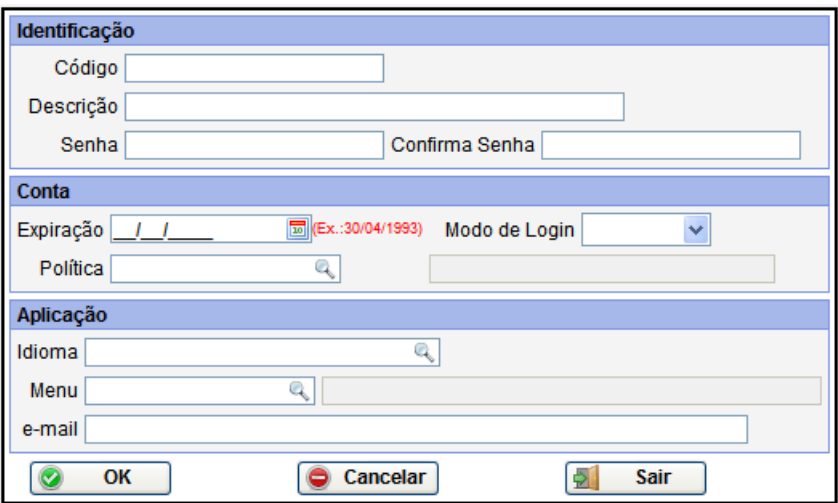

**a.** Informar:

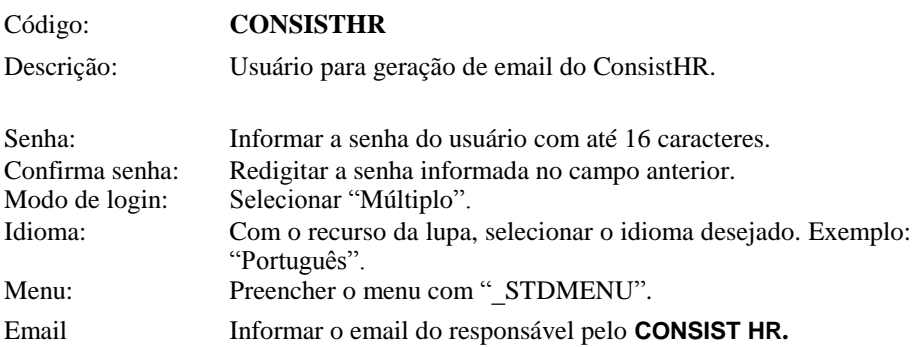

- **b.** Clicar no botão "OK". O formulário será limpo e acompanhado da mensagem "Documento incluído com sucesso".
- **c.** Clicar no botão "Sair" para abandonar a atividade.

### **2.2.11.2. Parametrizar o Servidor de Aplicação para envio de e-mail**

Configurar no arquivo **obvius.ini,** que geralmente se encontra sob o *path* declarado na variável **\$OBV\_WRK\_DIR** ou **\$OBV\_INSTALL/work** no Linux/Unix(Aix, Hp-Ux, Solaris), e "%OBV\_INSTALL%\work" ou "%OBV\_WRK\_DIR%" para Windows**,** um serviço de e-mail com **servidor de SMTP** válido para a instalação. Este servidor recebe a requisição, faz a análise do cabeçalho, texto e anexos do e-mail e envia para o destino registrando no arquivo mssexec.log, que fica no mesmo path do arquivo obvius.ini, o que aconteceu com esse envio. Os demais parâmetros devem ser configurados de acordo com a instalação:

## **MSS\_FILE\_DIR=\$OBV\_INSTALL/mail**

**Observação:** o diretório apontado na variável **MSS\_FILE\_DIR** deve existir fisicamente para a execução do item **[2.2.11.3. Disponibilizar Tipos de Mensagem e Máscaras para envio de e-mail.](#page-52-0)** 

[Mail] Process Type=E **Activation Mode=Fixed** High Water Mark=1 Low Water Mark=1 Inactivity Timeout=0 **Minimum Active=1** Parallel Sessions=1 **Command Line=mssexecs -SERVER=[smtp.consist.com.br] –LOG**

### <span id="page-52-0"></span>**2.2.11.3. Disponibilizar Tipos de Mensagem e Máscaras para envio de e-mail**

O subsistema de envio do Correio Eletrônico do **CONSIST GEM** requer o cadastramento de um Tipo de Mensagem para cada e-mail a ser enviado; E para cada Tipo de Mensagem cadastrado, deve ser disponibilizada no Servidor de Aplicação uma Máscara correspondente.

Nesta liberação, o procedimento para o cadastro dos Tipos de Mensagem e a disponibilização das Máscaras correspondentes é automático. Para isso, o arquivo e-mail/**hr34\_mail\_obvmigra.ffs** do cd de instalação deve ser incorporado ao catálogo da infraestrutura do **CONSIST GEM** através da ferramenta obvmigra que se encontra no CWA Client. Seguem os passos para uso da ferramenta:

- Executar o aplicativo obvmain.exe (CWA Client, diretório CWA/bin), utilizando o usuário  $\bullet$ ADS e senha ADS. Após a execução do aplicativo, ele pode ser encerrado. Esta etapa é necessária para que as informações do **CONSIST GEM** sejam carregadas, proporcionando a correta atualização dos dados.
- Executar o utilitário obvmigra.exe (CWA Client, diretório CWA/bin) para a carga de objetos,  $\bullet$ utilizando o usuário ADS e senha ADS.
	- Na barra de menu, selecionar Operation/Import.
	- $\triangleright$  É solicitado o arquivo para carga. Selecionar o arquivo hr34\_mail\_obvmigra.ffs disponibilizado no cd da versão 3.4.
	- O seguinte diálogo é disponibilizado:

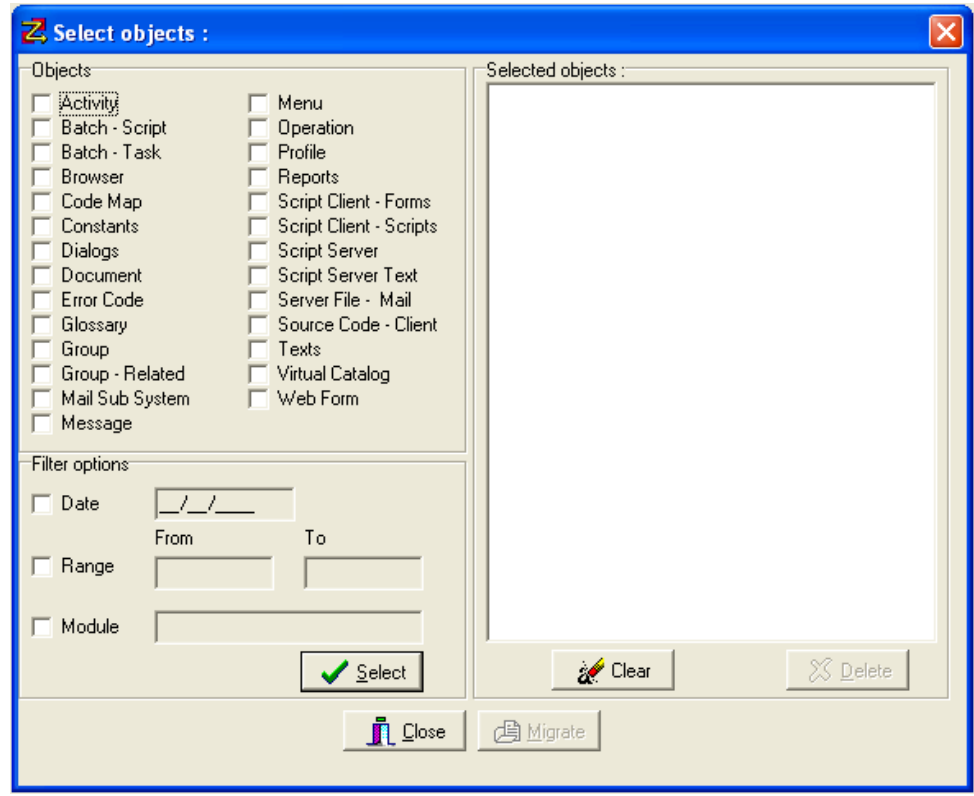

- Com o mouse sobre a parte esquerda da tela, onde estão os diferentes tipos de objeto, clicar com o botão da direita. Na janela  $\|\cdot\|_{\text{Uncheck All}}$  selecionar a opção Check All para assinalar todas as opções de objetos.
- $\triangleright$  Clicar no botão "Select". Esta ação disponibiliza a lista de objetos na área Selected objects.
- > Clicar no botão "Migrate".
- $\triangleright$  Ao final da migração, deve ser apresentada a mensagem "Operation Finished 0 error(s) 0 warning(s)". Caso contrário, acionar a opção View/log na barra de menu. Com o texto apresentado a partir da opção mencionada, entrar em contato com a equipe de suporte do sistema **CONSIST HR** ou com o consultor responsável pela implantação na sua empresa.
- Clicar no botão "Close".

No **Anexo 23 [– Tratamento de envio de E-mail,](#page-187-0)** encontram-se mais detalhes sobre os processos do **CONSIST HR** que permitem o envio de e-mail e seus procedimentos.

### **2.3. PROCEDIMENTOS PARA ATUALIZAÇÃO DA VERSÃO PARA AMBIENTE MAINFRAME ATRAVÉS DE MEIO MAGNÉTICO**

#### <span id="page-54-0"></span>**2.3.1. Conteúdo do Meio Magnético**

A instalação desta versão utiliza 4 cartuchos, contendo o seguinte conteúdo:

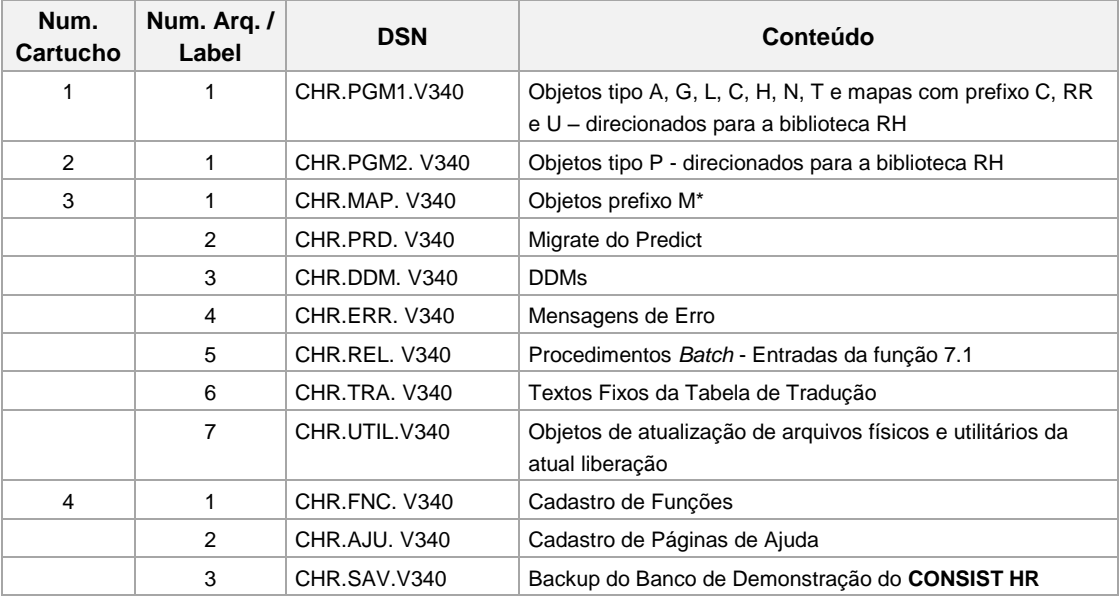

Acompanha ainda mídia contendo as seguintes documentações:

- Manual de Liberação da versão 3.4.
- Arquivo CHR322\_Arquivos-importacao.pdf, contendo os layouts dos arquivos de carga inicial do **CONSIST HR.**
- Manual eletrônico. Maiores informações no item **[2.5. Procedimentos para atualização do](#page-66-0)  CONSIST HR [e-Manual.](#page-66-0)**
- Documentações de Relatórios.
- Diretório contendo instruções do módulo CHR Extrator Operacional.
- Diretório contendo componentes necessários para emissão do Termo de Rescisão de Contrato conforme ANEXO I da Portaria nº 1621 de 14/07/2010 em formato gráfico. Mais informações no item 2.10. [Procedimentos para baixa de rotinas para emissão do Termo de](#page-79-0)  [Rescisão de Contrato em formato gráfic](#page-79-0)o.

### **2.3.2. Procedimentos para baixa e atualização das DDMs incluídas/alteradas do CONSIST HR**

Executar em modo *batch* o utilitário NATLOAD do Natural ® com a opção V - *Load Views*, apontando o arquivo 3 – CHR.DDM.V340 (cartucho 3 – arquivo 3) como *workfile* de entrada (*workfile* 1). Este procedimento carrega todas as DDMs da versão.

**Observação:** para instalações onde os números de arquivos padrão do sistema (500 a 1000) e do **CONSIST FQ** (400 a 499) não estão disponíveis e não é possível redirecionar a numeração de arquivo através do parâmetro TF da NATPARM, torna-se necessário alterar a numeração das DDMs após a carga e executar o comando *CATALOG* para os objetos NATURAL ® desta liberação.

Esta renumeração, se for o caso, deve ser feita antes de avançar para o procedimento seguinte.

## **2.3.3. Procedimentos para baixa e atualização dos objetos NATURAL ® do CONSIST HR**

Executar em modo *batch* o utilitário *NATLOAD* do NATURAL ® com a opção *L - Load Objects in a Library*, assinalando a opção REPLACE e apontando como *workfile* de entrada o arquivo CHR.PGM1.V340 (cartucho  $1 -$  arquivo 1). O procedimento deve ser repetido para os arquivos CHR.PGM2.V340 (cartucho 2 – arquivo 1) e CHR.MAP.V340 (cartucho 3 – arquivo 1). Os objetos são incluídos/substituídos na biblioteca RH padrão do **CONSIST HR**.

Se a biblioteca padrão não for RH, alterar para a biblioteca padrão utilizada.

O sistema utiliza as seguintes *userexits* do Natural ®: USR0120N, USR0320N, USR0330N, USR0620N, USR1025N, USR1029N, USR1038N, USR1056N, USR1057N, USR1066N, USR2011N, USR2035N e USR3025N. As *userexits* devem ser copiadas da biblioteca SYSEXT para a biblioteca padrão de instalação do **CONSIST HR**.

Se a instalação possuir funções específicas, entrar em contato com a equipe de suporte do **CONSIST HR** ou com o consultor responsável pela implantação para verificar os procedimentos necessários.

### **2.3.4. Procedimentos para atualização/criação dos arquivos físicos**

Os procedimentos para atualização/criação dos arquivos estão divididos para atender a duas situações distintas de instalações:

**1.** Clientes em processo de migração da versão 330 para a versão 340 devem executar as instruções constantes do **[Anexo 25](#page-209-0) – Atualização/criação de arquivos para clientes Mainframe em migração.**

**Observação:** as tabelas incluídas na versão 3.4 estão relacionadas no **[Anexo 16](#page-163-0) – Inclusão de** *Userviews* e as tabelas alteradas na versão 3.4 estão relacionadas no **[Anexo 17](#page-178-0) – Inclusão de campos nas** *Userviews* **e [Anexo 18](#page-179-0) – Alteração de campos nas** *Userviews,* deste manual.

**2.** Clientes em processo de instalação da versão 340 (instalação nova ou inicial) devem executar as instruções constantes do **[Anexo 26](#page-214-0) – Criação de arquivos do CONSIST HR para Mainframe.**

A relação de todos os arquivos/tabelas do **CONSIST HR** encontra-se no **[Anexo 24](#page-197-0) – Relação de Arquivos Adabas** ® **e Tabelas / Views do CONSIST HR V3.4.**

#### **2.3.5. Procedimentos para baixa e atualização do Predict do CONSIST HR**

Executar em modo *batch* a função LOAD MIGRATE do Predict (opção L - *Load Migrate* do Menu da biblioteca SYSDICBE), apontando como *workfile* de entrada (*workfile* 1) o arquivo CHR.PRD.V340 (cartucho 3 – arquivo 2).

Esse procedimento faz as atualizações no Predict dos arquivos da versão e as respectivas *userviews*.

### **2.3.6. Procedimentos para atualização das Mensagens de Erro do CONSIST HR**

Executar em modo *batch* o utilitário *ERRLODUS* do NATURAL ®, apontando o arquivo CHR.ERR.V340 (cartucho 3 – arquivo 4) como *workfile* de entrada (*workfile* 2).

Esse procedimento inclui/atualiza as mensagens de erro do sistema, direcionadas para a biblioteca RH padrão do sistema.

A relação de mensagens de erro incluídas/alteradas na atual liberação está documentada no **[Anexo](#page-122-0)  07 - Mensagens de Erro** deste manual.

## **2.3.7. Procedimentos para atualização do Cadastro de Funções do CONSIST HR**

Executar em modo *batch* o programa utilitário PRHCRGFN, assinalando o arquivo CHR.FNC.V340 (cartucho 4 – arquivo 1) como *workfile* de entrada (*workfile* 1). Esse arquivo foi gravado com tamanho de registro de 186, fixo-blocado.

Esse procedimento atualiza/inclui as funções e relatórios no Cadastro de Funções (função 5.5.3) do **CONSIST HR.**

O programa emite relatório **que deve ser guardado** para análise posterior ao processo de carga do Cadastro de Funções, podendo ser reexecutado caso seja necessário.

Todas as mensagens emitidas pelo processo estão relacionadas no **[Anexo 01](#page-84-0) – Mensagens emitidas pelo processo de carga do Cadastro de Funções.**

O **[Anexo 03](#page-89-0) – Funções e Processos incluídos na versão** relaciona as inclusões ocorridas na versão.

### **2.3.8. Procedimentos para atualização das Entradas Batch**

Este processo só pode ser executado se o item anterior for finalizado com sucesso.

Executar em modo *batch* o programa utilitário PRHCRG71, apontando o arquivo CHR.REL.V340 (cartucho 3 – arquivo 5) como *workfile* de entrada (*workfile* 1). Esse arquivo foi gravado com tamanho de registro de 225, fixo-blocado.

Se na instalação do cliente existir duas ou mais Corporações, informar como parâmetro de execução o código da corporação para a qual devem ser executadas as comparações das entradas que apresentam informações específicas.

Este programa compara as entradas RH existentes no *workfile* com as existentes na função 7.1 - Processos *Batch*. Caso estas entradas não existam, elas são incluídas. Se forem encontradas entradas semelhantes, é verificado se existem diferenças entre estas definições. Se houver diferenças entre elas, é emitido um relatório com a definição atual, sendo esta sobreposta pelas informações advindas do arquivo.

O programa emite relatório **que deve ser guardado** para análise posterior ao processo de carga das Entradas *Batch*, podendo ser reexecutado caso seja necessário.

Todas as mensagens emitidas pelo processo estão relacionadas no **[Anexo 02](#page-85-0) – Mensagens emitidas pelo processo de carga das Entradas** *Batch***.**

O **Anexo 03** também pode ser utilizado para verificação deste item. O **[Anexo 03](#page-89-0) – Funções e Processos incluídos na versão.**

### **2.3.9. Procedimentos para atualização do Cadastro das Páginas de Ajuda**

Executar em modo *batch* o programa utilitário PRHCRGAJ, assinalando o arquivo CHR.AJU.V340 (cartucho 4 – arquivo 2) como *workfile* de entrada (*workfile* 1). Este arquivo contém o cadastro de Páginas de Ajuda das funções do sistema e foi gerado com tamanho de registro de 169, fixo-blocado.

Ao final da execução é emitido um relatório com o resultado final da carga, podendo ser reexecutado caso seja necessário.

#### **2.3.10. Procedimentos para atualização das Tabelas de Tradução do sistema**

Executar em modo *batch* o programa utilitário PRHUTTRA, apontando o arquivo CHR.TRA.V340 (cartucho 3 – arquivo 6) como *workfile* de entrada (*workfile* 1). Este arquivo, que contém o cadastro de todas as tabelas de tradução do sistema, foi gravado com tamanho de registro de 1.277, Variável.

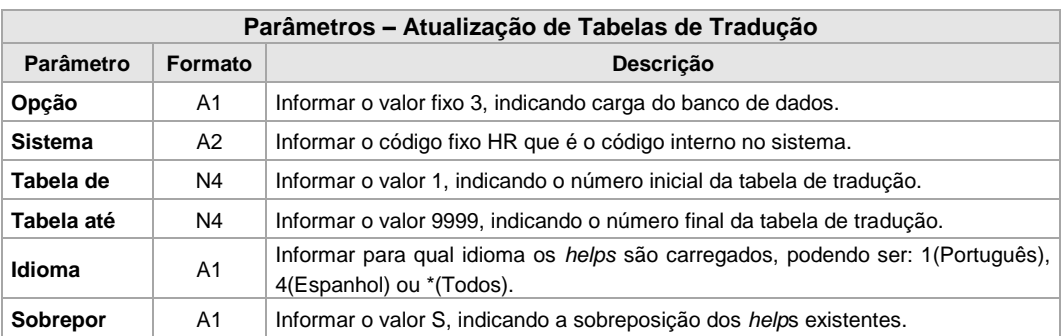

Este programa requer os seguintes parâmetros:

Ao final da execução é emitido um relatório com o resultado final da carga, indicando quantas tabelas foram carregadas e quantas foram alteradas. Este processo pode ser reexecutado.

A relação das Tabelas de Tradução incluídas e alteradas nesta liberação encontra-se no **[Anexo 08](#page-125-0) – Tabelas de Tradução**.

### **2.4. PROCEDIMENTOS PARA ATUALIZAÇÃO DA VERSÃO PARA O MÓDULO WEB USER**

Para atualização dos componentes *Web,* deve ser considerado o diretório Web contido no CD de Instalação:

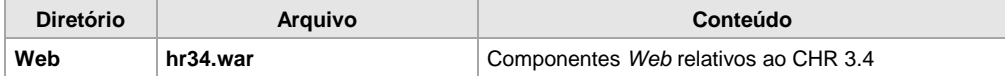

Neste item são realizadas as atualizações na máquina onde está o Web Server no qual o **CONSIST HR** deve ser instalado. Para isso, o arquivo Web/hr34.war do cd de instalação deve ser copiado para o diretório "webapps" do Web Server. Certificar-se da inexistência da aplicação hr34 na instalação. Em seguida seguir os passos abaixo:

Esta baixa pode ser executada através do procedimento manual ou do autodeploy, Seguem abaixo as duas opções:

#### a) **Procedimento Manual**

Para esta opção é necessário que o Java Development Kit (JDK) esteja instalado. Depois, executar os seguintes passos:

- $\triangleright$  Parar o Apache / Tomcat;
- $\triangleright$  Criar o diretório hr340 sob webapps ou outro nome definido para a aplicação na instalação;
- Mover o arquivo hr34.war para o diretório "webapps/[aplicação]" com o mesmo nome definido no item acima;
- Desempacotar o arquivo executando o comando: jar –xvf hr34.war;
- Excluir o arquivo hr34.war.

#### **b) Autodeploy**

- Com o Apache Tomcat no ar:
- $\triangleright$  Copiar o arquivo hr34.war para o diretório "webapps";
- Aguardar a geração automática da aplicação/diretório hr34;
- Realizar a cópia da aplicação de hr34 para hr340, ou outro nome definido para a aplicação na instalação, a qual deve ser o diretório padrão da aplicação **CONSIST HR;**.
- $\triangleright$  O arquivo hr34, war, assim como a aplicação/diretório hr34, podem ser removidos. Atenção: se o item anterior não for executado, a aplicação hr34 é excluída junto com o arquivo hr34.war.

No diretório /webapps/hr340/ffs existem dois arquivos considerados para o **CONSIST HR**: HR304000\_CISC.ffs e HR304000\_RISC.ffs. Se a plataforma onde atualmente se encontra o Apache Tomcat for RISC, copiar o arquivo HR304000\_RISC.ffs como HR304000.ffs dentro desse mesmo diretório. Se a plataforma for CISC, copiar o arquivo HR304000\_CISC.ffs como HR304000.ffs.

### **Parametrizações Necessárias:**

O arquivo **conf.xml** que se encontra sob o diretório \webapps\[aplicação]\WEB-INF deve ser alterado para contemplar a estrutura sugerida para utilização do **CONSIST HR**, como apresentado abaixo.

Informações complementares a serem customizadas:

<s**erver**>

- <addr> Informar o endereço IP do Servidor de Aplicação onde está instalado o Obvius para o **CONSIST HR**.
- <port> Informar a porta do Servidor de Aplicação para execução do Obvius para o **CONSIST HR**.

<parameters>

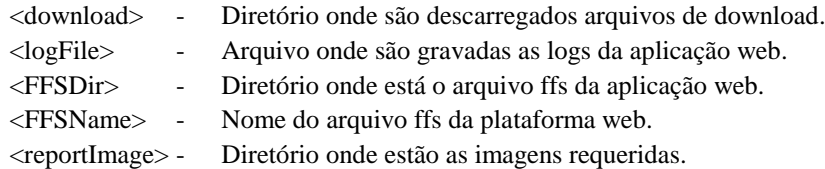

Conteúdo original do conf.xml encaminhado na versão como modelo para clientes que utilizam Web Server em ambiente Linux/Unix (Aix, Hp-Ux, Solaris).

A versão do servidor de aplicação Web deve ser ajustada de "apache-tomcat-6.0.28" para a versão aplicada na instalação.

```
<root> <serverList>
  <server>
   <number>1</number>
   <addr>localhost</addr>
   <port>7576</port>
   <description>ConsistHr V340</description>
   <enabled>1</enabled>
   <maxConn>100</maxConn>
  </server>
 </serverList>
 <html>
  <bye>CHR/hr-normal-end.htm</bye>
  <connectionError>connerror.htm</connectionError>
  <seqError>CHR/hr-met-error.htm</seqError>
  <fatalError>fatalerror.htm</fatalError>
  <download>dwldmain.htm</download>
  <downloadError>downloaderror.htm</downloadError>
  <login>login.htm</login>
  <loginError>loginerror.htm</loginError>
  <chgPassw>passw.htm</chgPassw>
  <homePage>menu.htm</homePage>
  <uploadError>uploaderror.htm</uploadError>
 </html>
 <parameters>
  <pageDir>/</pageDir>
  <download>/usr/apache-tomcat-6.0.28/webapps/hr340/download</download>
  <logFile>/usr/apache-tomcat-6.0.28/logs/hr340.log</logFile>
  <logLevel>2</logLevel>
  <timeout>900</timeout>
  <FFSDir>/usr/apache-tomcat-6.0.28/webapps/hr340/ffs</FFSDir>
  <FFSName>appl.ffs</FFSName>
  <reportFFS>report.ffs</reportFFS>
  <reportImage>/usr/apache-tomcat-6.0.28/webapps/hr340/pic</reportImage>
  <PageBorders>pghtml.txt</PageBorders>
  <ModalBorders>mdhtml.txt</ModalBorders>
  <langCharIdx>3</langCharIdx>
  <charset>ISO-8859-1</charset>
  <initScript>dmsinit</initScript>
  <execText>Executar</execText>
  <terminateText> </terminateText>
  <mapLogin>MR1FRONT</mapLogin>
```
#### **<picDir>images/</picDir>**

 <userIdx>21</userIdx> <maxDownFileSize>1000000</maxDownFileSize> </parameters> <globalList> <global> <name>HRDOWN</name> <value>download?</value> </global>  **<global> <name>PICHR</name> <value>/hr340/CHR/PICHR</value> </global> <global> <name>HRWIDTH</name> <value>100</value> </global> <global> <name>HRHEIGHT</name> <value>200</value> </global> <global> <name>HRBMP</name> <value>.bmp</value> </global> <global> <name>HRJPG</name> <value>.jpg</value> </global> <global> <name>HRGIF</name> <value>.gif</value> </global>** <global> <name>PRTPATH</name> <value>PrintFile</value> </global> </globalList>  $\langle$ root $\rangle$ 

Conteúdo original do conf.xml encaminhado na versão como modelo para clientes que utilizam Web Server em ambiente Windows.

A versão do servidor de aplicação Web deve ser ajustada de "apache-tomcat-6.0" para a versão aplicada na instalação.

```
<root>
 <serverList>
 \langleserver\rangle <number>1</number>
   <addr>localhost</addr>
   <port>7576</port>
   <description>ConsistHr V340</description>
   <enabled>1</enabled>
   <maxConn>100</maxConn>
  </server>
 </serverList>
 <html>
  <bye>CHR/hr-normal-end.htm</bye>
  <connectionError>connerror.htm</connectionError>
  <seqError>CHR/hr-met-error.htm</seqError>
  <fatalError>fatalerror.htm</fatalError>
  <download>dwldmain.htm</download>
  <downloadError>downloaderror.htm</downloadError>
  <login>login.htm</login>
  <loginError>loginerror.htm</loginError>
  <chgPassw>passw.htm</chgPassw>
  <homePage>menu.htm</homePage>
  <uploadError>uploaderror.htm</uploadError>
 </html>
 <parameters>
  <pageDir>/</pageDir>
  <download>C:\Program Files\Apache Software Foundation\Tomcat 6.0\webapps\hr340\download</download>
  <logFile>C:\Program Files\Apache Software Foundation\Tomcat 6.0\logs\hr340.log</logFile>
  <logLevel>2</logLevel>
  <timeout>900</timeout>
 <FFSDir>C:\Program Files\Apache Software Foundation\Tomcat 6.0\webapps\hr340\ffs</FFSDir>
  <FFSName>appl.ffs</FFSName>
  <reportFFS>report.ffs</reportFFS>
  <reportImage>C:\Program Files\Apache Software Foundation\Tomcat 6.0\webapps\hr340\pic</reportImage>
  <PageBorders>pghtml.txt</PageBorders>
  <ModalBorders>mdhtml.txt</ModalBorders>
  <langCharIdx>3</langCharIdx>
  <charset>ISO-8859-1</charset>
  <initScript>dmsinit</initScript>
  <execText>Executar</execText>
  <terminateText> </terminateText>
```
 <mapLogin>MR1FRONT</mapLogin>  **<picDir>images/</picDir>** <userIdx>21</userIdx> <maxDownFileSize>1000000</maxDownFileSize> </parameters> <globalList> <global> <name>HRDOWN</name> <value>download?</value> </global> **<global> <name>PICHR</name> <value>/hr340/CHR/PICHR</value> </global> <global> <name>HRWIDTH</name> <value>100</value> </global> <global> <name>HRHEIGHT</name> <value>200</value> </global> <global> <name>HRBMP</name> <value>.bmp</value> </global> <global> <name>HRJPG</name> <value>.jpg</value> </global> <global> <name>HRGIF</name> <value>.gif</value> </global>** <global> <name>PRTPATH</name> <value>PrintFile</value> </global> </globalList>  $\langle \text{root} \rangle$ 

Se o processo escolhido para baixa da aplicação foi o manual, o Apache Tomcat deve ser  $\bullet$ colocado no ar; se o processo escolhido para baixa da aplicação foi o autodeploy, é necessário reciclar o Tomcat.

Antes de liberar o sistema para utilização, o administrador deve ajustar o diretório do servidor *Web* onde estão as páginas de ajuda do **CONSIST HR;** esta atualização deve ser executada através da função 5.5.6.1. Parametrização de Páginas de Ajuda do **CONSIST HR** conforme o exemplo abaixo.

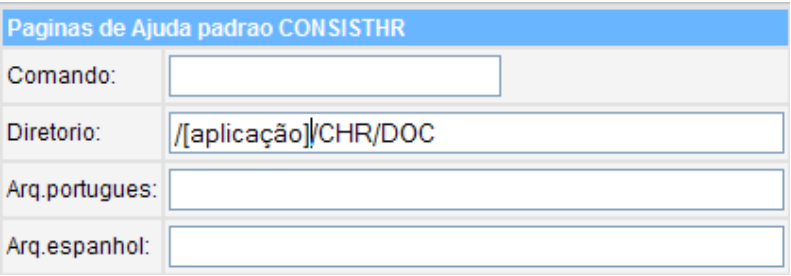

O diretório **[aplicação]** deve estar escrito exatamente como foi definido no diretório webapps do Web Server, no momento da baixa do módulo Web.

### <span id="page-66-0"></span>**2.5. PROCEDIMENTOS PARA ATUALIZAÇÃO DO CONSIST HR E-MANUAL**

A partir desta liberação, para clientes que utilizam o Módulo Web User do **CONSIST HR,** os componentes do manual eletrônico são disponibilizados no momento da baixa do módulo, no item 2.4. Portanto, os procedimentos a seguir podem ser desconsiderados se a empresa não quiser disponibilizar o manual eletrônico em outro servidor.

Para clientes que não possuem o Módulo Web User contratado, os seguintes procedimentos devem ser executados para permitir a utilização do manual eletrônico (e-Manual).

Os componentes necessários para a instalação do e-Manual estão presentes nas mídias descritas no item **[2.2.2. Conteúdo do Meio Magnético](#page-28-0)** para clientes Linux/UNIX/Windows ou **[2.3.1. Conteúdo](#page-54-0)  [do Meio Magnético](#page-54-0)** para clientes Linux/UNIX/Windows

A disponibilização do Manual Eletrônico para os usuários do **CONSIST HR** pode ser feita de duas formas:

- **1. Disponibilização via Intranet/Internet:** meio de disponibilização recomendado. Para clientes que possuem a infraestrutura necessária, é aconselhável que o Manual Eletrônico seja disponibilizado em um servidor Intranet/Internet, sendo que esta opção é padrão para a instalação nos clientes que utilizam o Módulo *Web User* do **CONSIST HR** contratado.
- **2. Disponibilização via Compartilhamento de Diretório:** caso o cliente não possua a infraestrutura citada. O diretório do servidor onde o **CONSIST HR** e-Manual está instalado pode ser compartilhado.

A instalação do **CONSIST HR** e-Manual não deve ser feita individualmente nas estações de trabalho dos usuários, evitando assim problemas em atualizações futuras.

Efetuar a cópia da estrutura de diretórios e arquivos do diretório Manuais/e-Manual da mídia de instalação para um diretório do servidor onde deve residir o manual eletrônico. É sugerido que estes componentes sejam copiados para um diretório com o nome "DOC".

## **Utilização**

## **Acionamento pelo CONSIST HR - Módulo** *Web User*

O e-Manual pode ser acionado diretamente de dentro do Sistema **CONSIST HR**.

Nesse caso, quando o usuário acionar o ícone denominado "Manual", que está presente na barra esquerda do Sistema, o **CONSIST HR** e-Manual é acionado.

O Manual abre na função correspondente à página que o usuário estava quando acionou o botão, disponibilizando, no lado esquerdo, uma estrutura de navegação para o usuário pesquisar outros tópicos.

### **Acionamento pelo Navegador**

Caso o cliente não possua o Módulo *Web User* do **CONSIST HR**, o Manual Eletrônico pode ser acionado de duas maneiras:

- Caso o **CONSIST HR** e-Manual tenha sido instalado em um servidor *Web*, digitar o caminho da  $\bullet$ máquina servidora, seguido do nome do arquivo *index.html*. Exemplo[: http://servidor/Doc/\[IDIOMA\]/index.html](http://servidor/Doc/%5bIDIOMA%5d/index.html)
- Caso o **CONSIST HR** e-Manual tenha sido disponibilizado em um servidor com o diretório  $\bullet$ compartilhado, acessar este servidor e procurar pelo arquivo *index.html*. Exemplo: f:\servidor\Doc\[IDIOMA]/index.html

O termo [IDIOMA] deve ser substituído por: PTG ou ESP para apresentação do e-Manual em Português ou em Espanhol respectivamente. Os exemplos acima utilizam o nome de diretório (DOC) sugerido para a baixa dos componentes do e-Manual.

Dependendo do ambiente operacional, a utilização de caracteres maiúsculos e/ou minúsculos deve ser obedecida no que se refere aos nomes de diretórios e arquivos.

#### **2.6. PROCEDIMENTOS PARA ATUALIZAÇÃO DA DEFINIÇÃO DOS GRUPOS DE IMAGEM**

Para clientes que utilizam o Módulo Web User do **CONSIST HR,** é necessário atualizar o Grupo de Imagem "CADFN" através da função 5.2.9.1. Definição dos Grupos de Imagem do **CONSIST HR.**  A partir da versão 3.4, o <*path>* informado no campo Diretório do Grupo de Imagem CADFN deve começar com o caractere "/".

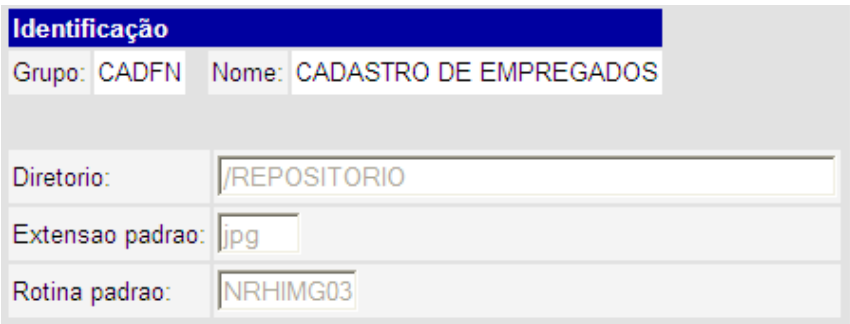

### **2.7. PROCEDIMENTOS PARA DISPONIBILIZAÇÃO DA IMPRESSÃO DE RELATÓRIOS EM FORMATO PDF**

Para clientes que utilizam o Módulo *Web User,* a versão 3.4 do **CONSIST HR** permite visualizar e imprimir as saídas dos relatórios em formato PDF quando executados em modo batch (background).

Para isso devem ser realizados os seguintes procedimentos:

No ambiente criar o diretório "xml", no *path* declarado, na variável \$jq do usuário "consist" para clientes que utilizam o produto **ConsistADS** e "sag" para clientes que utilizam o produto **Natural ®;** sendo **"**\$jq/xml" para clientes com sistema operacional Linux / Unix (Aix, Hp-Ux, Solaris) ou "%jq%\xml" para clientes com sistema operacional Windows. Esse diretório deve permitir gravação. No diretório são gravados os arquivos xml, criados a partir das saídas de um relatório do **CONSIST HR**. Sugere-se uma limpeza periódica deste diretório. Se o diretório não for criado, os relatórios em formato PDF não são gerados.

O arquivo web.xml, que se encontra no Webserver, no diretório "/**webapps/[aplicação]/WEB-INF"**  para clientes com sistema operacional Linux / Unix (Aix, Hp-Ux, Solaris) e "\webapps\[aplicação]\WEB-INF" para clientes com sistema operacional Windows, deve ser alterado/ajustado para contemplar as configurações requeridas pelo utilitário de geração dos relatórios em formato PDF, como segue:

**Observação**: a variável \$jq ou %jq%, utilizadas nos seguintes exemplos, devem ser substituídas pelo path completo que identifica onde está localizado o diretório xml criado no item anterior.

Conteúdo original do arquivo web.xml encaminhado na versão como modelo para clientes que utilizam Web Server em ambiente Linux/Unix (Aix, Hp-Ux, Solaris):

```
 <servlet>
 <servlet-name>hrreppdf</servlet-name>
 <servlet-class>hrreppdf</servlet-class>
 <init-param>
   <param-name>hrpathxml</param-name>
   <param-value>\[$jq/xml]/</param-value> 
 </init-param>
</servlet>
<servlet-mapping>
  <servlet-name>hrreppdf</servlet-name>
  <url-pattern>/nfw/hrreppdf</url-pattern>
```
 $\langle$ servlet-mapping>

Conteúdo original do arquivo web.xml encaminhado na versão como modelo para clientes que utilizam Web Server em ambiente Windows:

```
 <servlet>
 <servlet-name>hrreppdf</servlet-name>
 <servlet-class>hrreppdf</servlet-class>
 <init-param>
   <param-name>hrpathxml</param-name>
   <param-value>\[%jq%\xml]/</param-value> 
 </init-param>
</servlet>
```
 <servlet-mapping> <servlet-name>**hrreppdf**</servlet-name> <url-pattern>/nfw/hrreppdf</url-pattern> </servlet-mapping>

# **2.8. PROGRAMAS DE CONVERSÃO DA VERSÃO**

Para esta versão devem ser executados os programas descritos a seguir.

### **2.8.1. C322TBTP – Carga da Definição da Tabela de Tipos para os módulos de Uniformes, Contencioso Trabalhista, Requisição de Pessoal e Avaliação de Desempenho II.**

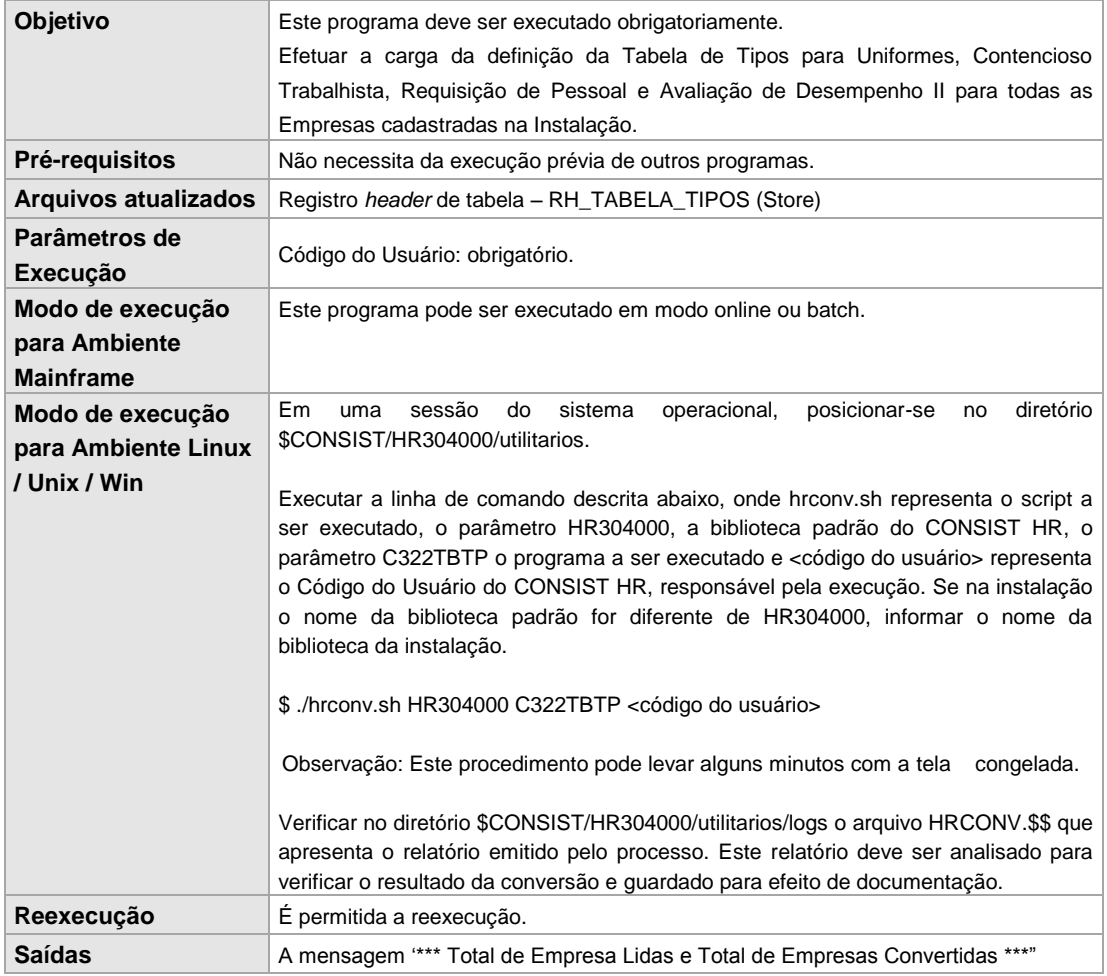

## **2.8.2. C34TBWFN – Carga de Elementos da Tabela WFN – Função geradora (função 5.2.4.2) para o Módulo de Requisição de Pessoal**

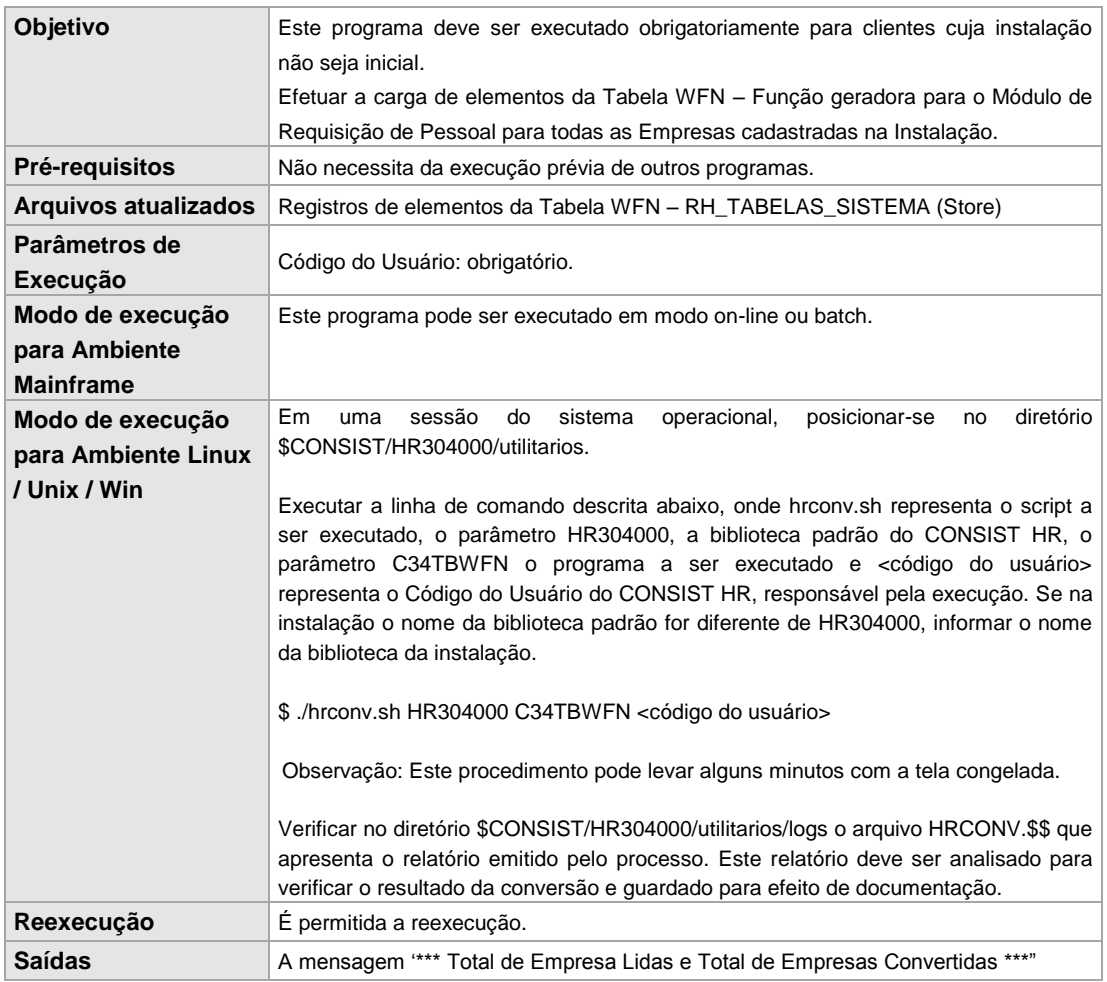
# **2.8.3. C340S312 – Conversão do Campo DDD das Testemunhas em Informações Complementares do Acidente**

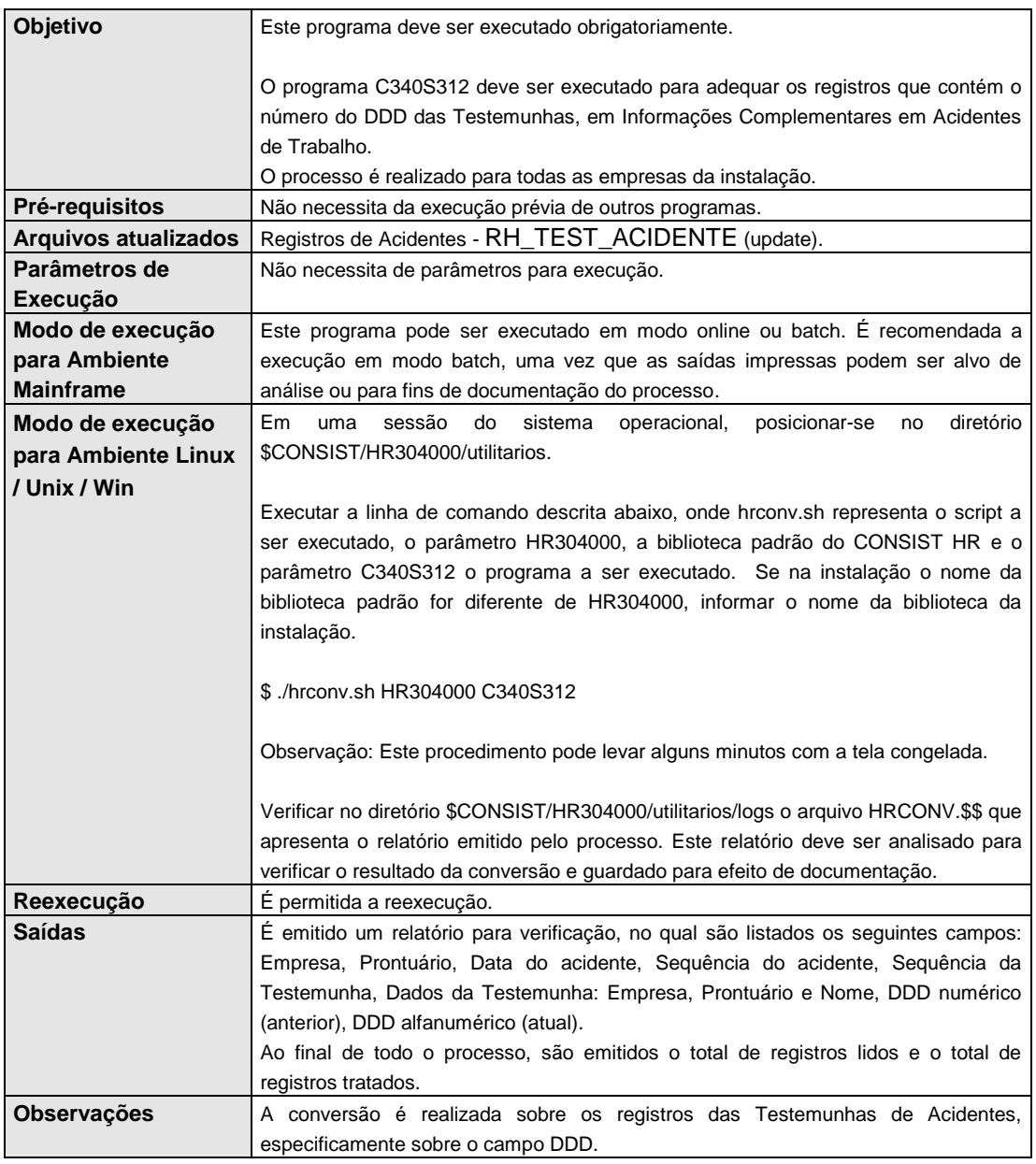

# **2.8.4. C340S451 – Conversão do Número do Conselho Regional em Atendimento Médico**

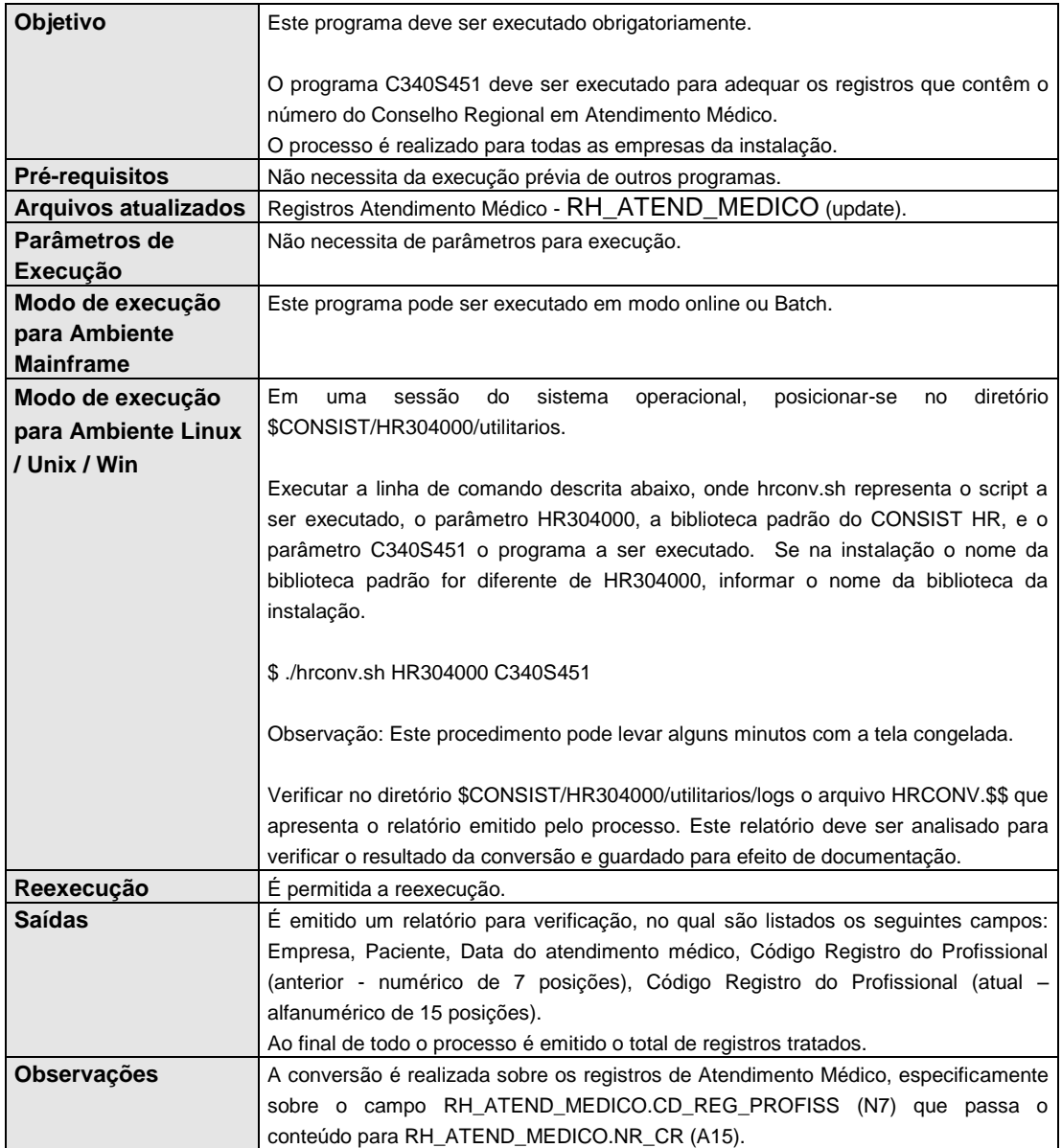

# **2.8.5. C340S460 – Conversão de Solicitação de Exames**

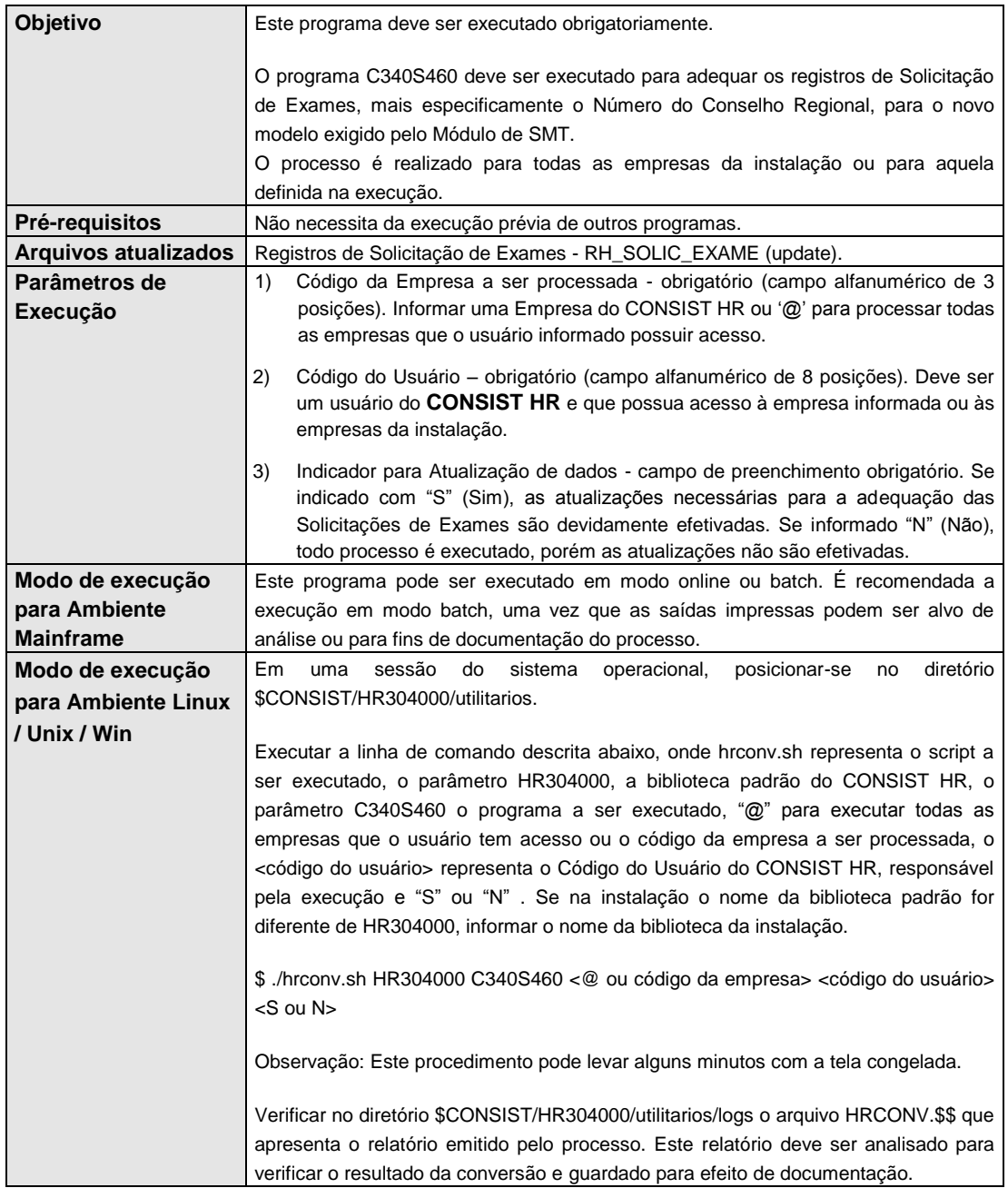

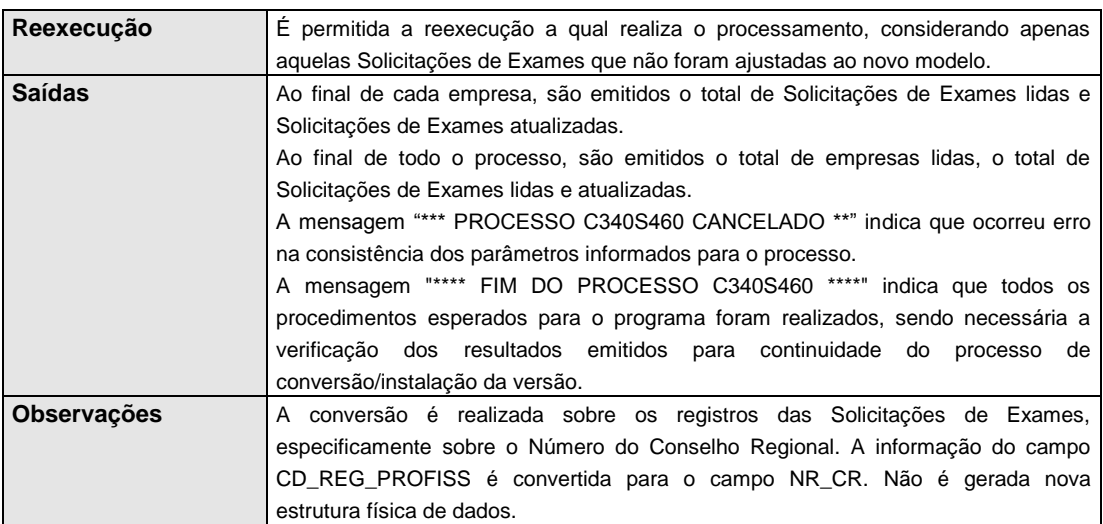

# **2.8.6. C340S470 – Conversão do Número do Conselho Regional em Atestados Médicos**

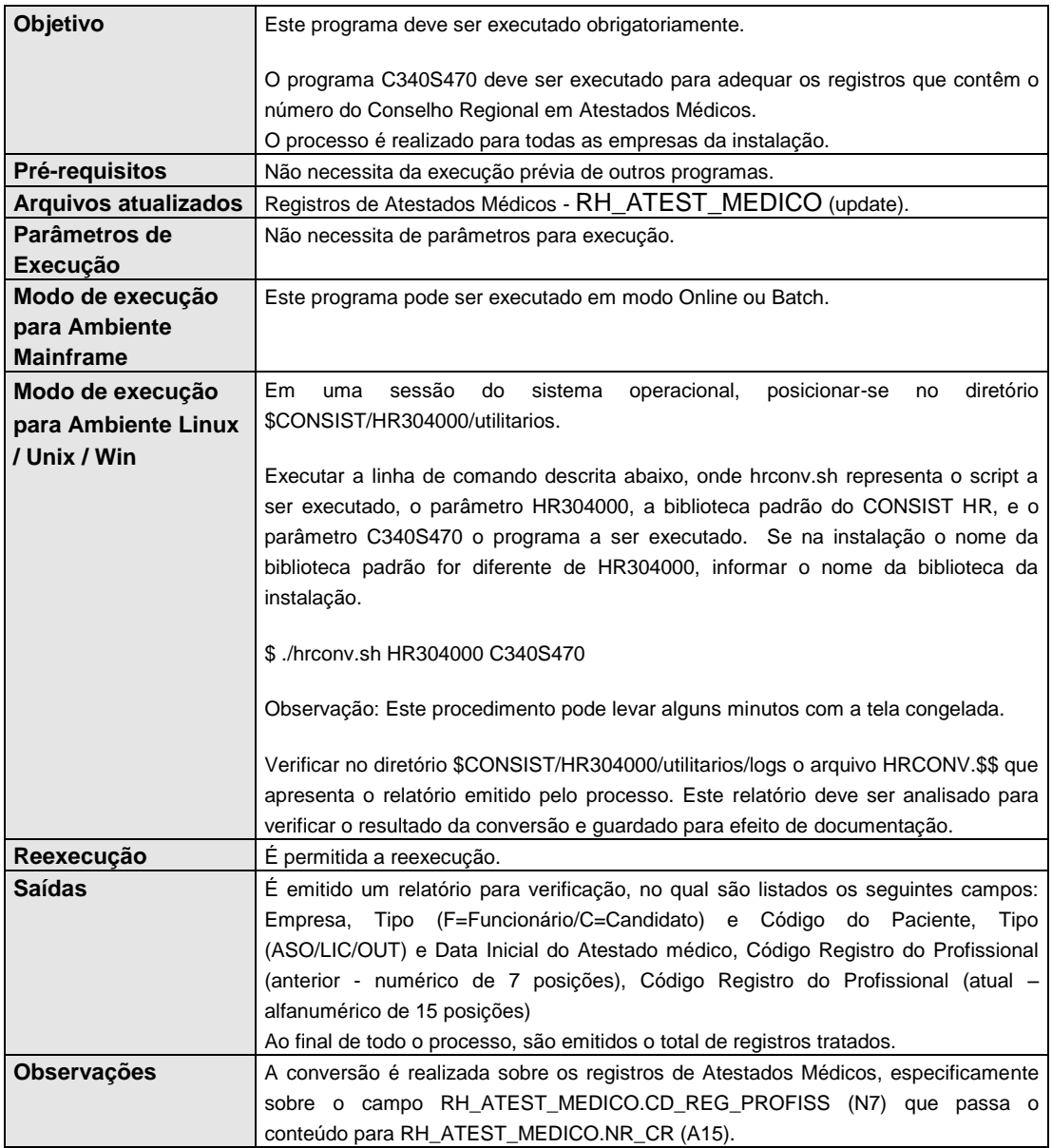

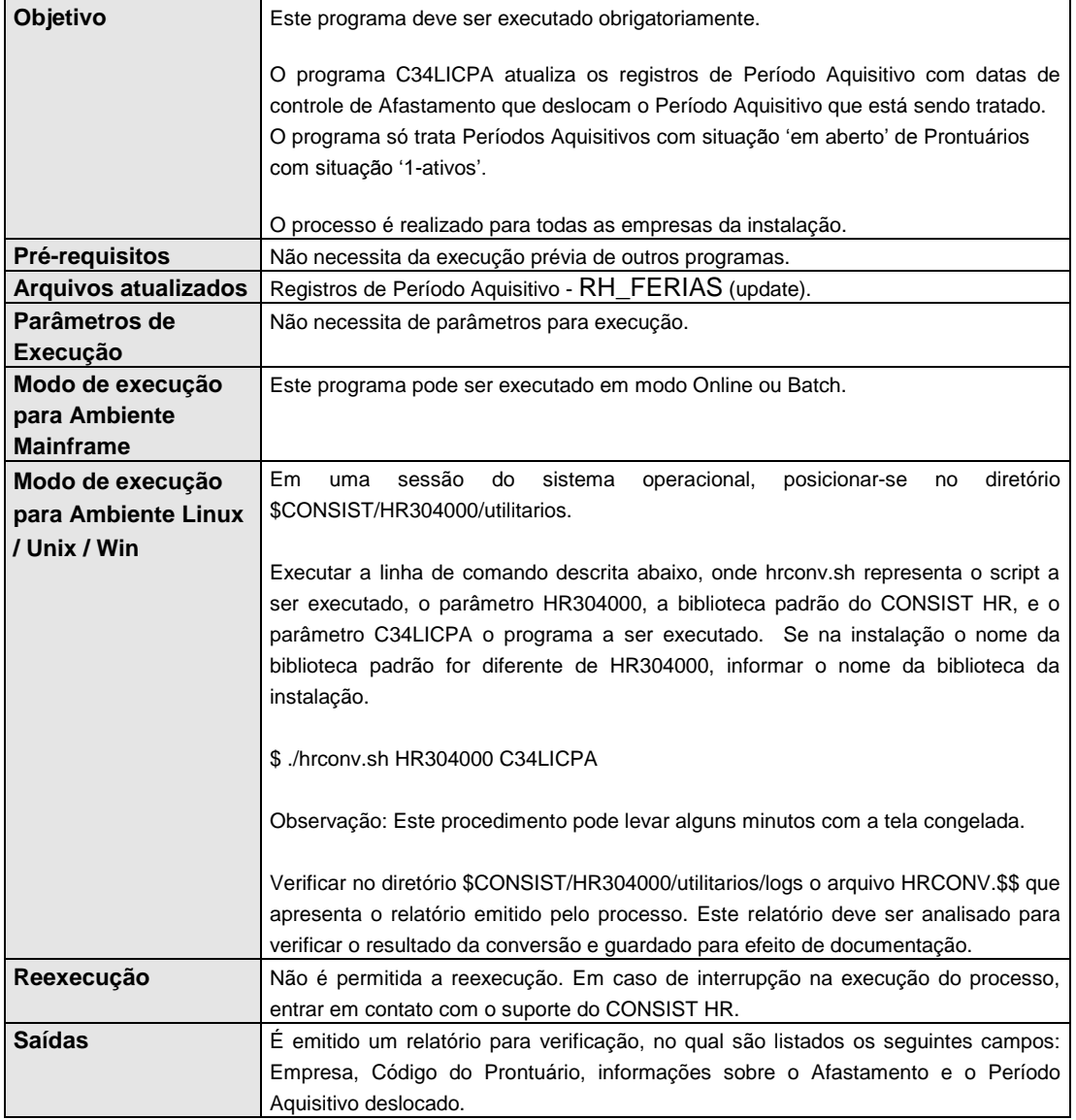

# **2.8.7. C34LICPA – Conversão dos Períodos Aquisitivos com Afastamentos.**

# **2.8.8. C340VERS – Atualização da versão do CONSIST HR**

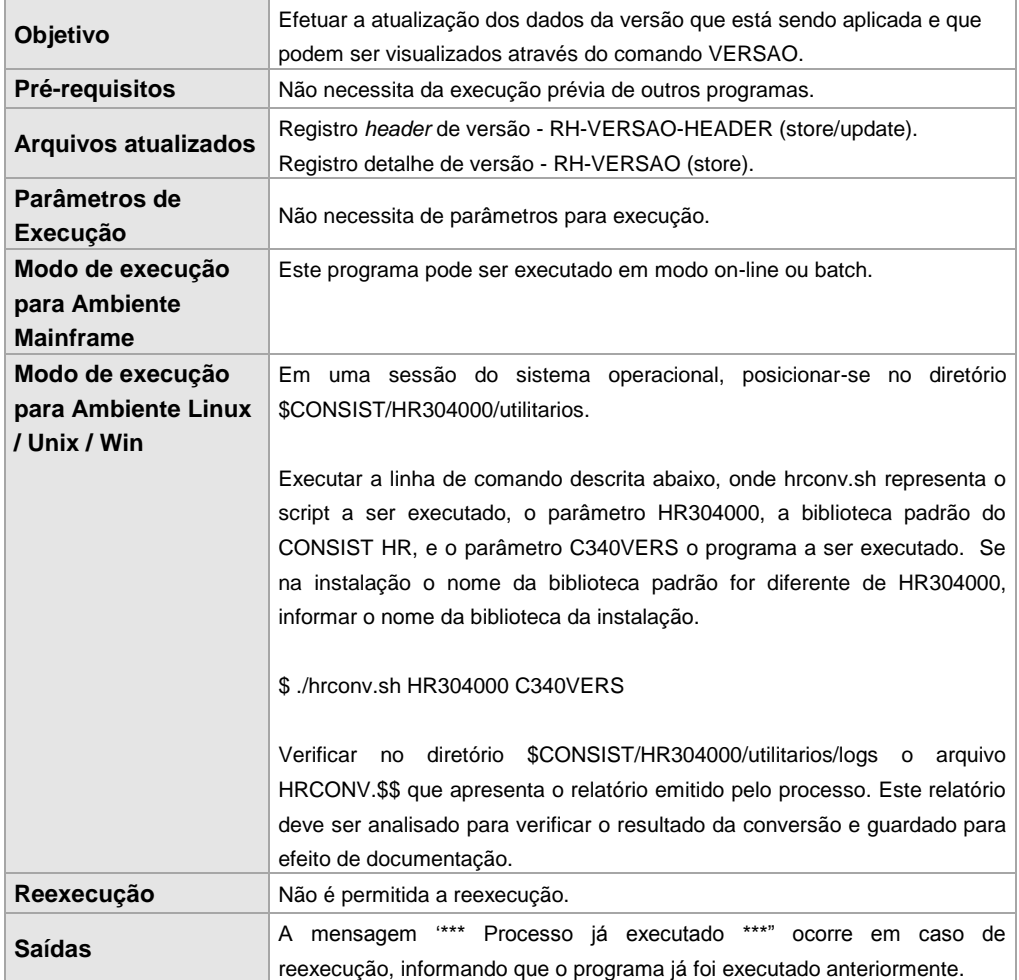

# **2.9. Procedimentos para disponibilização das funções incluídas no CONSIST HR**

Após a execução dos itens **Procedimentos para atualização do Cadastro de Funções do CONSIST HR** e **Procedimentos para atualização das Entradas** *Batch*, para que o usuário final tenha acesso a estas funções e/ou processos, é necessária a execução de alguns procedimentos pelo administrador do **CONSIST HR**.

Tais procedimentos devem ser executados na seguinte ordem:

Na função de Segurança da Gestão de Sistema, através da função de Alocação de Funções em Controle de Atividades do Sistema (5.5.4.3), incluir o Indicador de Sequência de Atividade (ISA) para cada função e processo incluídos por empresa. Para a visualização de todas as funções e processos incluídos que ainda não possuem o Indicador de Sequência de Atividades (ISA), indicar a Alocação de Funções para a empresa (5.5.4.3) informando "Padrão CONSIST HR" para o Tipo do Cadastro de Funções e "Operador menor que ISA 1" para Opções de filtro.

Caso haja mais de uma empresa, utilizar a função de cópia de Alocação de Funções (5.5.4.3).

Através da função de Alteração de Grupos de Segurança (5.5.2.2), selecionar as funções e  $\bullet$ processos incluídos para o grupo de segurança principal informando "Padrão CONSIST HR" para o Tipo do Cadastro de Funções.

Para facilitar o posicionamento nos CIFs desejados e efetuar a marcação de permissão, podem ser utilizados os campos de Reinício: CIF, código do programa e código do processo. Para esses dois últimos campos, é possível informar a parte inicial do código desejado, exemplo: "RHS4EQ\* para o processo.

O **[Anexo](#page-89-0) 03 – Funções e Processos incluídos na versão** relaciona as inclusões ocorridas na versão.

# **2.10. Procedimentos para baixa de rotinas para emissão do Termo de Rescisão de Contrato em formato gráfico**

O processo RH1814 – TERMO DE RESC. DE CONTRATO - PORT. 1621, conforme ANEXO I da Portaria nº 1621 de 14/07/2010, permite a emissão do Termo de Rescisão de Contrato em formato gráfico. Para isso, o diretório Report-viewer do cd de instalação deve estar disponível em uma máquina local ou no Servidor de Aplicação. As orientações para a emissão do Termo de Rescisão de Contrato no formato gráfico estão descritas no documento CHR-R-RH1814-01-01-tp.pdf, disponível no diretório Manuais\Relatórios do cd de instalação para clientes Linux/Unix/Windows ou na mídia de documentações enviada para clientes Mainframe.

# **3. RELAÇÃO DE PROGRAMAS INCLUÍDOS, ALTERADOS E EXCLUÍDOS**

A relação dos objetos incluídos na atual liberação é apresentada no **[Anexo 04](#page-93-0) – Relação de objetos incluídos.**

A relação dos objetos alterados na atual liberação é apresentada no **[Anexo 05](#page-102-0) – Relação de objetos alterados.**

A relação dos objetos alterados na atual liberação é apresentada no **[Anexo 06](#page-121-0) – Relação de objetos excluídos**.

# **4. RELAÇÃO DE RELATÓRIOS/PROCESSOS BATCH INCLUÍDOS, ALTERADOS, EXCLUÍDOS E INATIVADOS**

Os relatórios/processos *batch* incluídos estão relacionados no **[Anexo](#page-128-0) 09 - Relação de Relatórios/Processos** *Batch* **incluídos na versão.**

Nesta liberação não há relatórios/processos batch alterados, excluídos e inativados.

Eventualmente, relatórios/processos *batch* considerados como incluídos nesta liberação podem estar presentes no **CONSIST HR** instalado no cliente. Isso pode ocorrer devido aos complementos de versão liberados anteriormente. Se esta for a situação, verificar estes relatórios/processos com o conteúdo documentado no **[Anexo 09](#page-128-0) - Relação de Relatórios/Processos** *Batch* **incluídos na versão**.

# **5. RELAÇÃO DE JCLS/***SCRIPTS* **INCLUÍDOS E ALTERADOS**

## As definições completas dos JCLs*/Scripts* encontram-se no **[Anexo 10](#page-129-0) – JCLs***/Scripts* **incluídos/alterados na versão.**

Os JCLs/*Scripts* relacionados devem ser revisados de forma a atender às particularidades do ambiente operacional de cada empresa. Eventualmente, JCLs/Scripts considerados como incluídos nesta liberação podem estar presentes no **CONSIST HR** instalado no cliente. Isso pode ocorrer devido aos complementos de versão liberados anteriormente. Se esta for a situação, verificar estes JCLs/Scripts com o conteúdo documentado no **[Anexo 10](#page-129-0) – JCLs***/Scripts* **incluídos/alterados na versão.** 

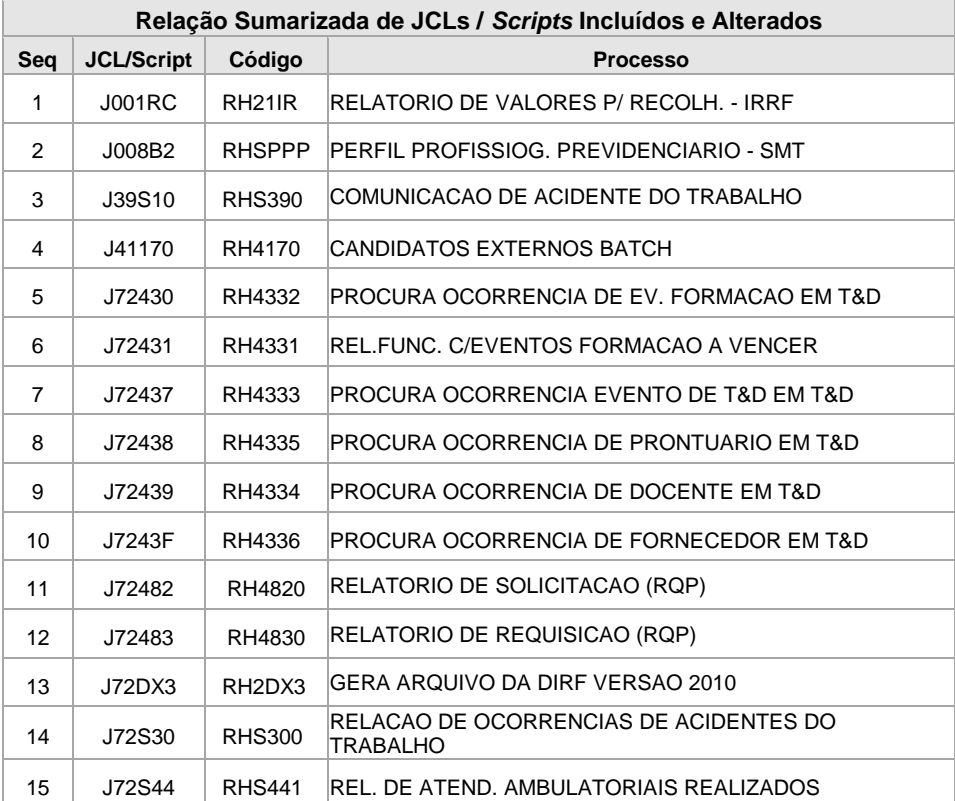

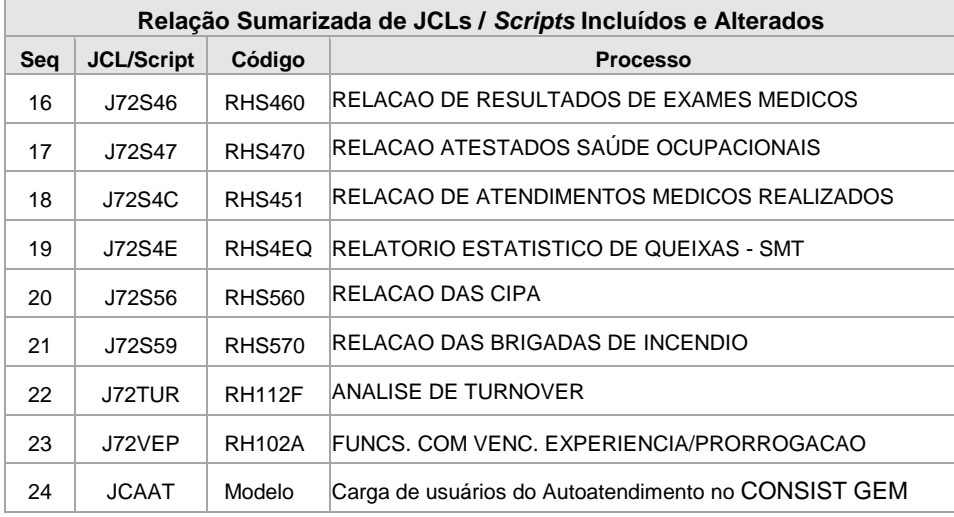

# **6. RELAÇÃO DE TABELAS DO CONSIST HR VERSÃO 3.4**

# **6.1. INCLUSÃO DE NOVOS ARQUIVOS FÍSICOS DO SISTEMA (FDT)**

As Tabelas do **CONSIST HR** incluídas na versão 3.4 estão relacionadas no **[Anexo 11](#page-144-0) – Inclusão de novos arquivos físicos do sistema (FDT).**

# **6.2. INCLUSÃO DE CAMPOS NOS ARQUIVOS FÍSICOS DO SISTEMA (FDT)**

Os campos incluídos em Tabelas do **CONSIST HR** na versão 3.4 estão relacionados no **[Anexo 12](#page-159-0) – Inclusão de campos nos arquivos físicos do sistema (FDT).**

## **6.3. INCLUSÃO DE DESCRITORES/SUPERDESCRITORES NOS ARQUIVOS FÍSICOS DO SISTEMA (FDT)**

Os descritores/superdescritores incluídos em Tabelas do **CONSIST HR** na versão 3.4 estão relacionados no **[Anexo 14](#page-161-0) – Inclusão de descritores/superdescritores nos arquivos físicos do sistema (FDT).** 

# **6.4. ALTERAÇÃO DE CAMPOS NOS ARQUIVOS FÍSICOS DO SISTEMA (FDT)**

Os campos alterados em Tabelas do **CONSIST HR** na versão 3.4 estão relacionados no **[Anexo 15](#page-162-0) – Alteração de campos nos arquivos físicos do sistema (FDT).**

# **6.5. INCLUSÃO DE** *USERVIEWS*

As novas Userviews do **CONSIST HR** na versão 3.4 estão relacionadas no **[Anexo 16](#page-163-0) - Inclusão de**  *Userviews.*

# **6.6. INCLUSÃO DE CAMPOS NAS** *USERVIEWS*

Os campos incluídos em *Userviews* do **CONSIST HR** na versão 3.4 estão relacionados no **[Anexo 17](#page-178-0) – Inclusão de campos nas** *Userviews.*

# **6.7. ALTERAÇÃO DE CAMPOS NAS** *USERVIEWS*

Os campos alterados em *Userviews* do **CONSIST HR** na versão 3.4 estão relacionados no **[Anexo 18](#page-179-0) – Alteração de campos nas** *Userviews.*

# **7. MENSAGENS DE ERRO**

As Mensagens de Erro incluídas, alteradas e excluídas nesta liberação estão relacionadas no **[Anexo 07](#page-122-0) – Mensagens de Erro**.

# **8. TABELAS DE TRADUÇÃO**

As Tabelas de Tradução incluídas, alteradas e excluídas nesta liberação estão relacionadas no **[Anexo 08](#page-125-0) – Tabelas de Tradução**.

# **9. ANEXOS**

## **Anexo 01 – Mensagens emitidas pelo processo de carga do Cadastro de Funções**

Seguem abaixo enumeradas as mensagens e os respectivos procedimentos, caso existam, a serem adotados:

**1. AVISO - REGISTRO TIPO:** X **CORPORACAO:** X..X **TITULO:**X...X **NAO PROCESSADO.**

Indica um tipo de registro inválido no processamento. Entrar em contato com o suporte do **CONSIST HR**.

**2. AVISO - A FUNCAO NUMERO** X...X X...X **TEVE A(S) SEGUINTE(S) MUDANCA(S):**

Em uma situação de atualização do Cadastro de Funções relaciona, para uma determinada função, todas as diferenças encontradas entre o cadastro existente e o novo estabelecido pelo **CONSIST HR**. Esta mensagem implica que houve atualização no Cadastro de Funções. Mensagem de cunho informativo.

**3. AVISO - NOVA FUNCAO:** X...X X...X **/** X...X

Para cada função incluída no Cadastro de Funções, é emitida esta mensagem de cunho informativo contendo o código da função, o título em português e o relativo em espanhol.

## **4.\*\*\* TOTAL DE REGISTROS LIDOS \*\*\*** X...X

Mensagem de cunho informativo que exibe a quantidade de registros lidos no arquivo de trabalho que representam um registro no Cadastro de Funções.

## **5.\*\*\* TOTAL DE REGISTROS MODIFICADOS \*\*\*** X...X

Mensagem de cunho informativo que exibe a quantidade de registros modificados no Cadastro de Funções. Incluem nesta lista os registros apresentados pela mensagem de número 2, mais os registros que sofreram alterações, de ordem interna ao aplicativo (estas modificações não são listadas).

**6.\*\*\* TOTAL DE REGISTROS INCLUIDOS \*\*\*** X...X

Mensagem de cunho informativo que exibe a quantidade de registros incluídos. É a soma de todas as mensagens de número 3.

## **7.\*\*\* TOTAL DE REGISTROS INVALIDOS \*\*\*** X...X

Mensagem que exibe a quantidade de registros inválidos. É a soma de todas as mensagens de número 1. Nesse caso, o cliente deve entrar em contato com o suporte do **CONSIST HR**.

## **8. AVISO - INCLUIDA A CORPORACAO CONSISTHR.**

Mensagem de cunho informativo. Para efeito de controle interno do aplicativo, a corporação **CONSIST HR** precisa ser incluída. Esta mensagem não é impressa caso a inclusão já tenha ocorrido.

## **9.\*\*\* FIM DO PROCESSO PRHCRGFN \*\*\***

Esta mensagem garante que o programa PRHCRGFN foi executado até o fim. Neste instante as mensagens decorrentes de seu processamento devem ser analisadas.

## **Anexo 02 – Mensagens emitidas pelo processo de carga das Entradas** *Batch*

Seguem abaixo enumeradas as mensagens e os respectivos procedimentos, caso existam, a serem adotados:

## **1. AVISO – NAO EXISTEM CORPORACOES DO CLIENTE NA INSTALACAO NÃO SERAO REALIZADAS ATUALIZAÇÕES DE INFORMAÇÕES ESPECIFICAS DA CORPORAÇÃO PARA PROCESSOS RH.**

Para a carga das entradas *batch,* o programa necessita de que a corporação definida para o cliente exista. Entrar em contato com o suporte do **CONSIST HR**.

## **2. ERRO - INFORME A CORPORACAO PARA ATUALIZACAO \*\*\* PROCESSO PRHCRG71 CANCELADO \*\*\***

Em situação considerada padrão, não existe a necessidade de informar parâmetros para a execução do programa de carga, no caso o código da corporação. O erro aponta a existência de mais de uma corporação possível para a carga das entradas *batch*. Entrar em contato com o suporte do **CONSIST HR**.

## **3. \*\*\* INICIO DA CONSISTENCIA DOS PARAMETROS \*\*\***

Mensagem de cunho informativo que indica que o programa iniciou a consistência de parâmetros. O programa não requisita parâmetros para sua execução, porém efetua automaticamente a coleta destes parâmetros e efetua sua consistência.

## **4. ERRO - DADOS DA CORPORACAO INVALIDOS \*\*\* PROCESSO PRHCRG71 CANCELADO \*\*\***

Indica que a corporação informada ou obtida automaticamente pelo programa contém informações inválidas para o sistema. Entrar em contato com o suporte do **CONSIST HR**.

## **5. ERRO - CODIGO DE CORPORACAO NAO PERMITIDO \*\*\* PROCESSO PRHCRG71 CANCELADO \*\*\***

Indica que o código da corporação informado é reservado ao sistema, não podendo ser utilizado para a execução do programa. Informar um código diferente de **CONSIST HR**, de acordo com o definido para instalação, ou não informar parâmetro algum permitindo que o programa automaticamente efetue este procedimento.

## **6. \*\*\* TERMINO DA CONSISTENCIA DOS PARAMETROS \*\*\***

Mensagem de cunho informativo que indica que o programa terminou a consistência de parâmetros. O programa não requisita parâmetros para sua execução, porém efetua automaticamente a coleta destes parâmetros e efetua sua consistência.

## **7. \*\*\* INICIO DO TRATAMENTO DOS REL./PROCESSOS \*\*\***

Mensagem de cunho informativo que indica que o programa iniciou o processo de carga das entradas *batch*.

## **8. ERRO - NAO HA REGISTROS TIPO 1 NA WORKFILE. \*\*\* PROCESSO PRHCRG71 CANCELADO \*\*\***

Indica que houve falha no processo de gravação/leitura do arquivo para carga das entradas *batch*. Entrar em contato com o suporte do **CONSIST HR**.

## **9. INCLUIDO NA 71**

Esta mensagem vem acompanhada dos seguintes campos: código e nome em português da entrada *batch*, código do programa *online*, código do JCL, código do programa de execução *batch*, dos códigos dos *layouts* 1, 2 e 3 e do código da rotina de parâmetros fixos. Esta entrada *batch* é computada no total de rel./processos incluídos.

## **10. <código do processo> <nome do processo em português> / <nome do processo em espanhol>**

Este título da mensagem pode vir acompanhado dos seguintes complementos:

## **10.1. RELACAO DE MODIFICACOES OCORRIDAS NA VERSAO**

A entrada *batch* foi atualizada e são destacadas as possíveis diferenças entre o conteúdo da nova versão e daquela presente na instalação. As diferenças são apontadas com o conteúdo anterior e o novo conteúdo, podendo ser indicadas para: Programa *on-line*, Programa *Batch*, *Layout* 1, *Layout* 2, *Layout* 3, rotina de parâmetros, Título em português, Título em espanhol e código do JCL.

Para *Layout* 1, *Layout* 2, *Layout* 3, Título em português, Título em espanhol e código do JCL, caso exista diferença entre o conteúdo novo e o anterior e definição específica na corporação para estes campos; o conteúdo específico também é reportado indicando a possível necessidade de ajustes no conteúdo específico.

Esta entrada *batch* é computada no total de rel./processos atualizados.

## **10.2. RELACAO DAS DESCRICOES DAS LINHAS DE VERBAS INCLUIDAS**

Esta mensagem aponta que houve a inclusão de descrições nas linhas de verbas da entrada *batch*, sendo reportadas todas as inclusões.

A entrada *batch* associada a esta mensagem é computada no total de rel./processos atualizados.

## **10.3. VERIFIQUE DIFERENCA NAS DESCRS. DAS LINHAS VRBS CONSISTHR X CORPORACAO**

Esta mensagem aponta que existem diferenças entre as descrições nas linhas de verbas na versão 3.3 e na instalada, sendo reportadas todas as diferenças.

A verificação mencionada ocorre para as entradas *batch* já existentes contra as da nova versão. Dentro do procedimento de atualização de entradas *batch* já existentes, a presença apenas de diferenças nas descrições não determina que as mesmas serão computadas no total de rel./processos atualizados.

## **10.4. VERIFIQUE DADOS DA COPIA**

Existindo qualquer diferença entre a entrada *batch* da instalação e a presente na nova versão, o programa de carga verifica se existem entradas *batch* que tiveram sua origem (foram copiadas) a partir das mesmas, sendo reportadas para que sejam alvo de verificação e ajustes se necessário.

## **11. \*\*\* TERMINO DO TRATAMENTO DOS REL./PROCESSOS \*\*\***

Mensagem de cunho informativo que indica que o programa terminou o processo de carga das entradas *batch*.

#### **12. \*\*\* TOTAL REGISTROS LIDOS**

Mensagem de cunho informativo que apresenta a quantidade de entradas *batch* presentes no *workfile* de carga.

## **13. \*\*\* TOTAL DE REL./PROCESSOS INCLUIDOS**

Mensagem de cunho informativo que apresenta a quantidade de entradas *batch* incluídas na instalação.

#### **14. \*\*\* TOTAL DE REL./PROCESSOS ATUALIZADOS**

Mensagem de cunho informativo que apresenta a quantidade de entradas *batch* atualizadas na instalação.

## **15. \*\*\* TOTAL P/VERIFICACAO DE NOMES VERBAS**

Mensagem de cunho informativo que apresenta a quantidade de entradas *batch* que necessitam de verificação de nomes de verbas na instalação. Necessariamente não indica a quantidade de entradas *batch* alteradas ou incluídas, apenas aquelas entradas *batch* presentes na instalação que necessitam ter suas definições de nomes de verbas verificadas.

#### **16. \*\*\* FIM DO PROCESSO PRHCRG71 \*\*\***

Esta mensagem garante que o programa PRHCRG71 foi executado até o fim. Neste instante devem ser analisadas as mensagens decorrentes de seu processamento.

# <span id="page-89-0"></span>**Anexo 03 – Funções e Processos incluídos na versão**

A tabela seguinte apresenta a relação de Processos incluídos para os clientes que migraram da versão 3.3 para a versão 3.4.

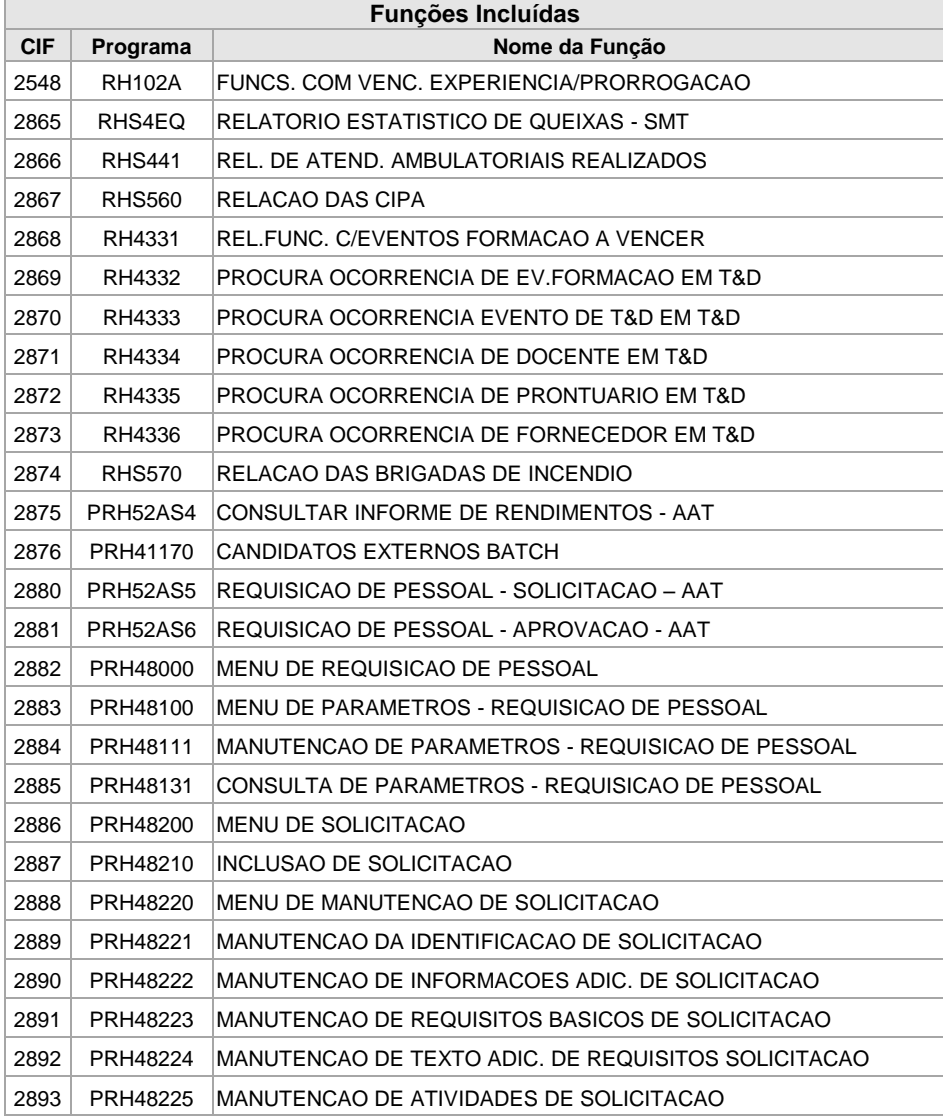

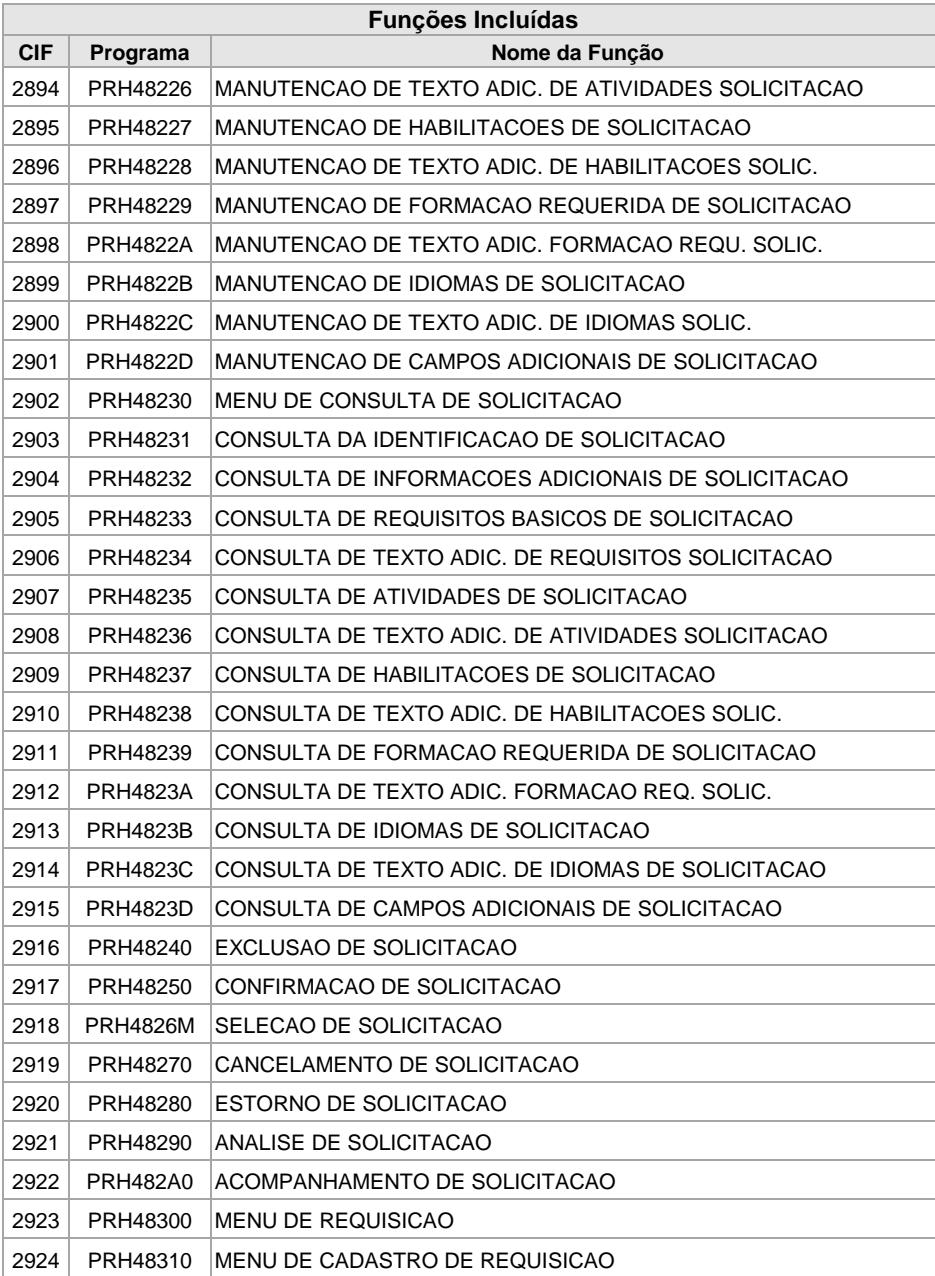

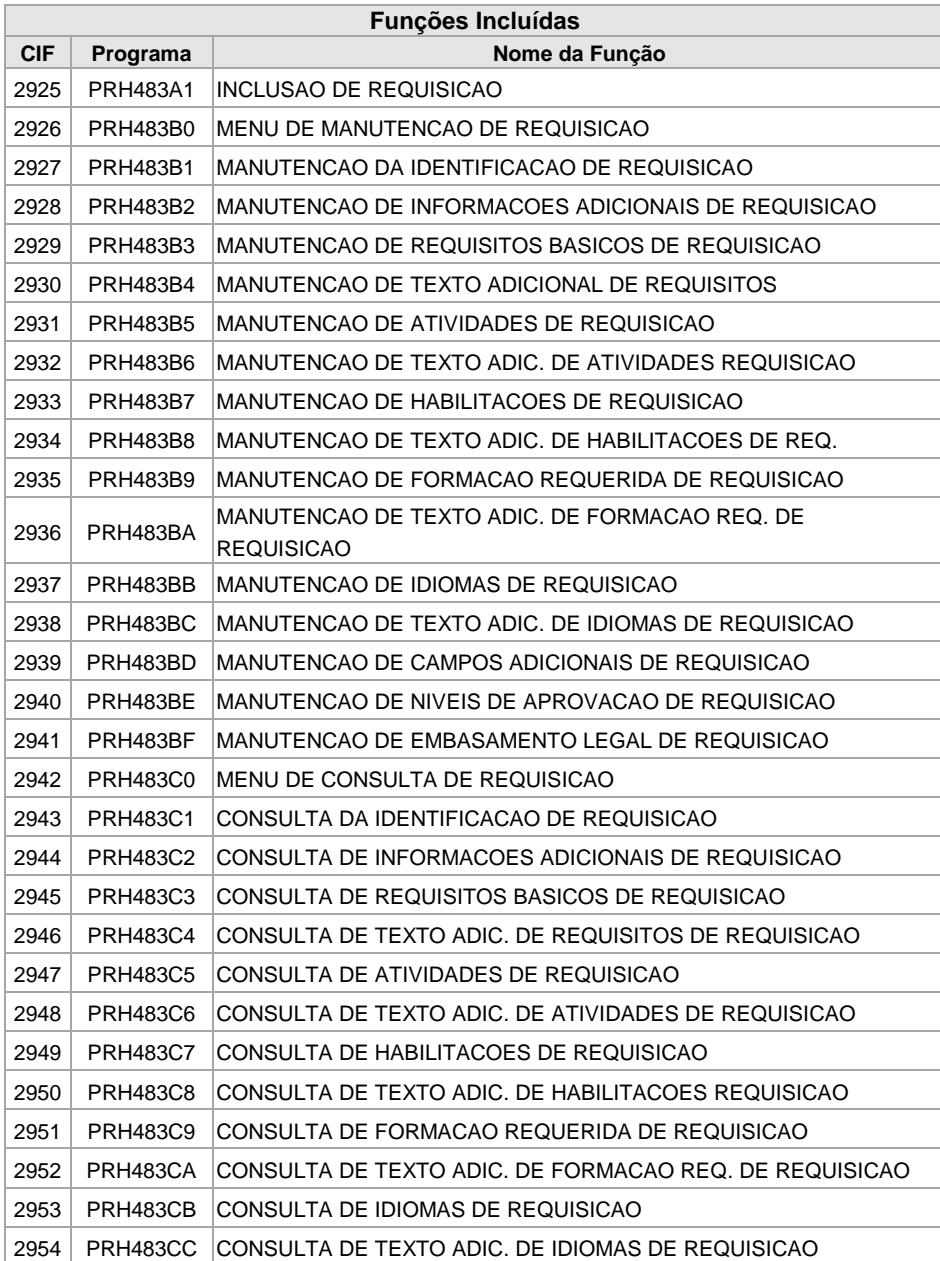

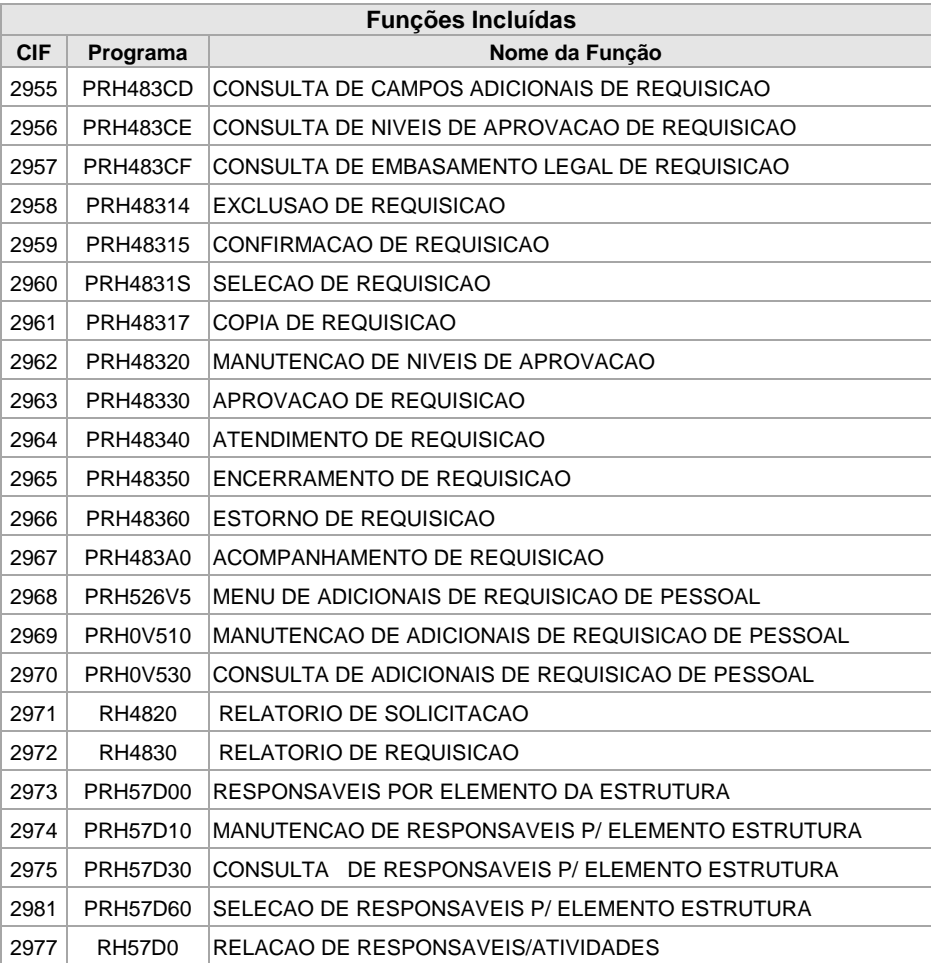

# <span id="page-93-0"></span>**Anexo 04 – Relação de objetos incluídos**

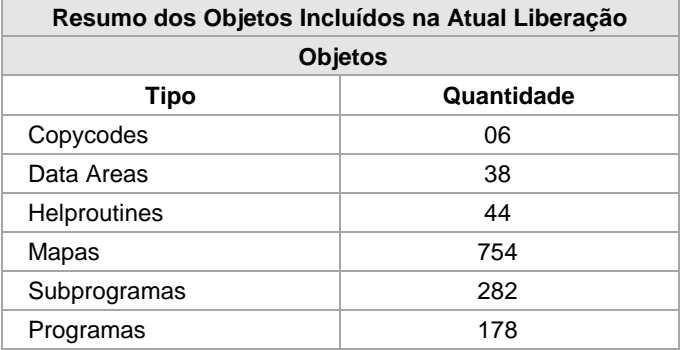

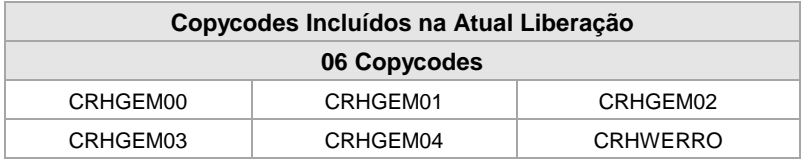

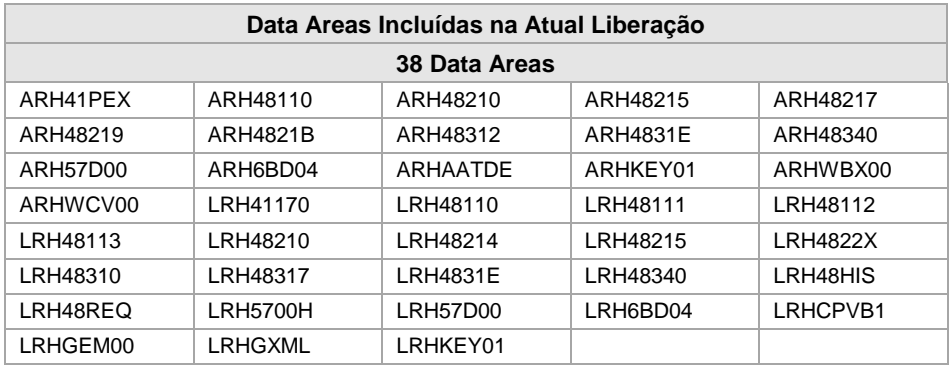

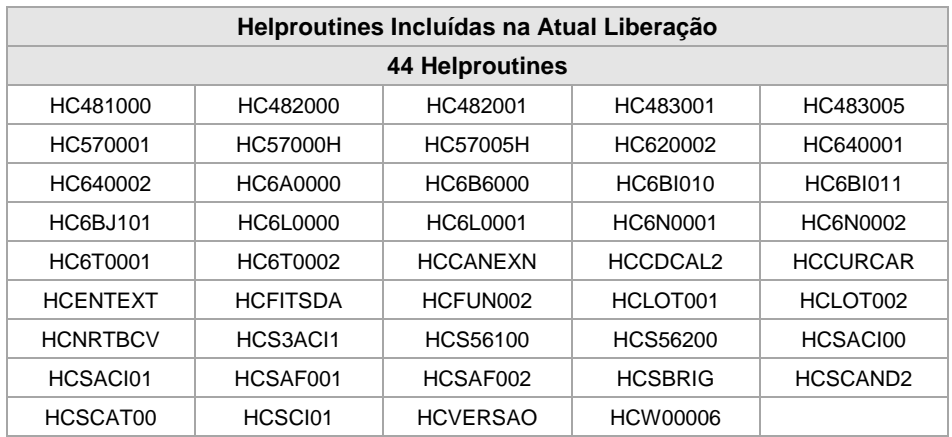

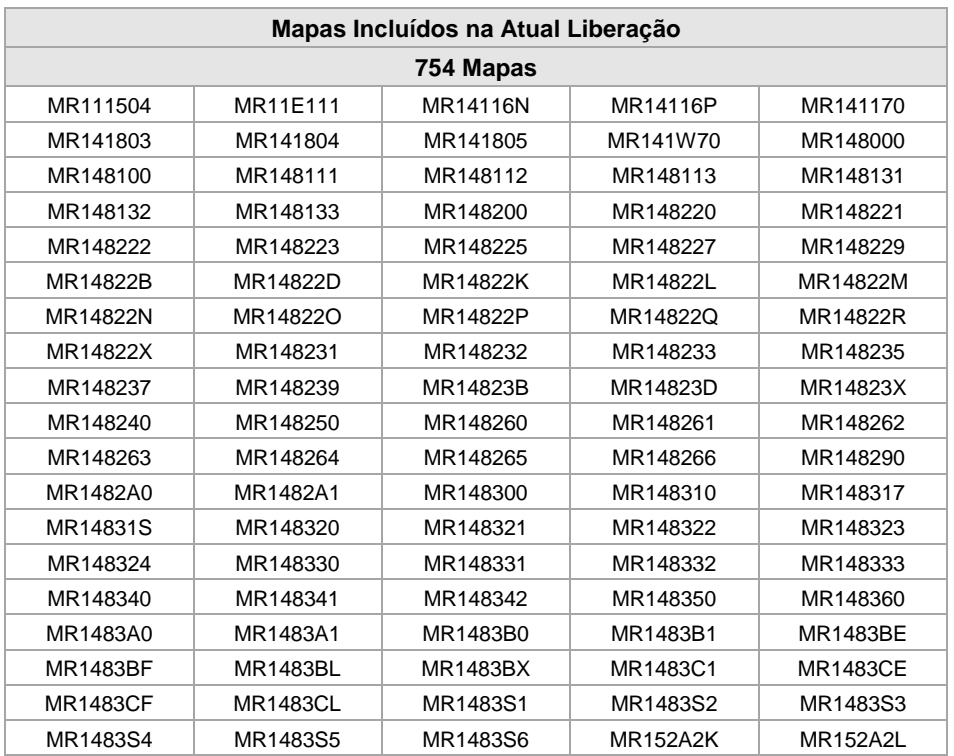

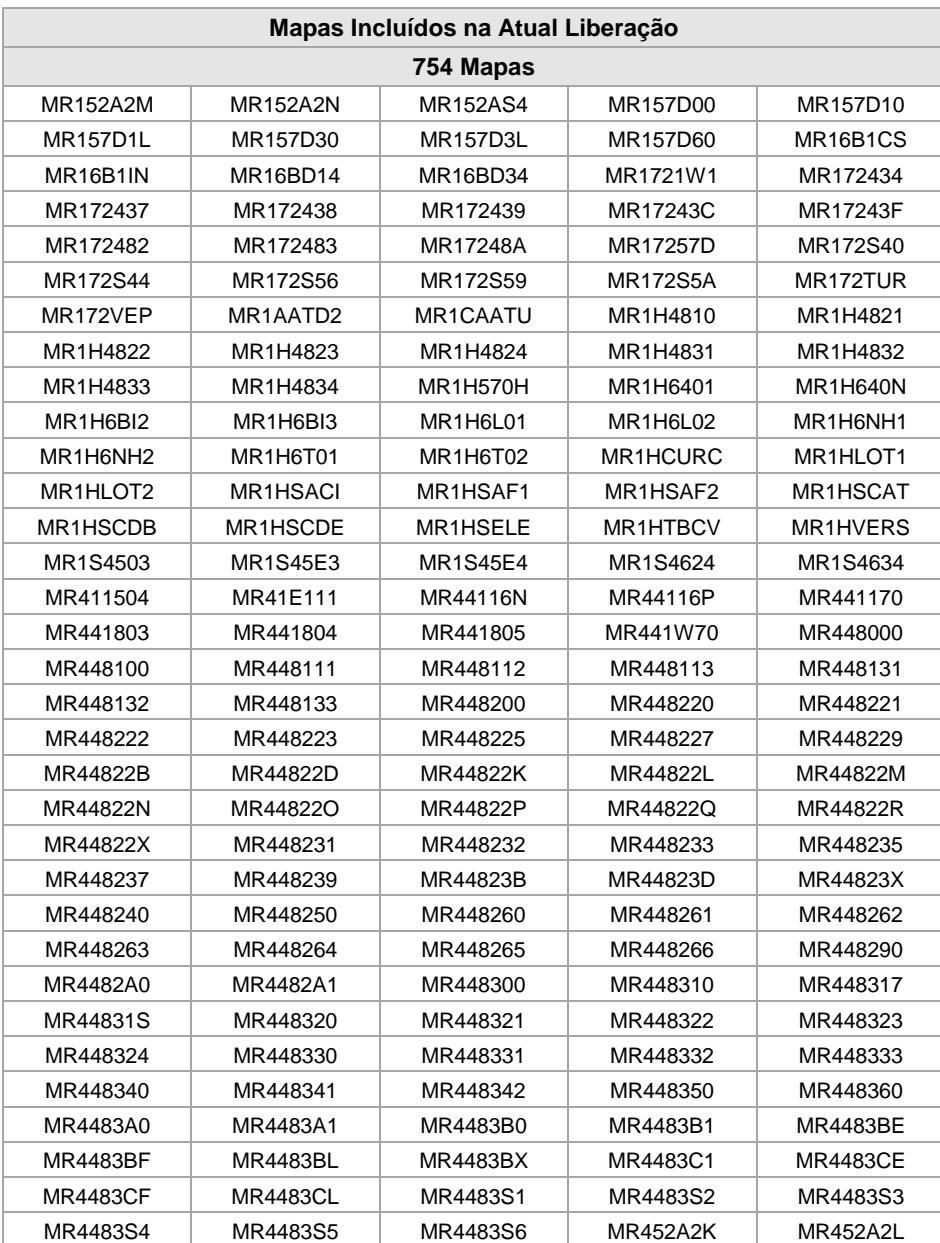

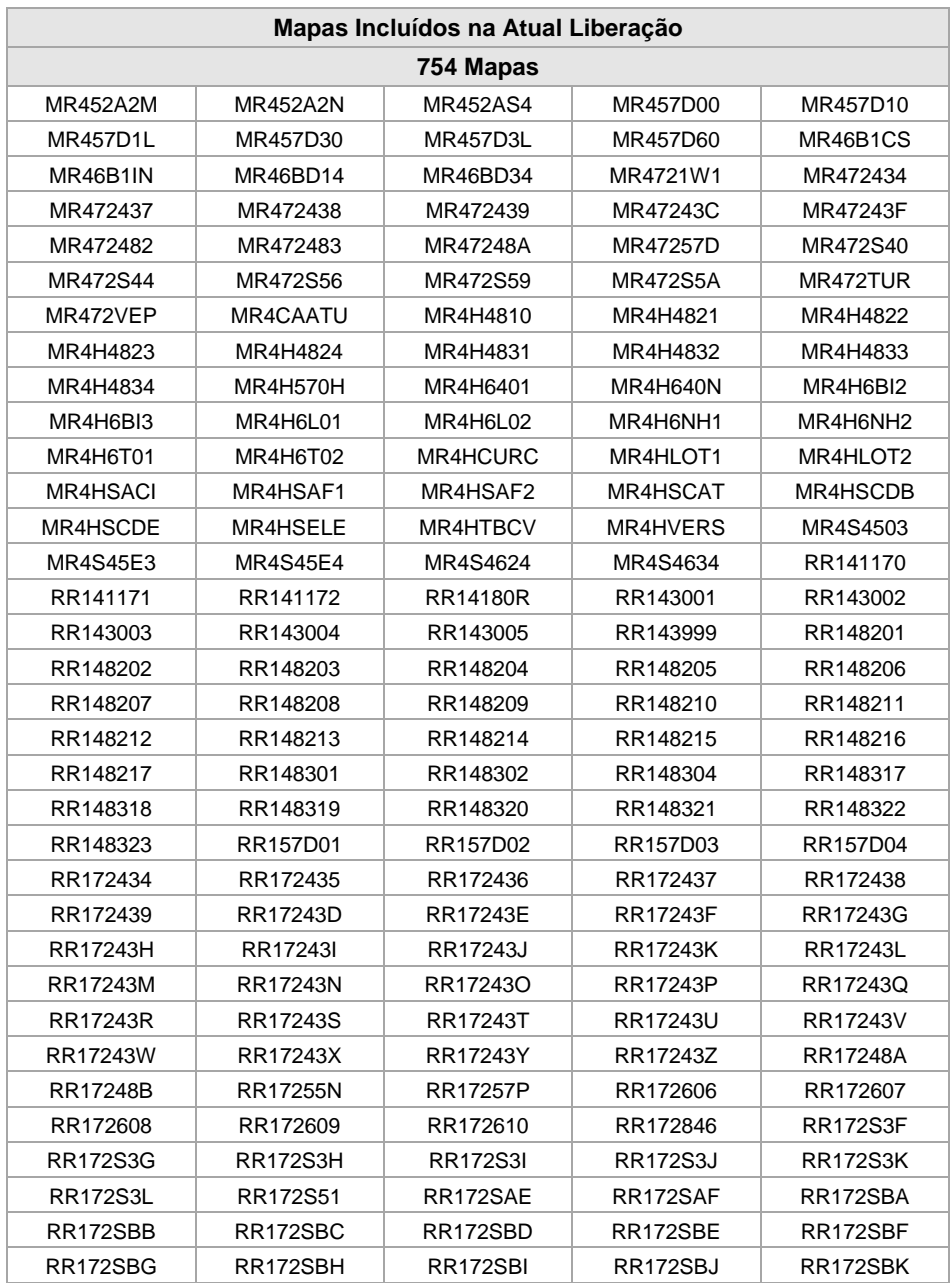

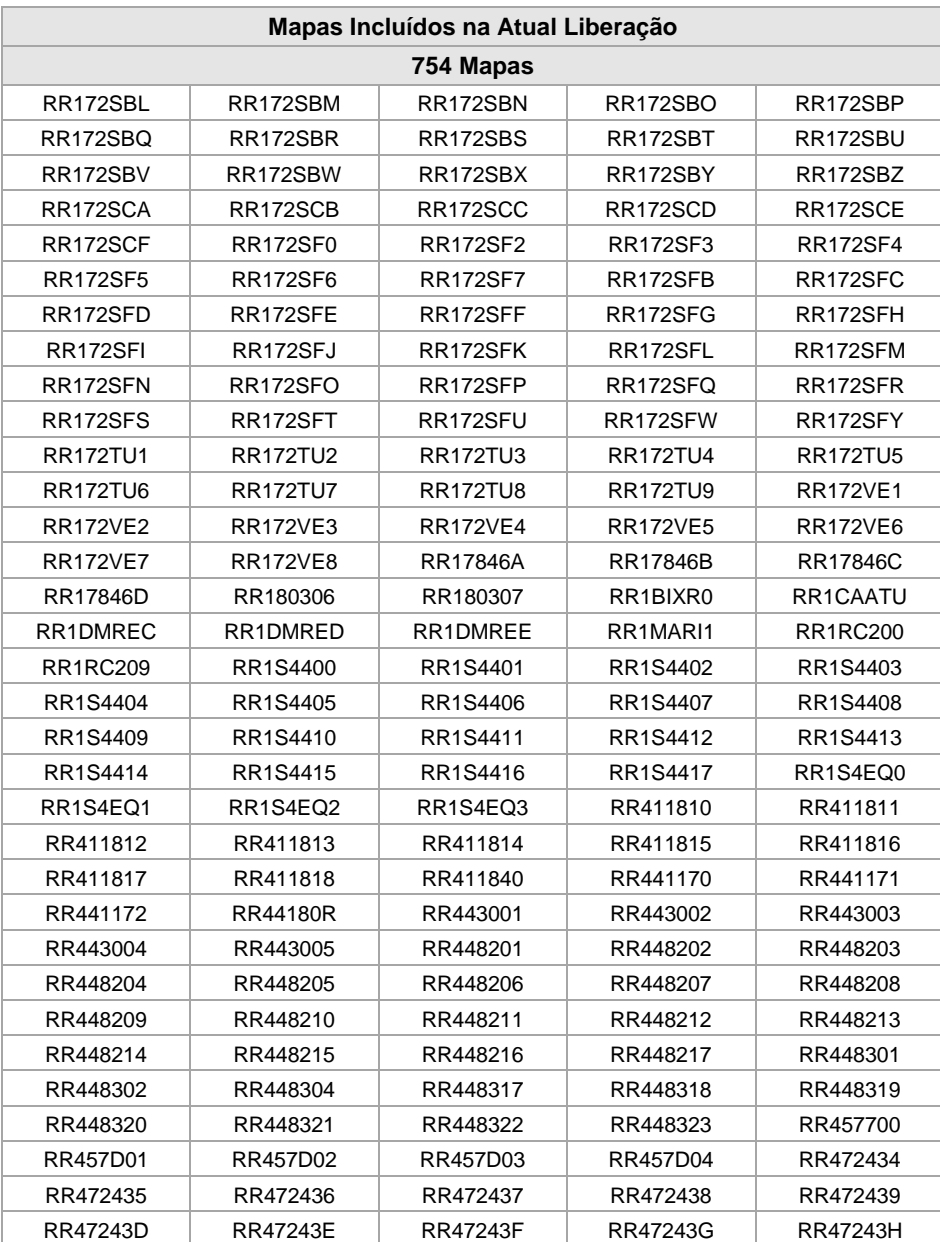

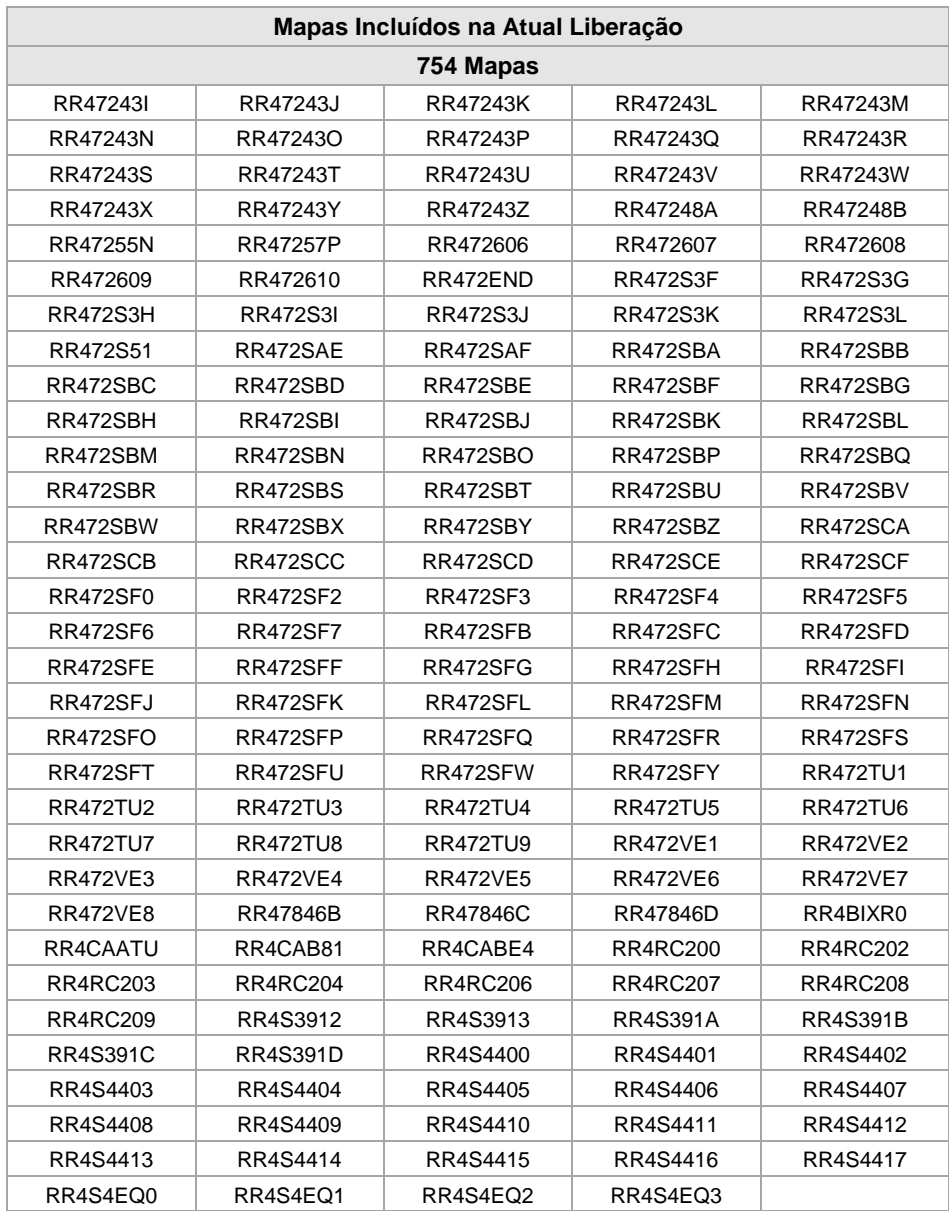

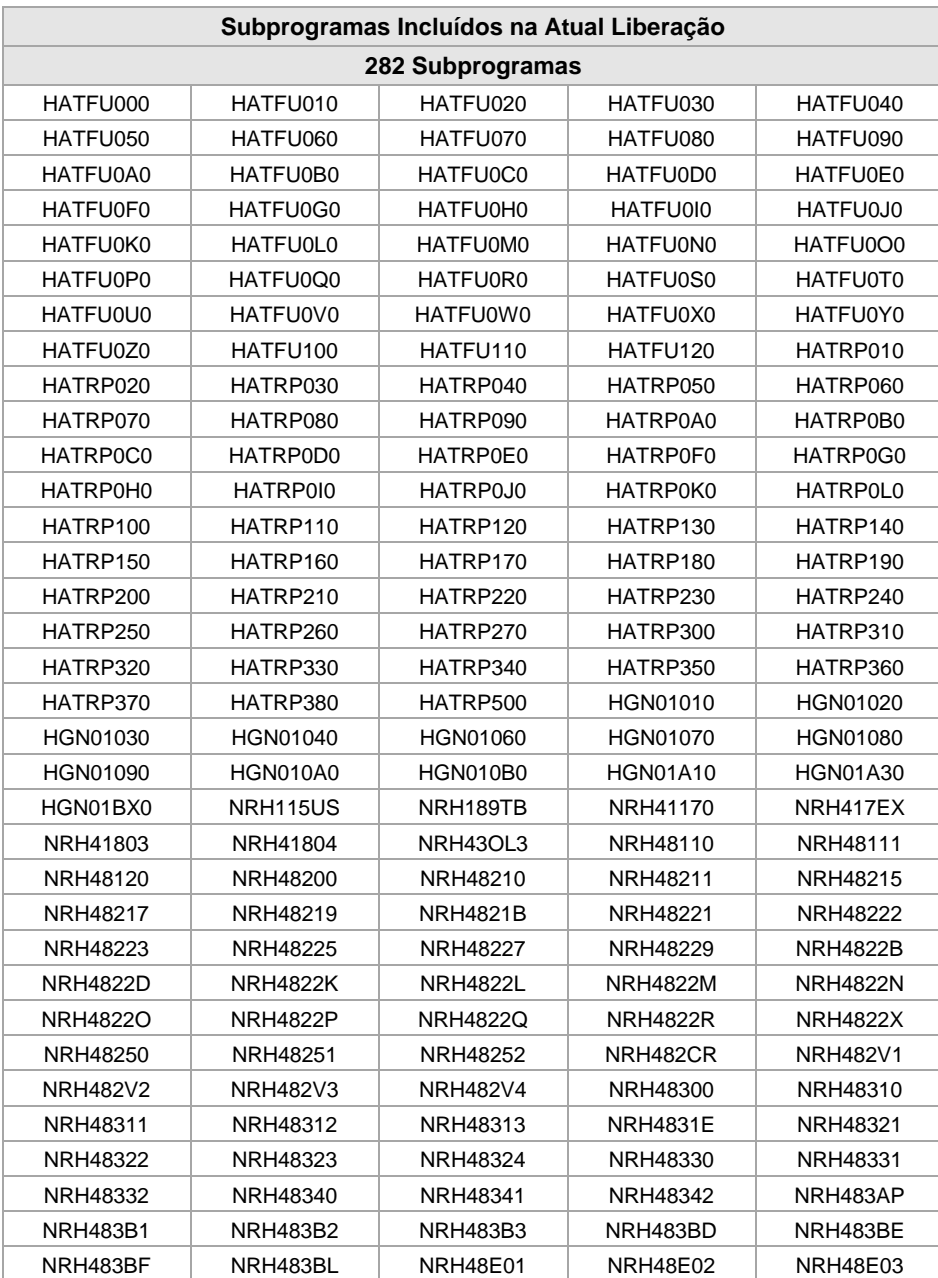

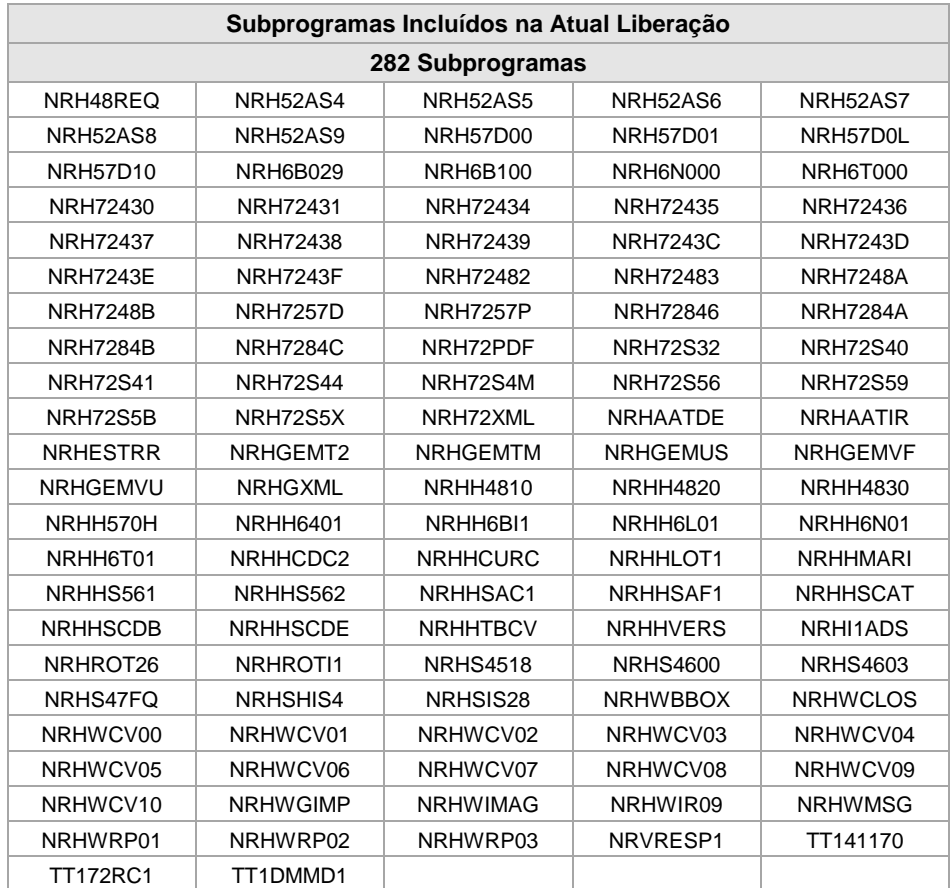

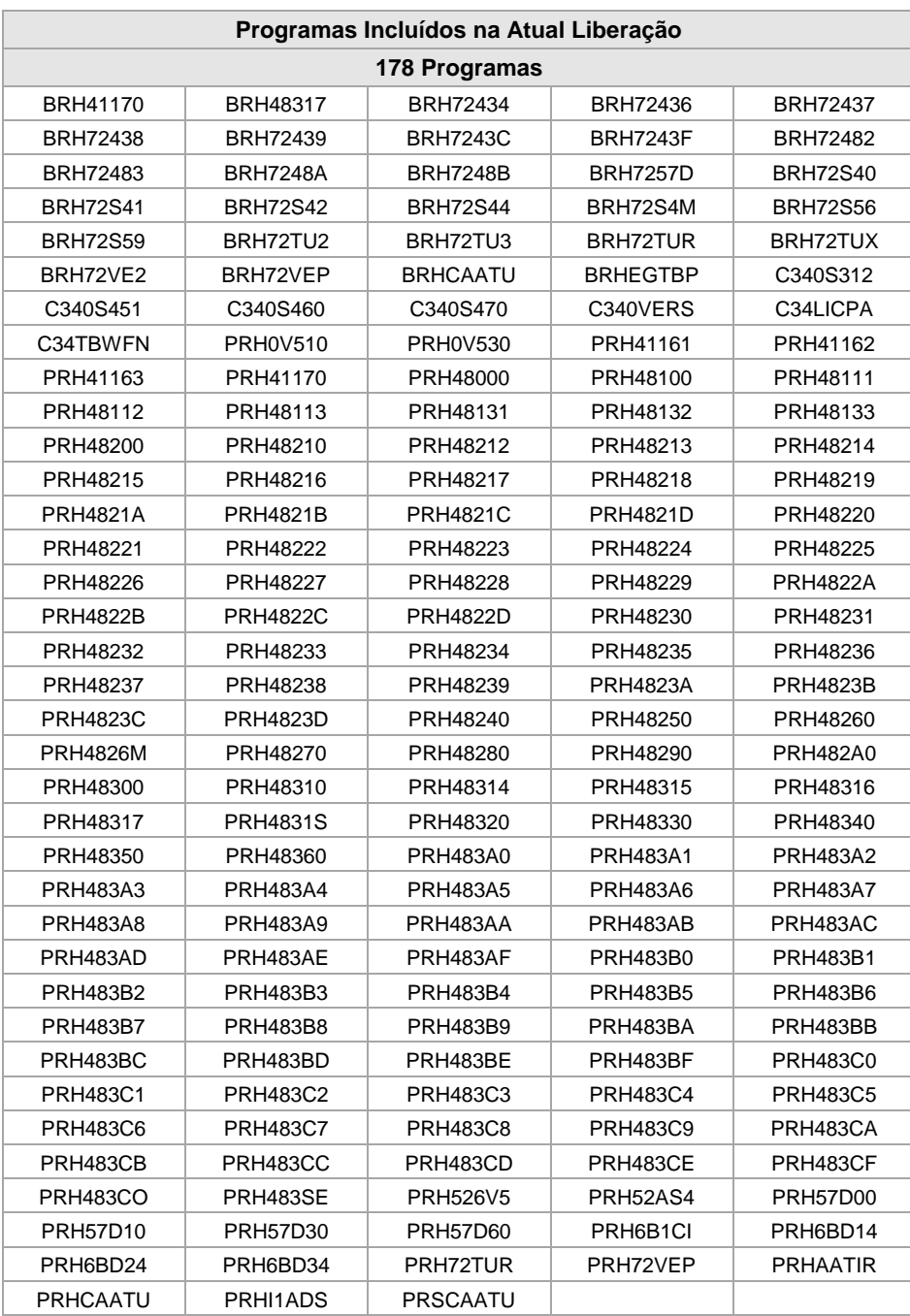

# <span id="page-102-0"></span>**Anexo 05 – Relação de objetos alterados**

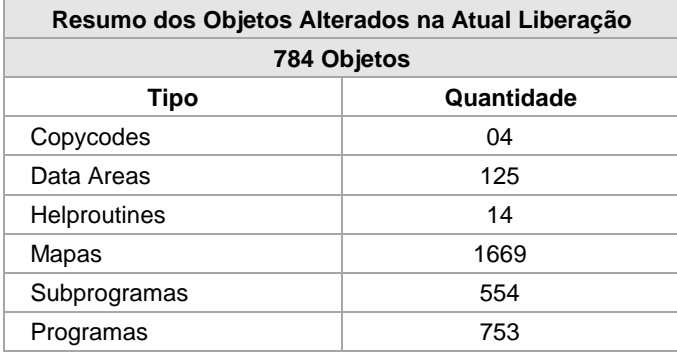

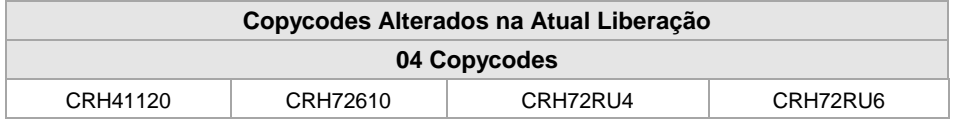

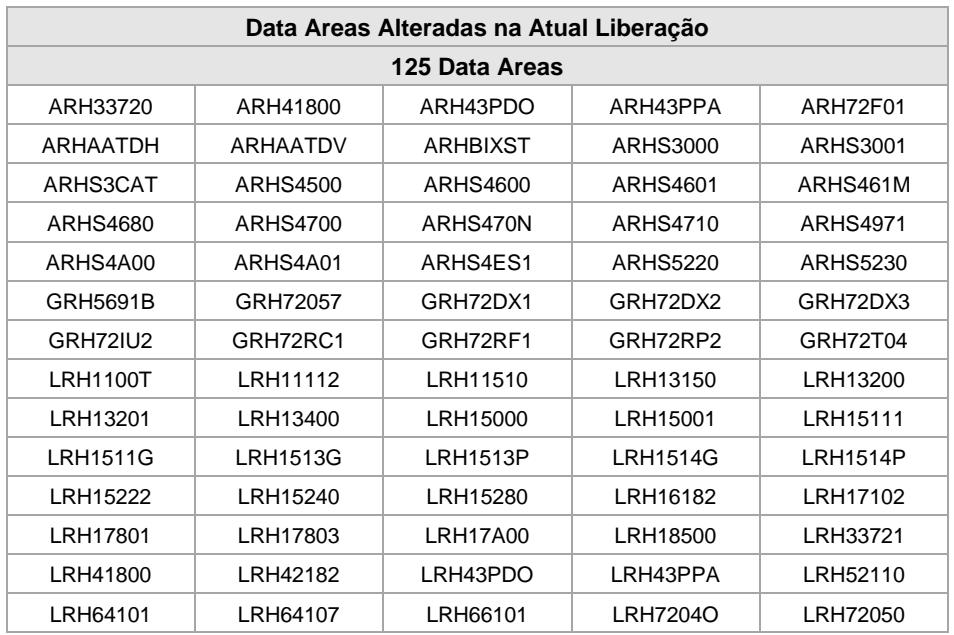

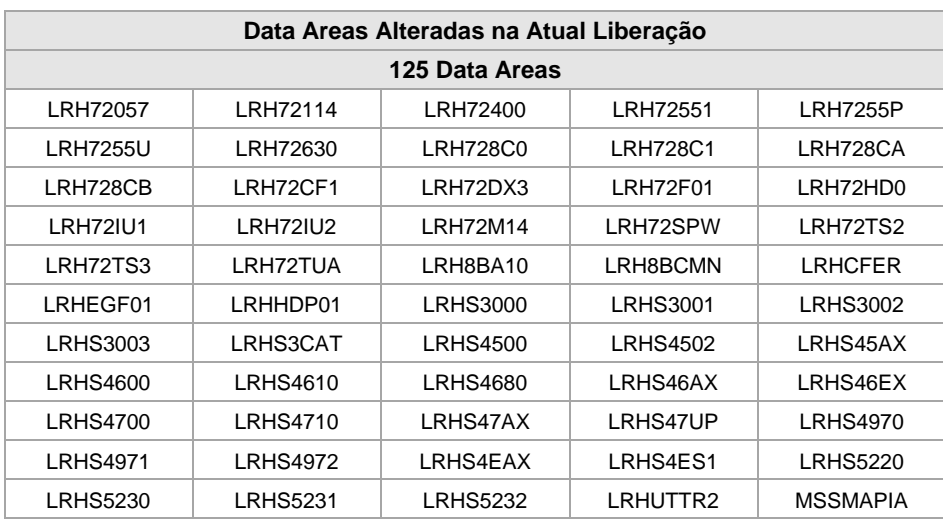

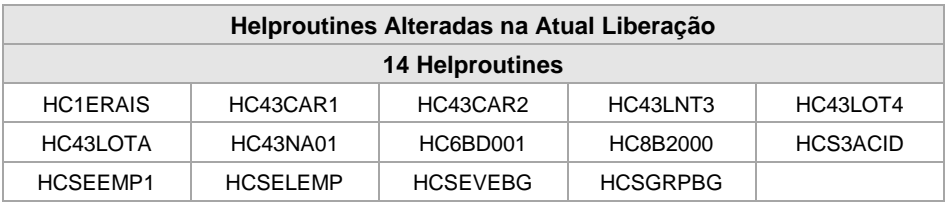

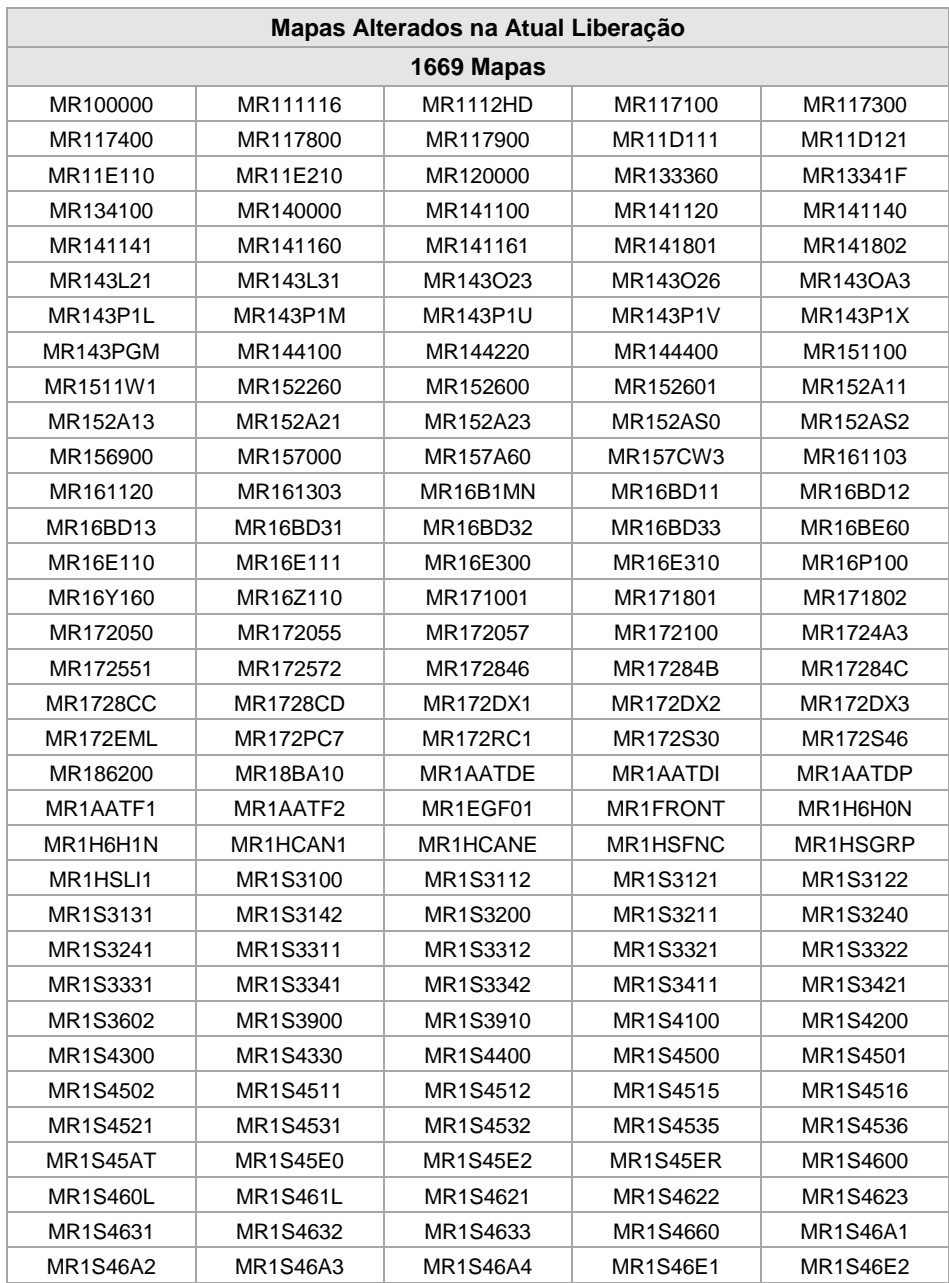

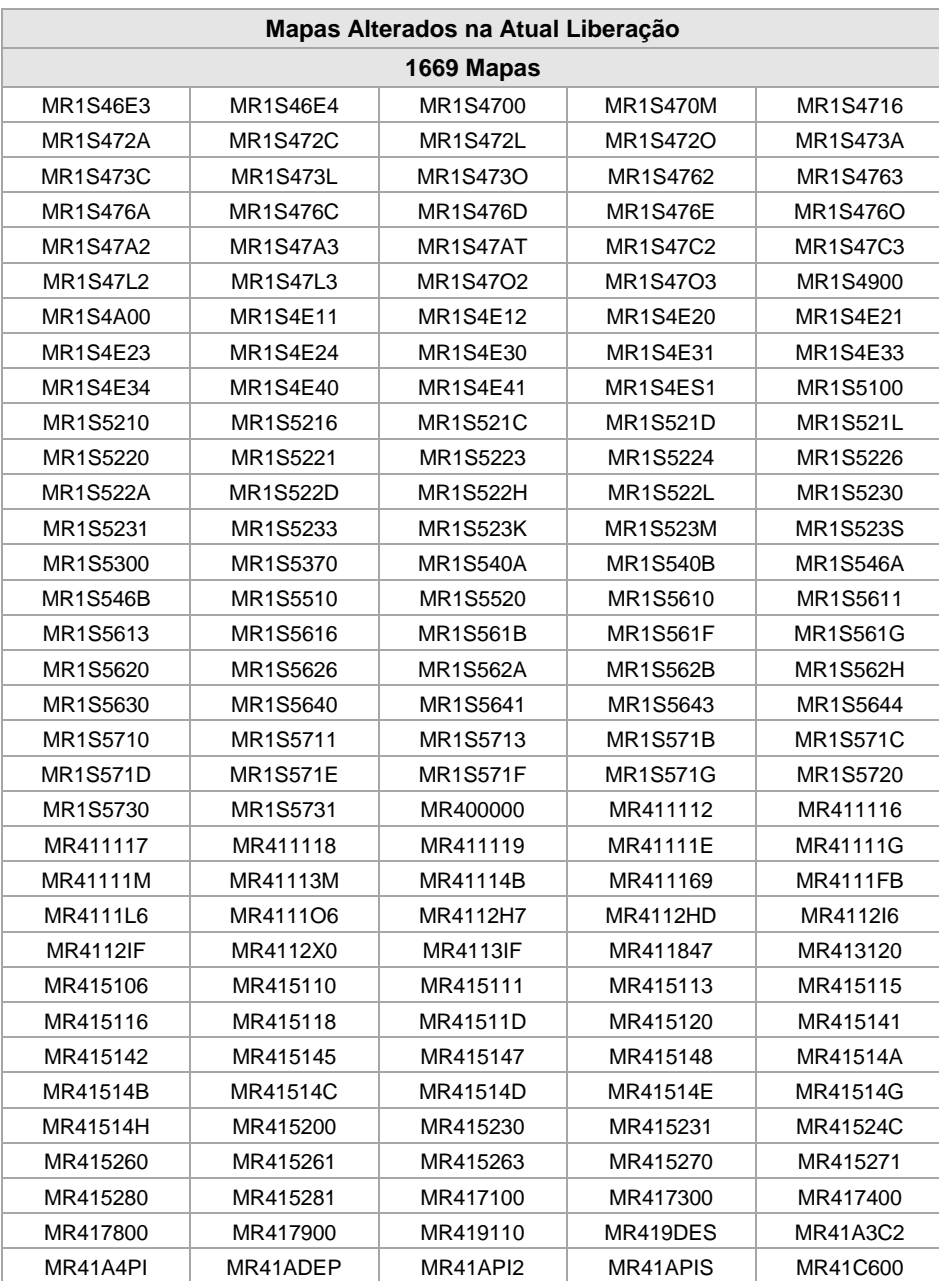

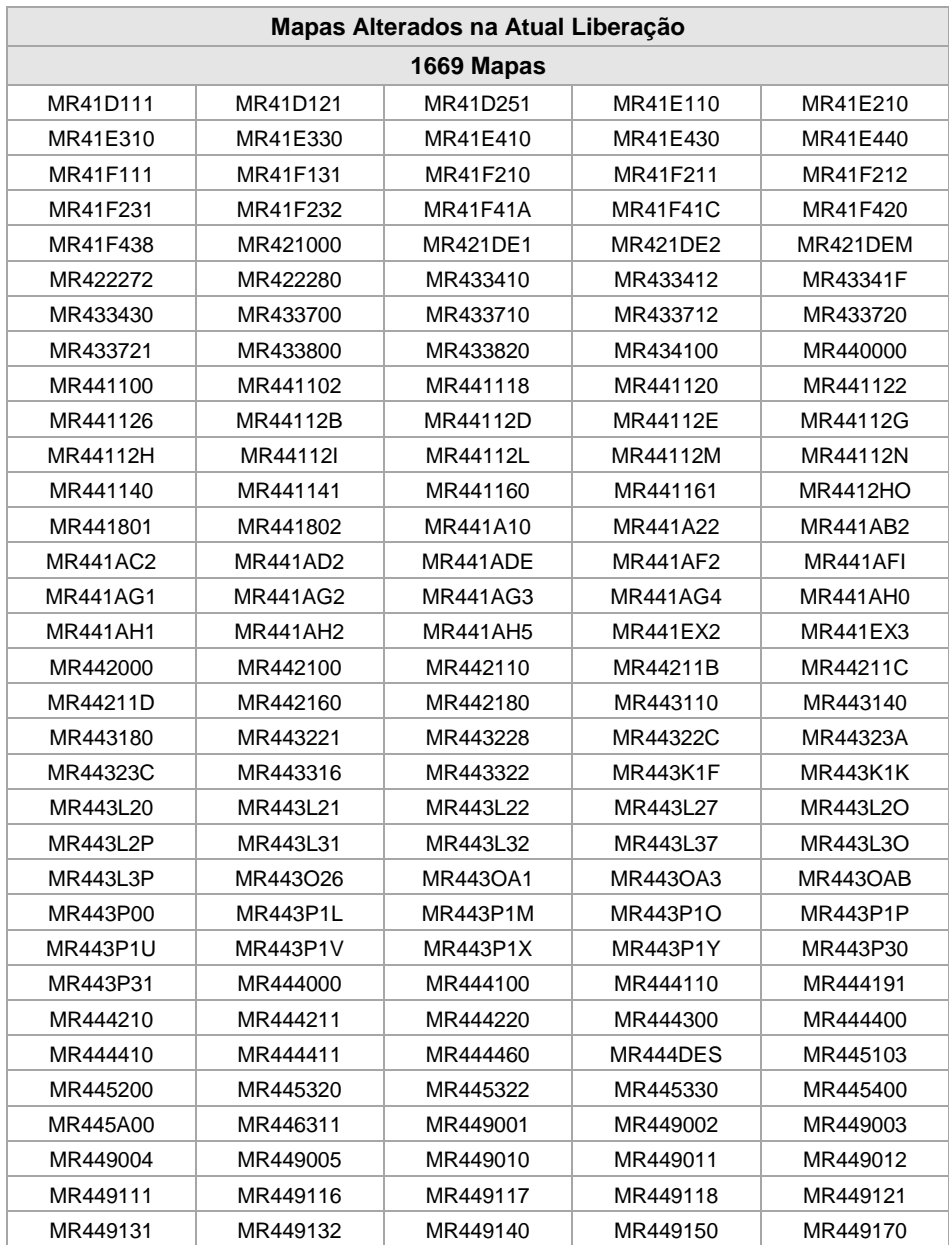

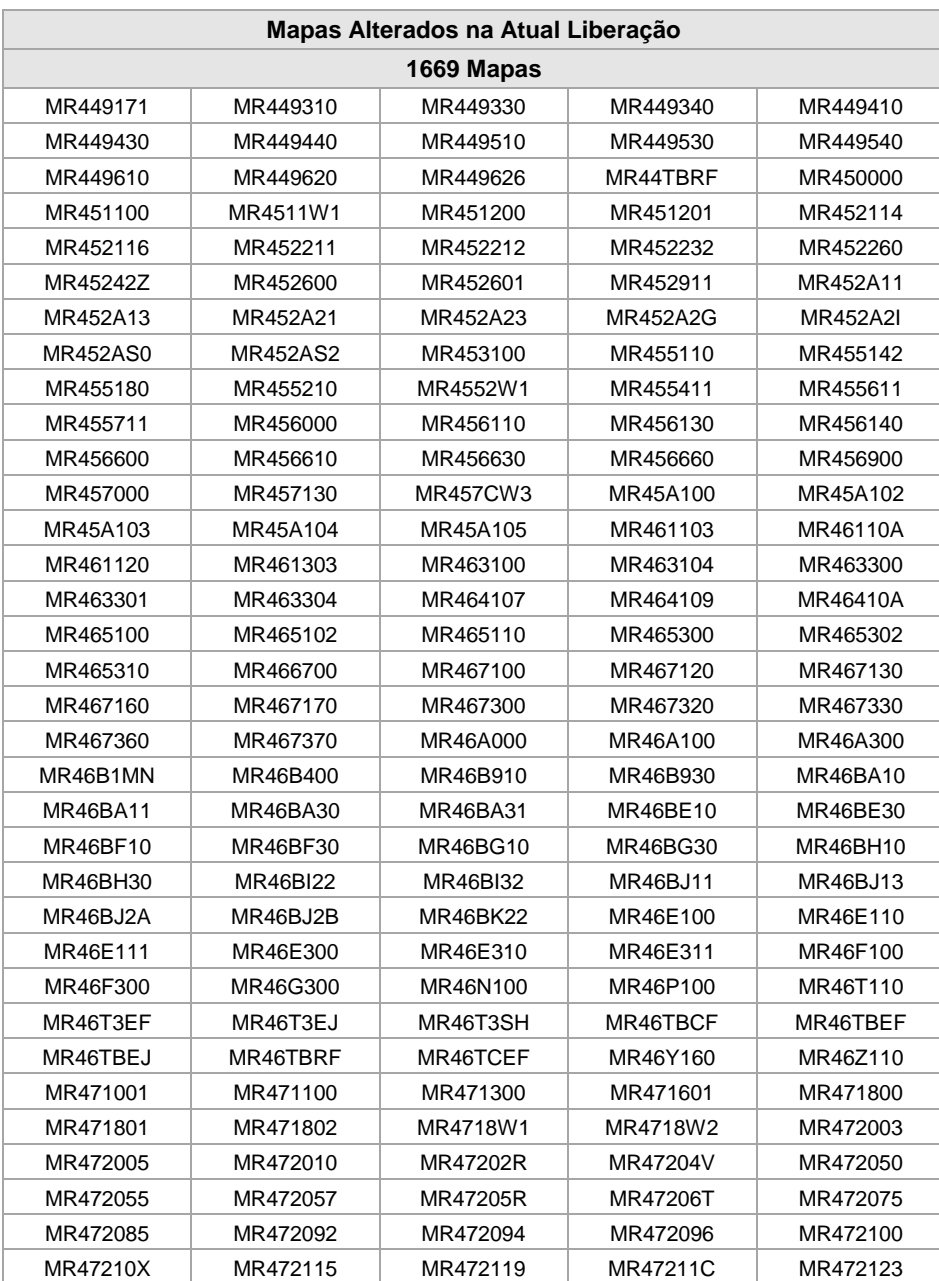
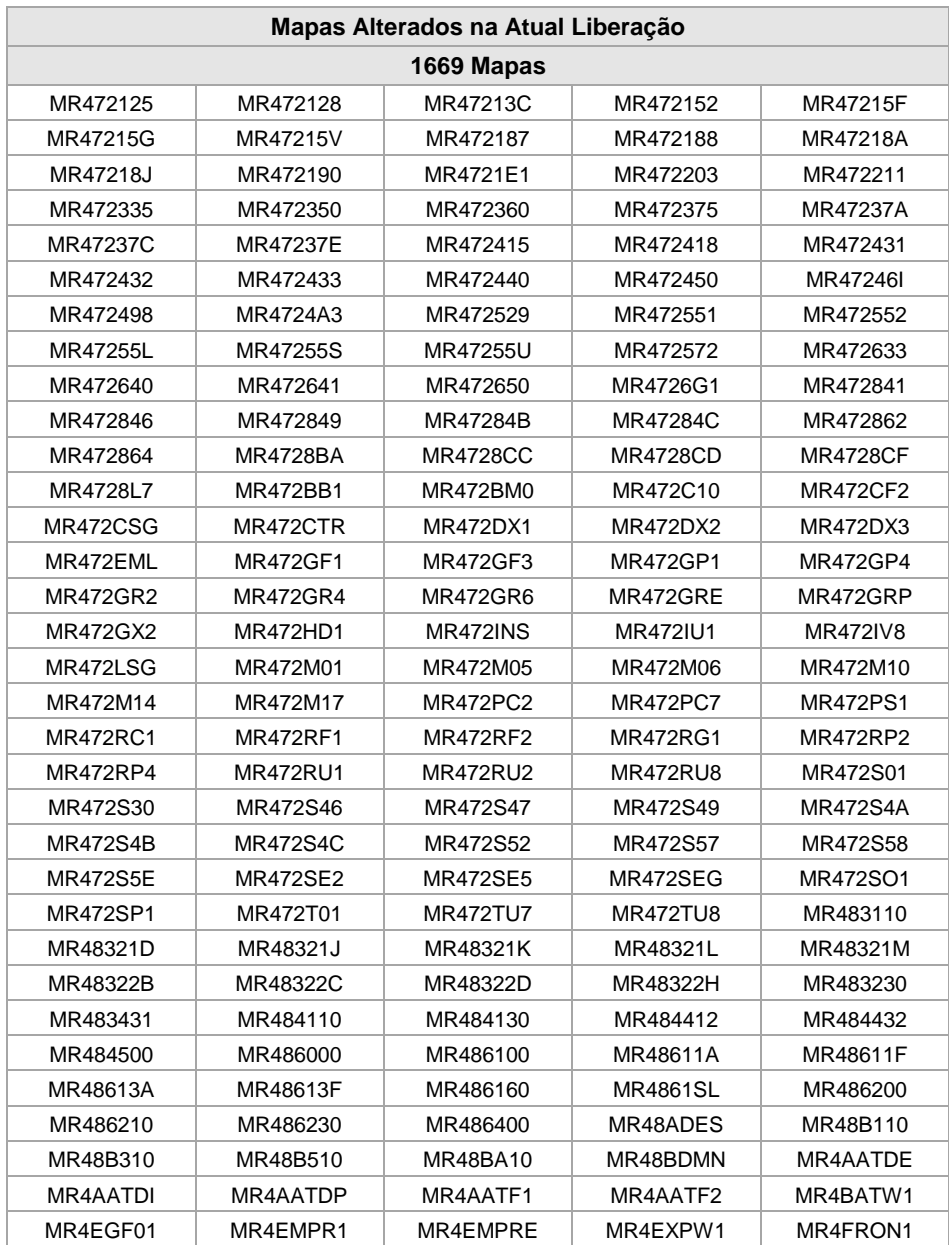

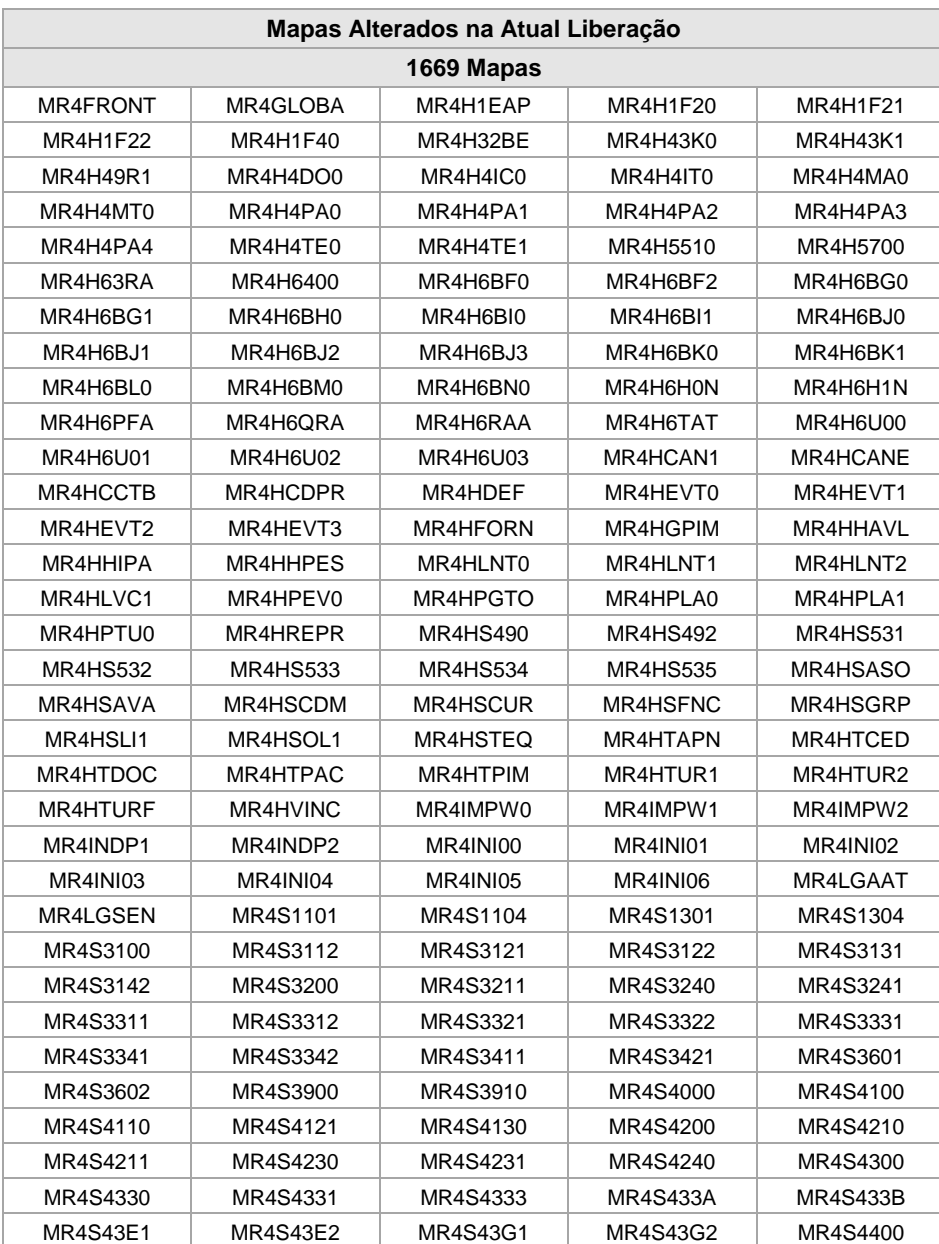

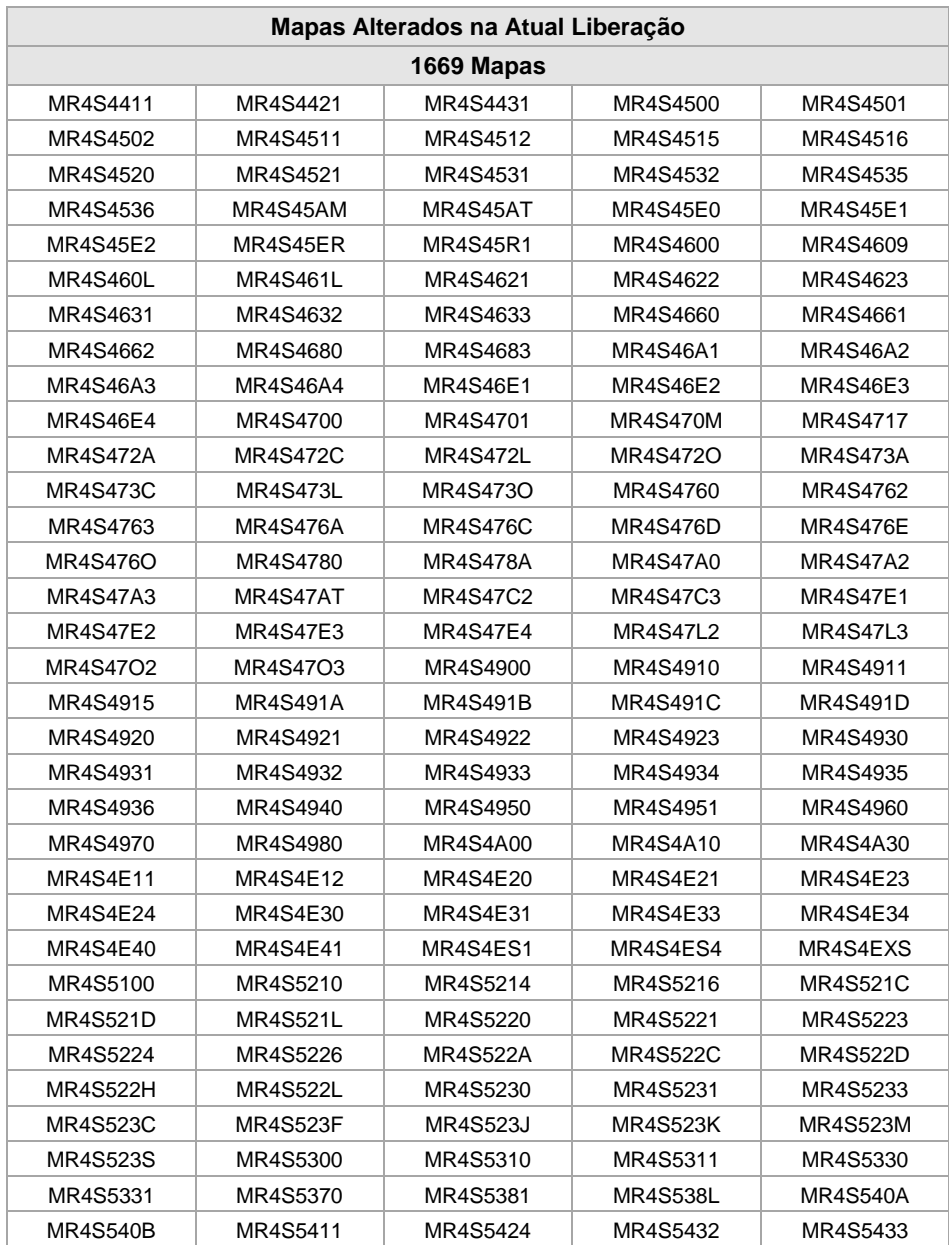

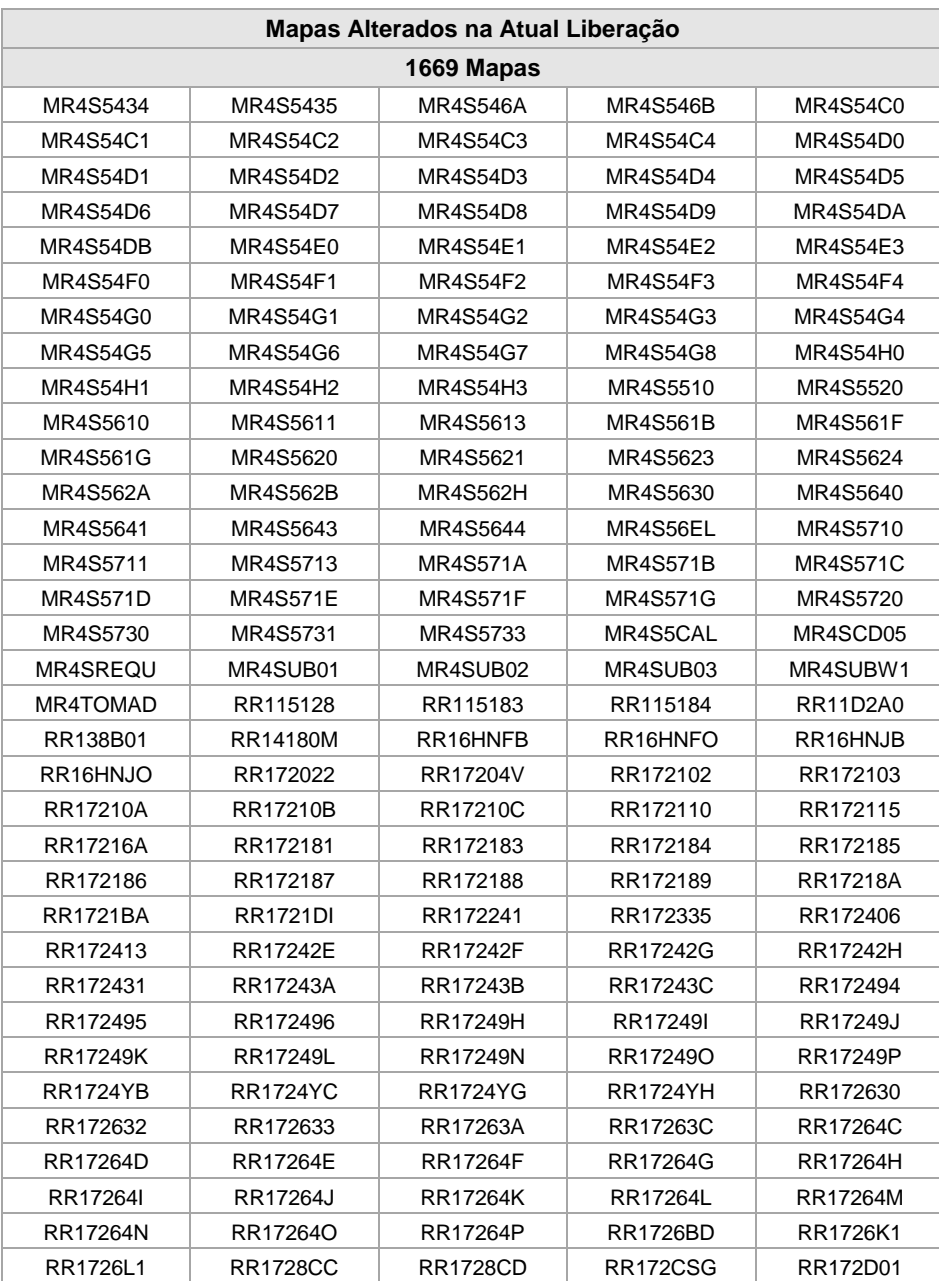

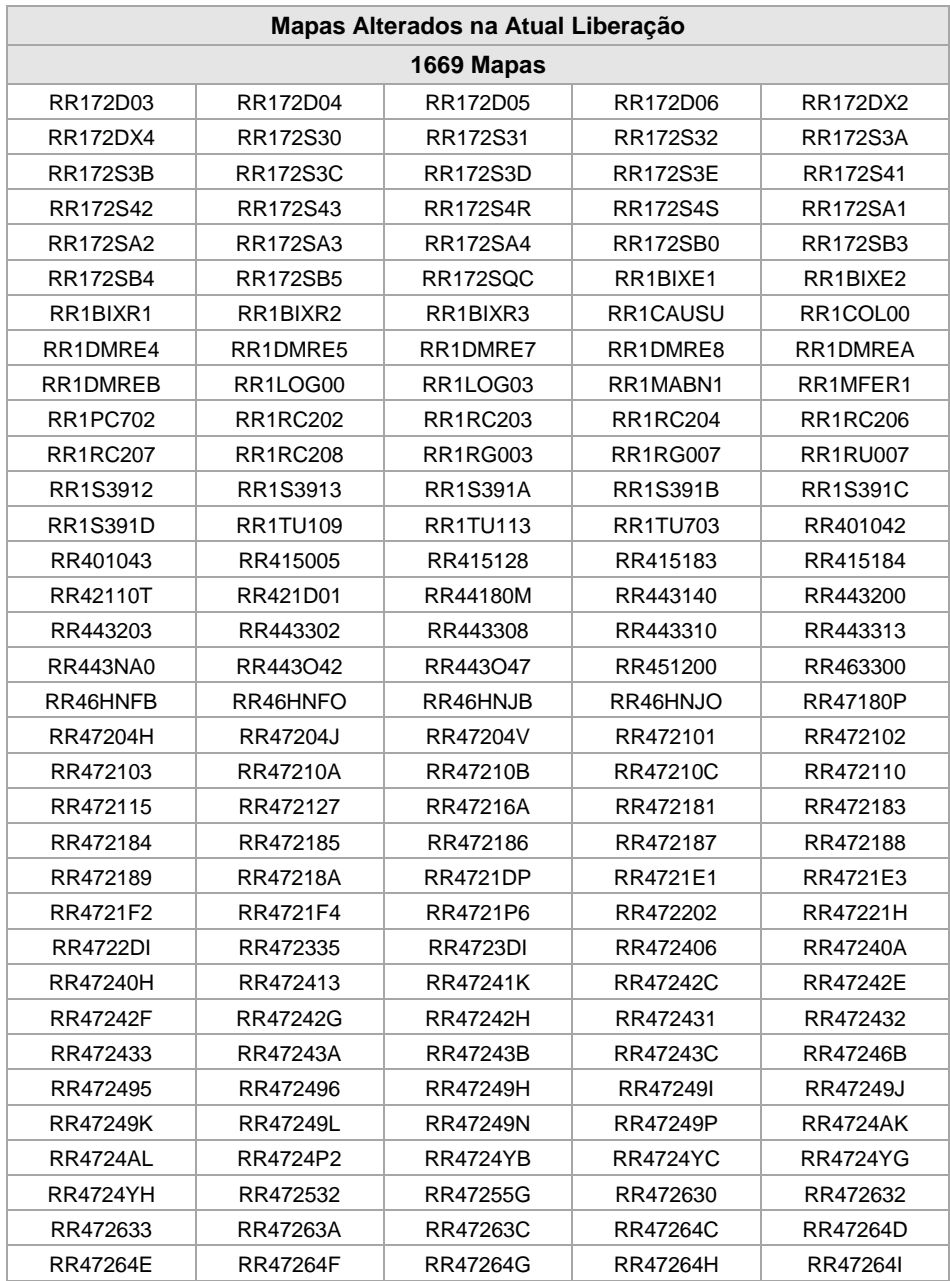

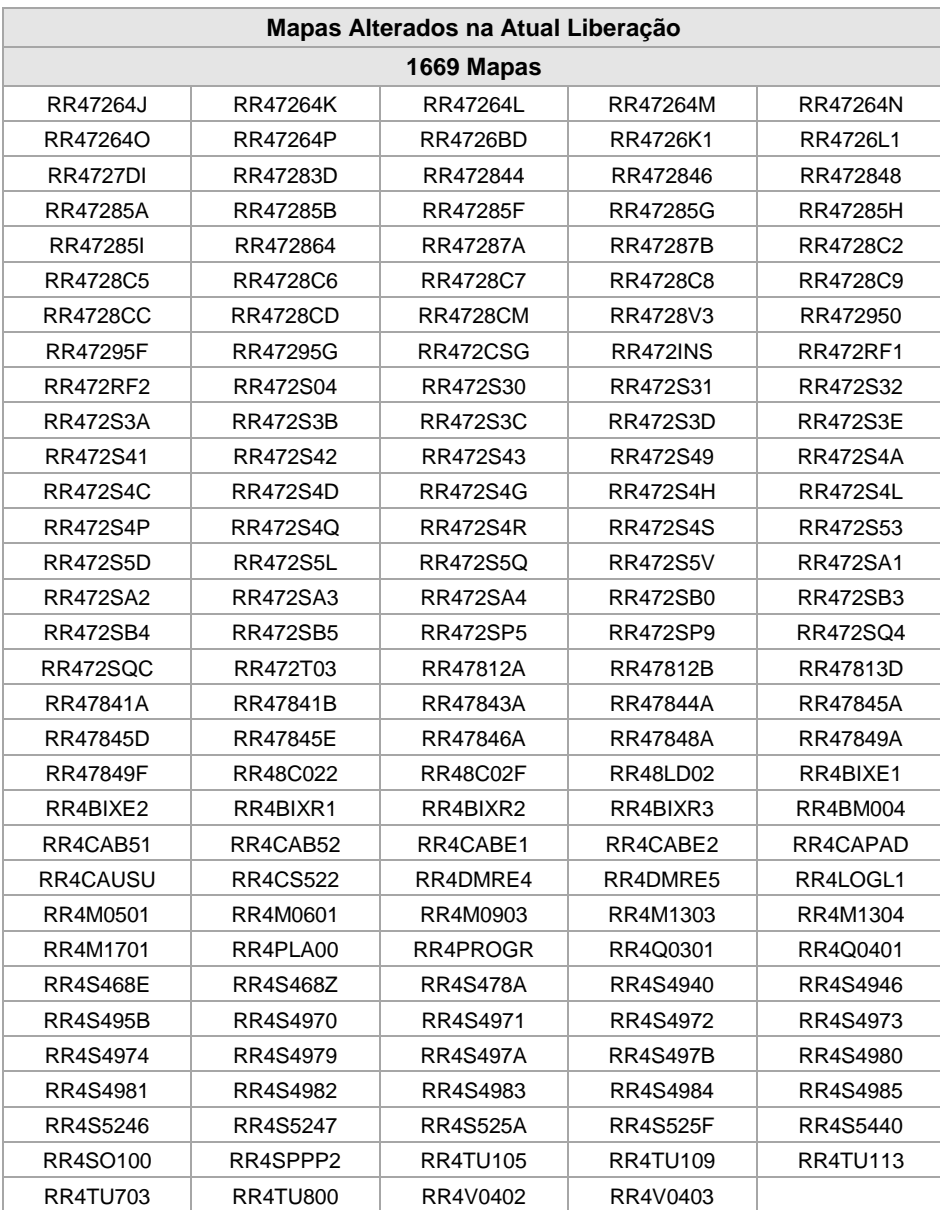

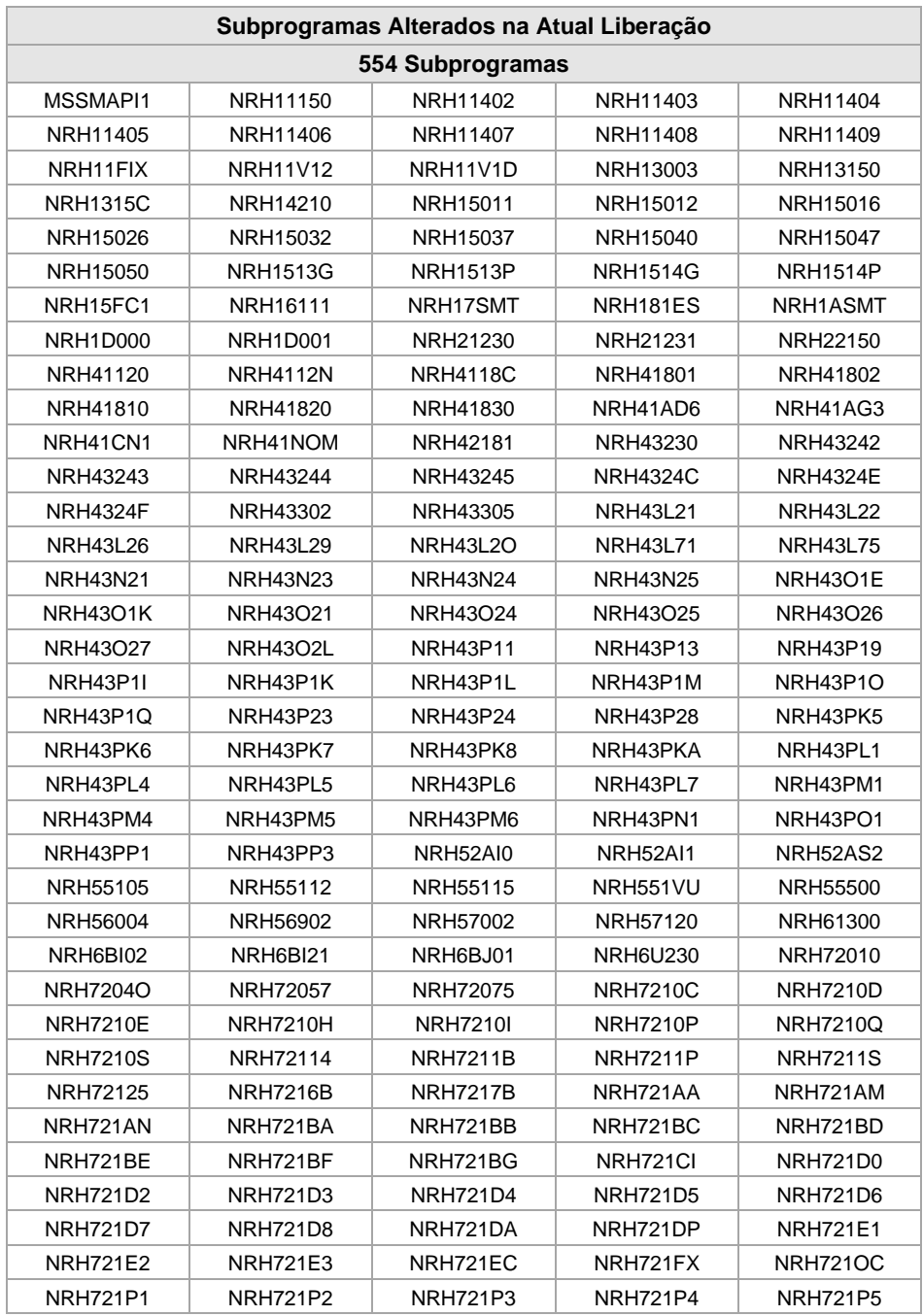

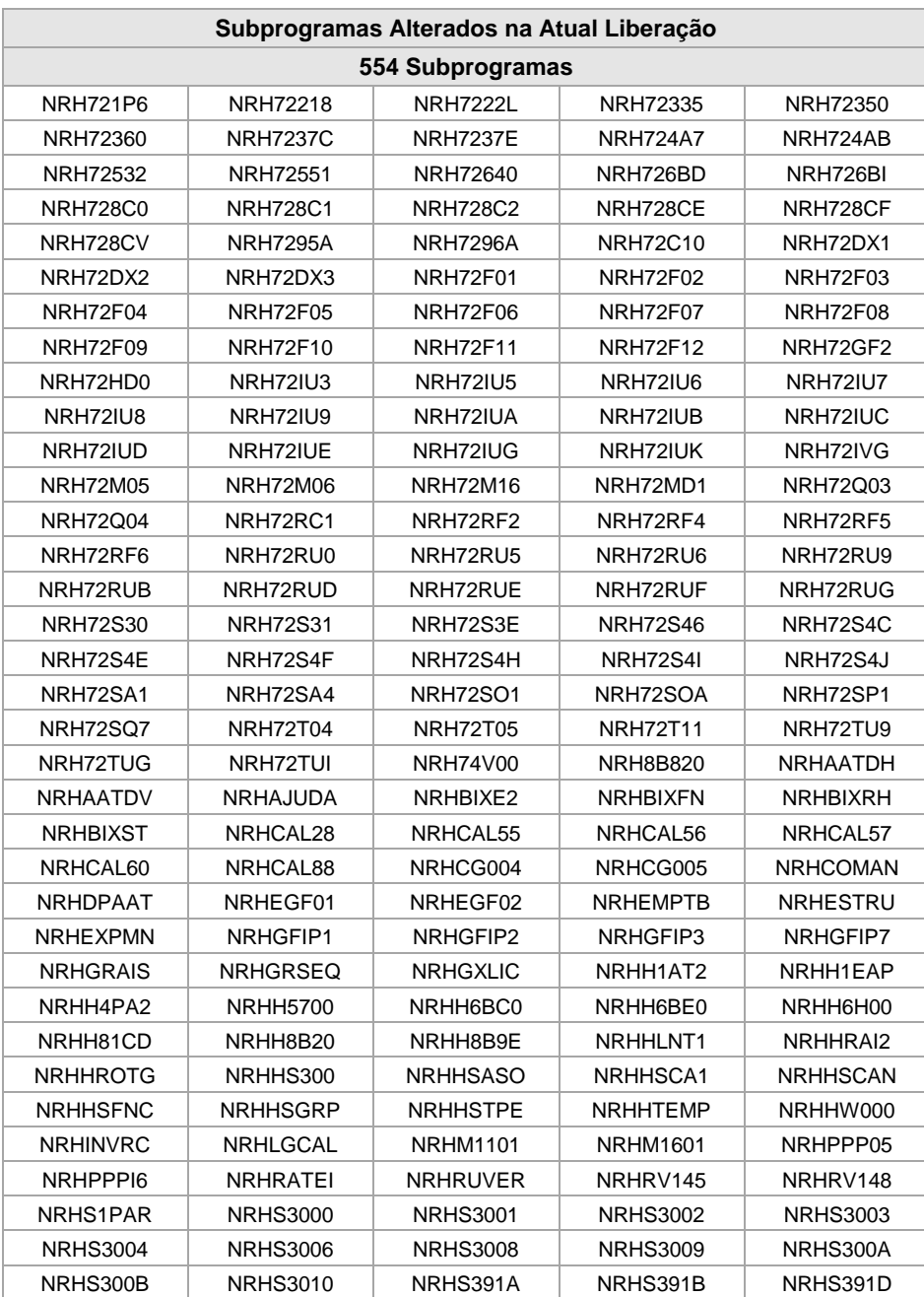

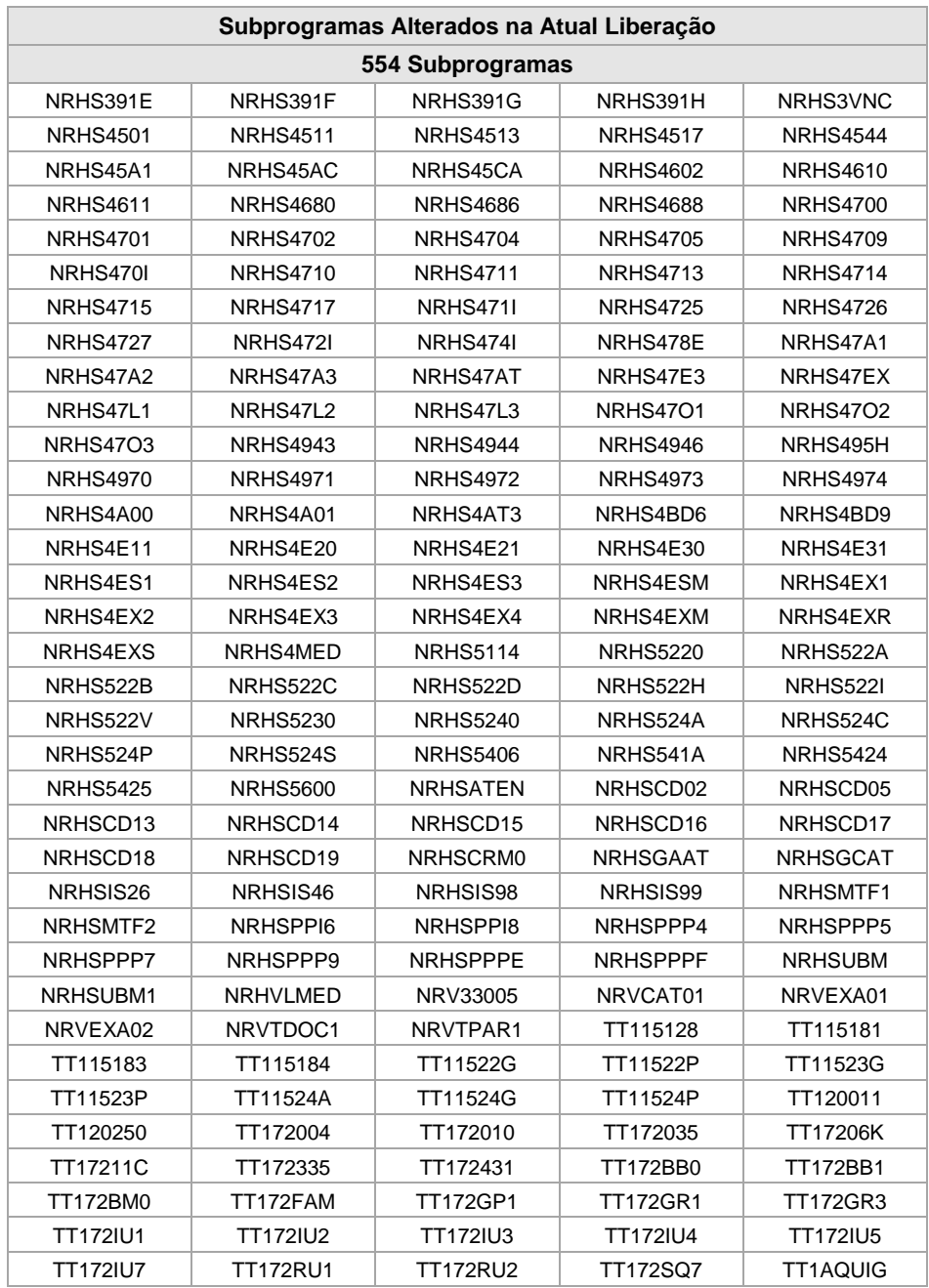

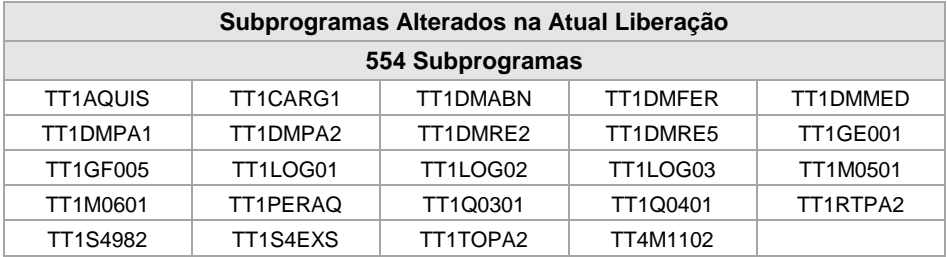

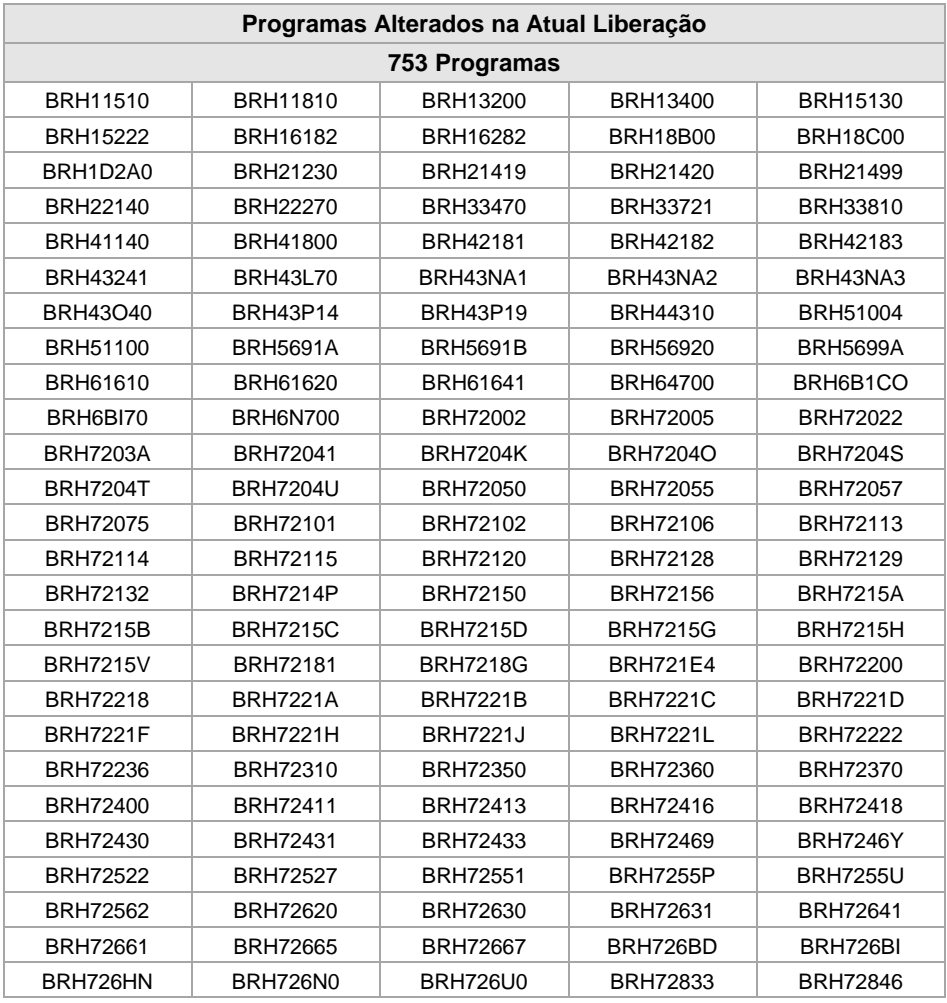

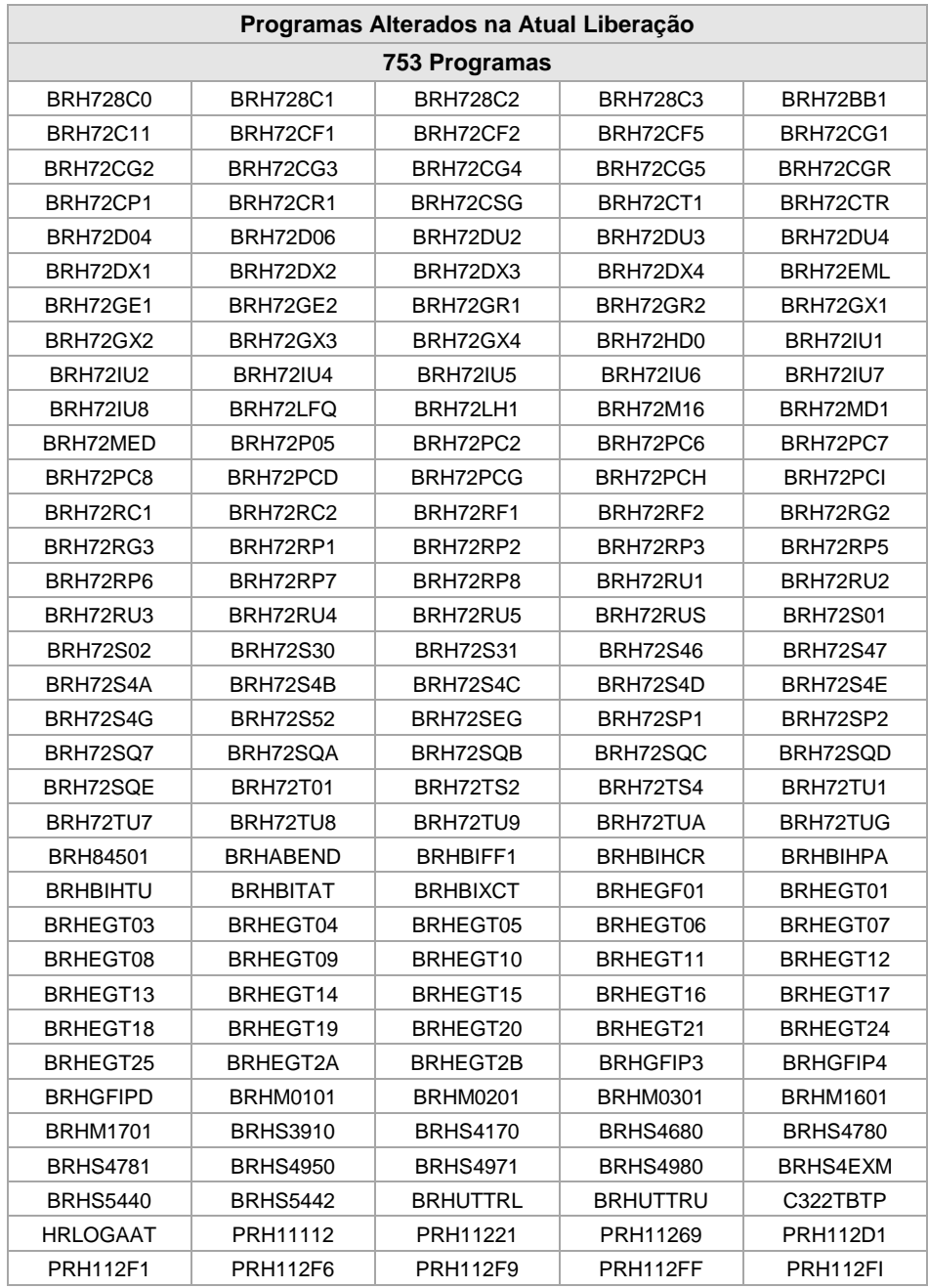

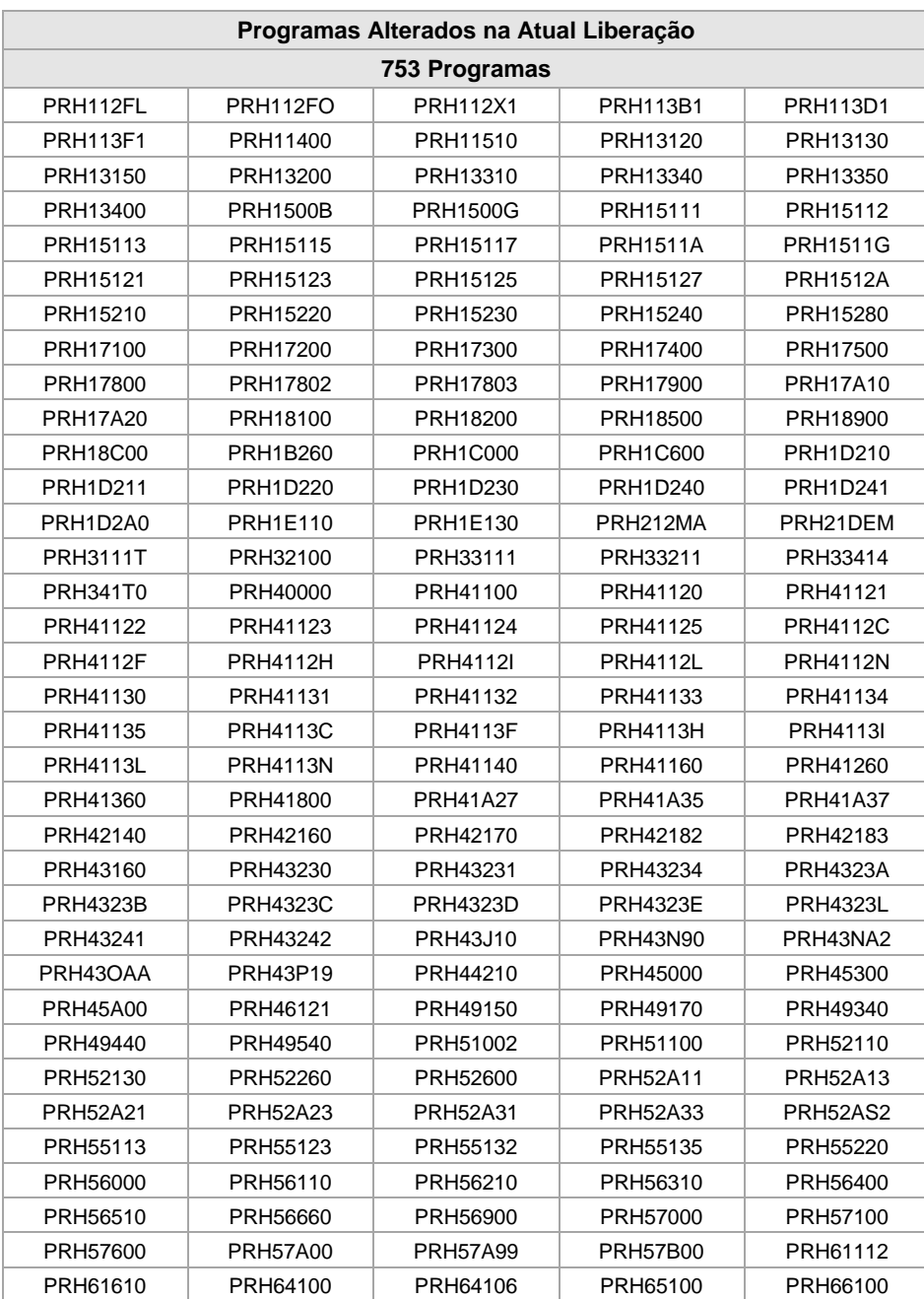

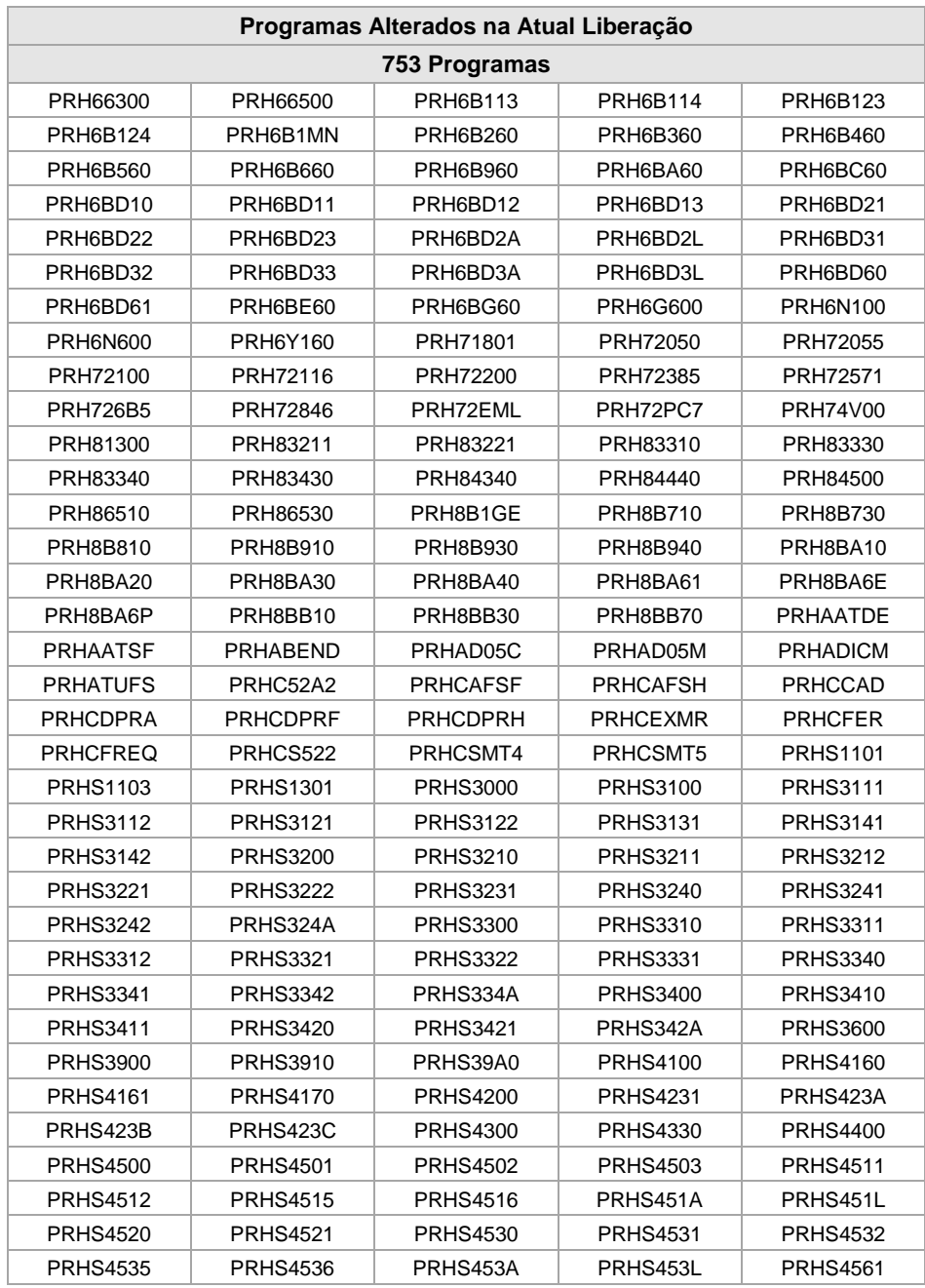

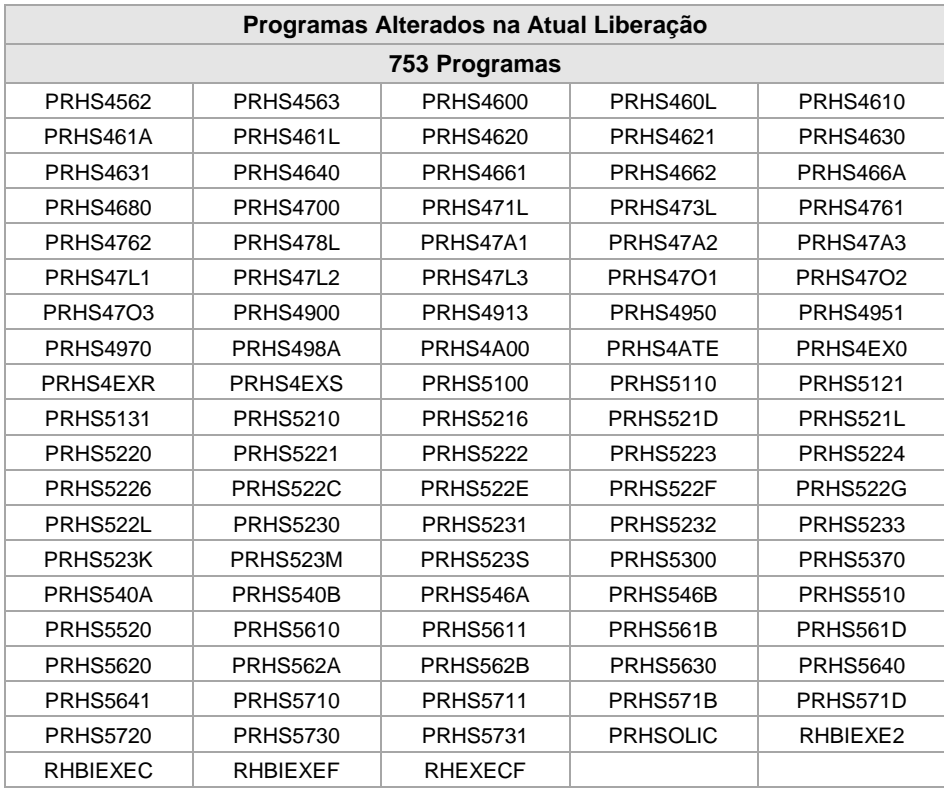

### **Anexo 06 – Relação de objetos excluídos**

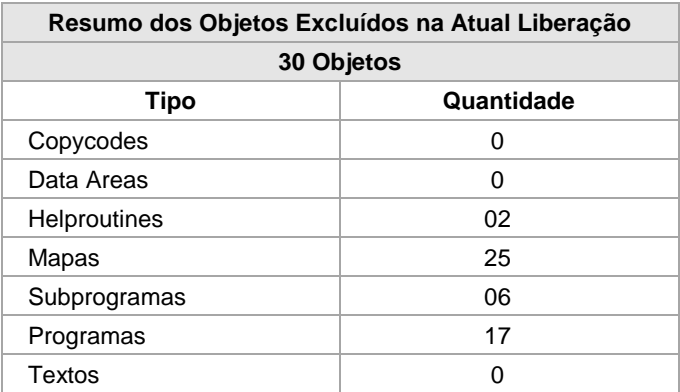

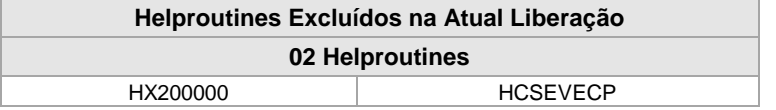

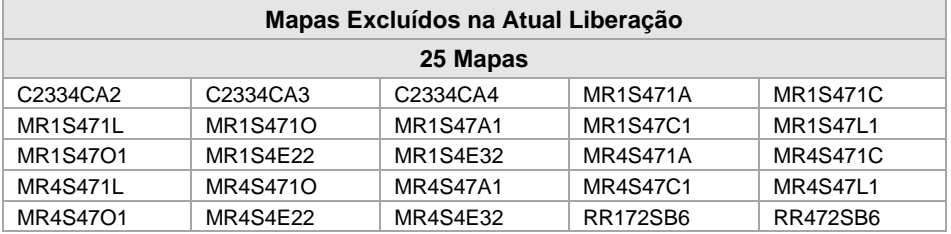

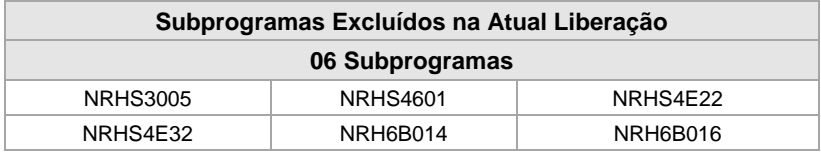

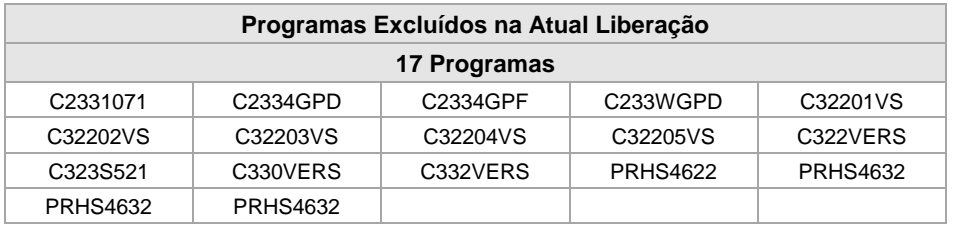

#### **Anexo 07 – Mensagens de Erro**

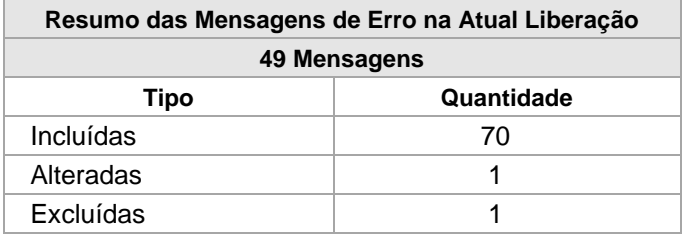

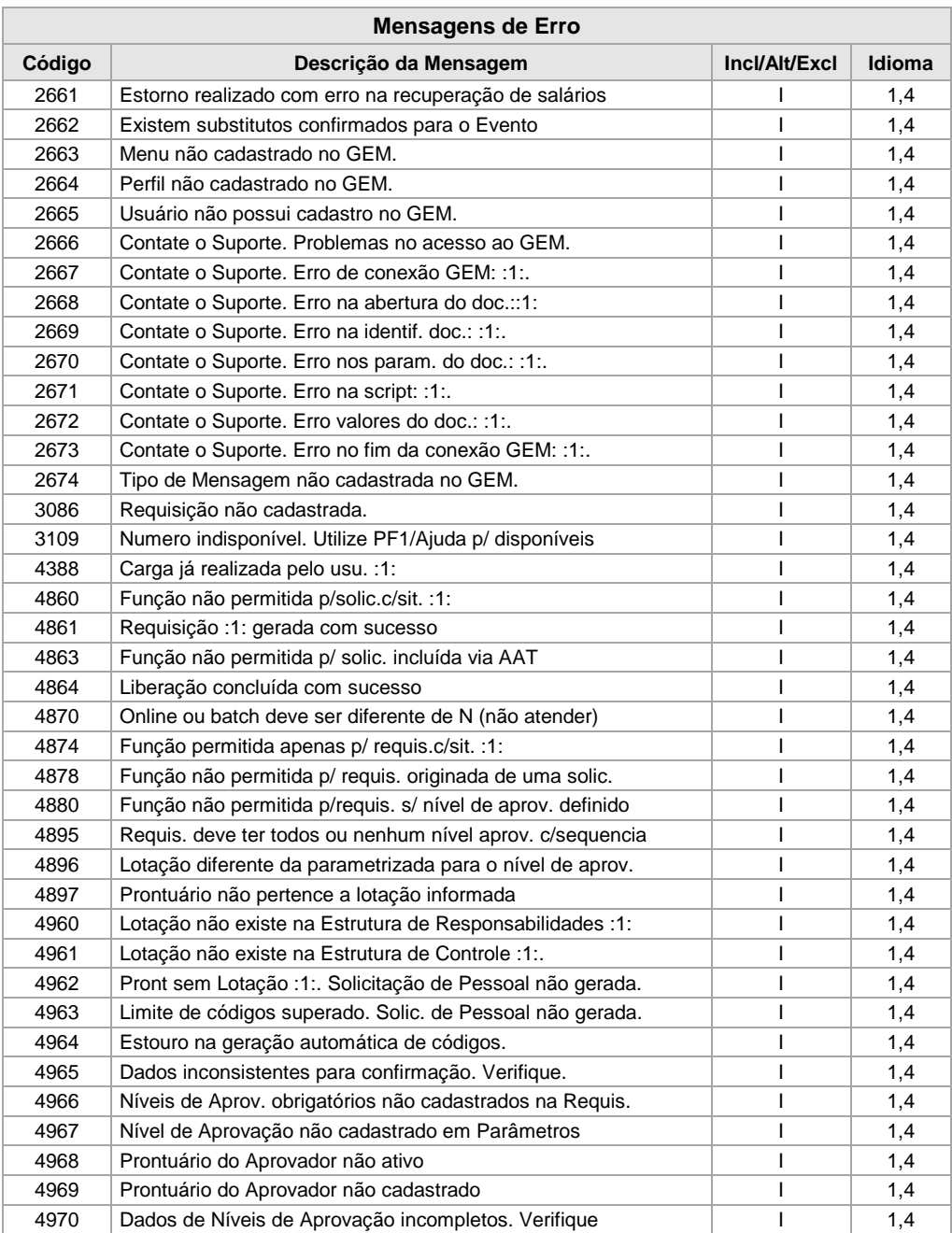

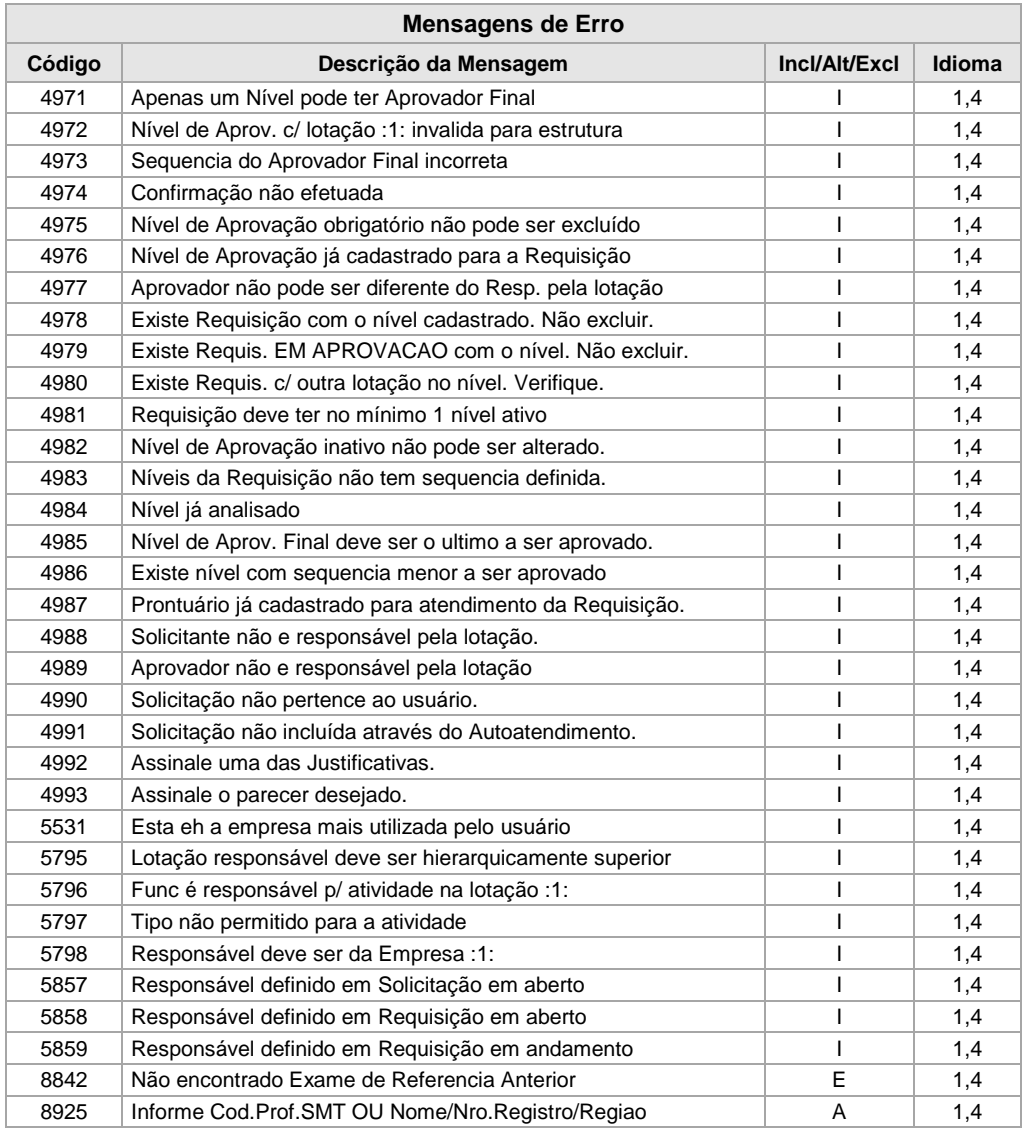

### **Anexo 08 – Tabelas de Tradução**

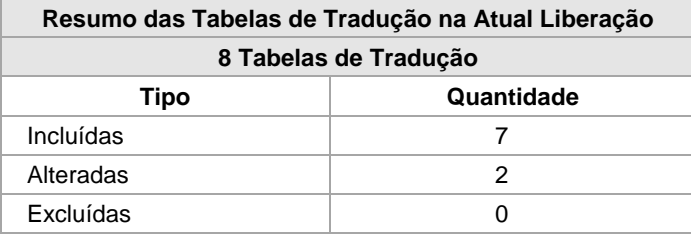

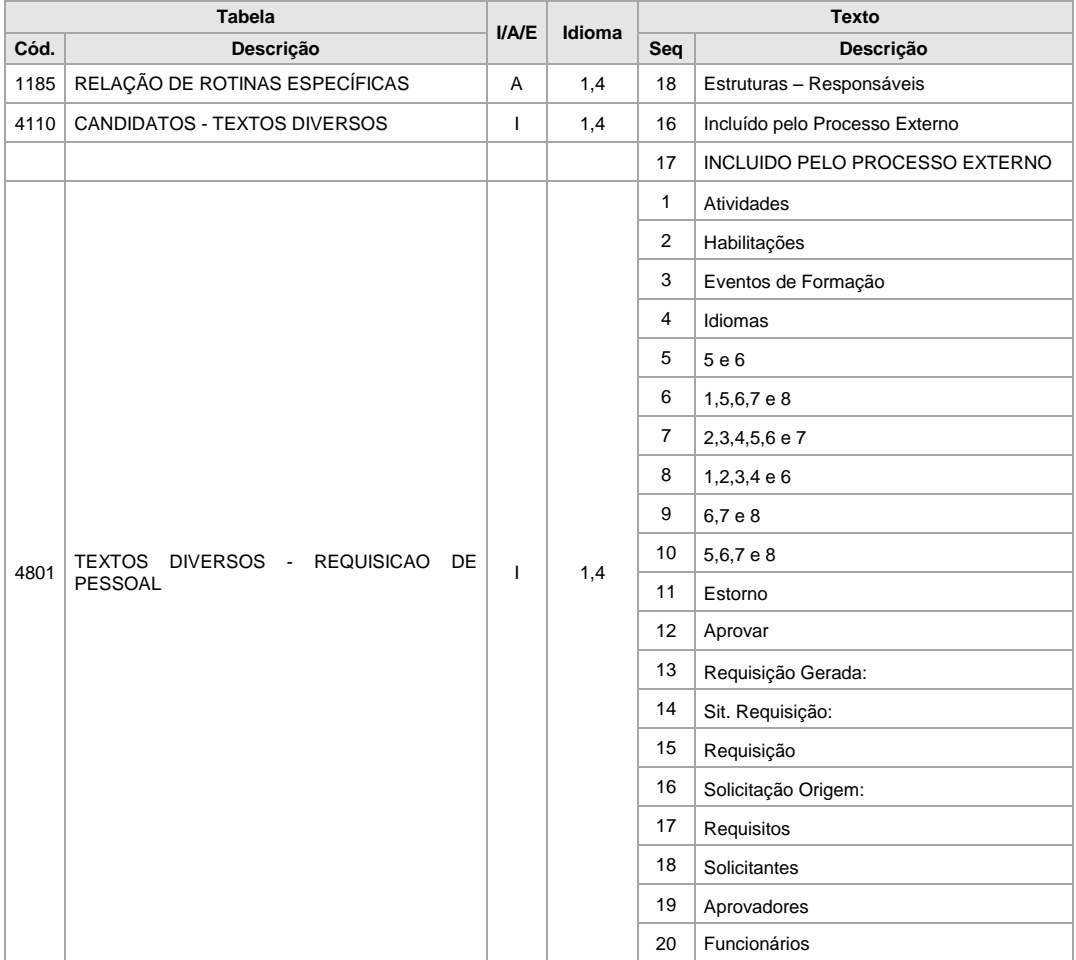

*Manual de Liberação V.3.4.*

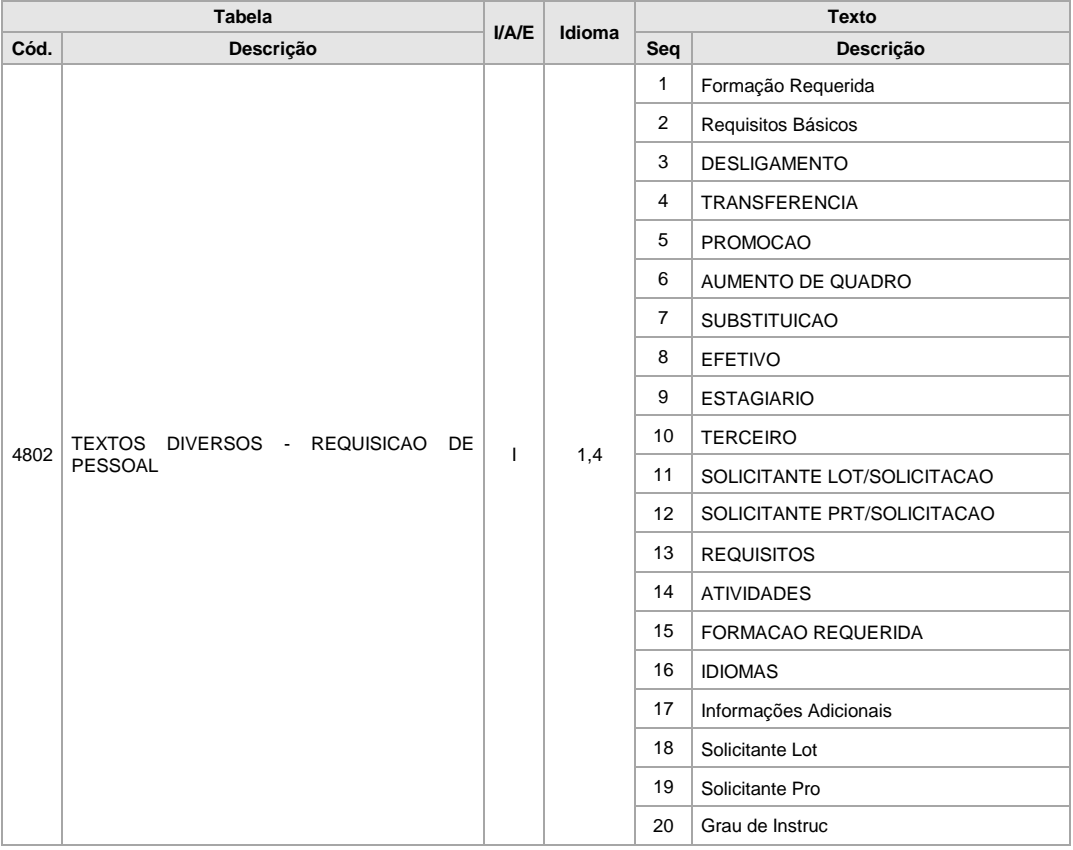

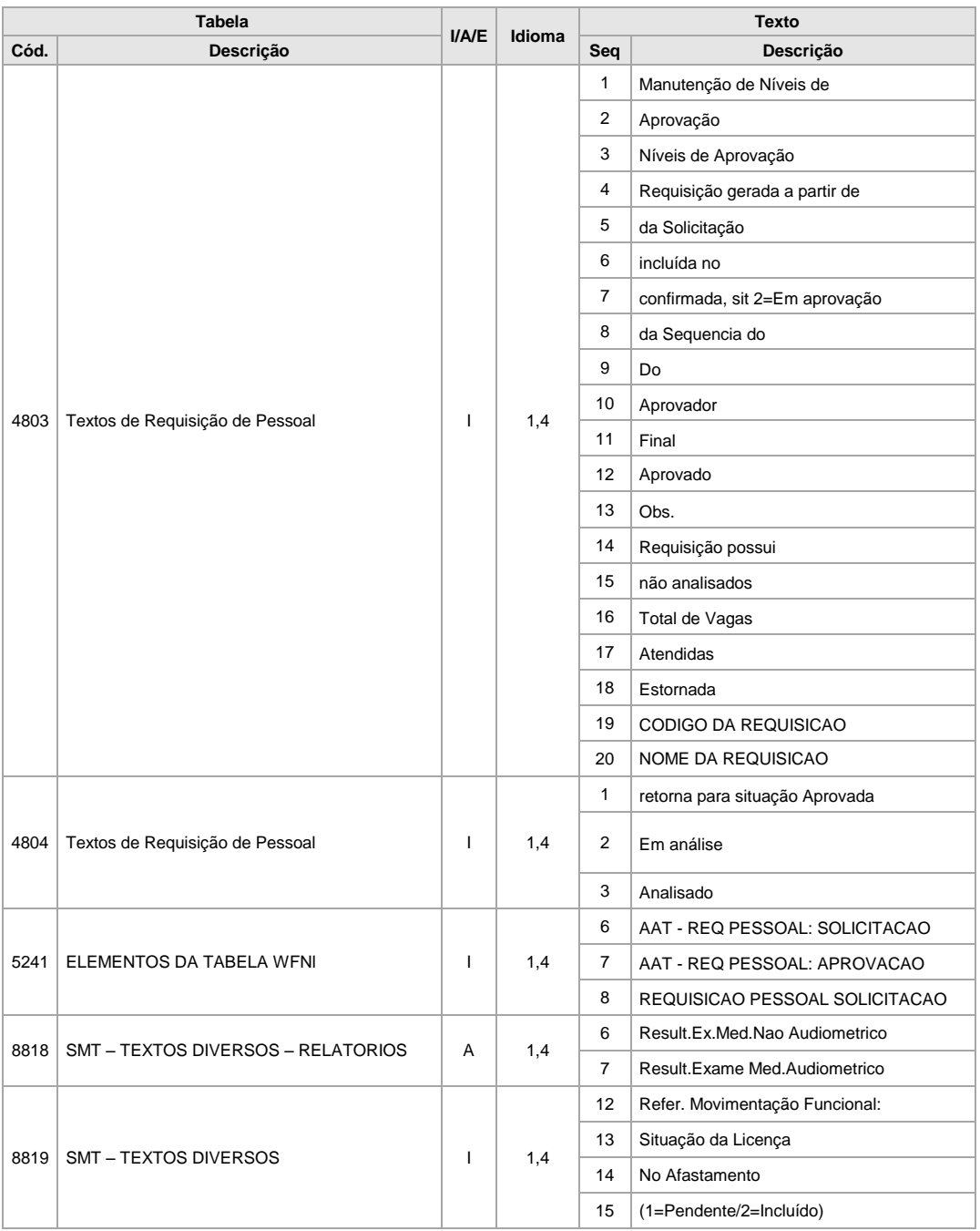

#### **Anexo 09 – Relação de Relatórios/Processos** *Batch* **incluídos na versão**

#### **Total de Relatórios/Processos Batch incluídos** 17

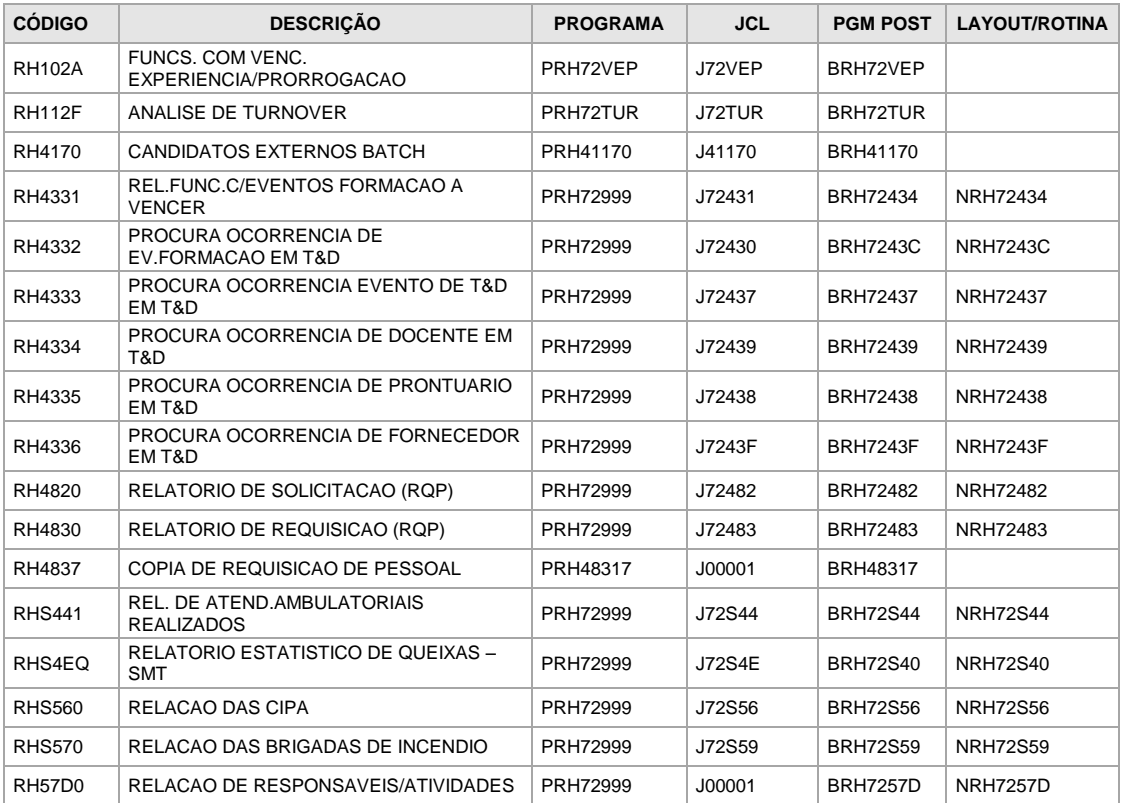

#### **Anexo 10 – JCLs/***Scripts* **incluídos/alterados na versão**

#### **JCLs/Scripts incluídos**

Total de JCLs/Scripts incluídos 16

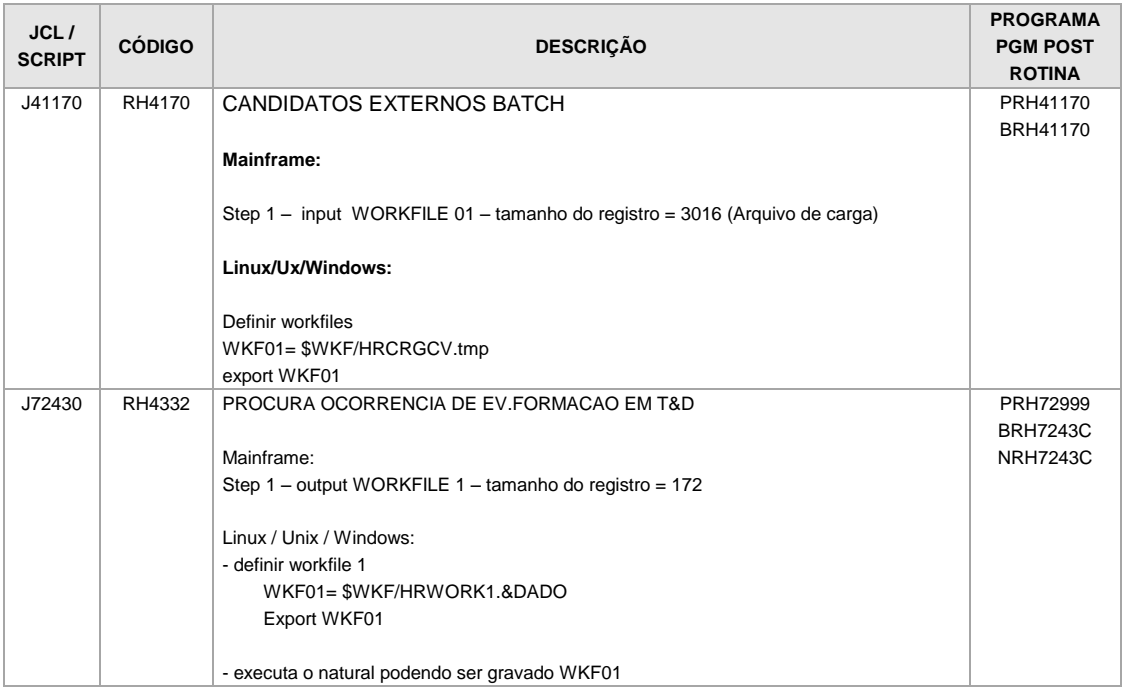

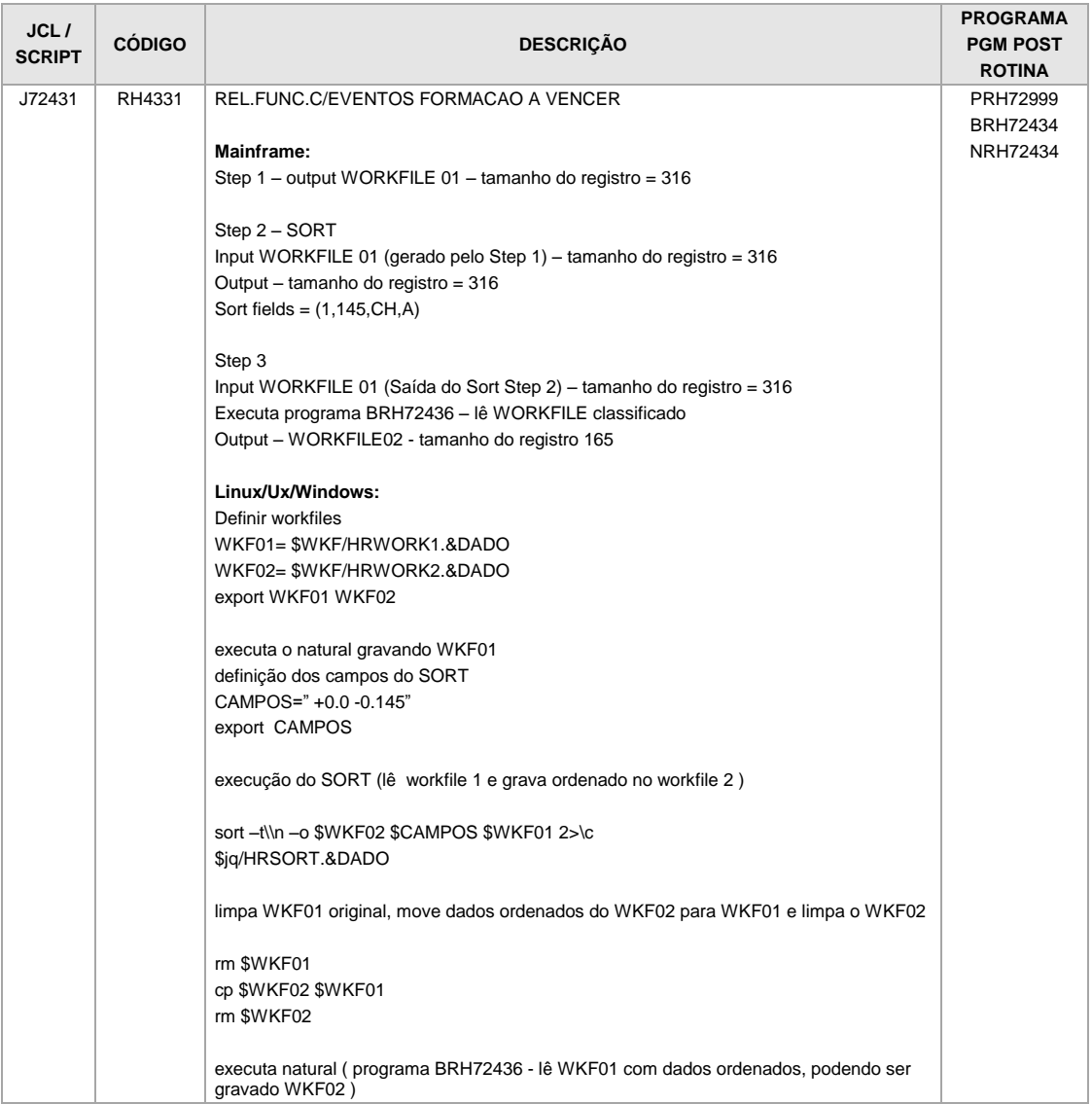

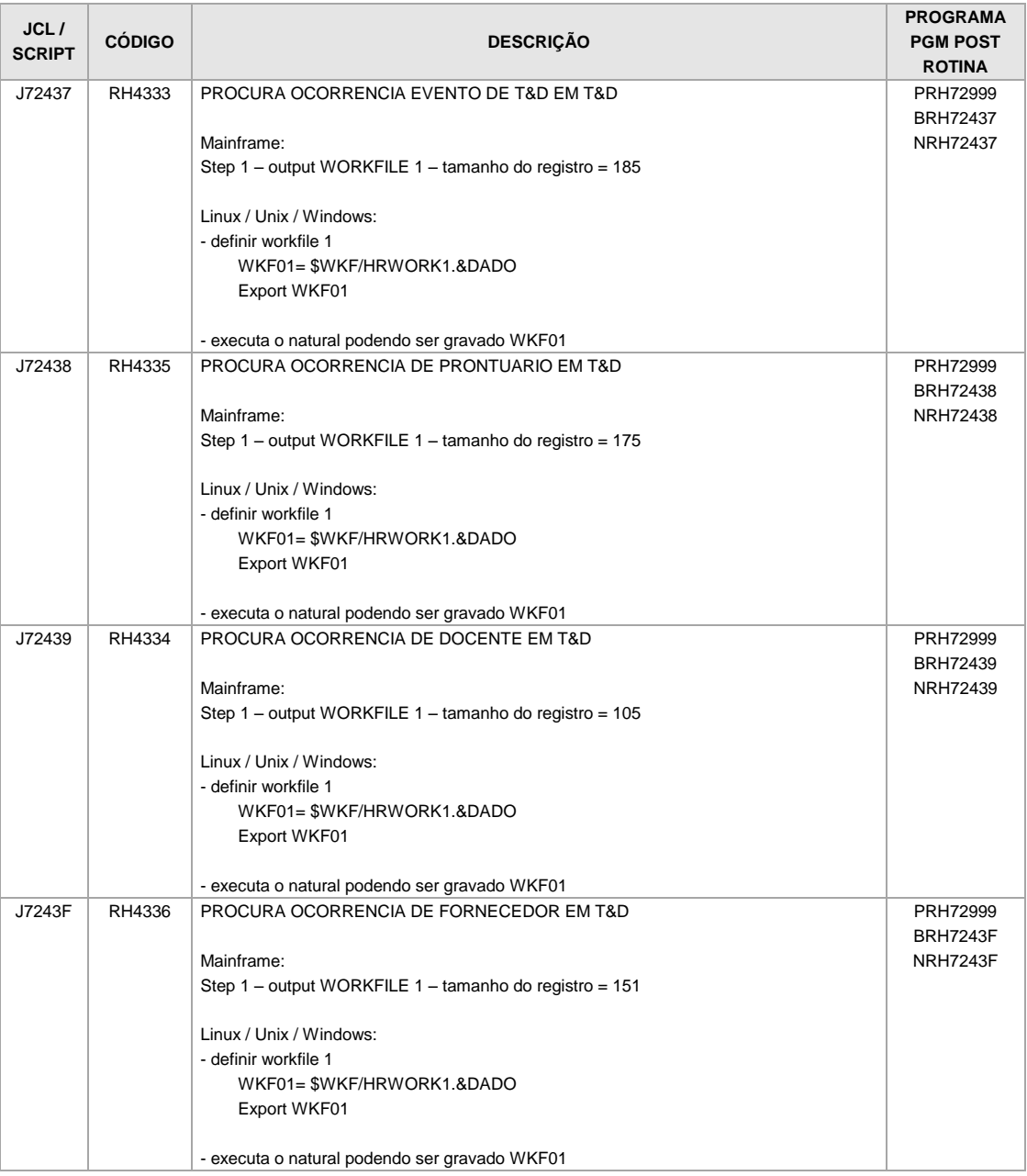

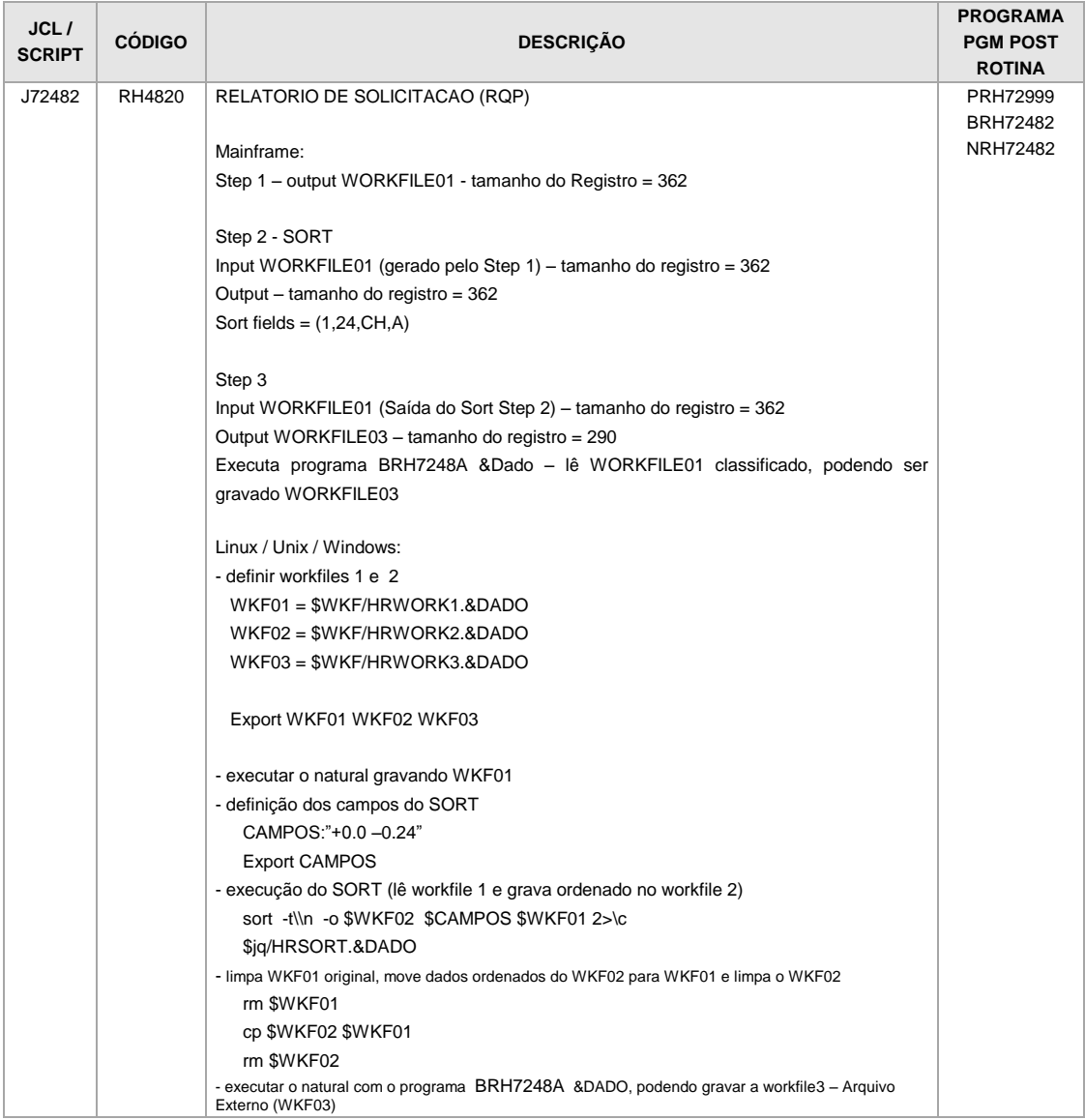

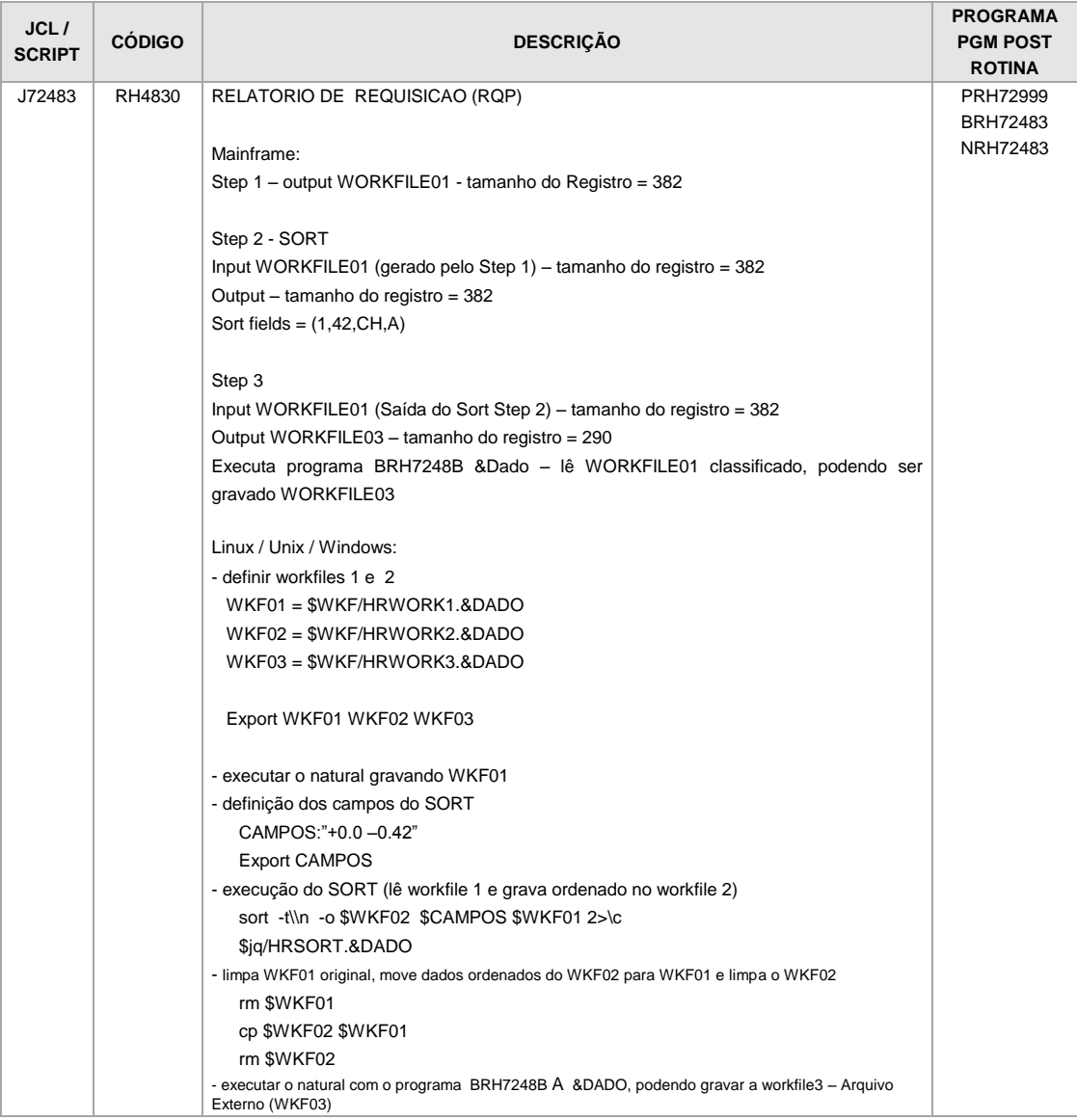

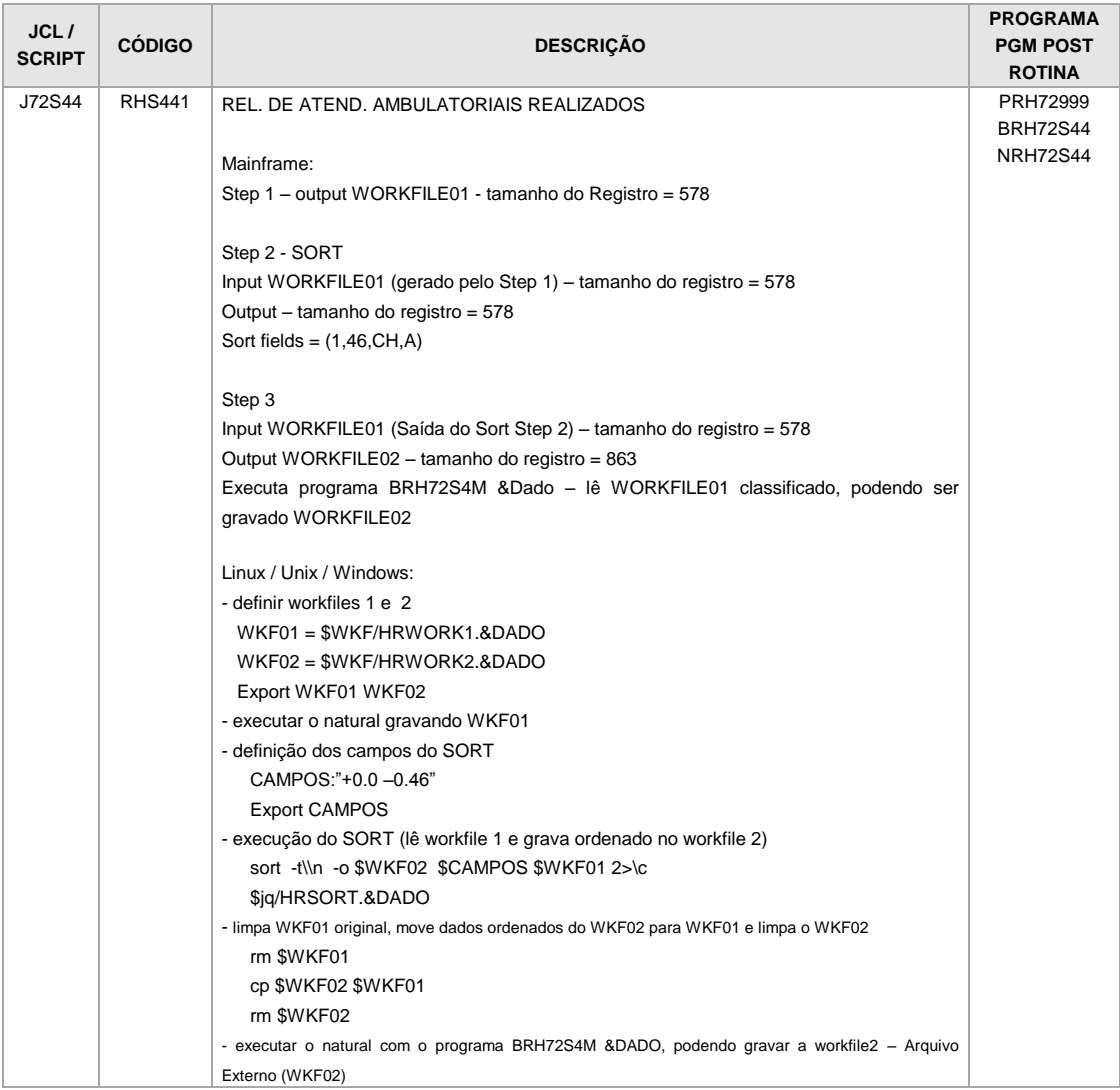

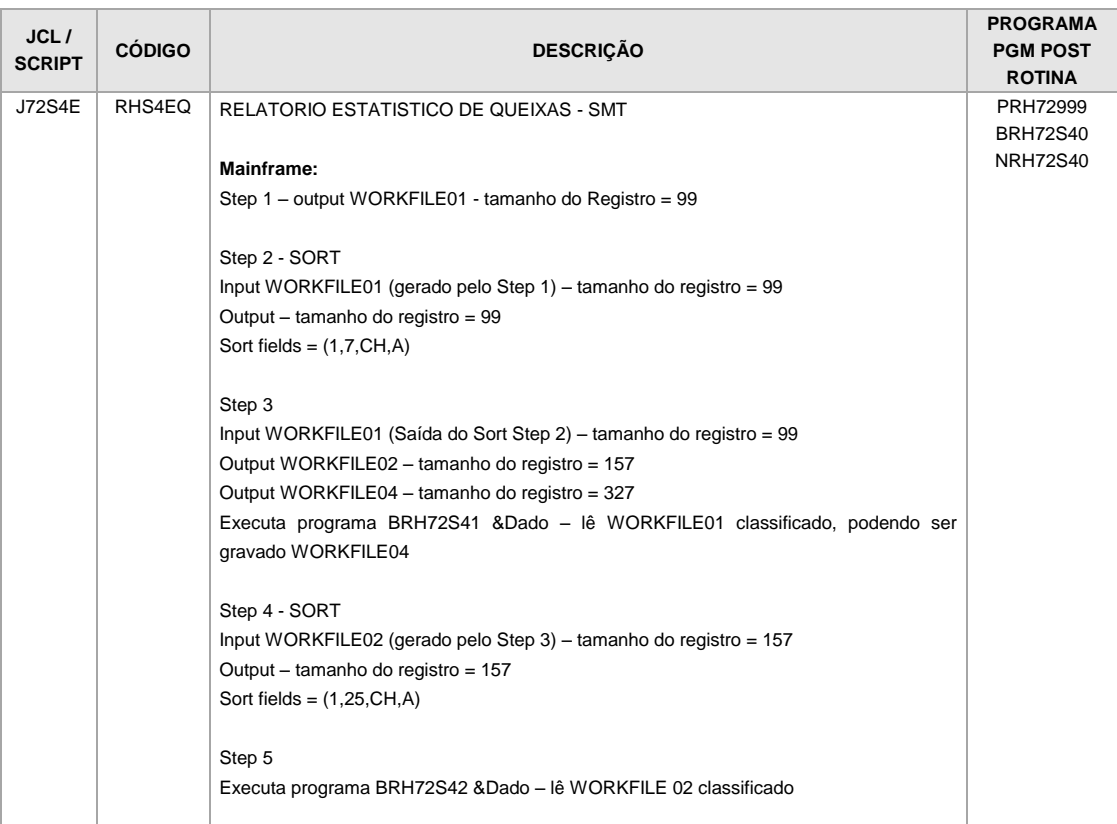

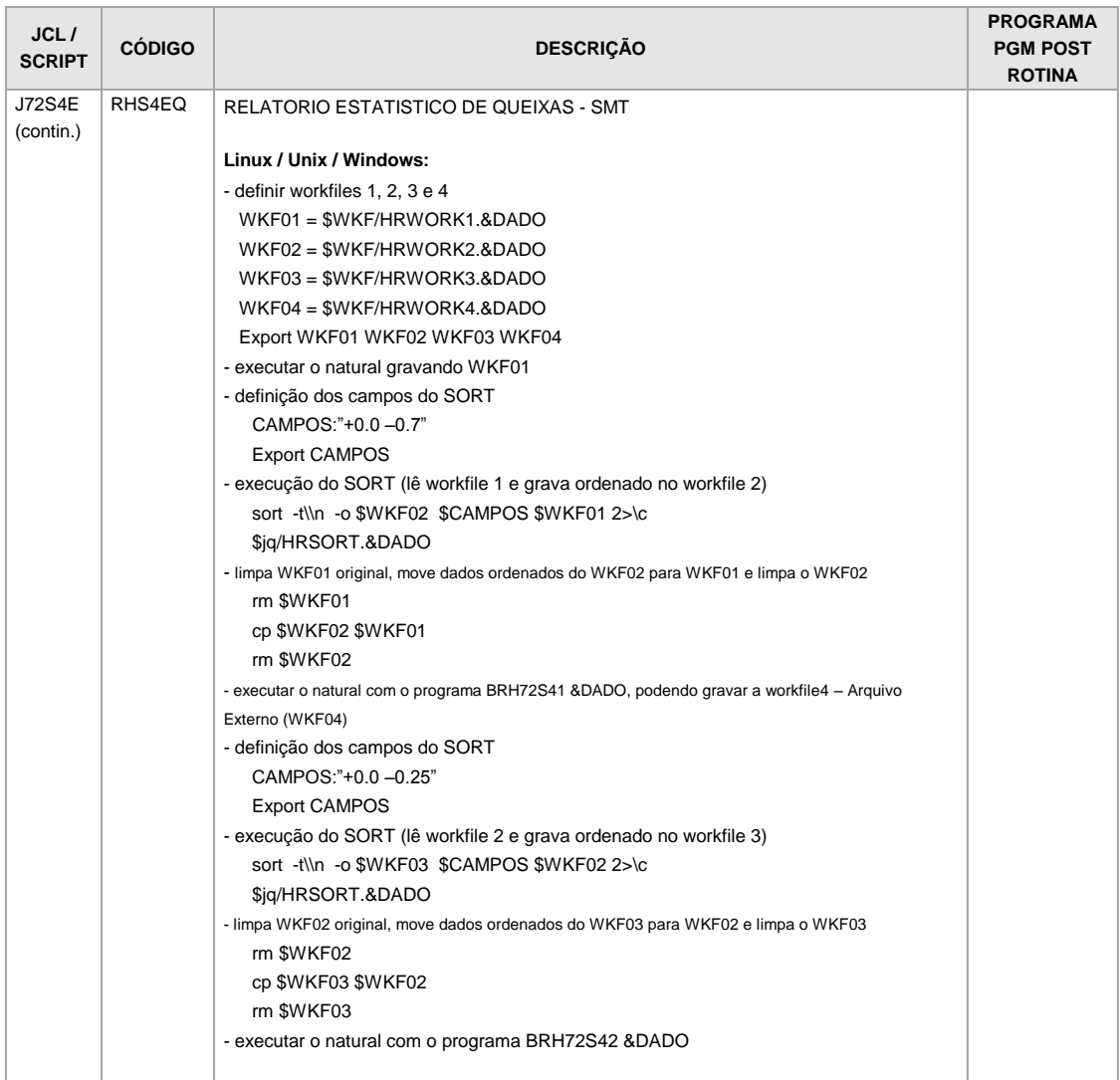

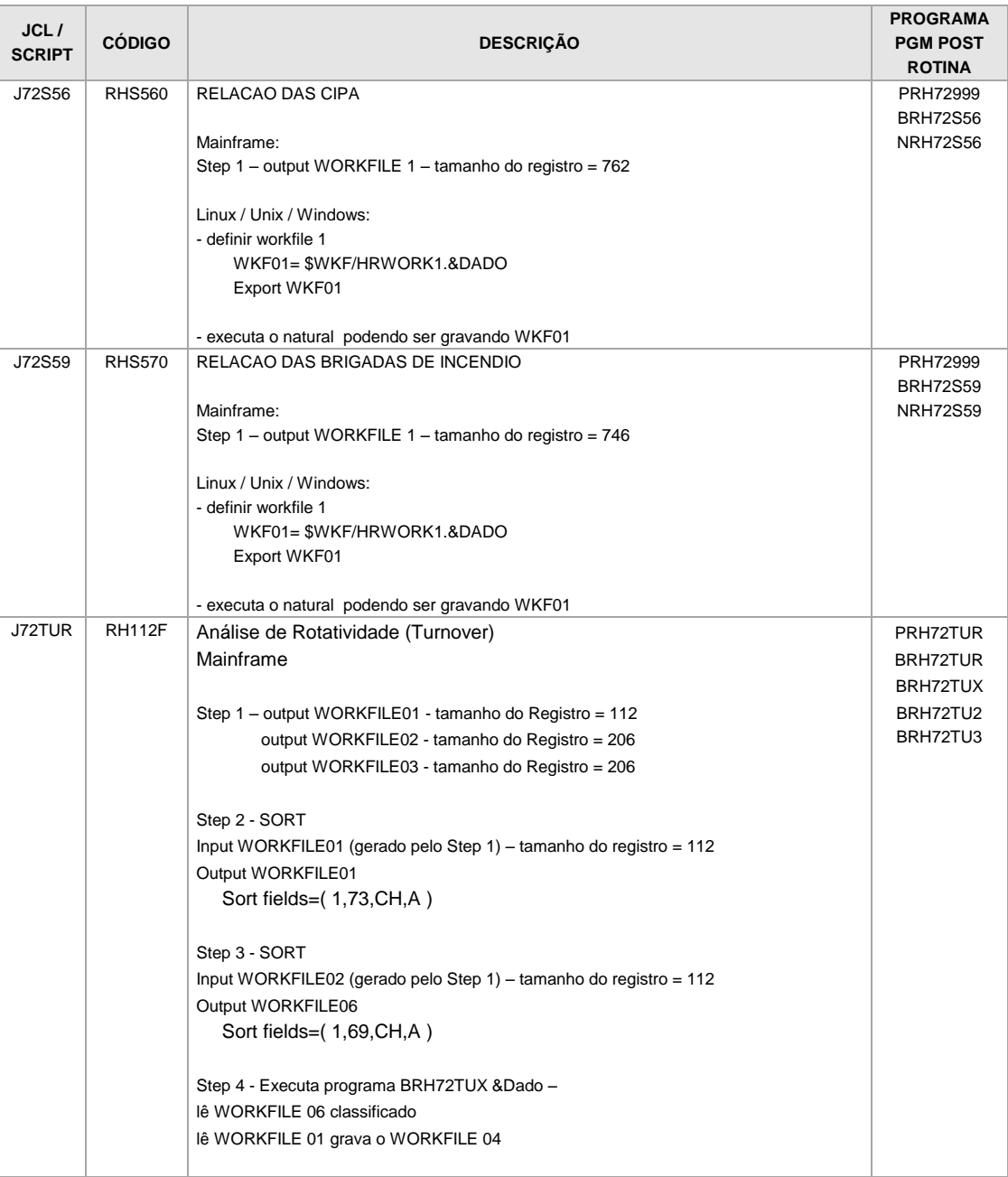

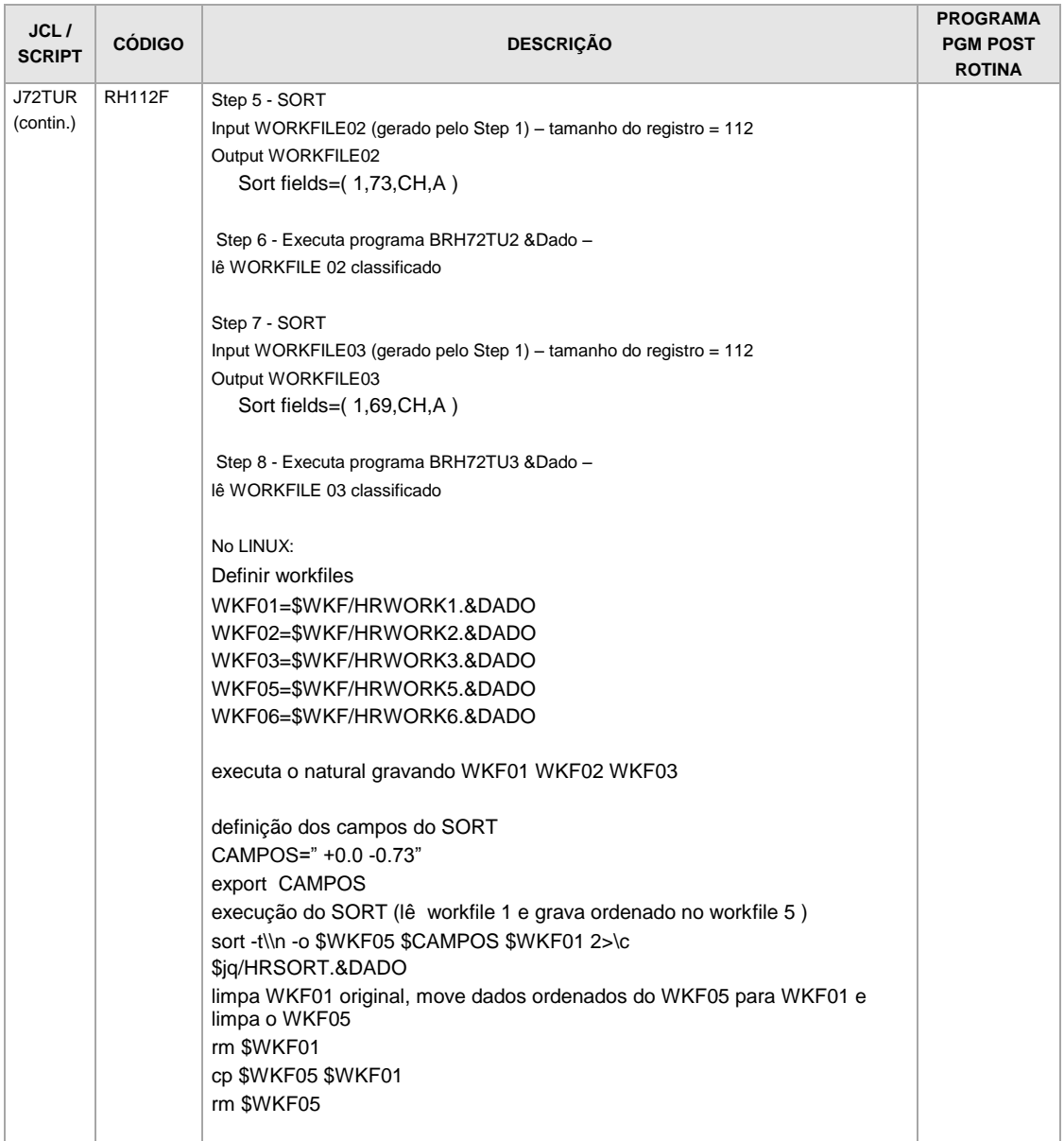

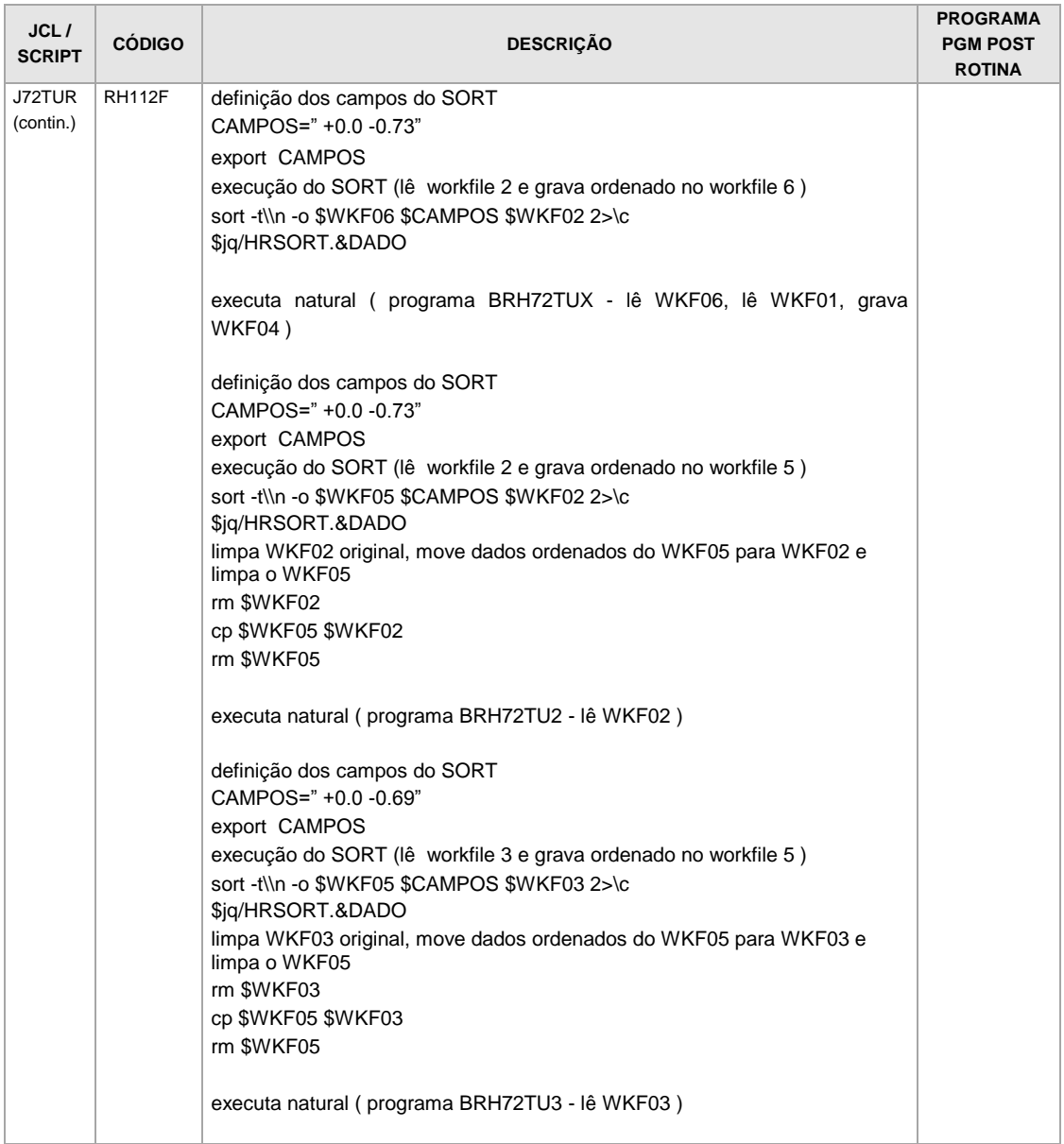

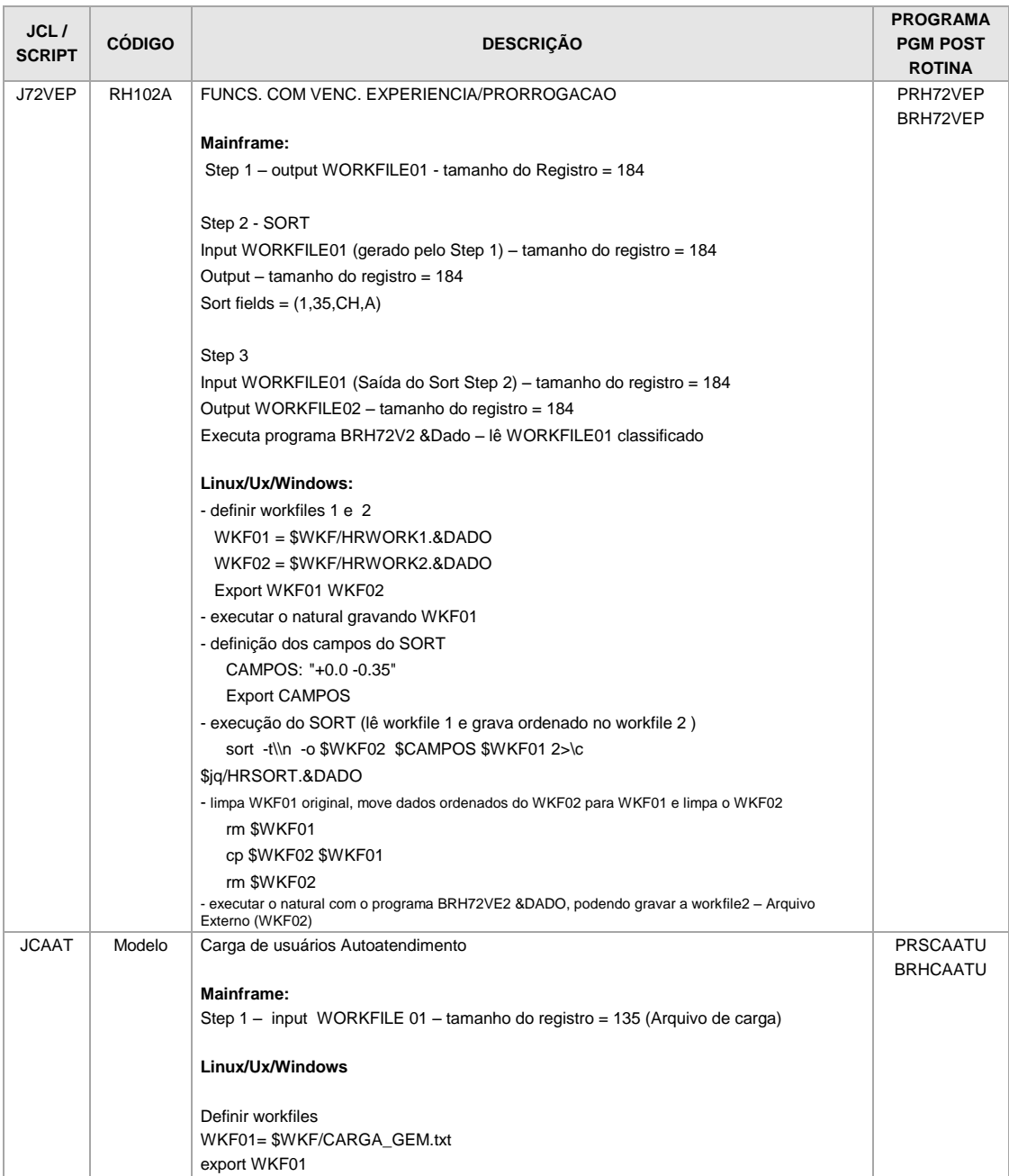

### **JCLs/Scripts alterados**

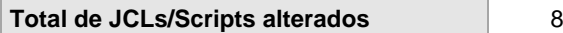

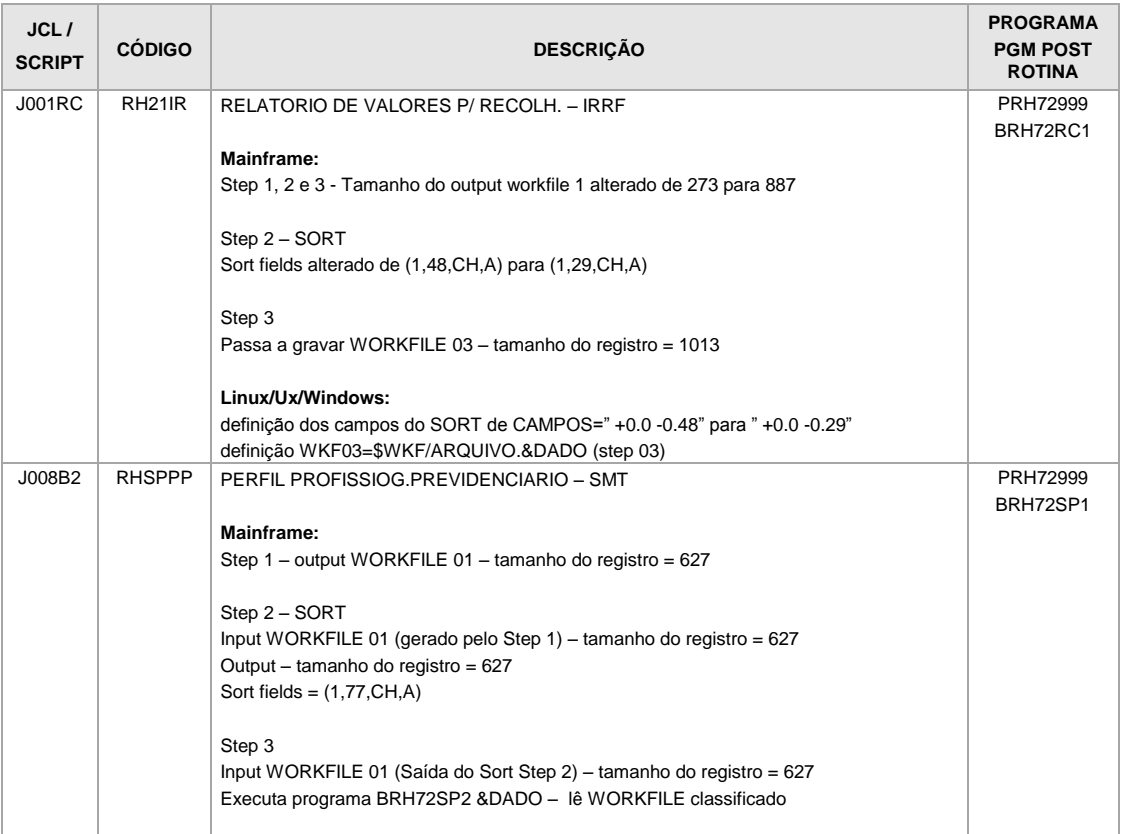

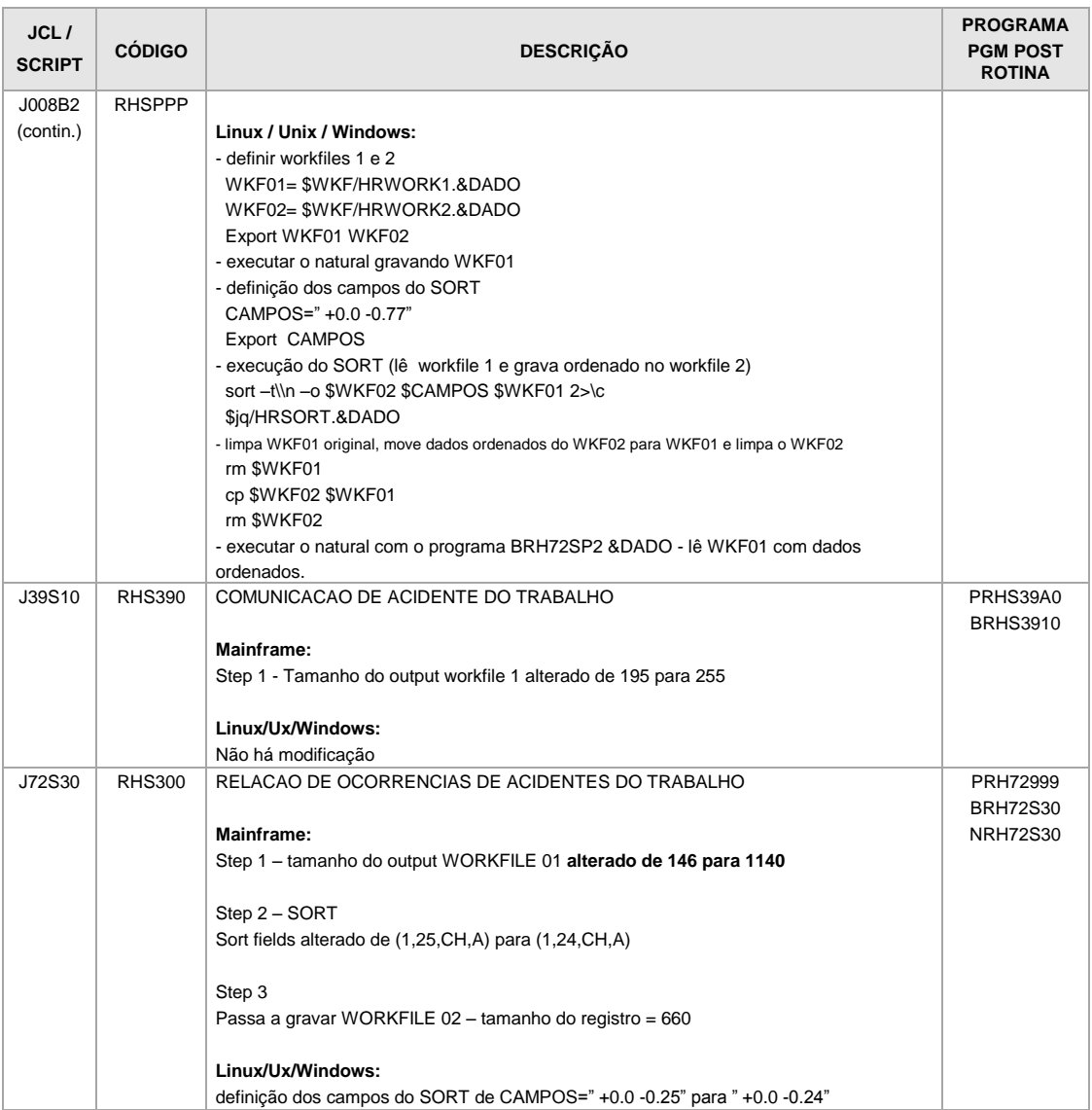

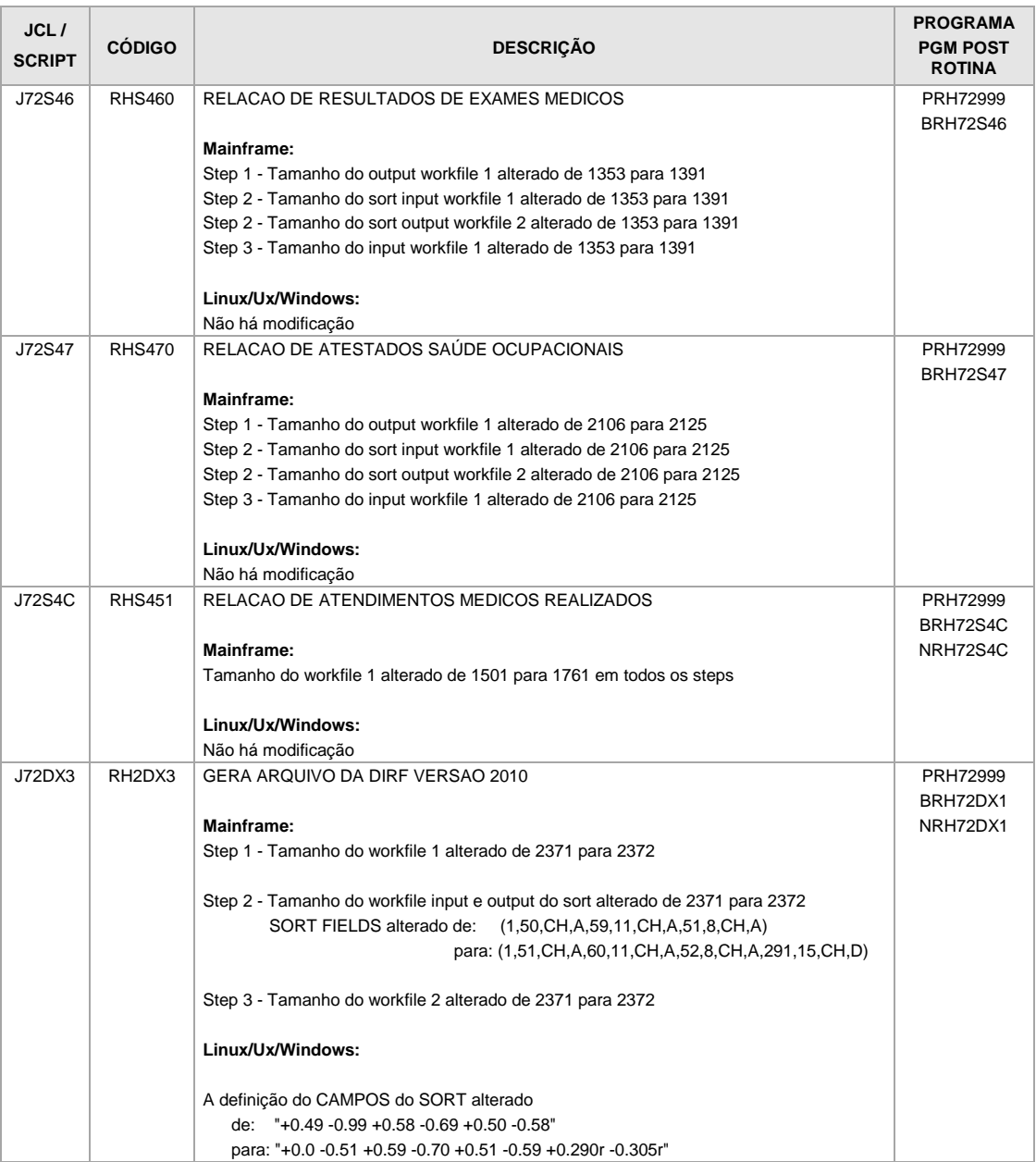
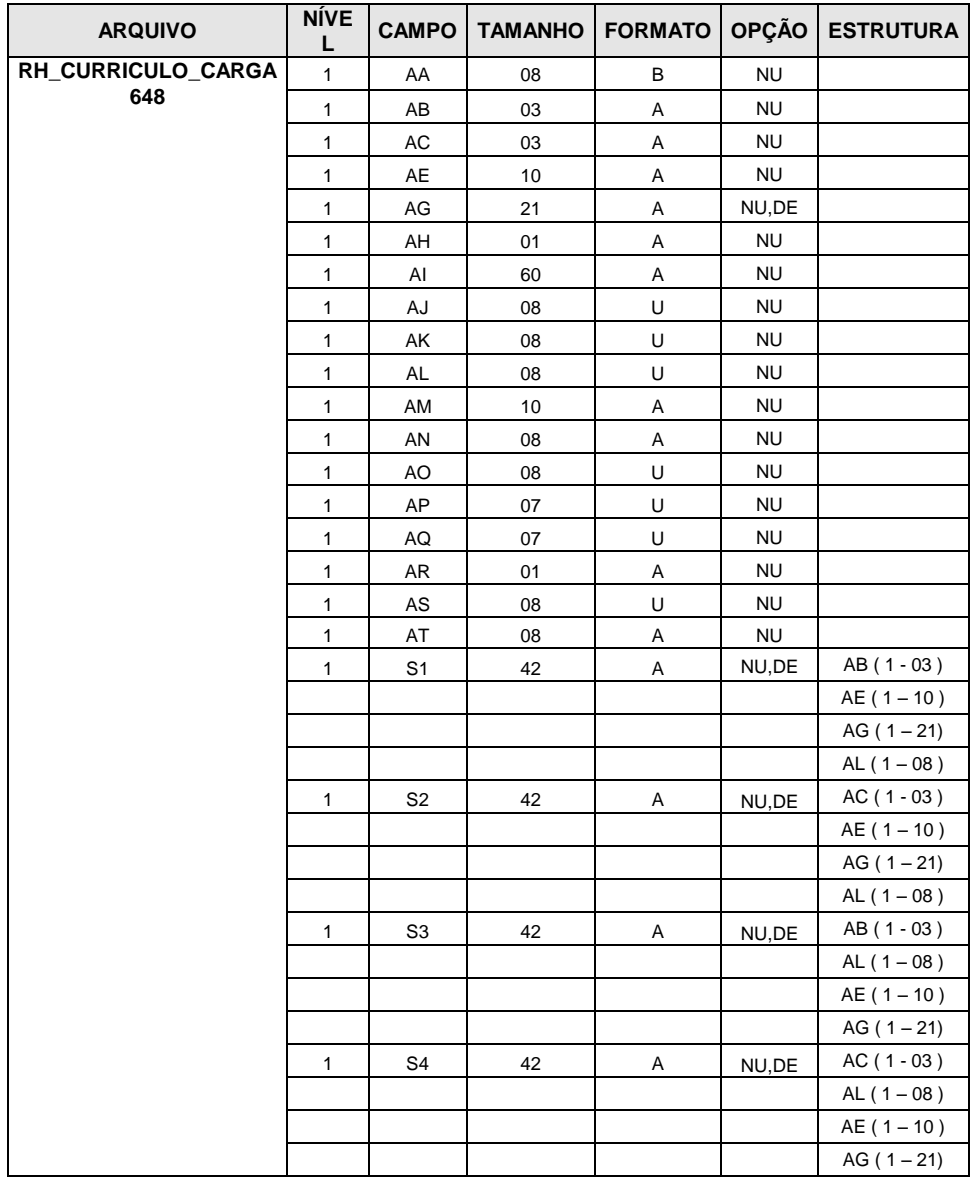

**Anexo 11 – Inclusão de novos arquivos físicos do sistema (FDT).**

Т

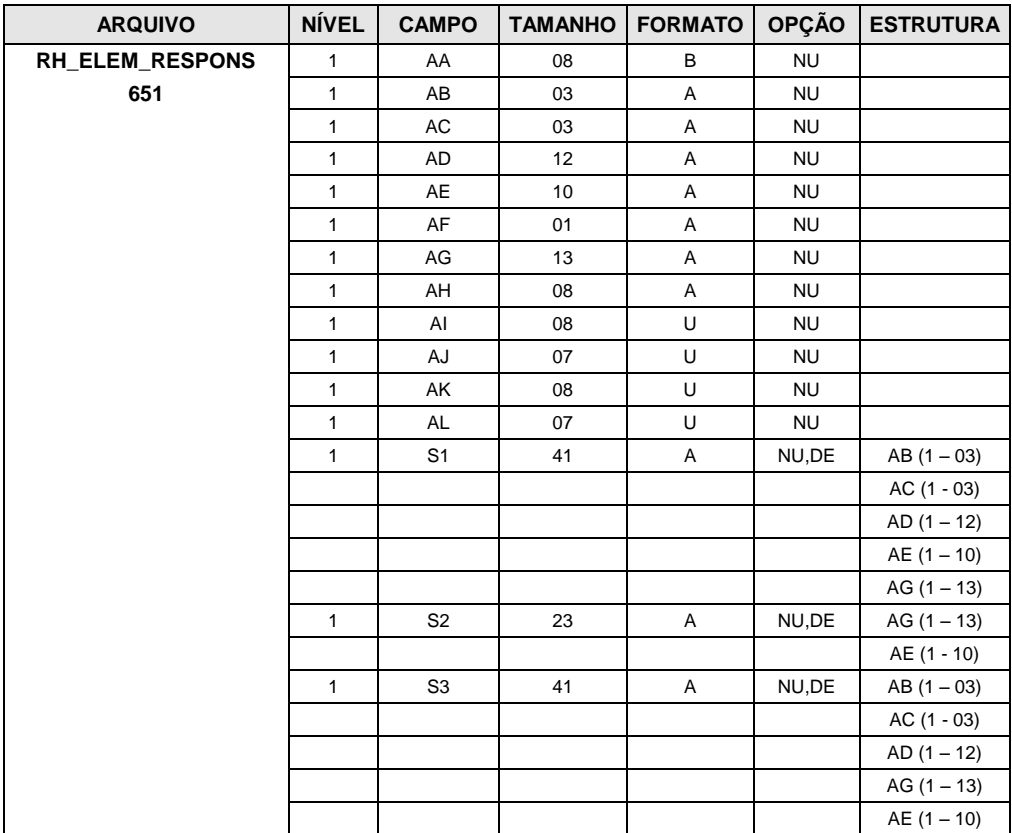

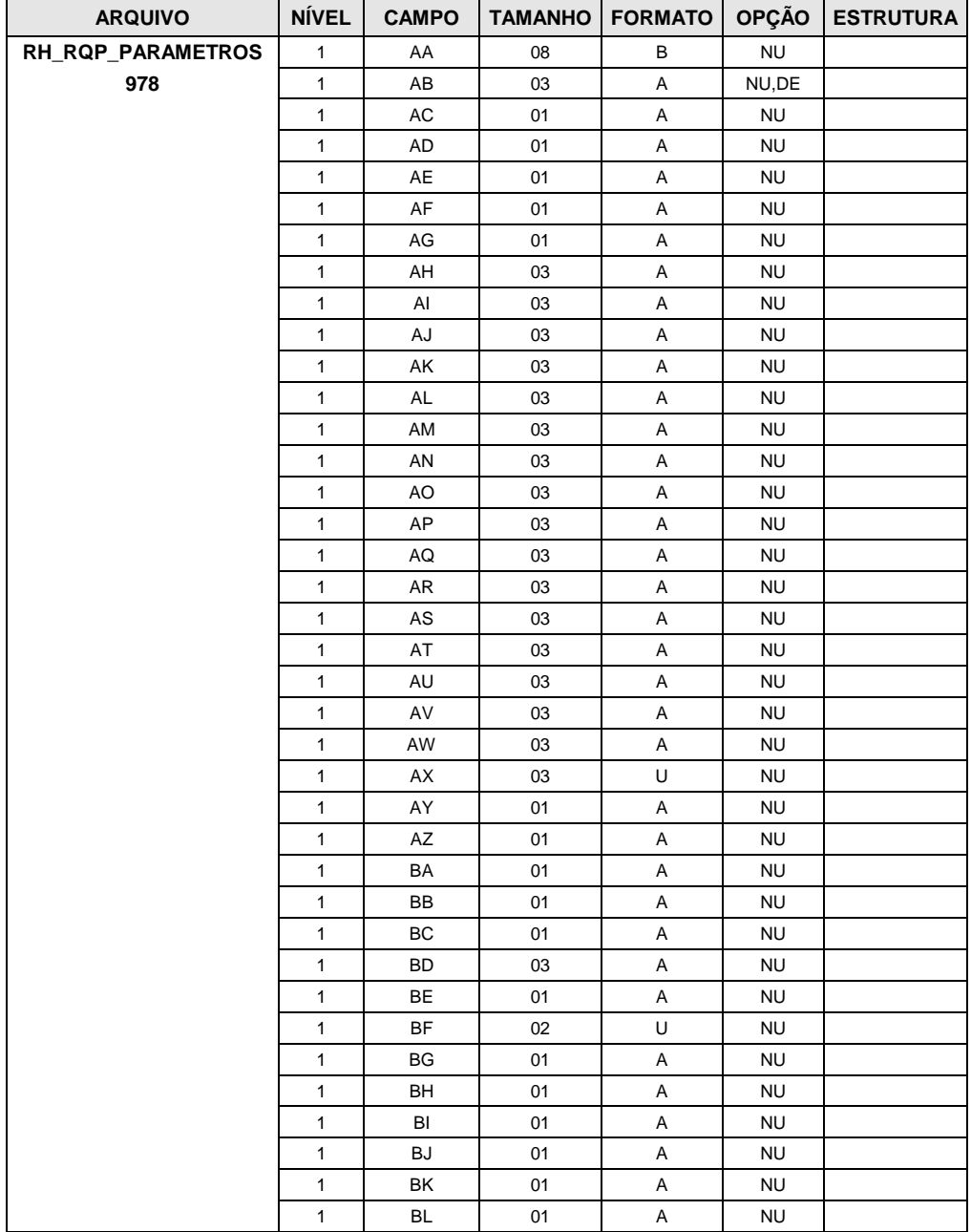

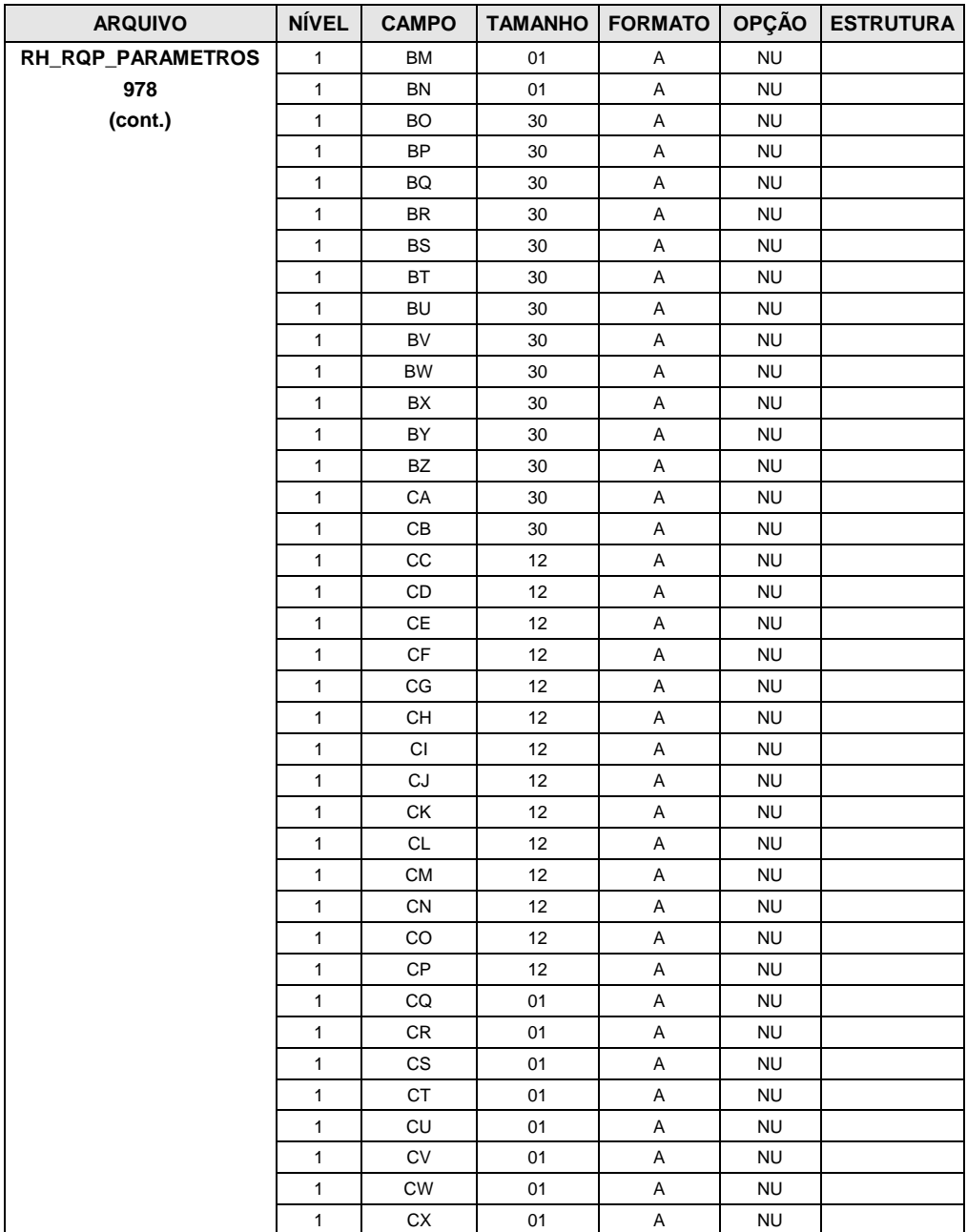

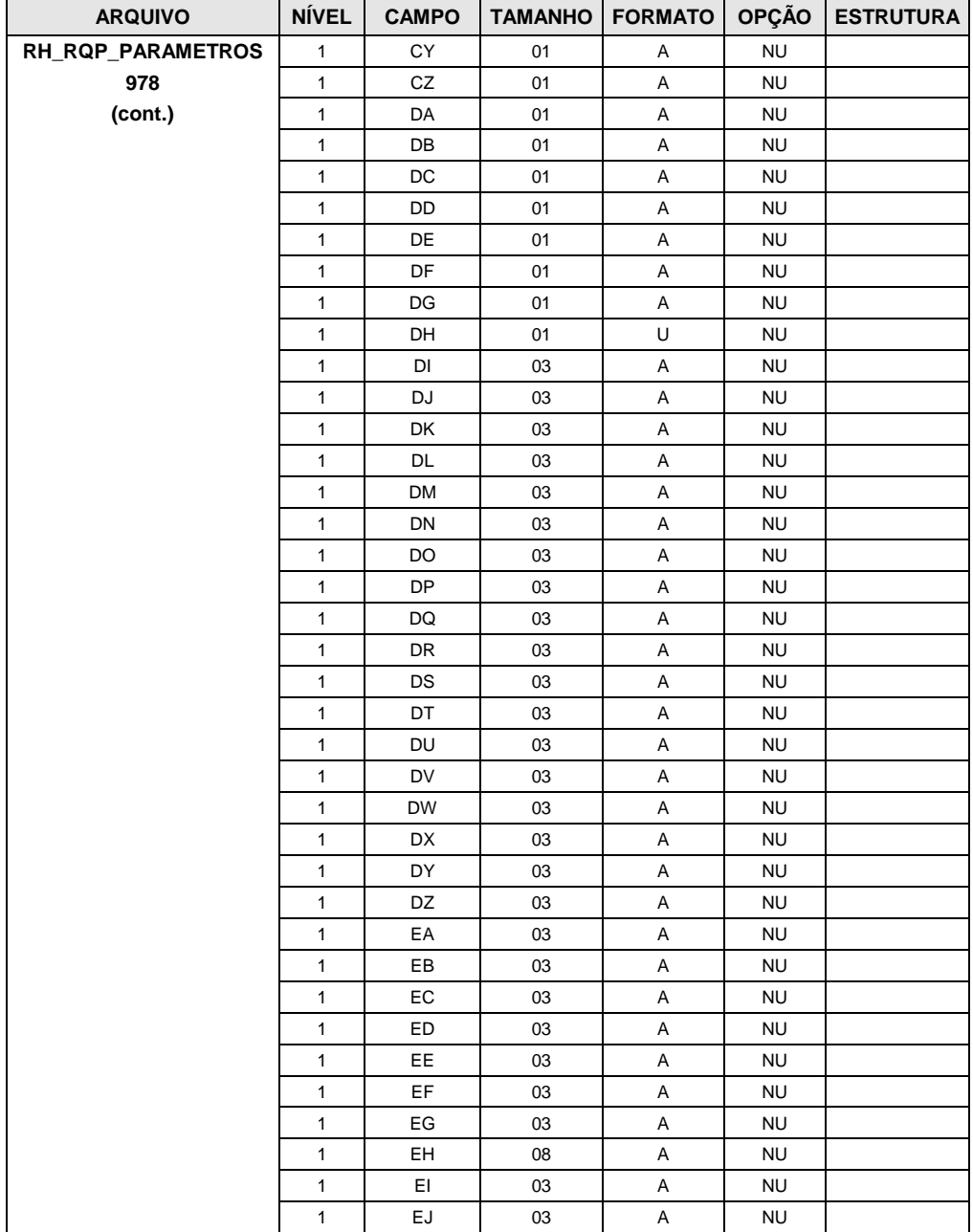

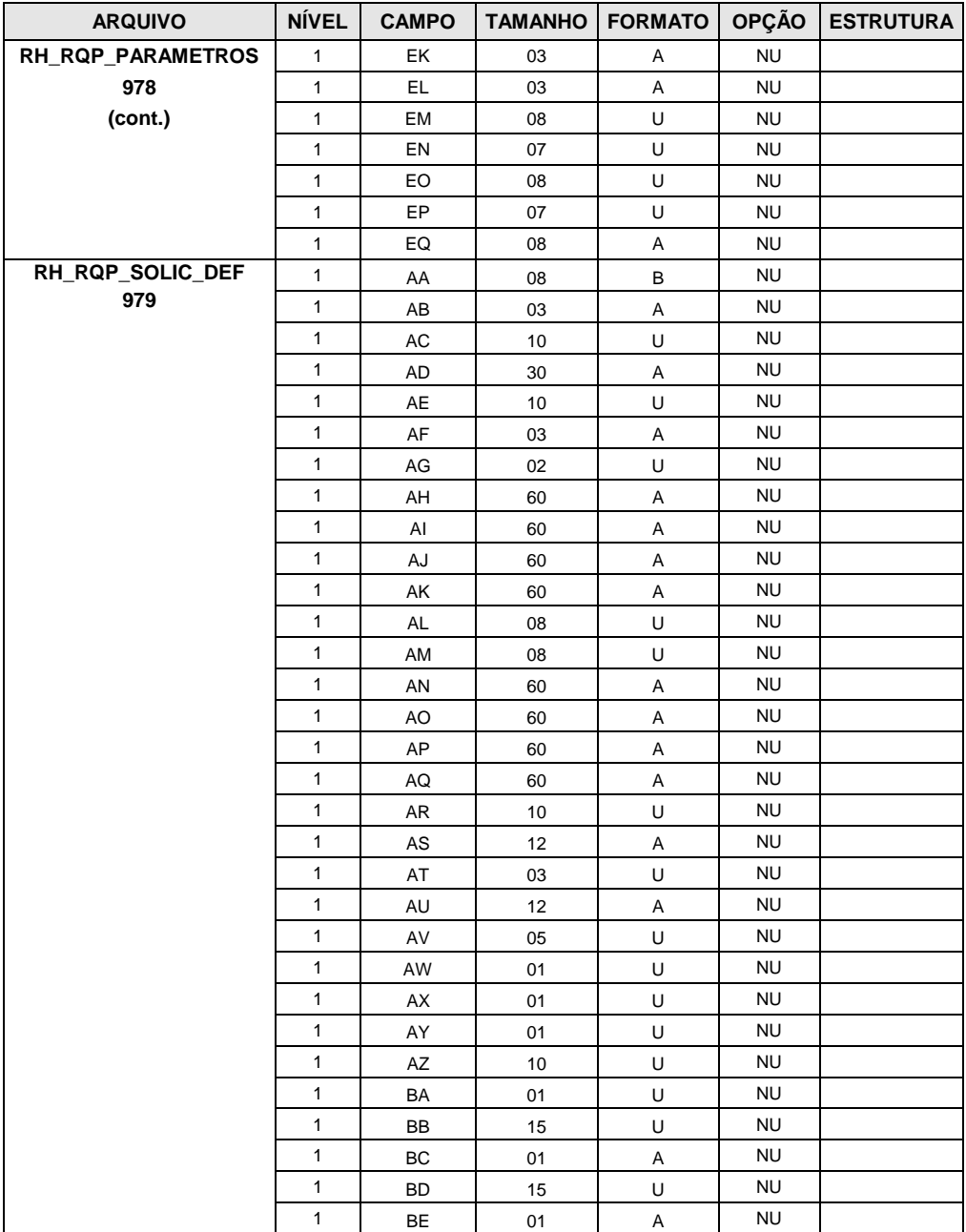

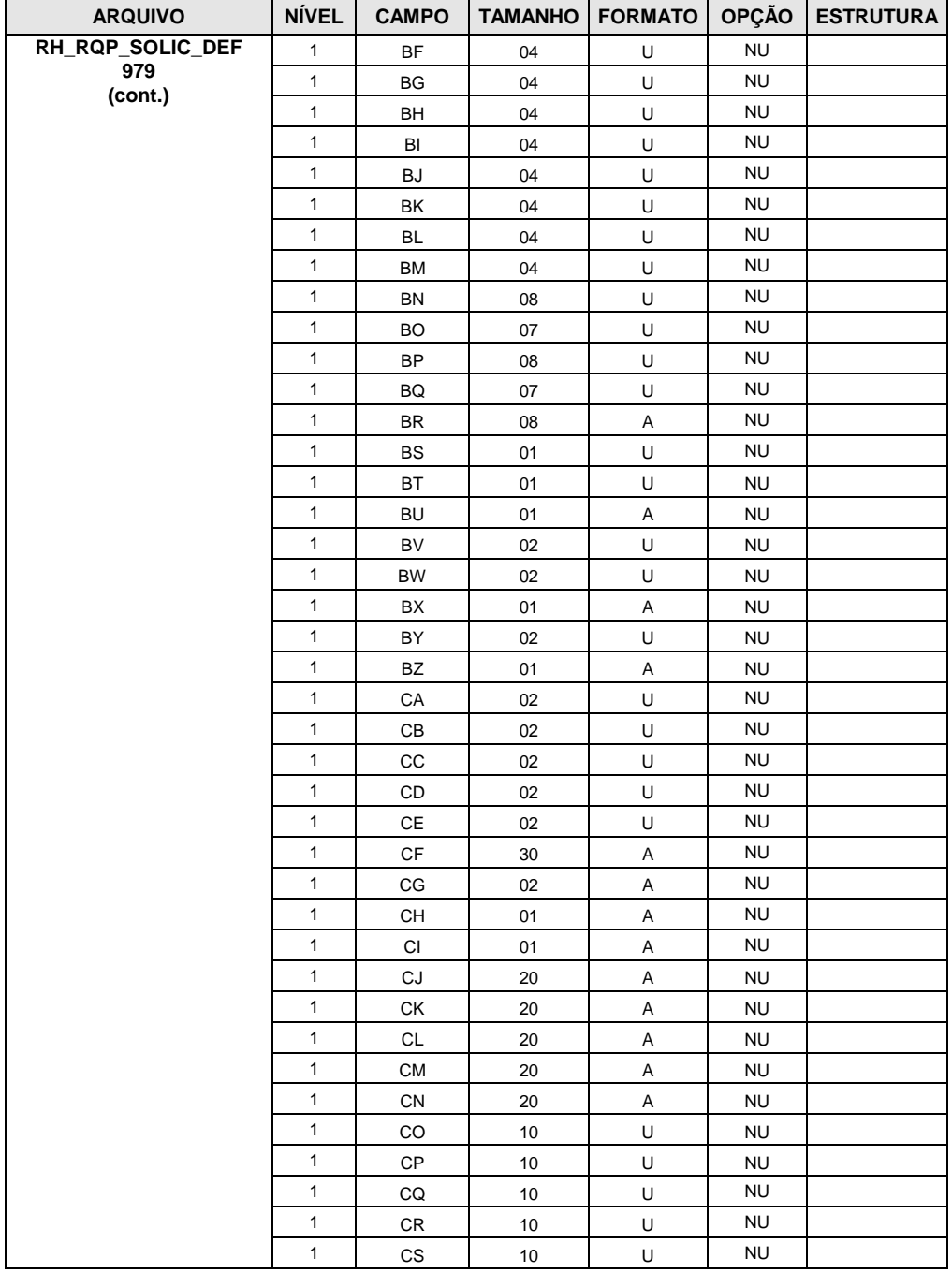

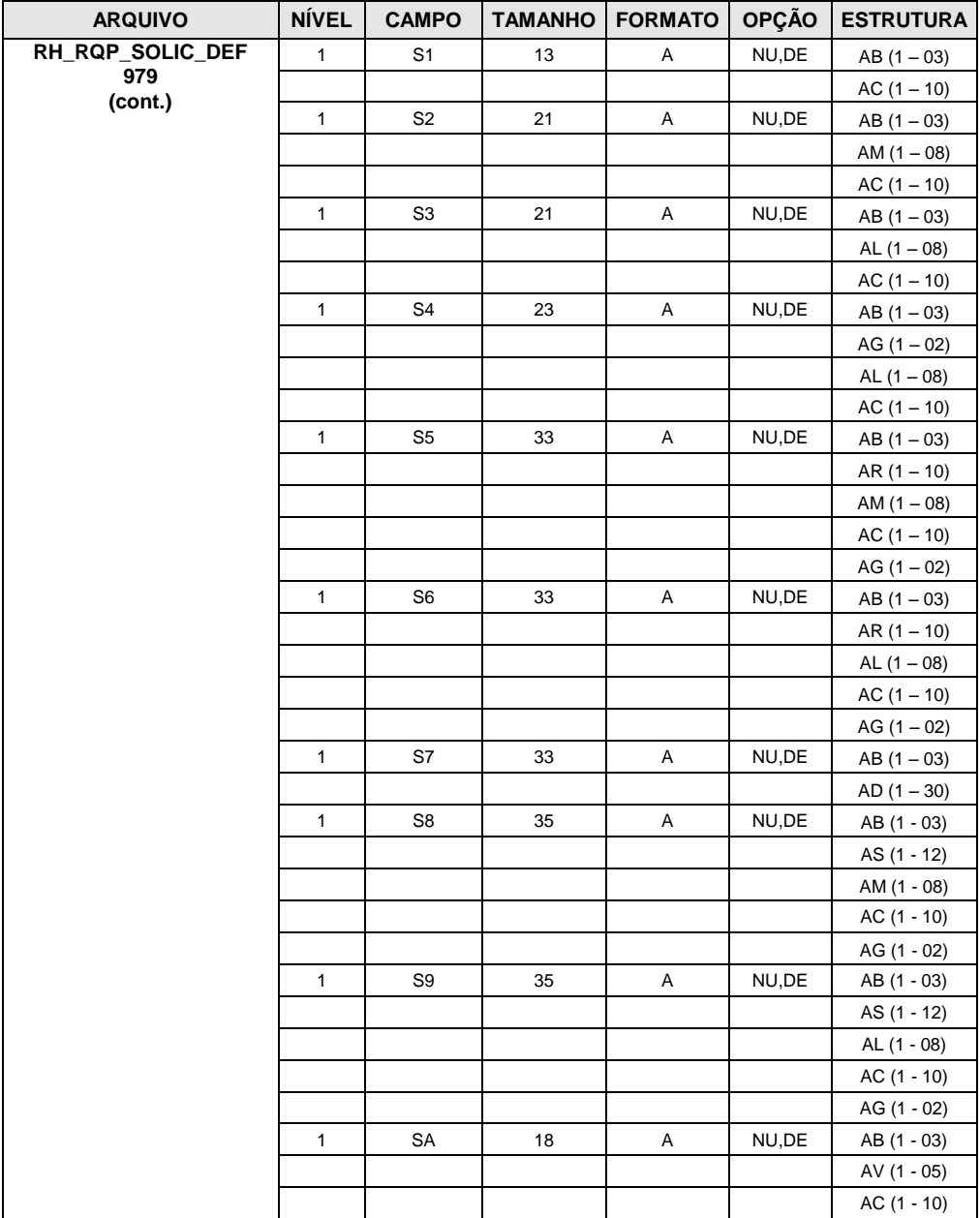

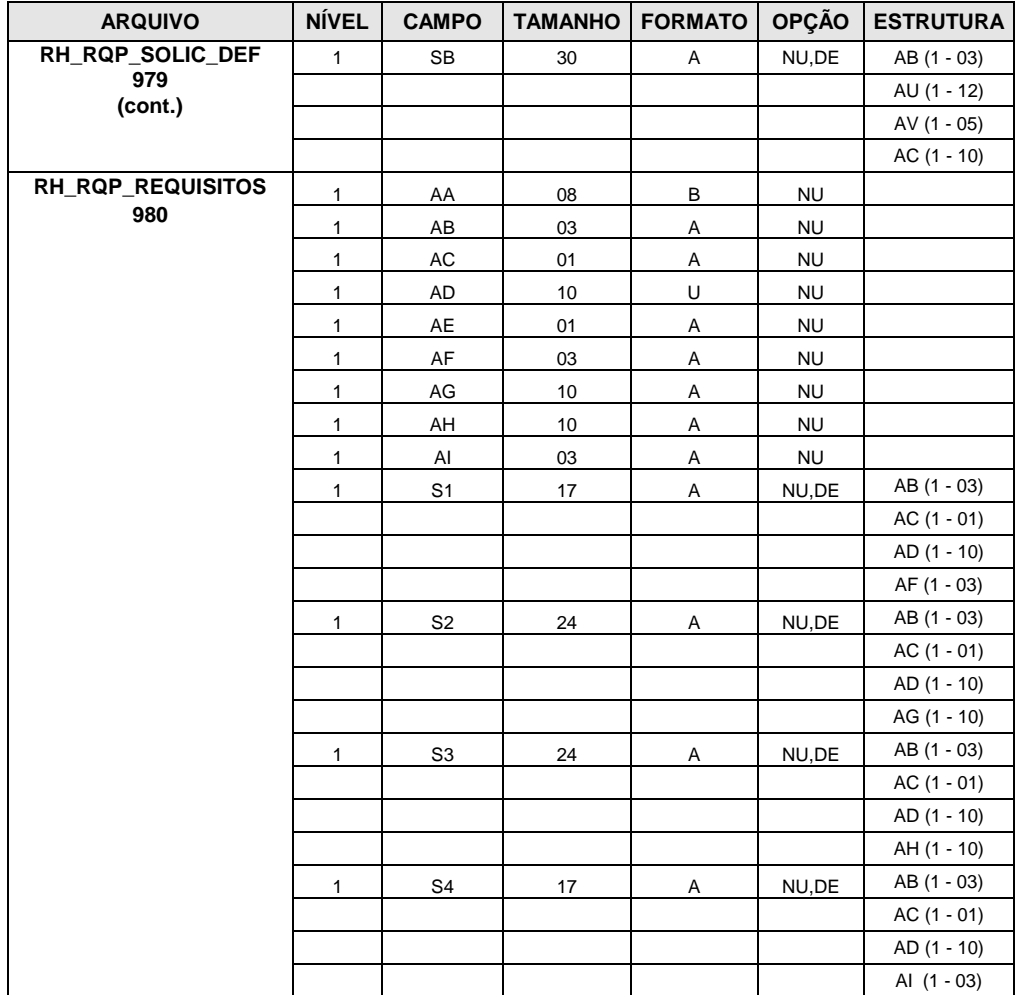

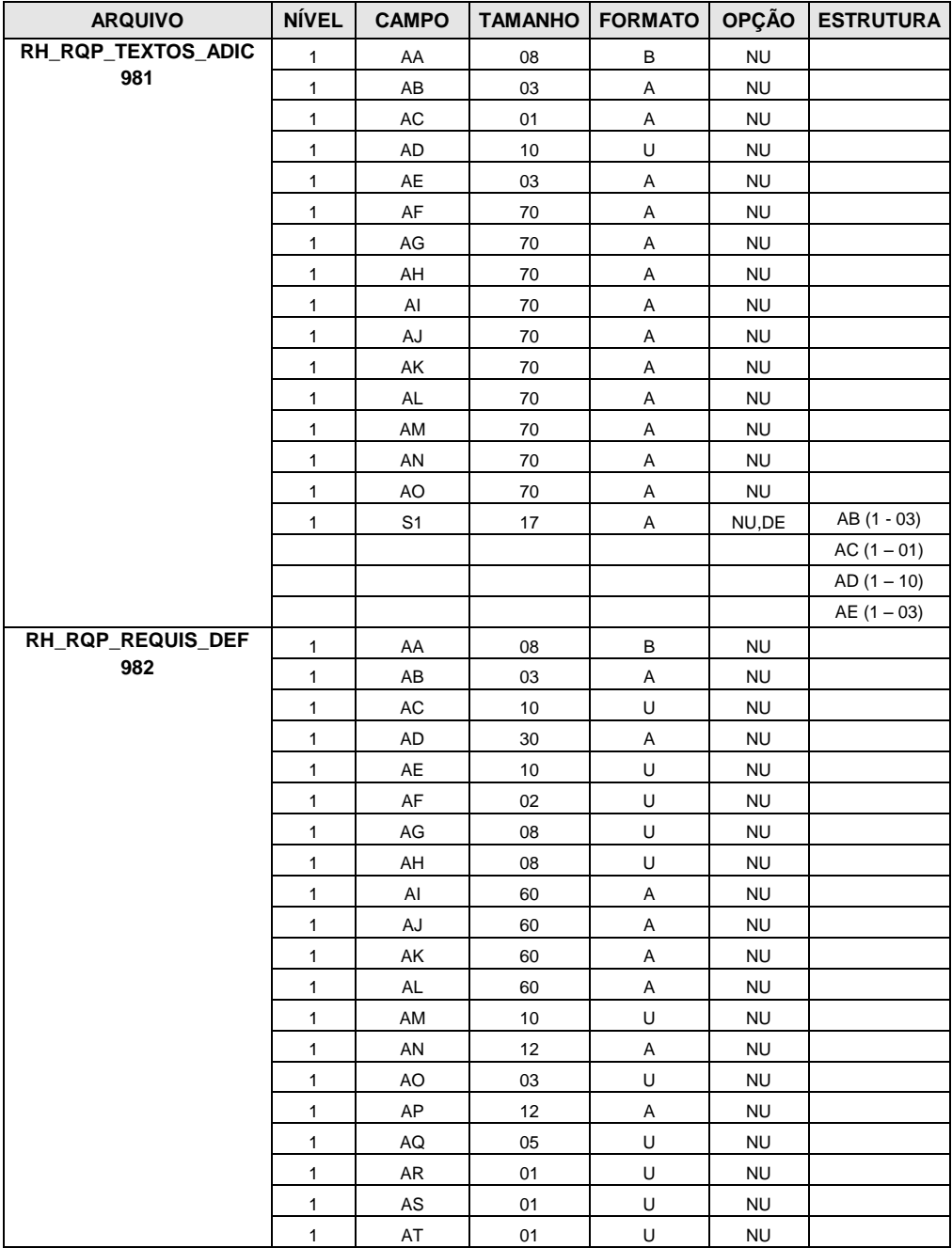

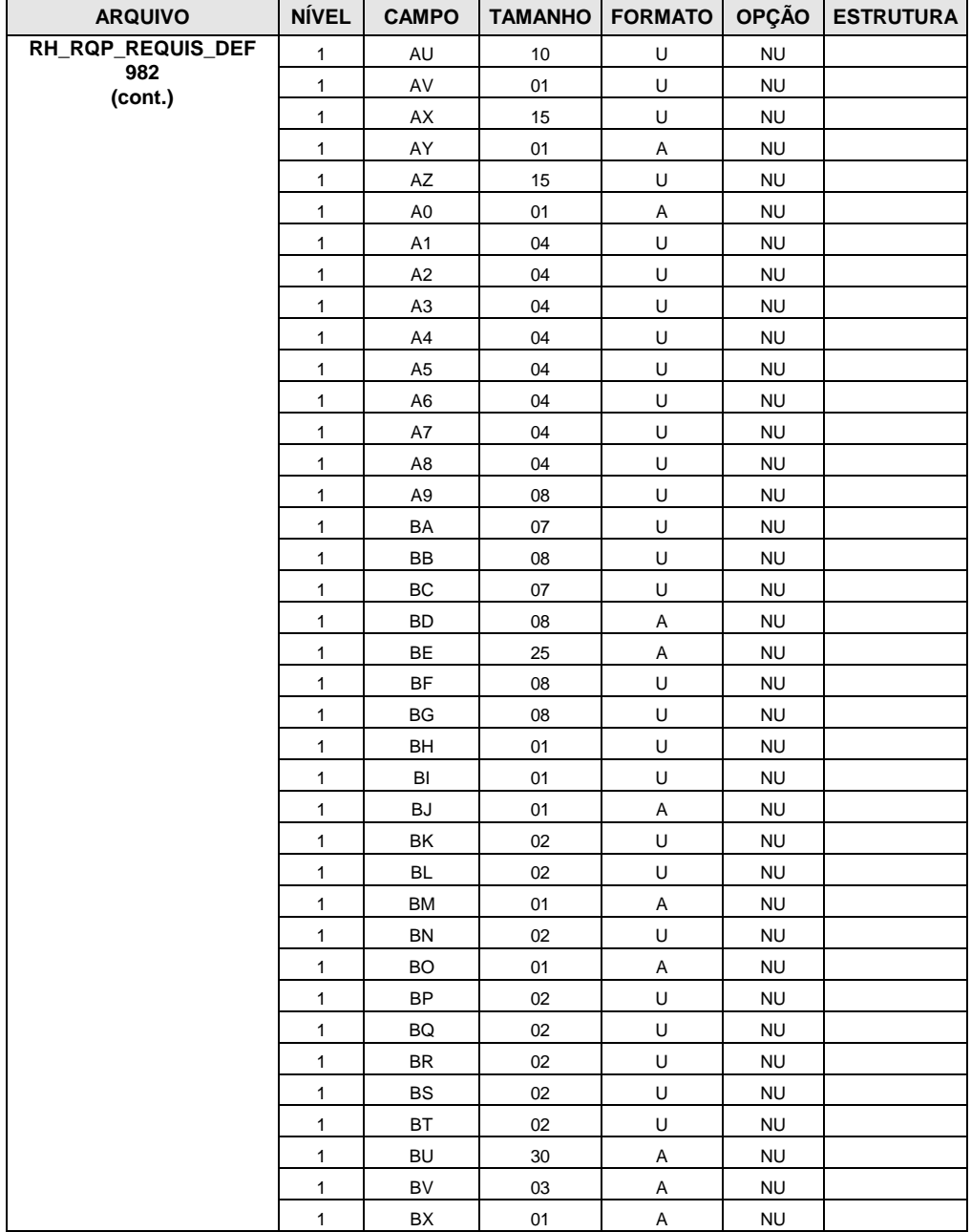

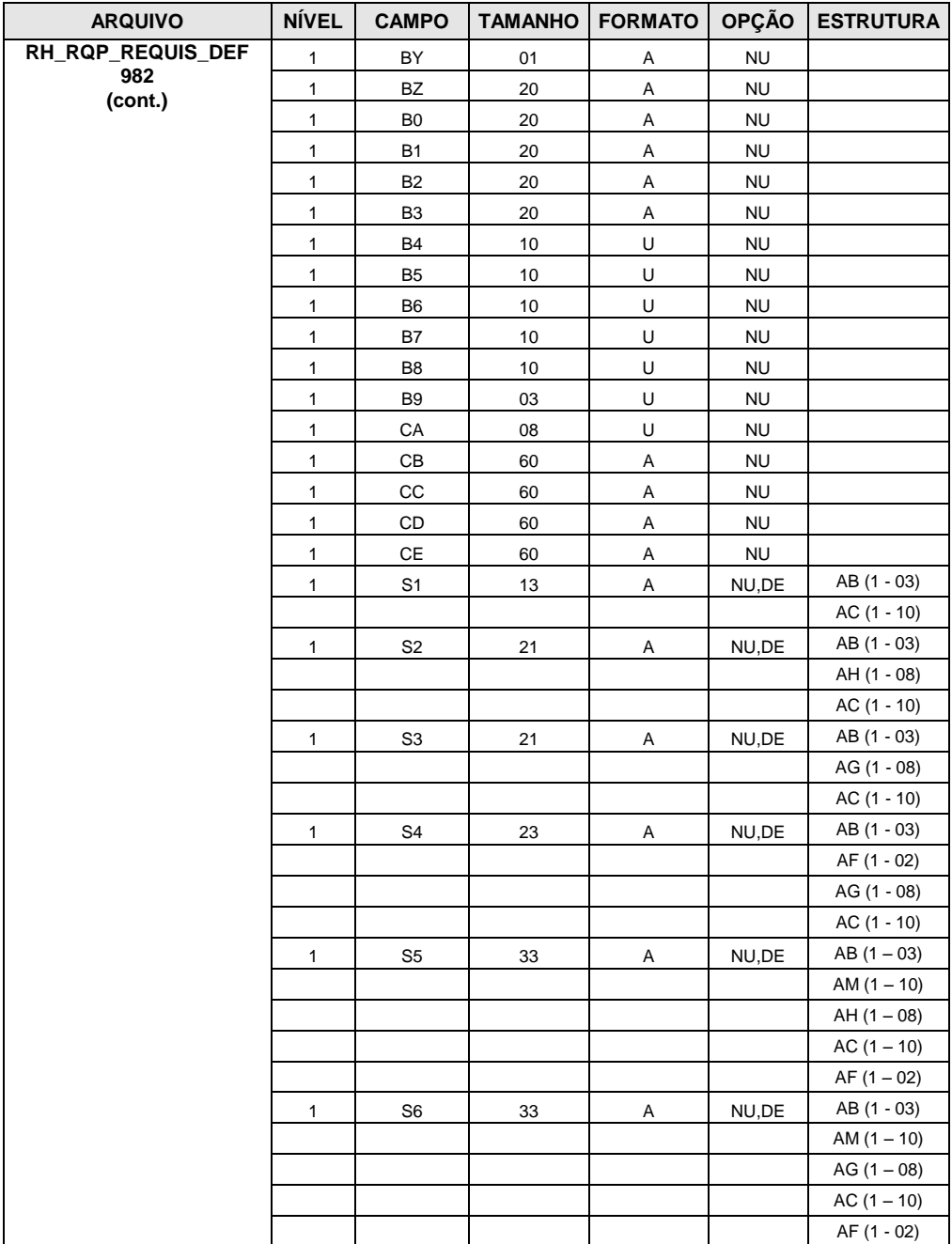

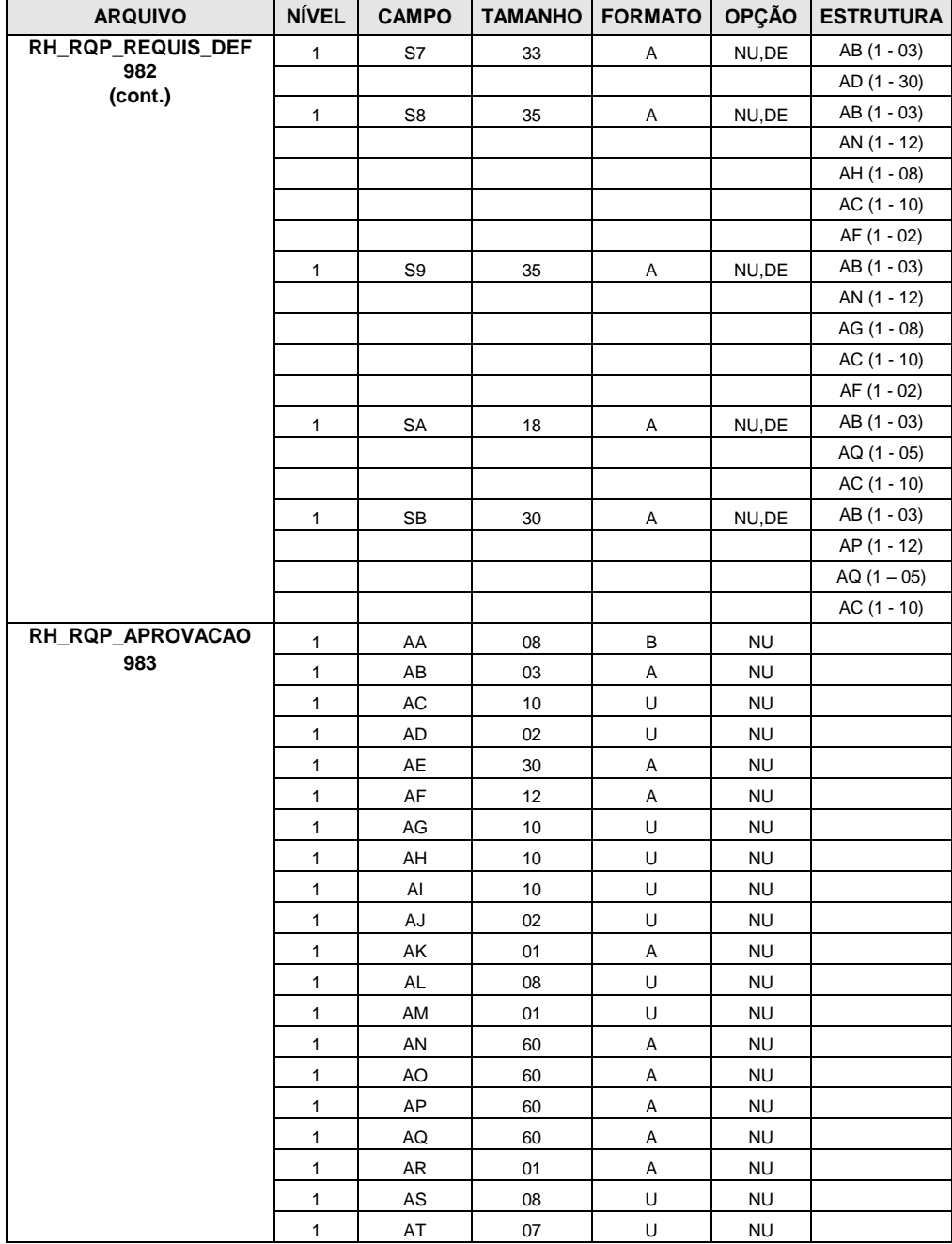

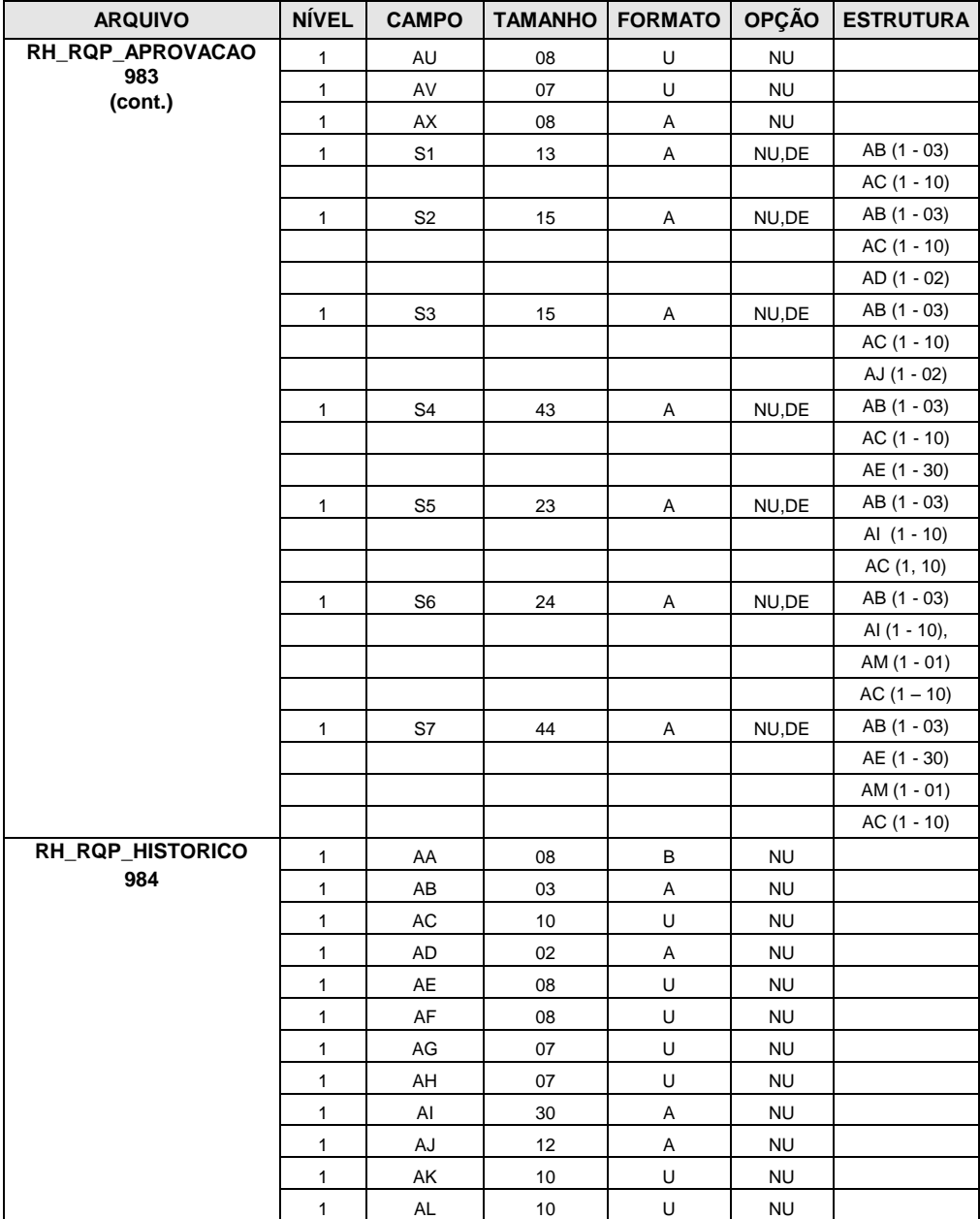

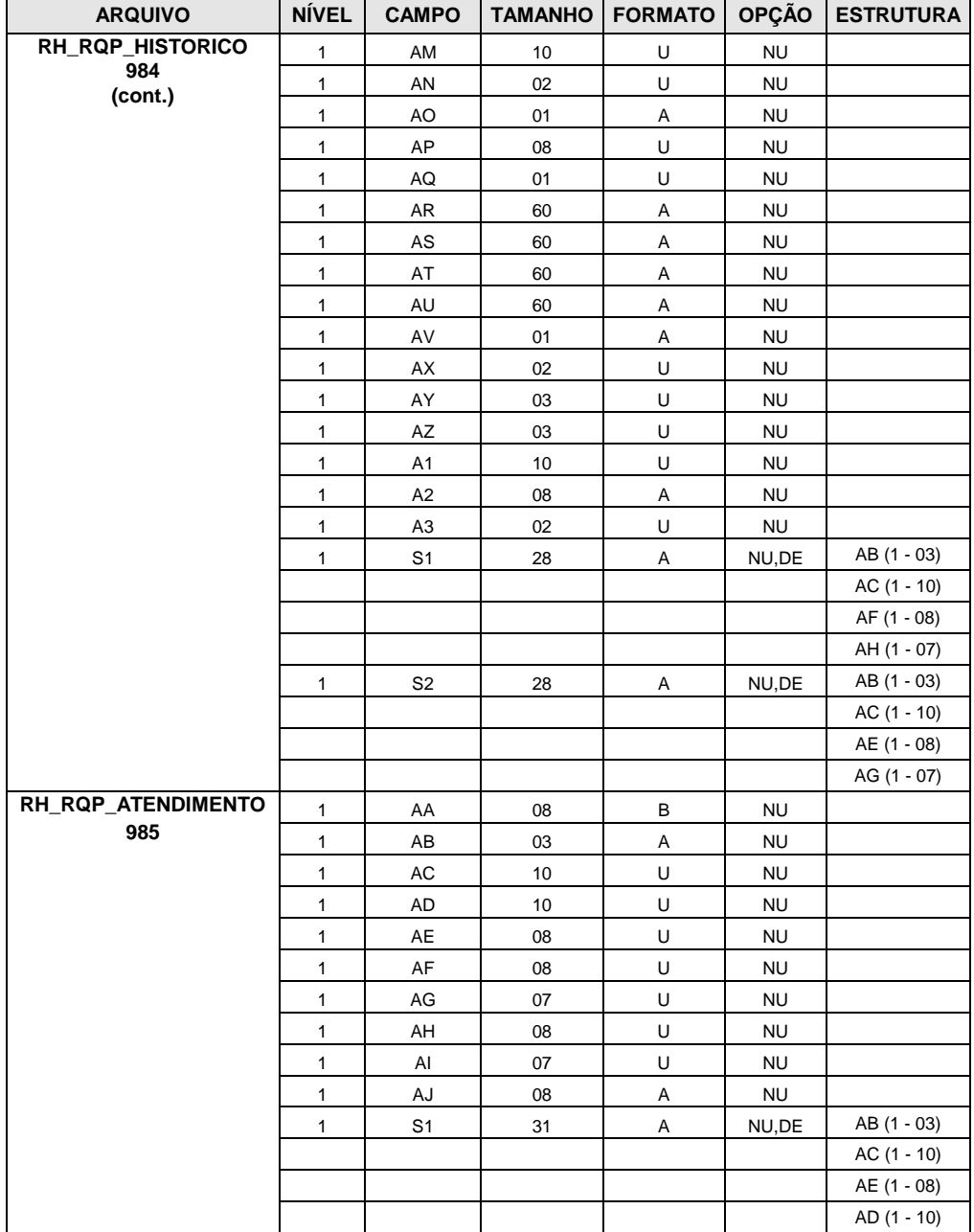

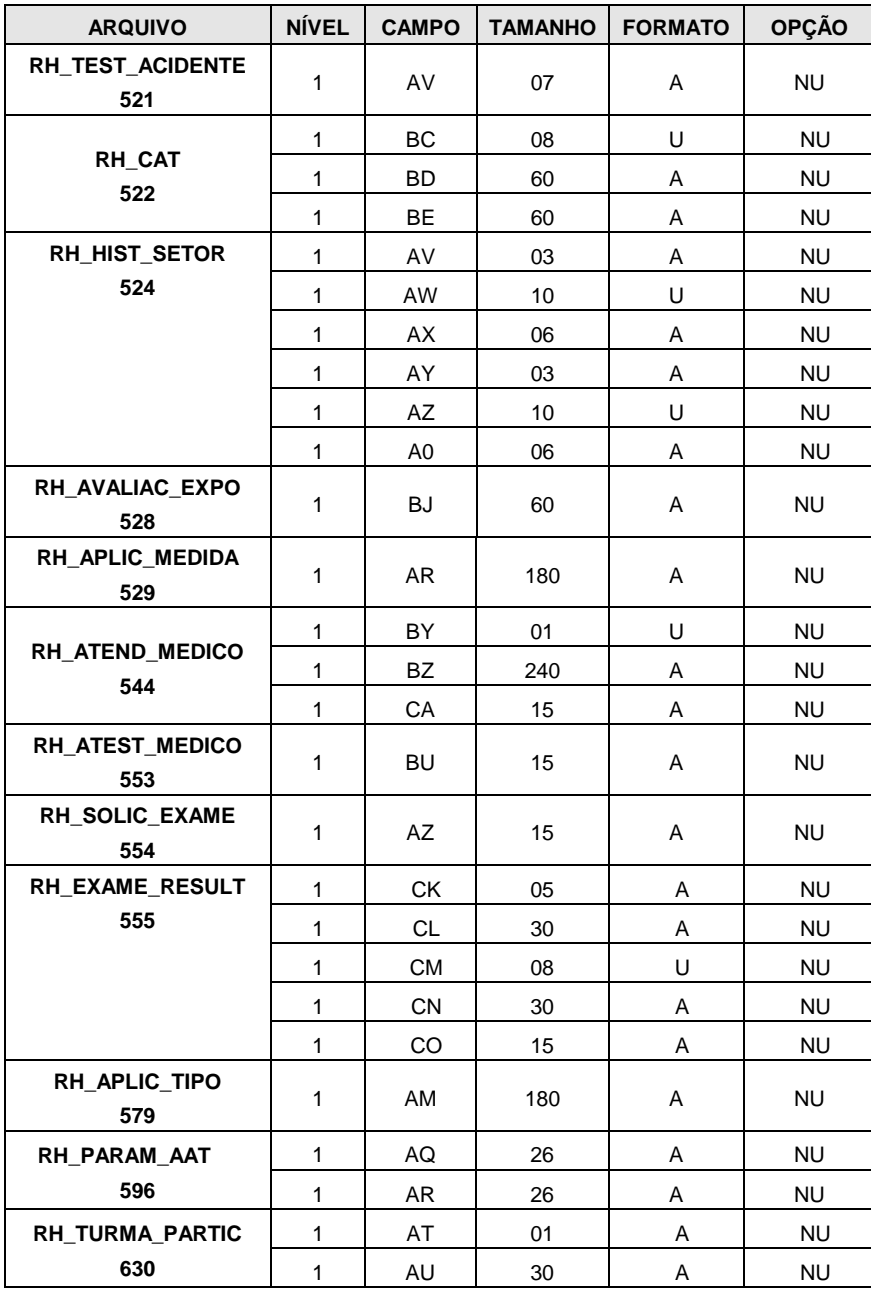

# **Anexo 12 – Inclusão de campos nos arquivos físicos do sistema (FDT)**

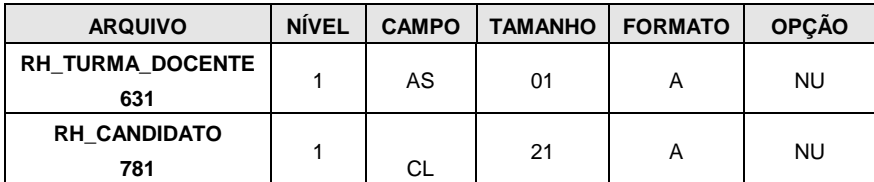

### **Anexo 13 – Exclusão de descritores/superdescritores nos arquivos físicos do sistema (FDT).**

**Obs.:** Os campos são reutilizados no próximo item (houve alteração de superdescritores).

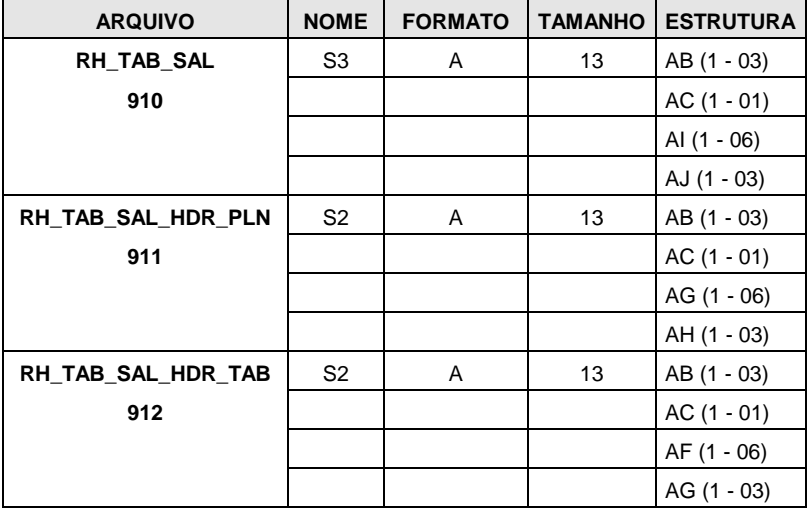

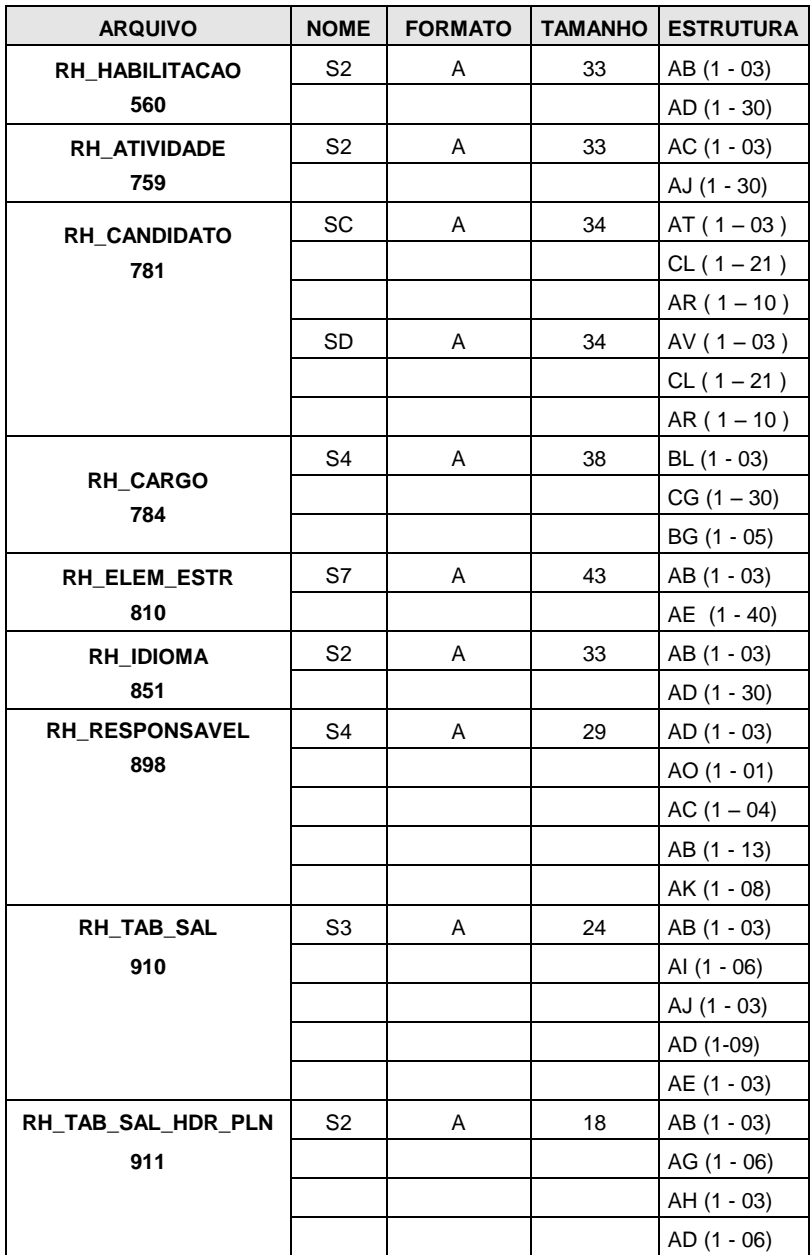

**Anexo 14 – Inclusão de descritores/superdescritores nos arquivos físicos do sistema (FDT).**

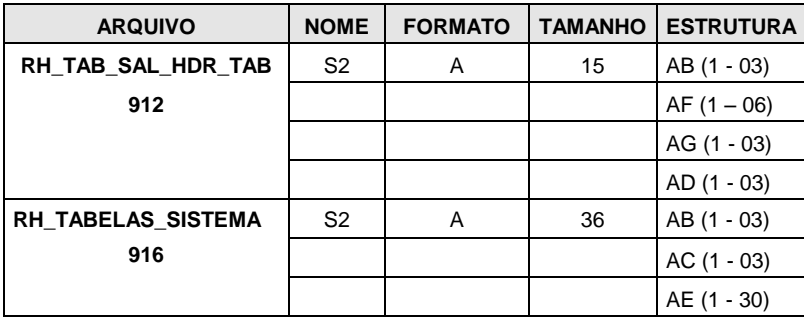

### **Anexo 15 – Alteração de campos nos arquivos físicos do sistema (FDT)**

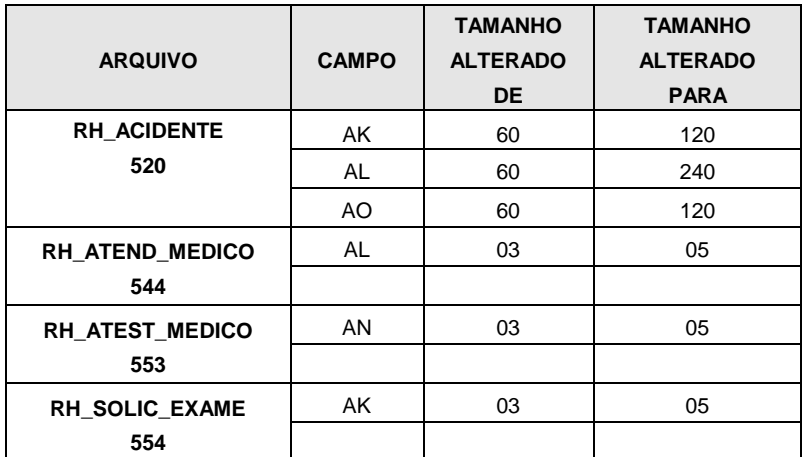

## **Anexo 16 – Inclusão de Userviews**

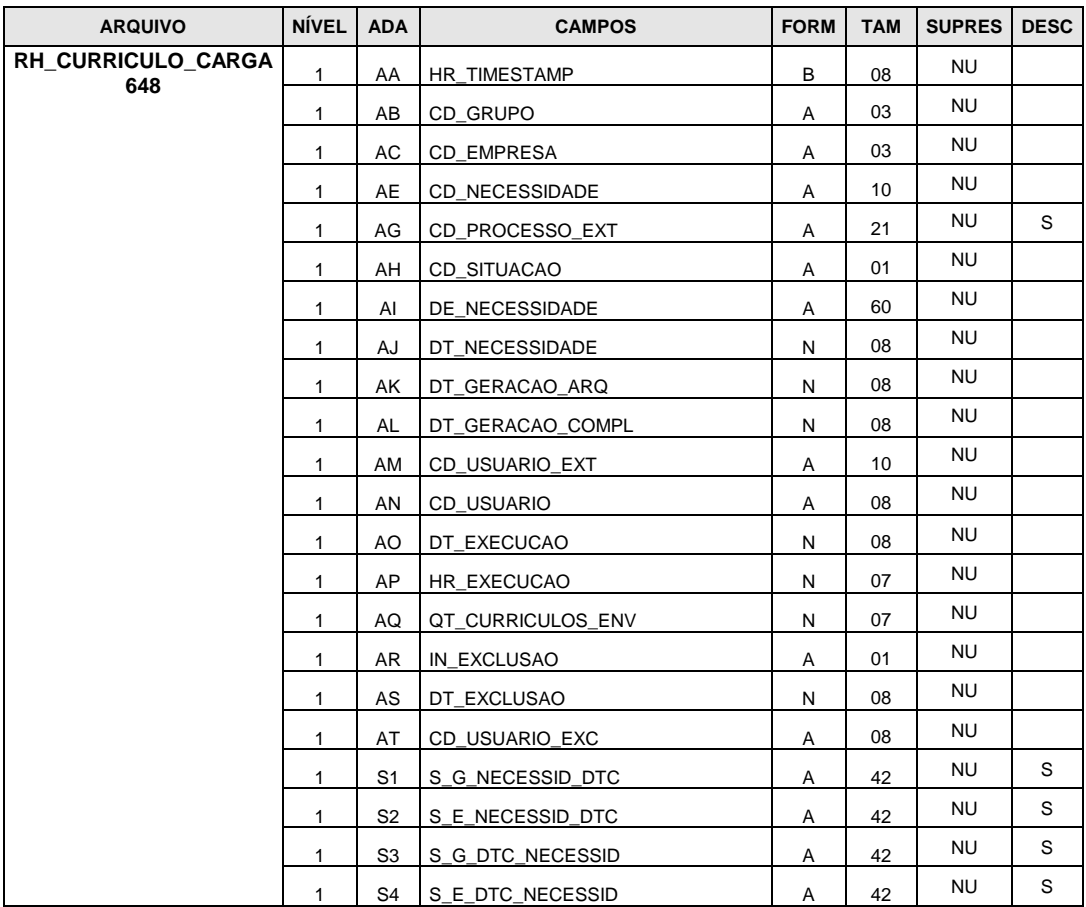

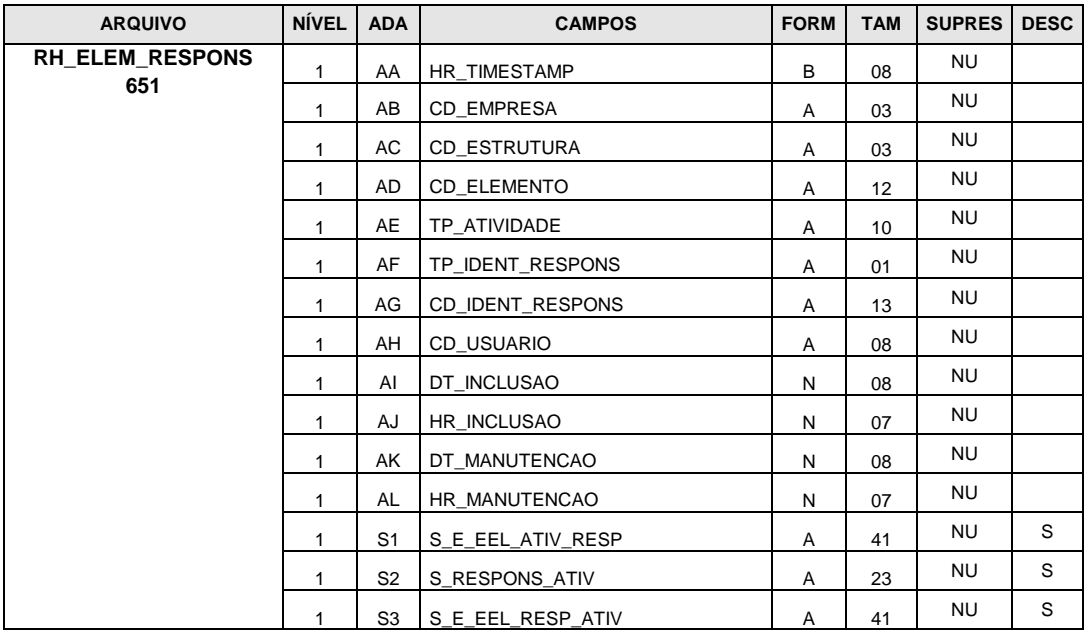

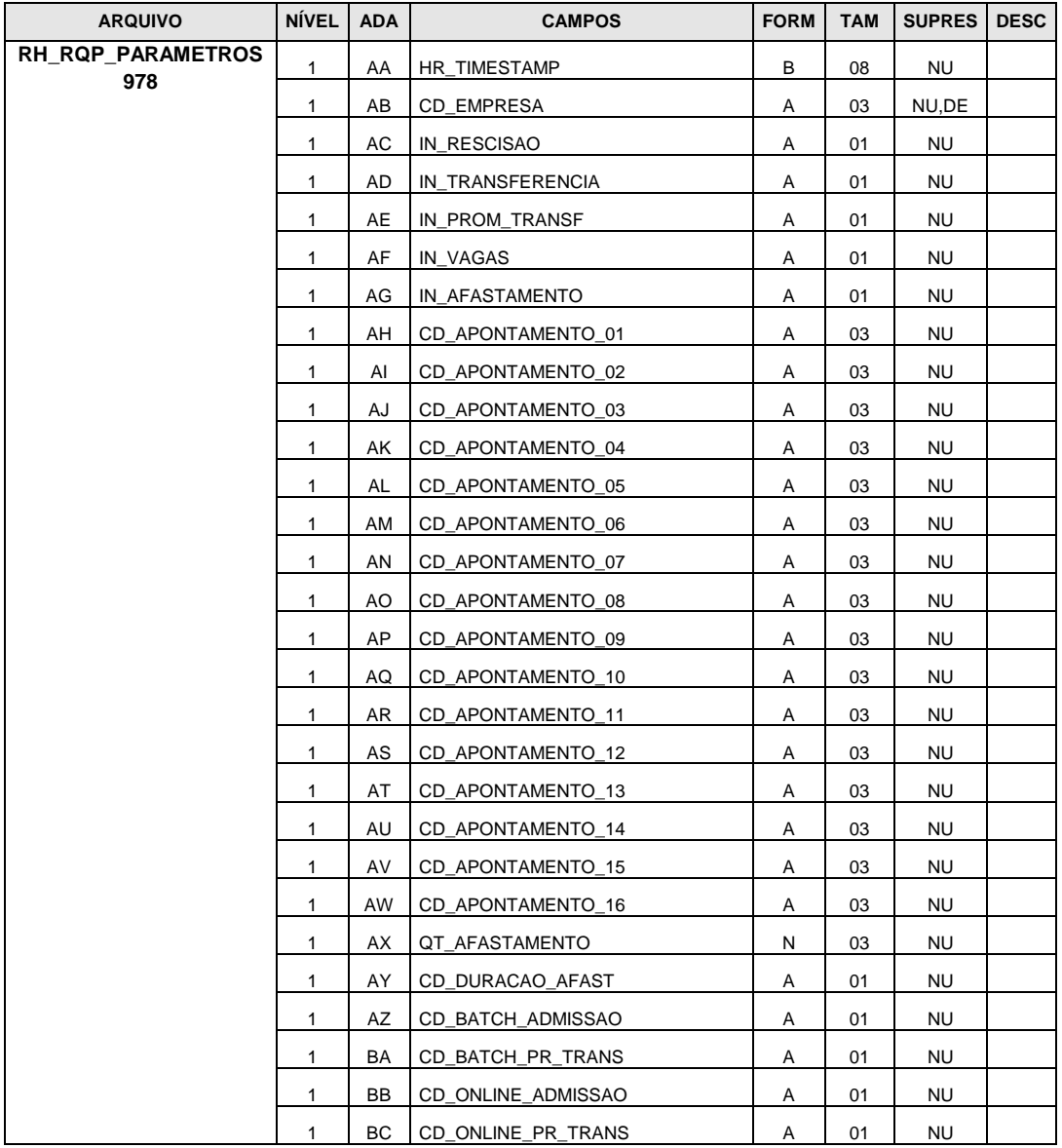

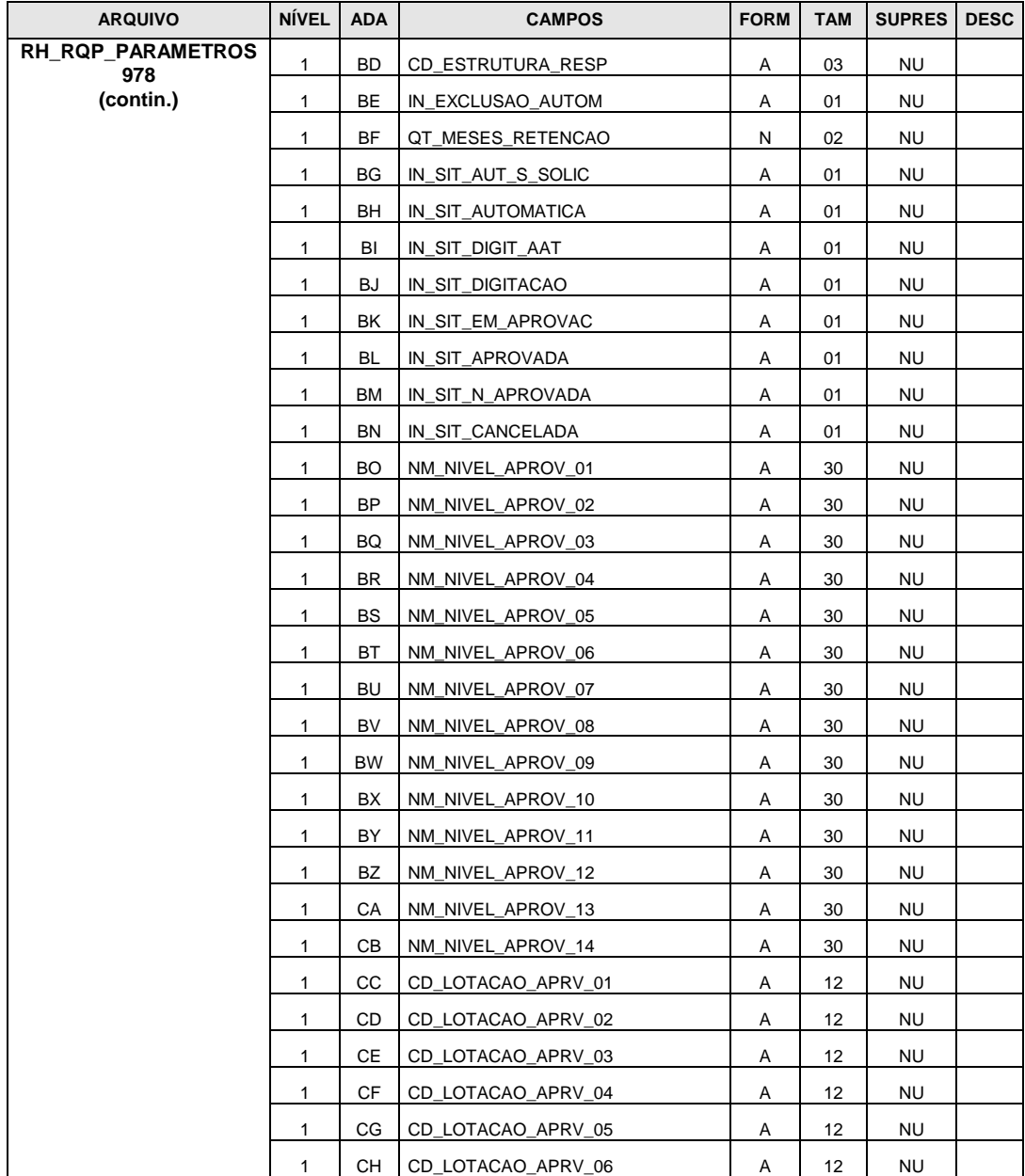

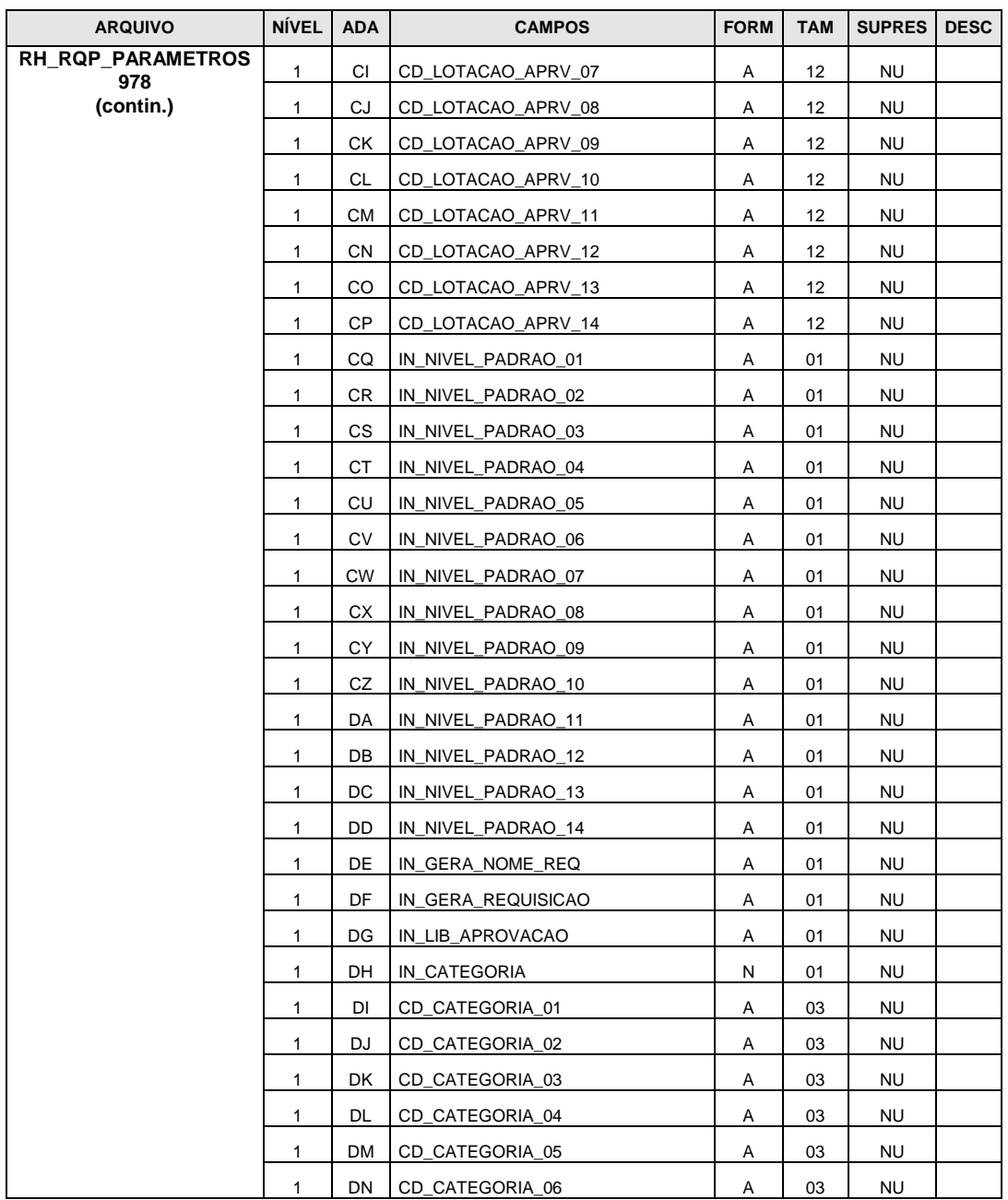

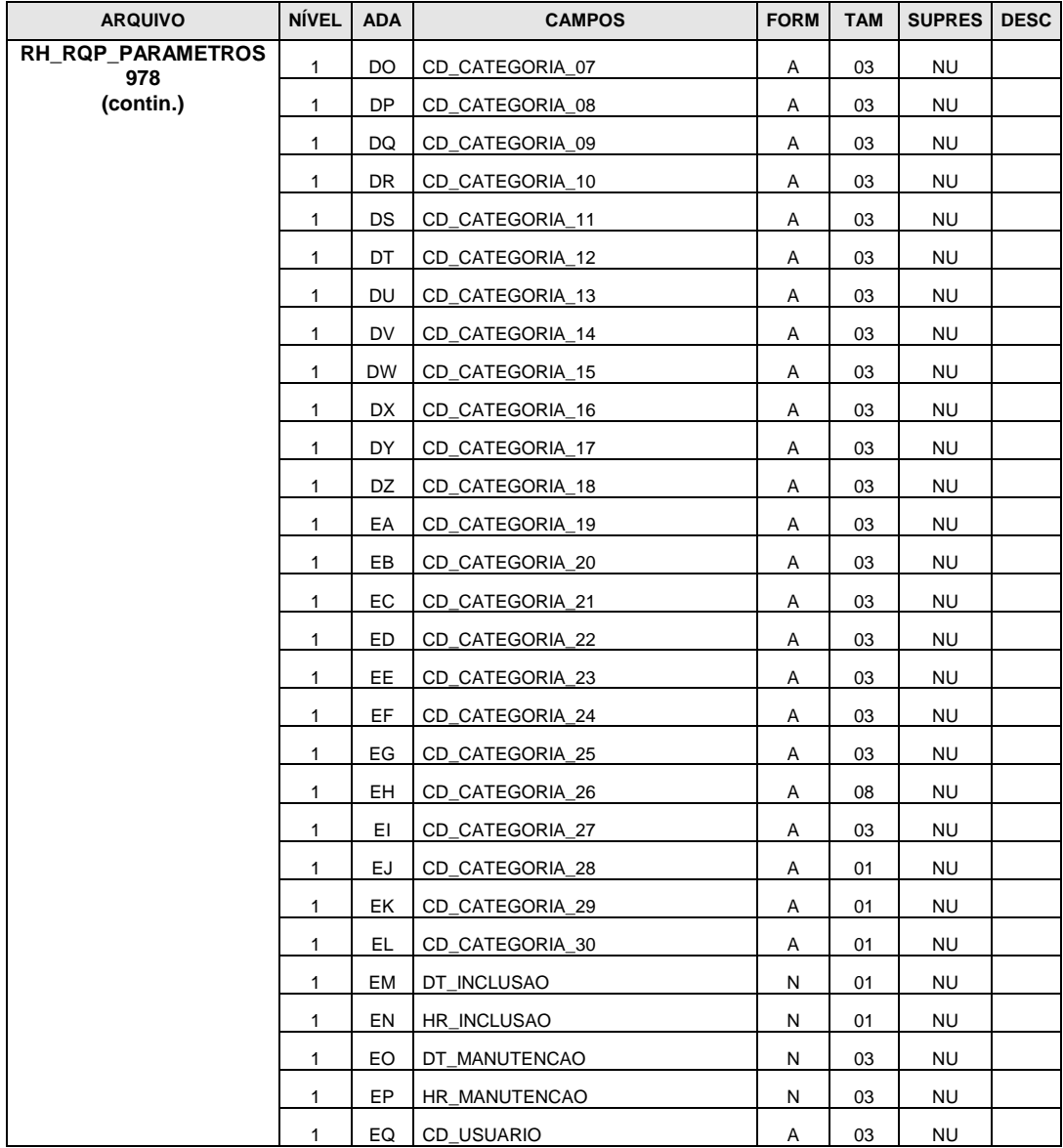

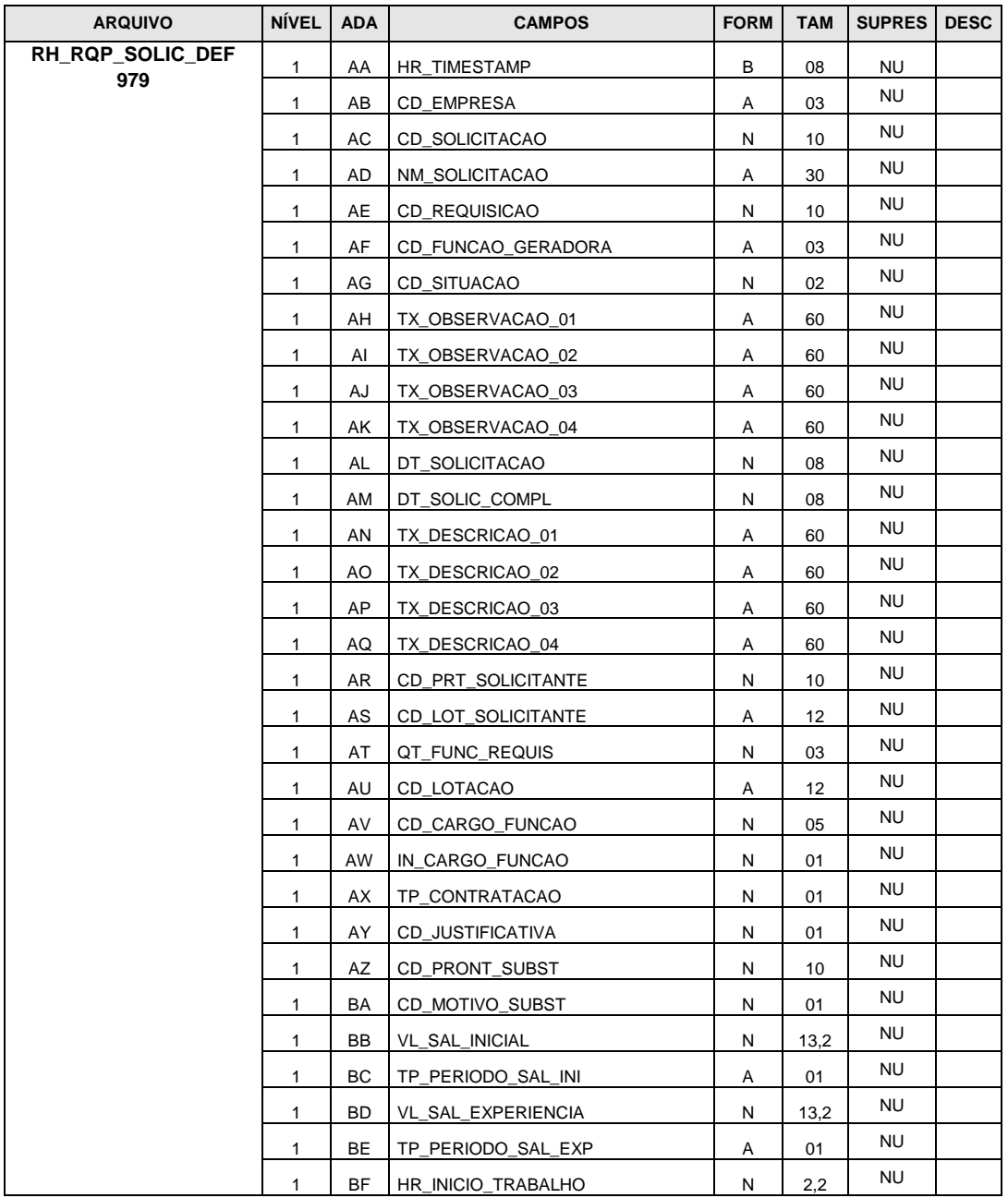

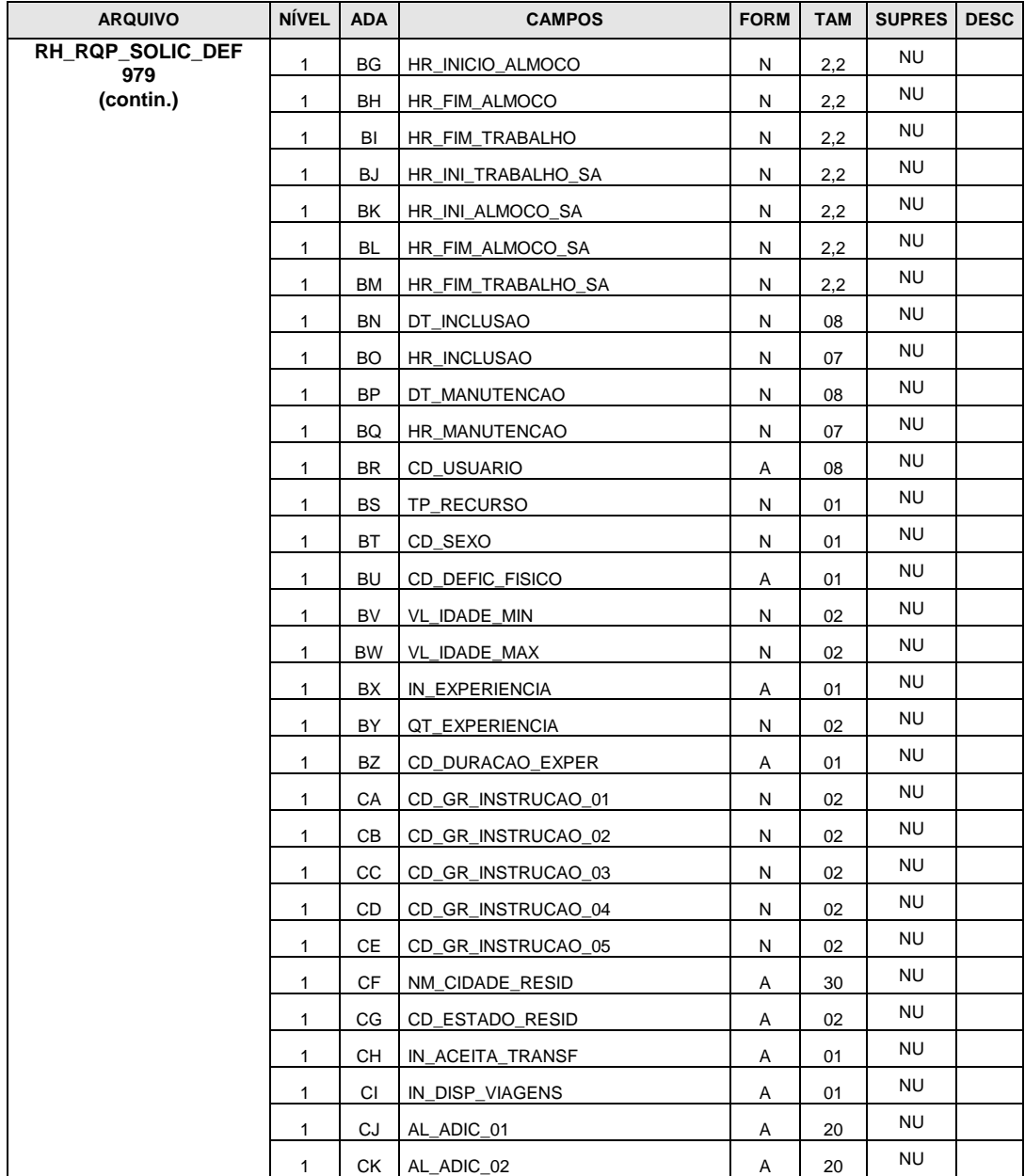

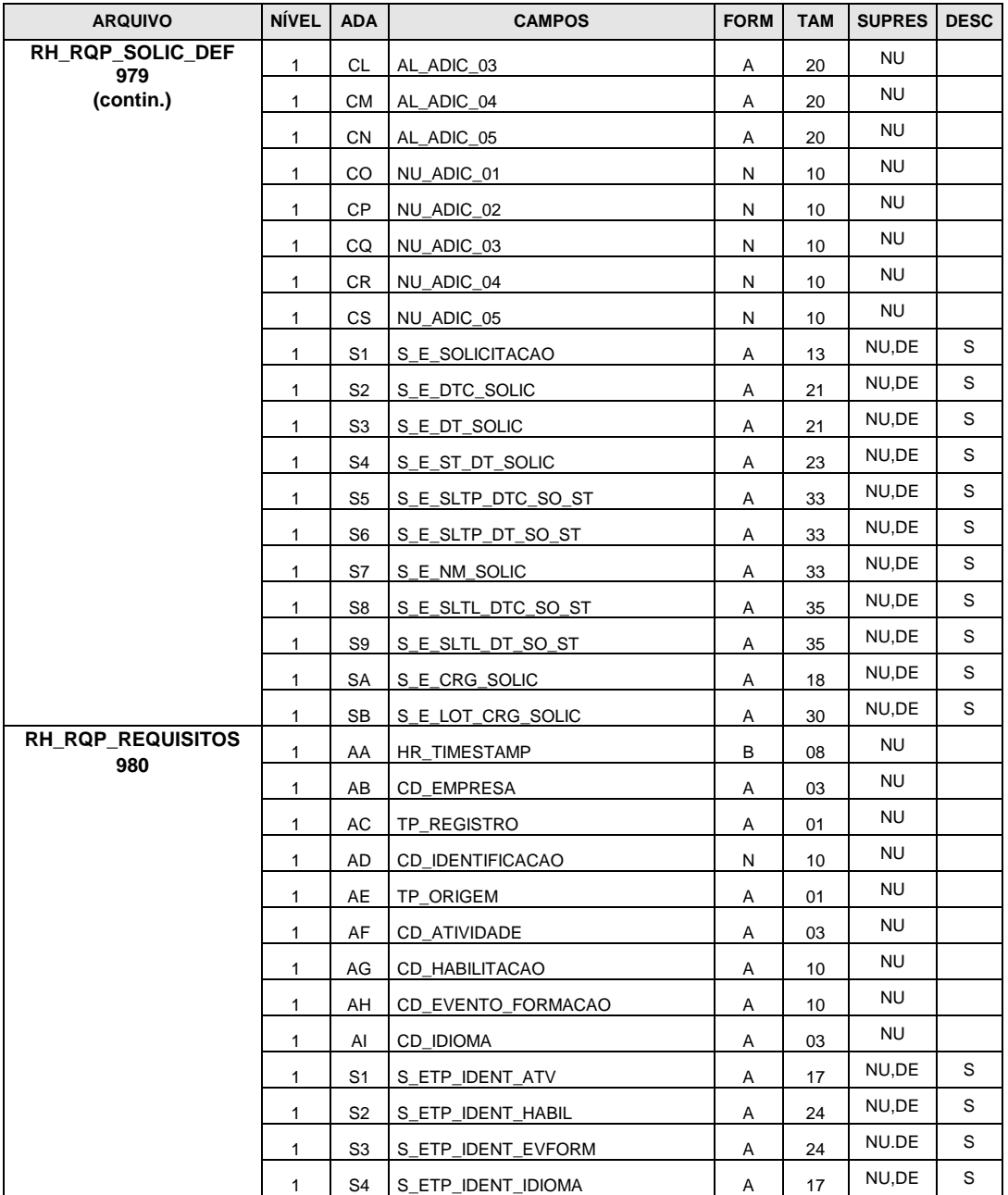

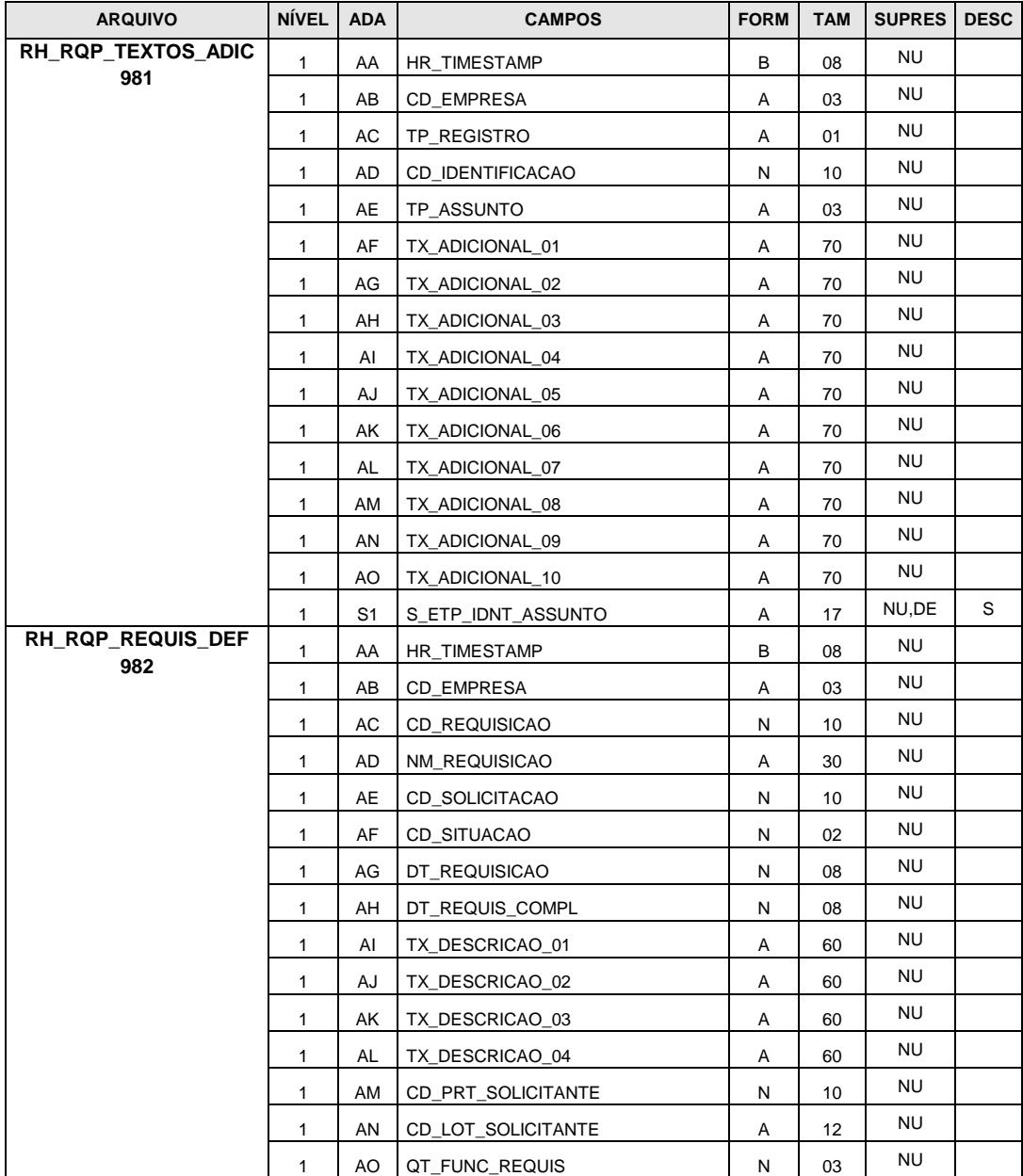

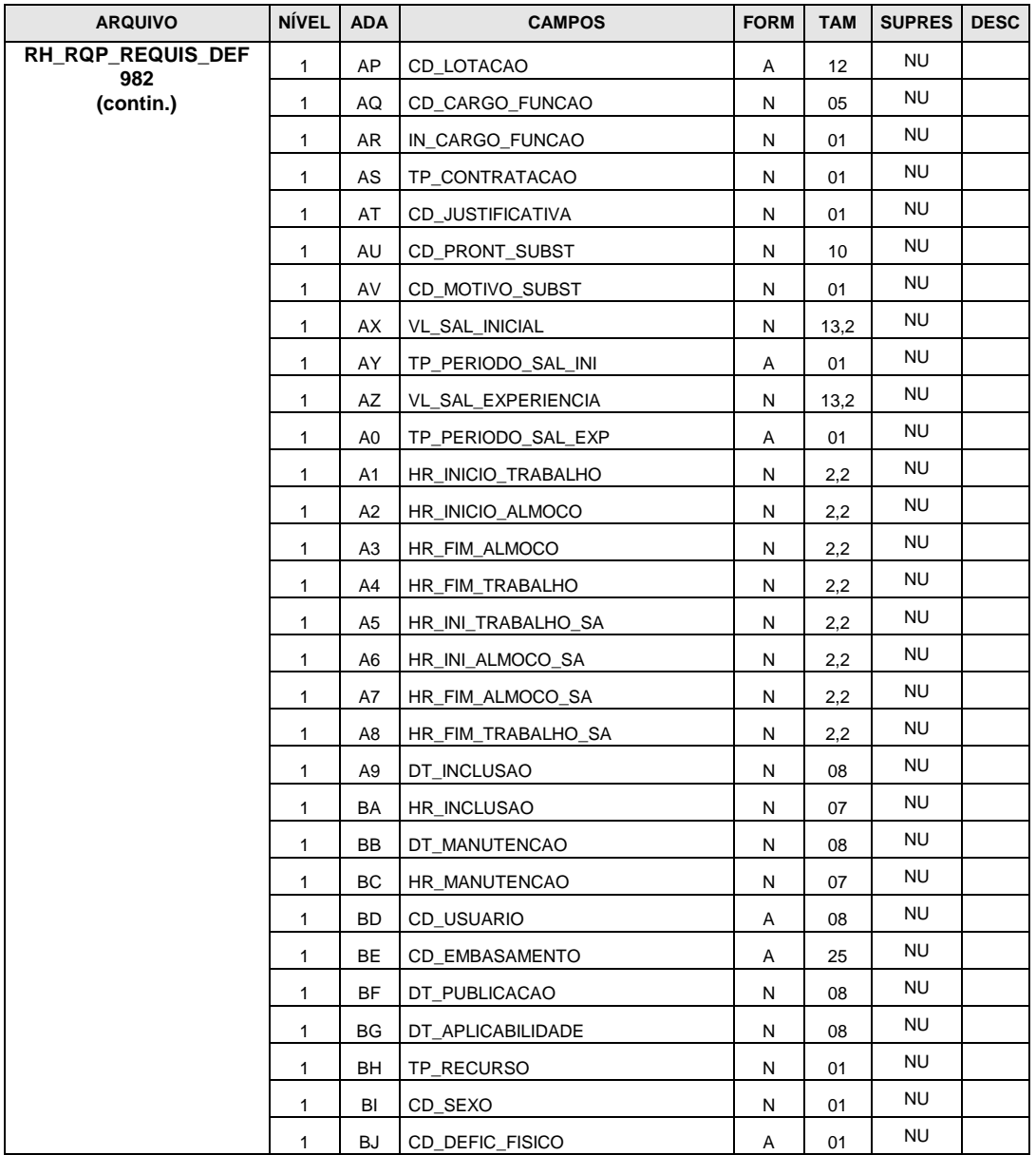

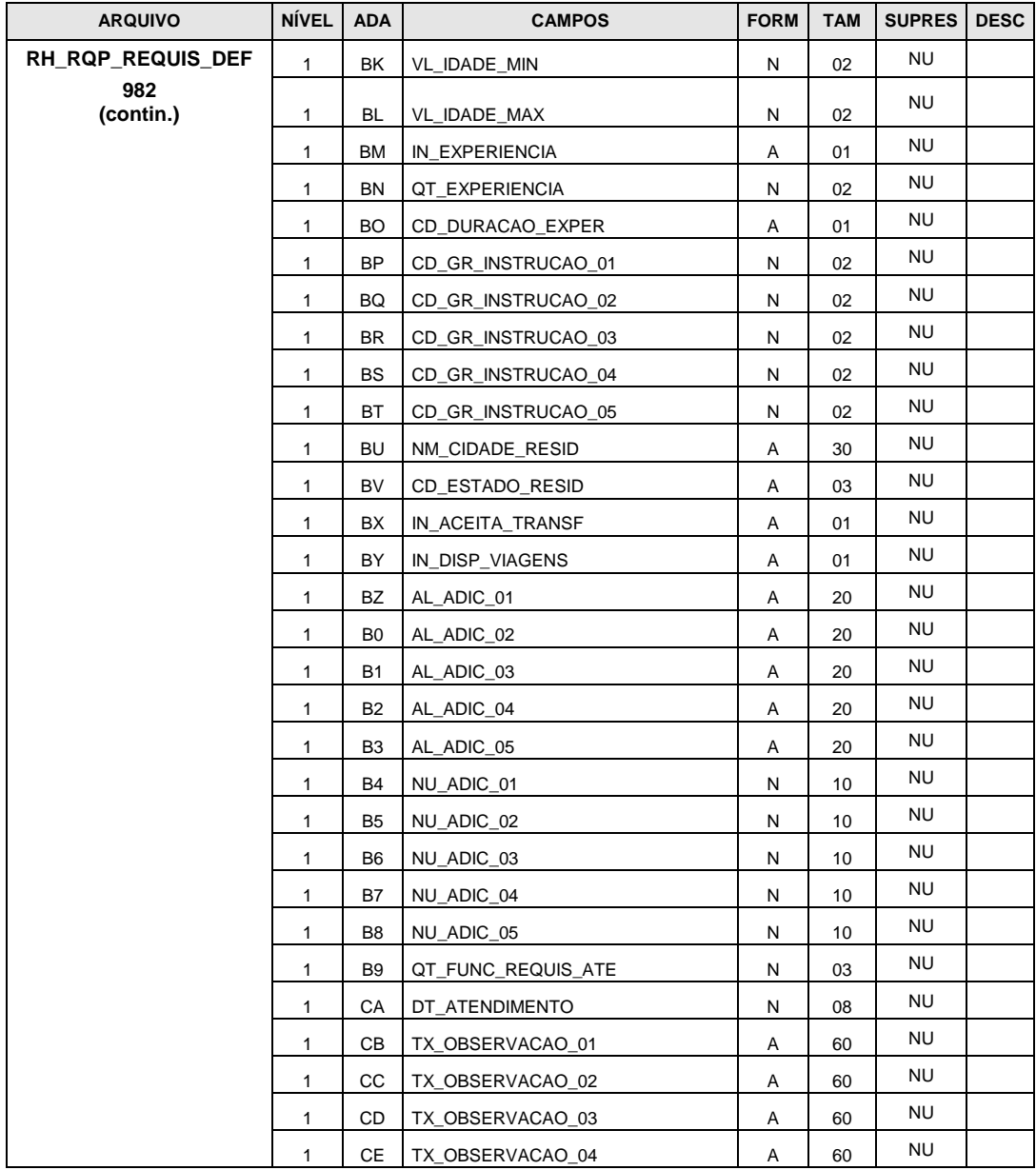

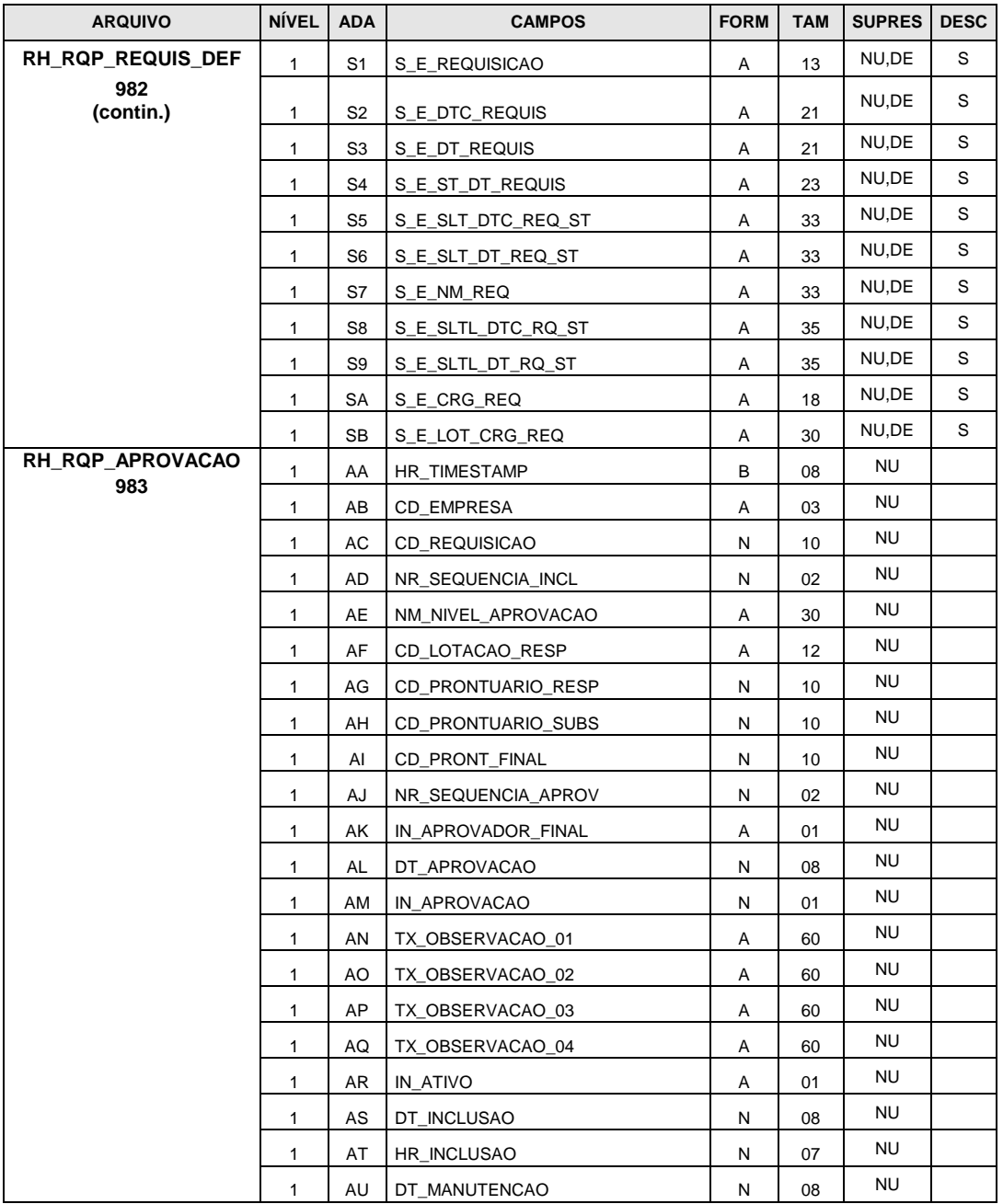

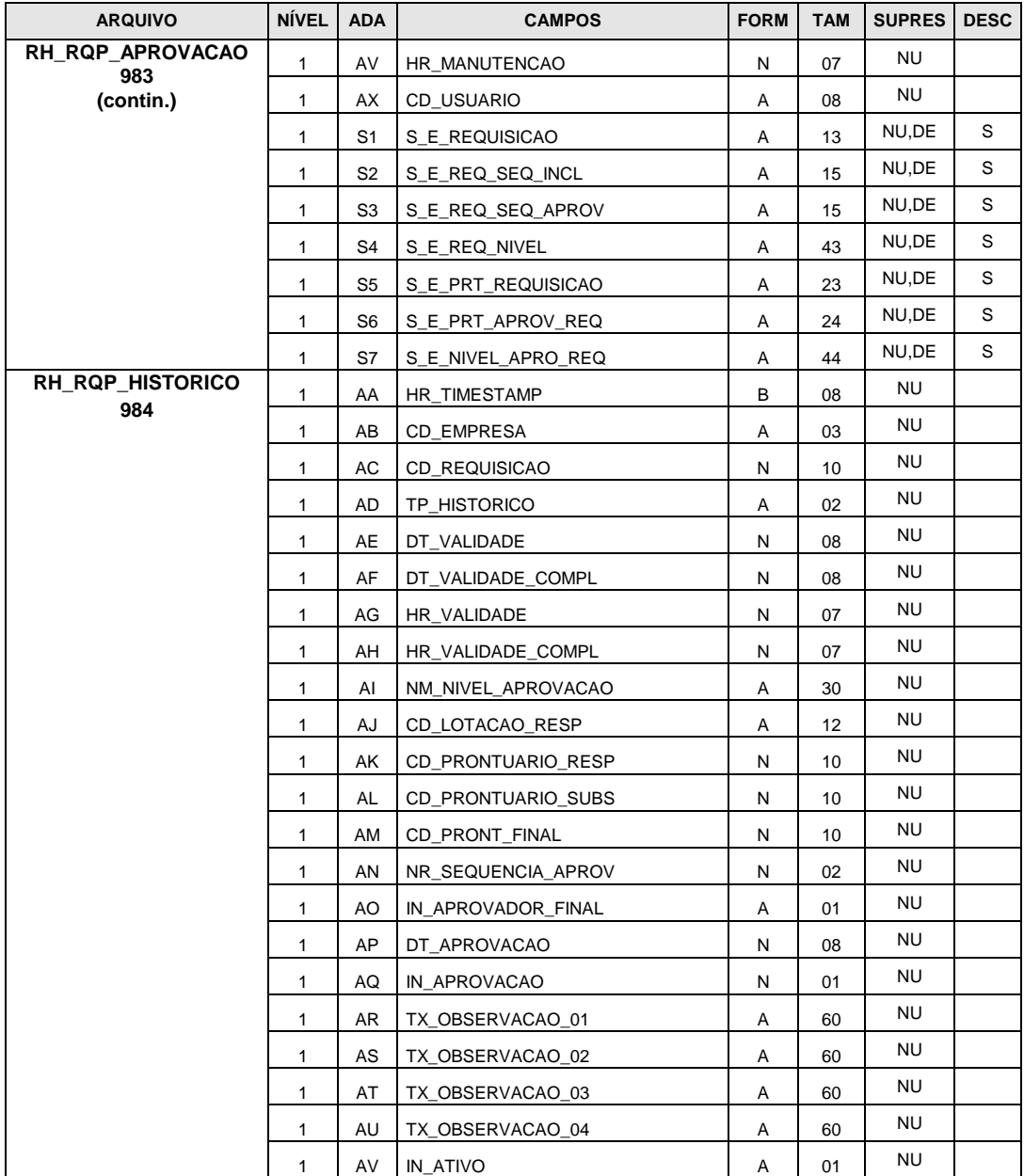

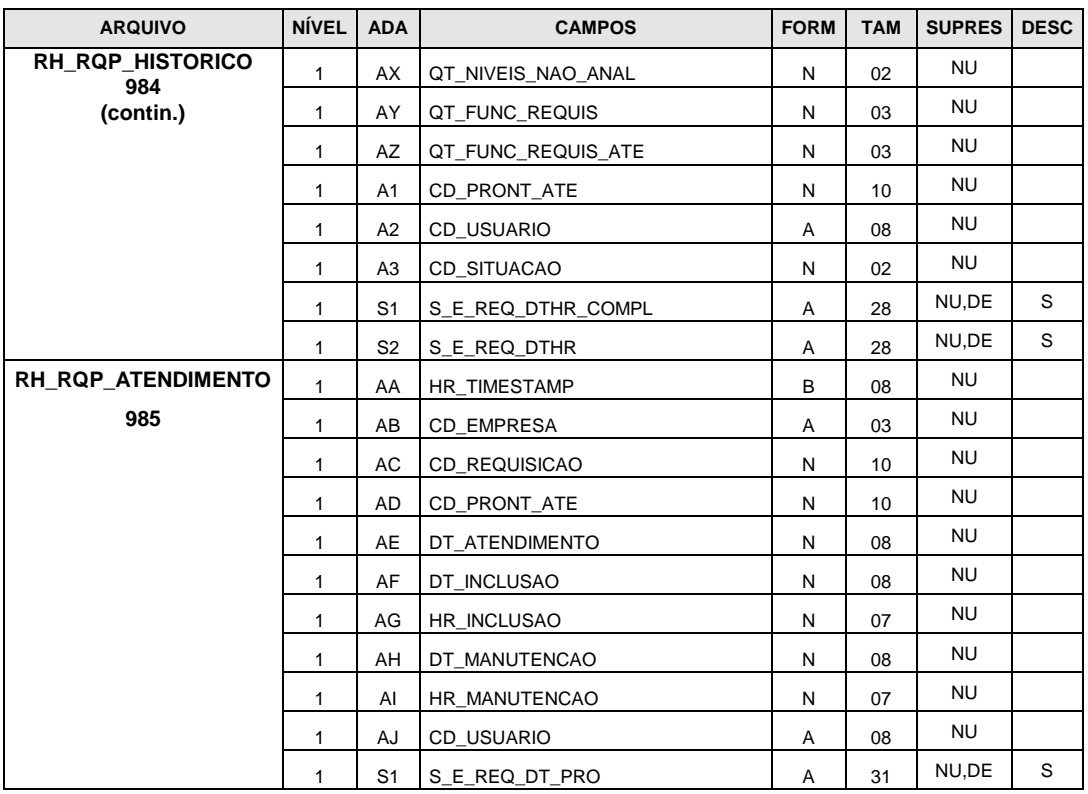

## **Anexo 17 – Inclusão de campos nas Userviews**

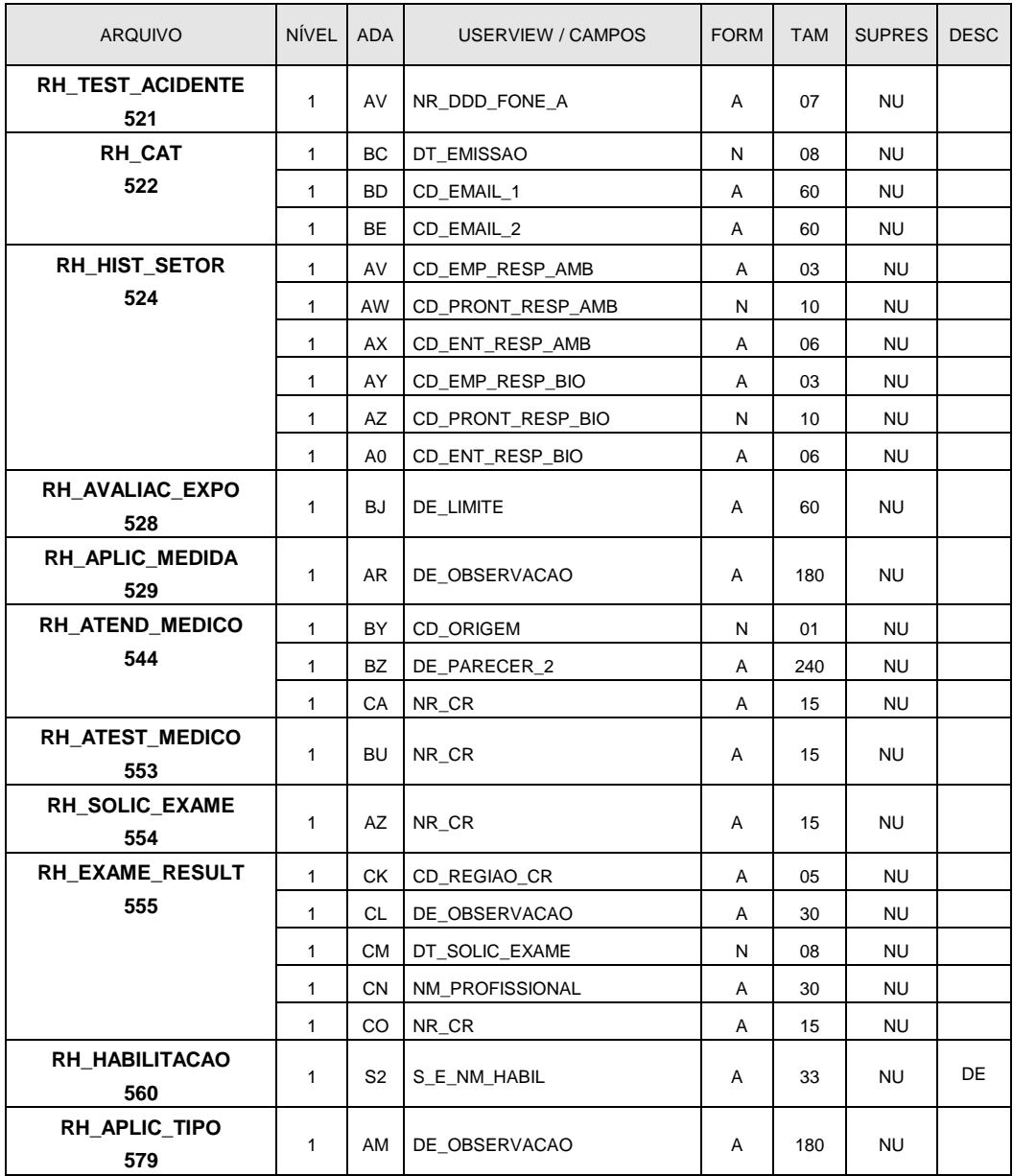

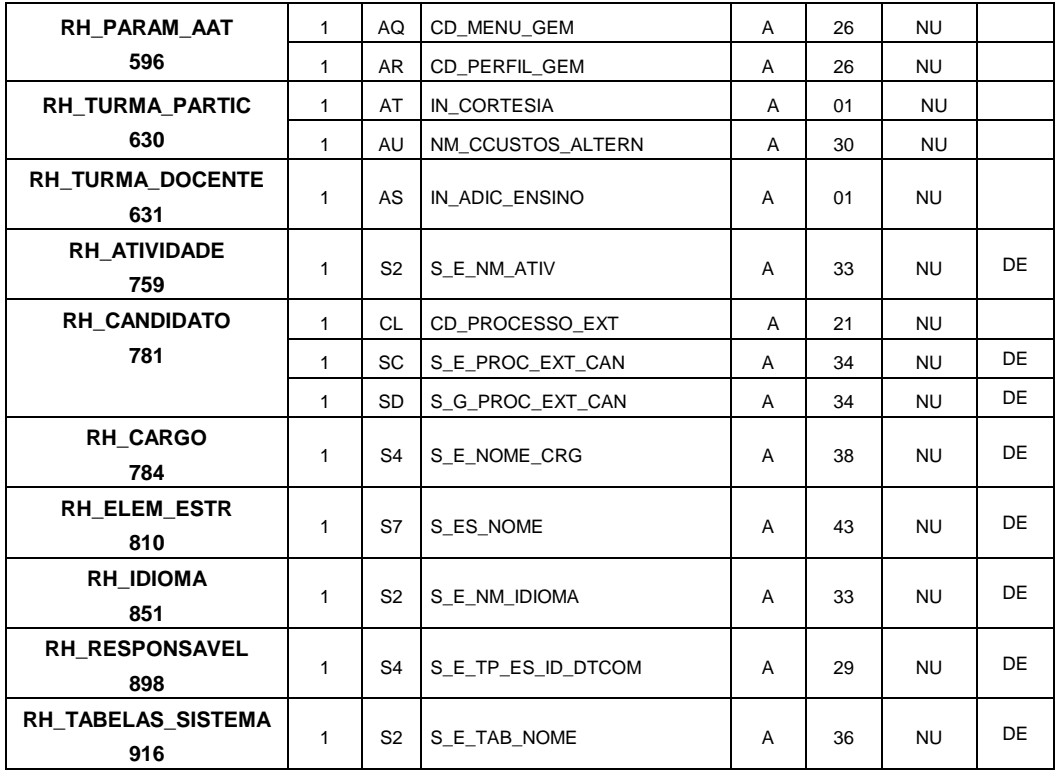

# **Anexo 18 – Alteração de campos nas Userviews**

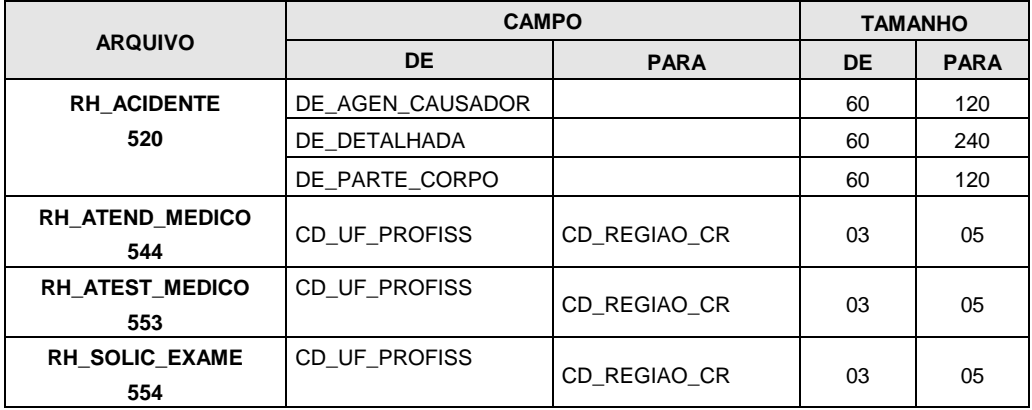
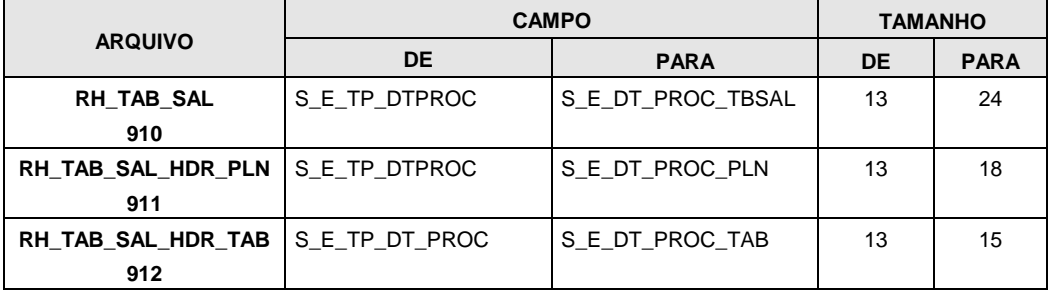

#### **Anexo 19 – Alteração de superdescritores nas Userviews**

#### **Anexo 20 – Suportes aplicados na atual liberação**

#### **20.1. DIVERSOS**

Alteração no objeto que executa as consistências de segurança de acesso ao Autoatendimento quando o browser utilizado for o Mozila Firefox (log. 171417).

# **20.2. GESTÃO DE PESSOAL**

- **20.2.1.** Alteração na função 1.3.2 Promoções / Transferências Entre Empresas para gravar indicadores de dependentes na empresa destino (log 177008).
- **20.2.2**. Alteração na função 1.7.3 Consulta de Afastamento para mostrar a data e hora da inclusão do afastamento quando estiverem sem conteúdo (log 165503).

# **20.3. GESTÃO DE PAGAMENTOS**

- **20.3.1.** Correção na chave de leitura da tabela RH\_VERBA\_RECEBIDA na rotina NRHSIS98 (log 167839).
- **20.3.2.** Correção no Cálculo para não atualizar a situação do afastamento já encerrado (log 170885).
- **20.3.3.** Alteração no relatório RH21IR RELATORIO DE VALORES P/ RECOLH. IRRF para aumento da quantidade de cálculos de 1 para 10 por tipo de pagamento e geração de arquivo (workfile 3) com informações geradas na saída do relatório (log 156123).
- **20.3.4.** Alteração na inclusão de afastamentos para permitir a utilização do código de afastamento da RAIS "00" desde que esteja cadastrado através da função 8.8.2 (Gestão de Funções Legais – Brasil Códigos Legais). Log (170402).

# **20.4. GESTÃO DE BENEFÍCIOS**

- **20.4.1.** Alteração na função 3.3.7.2 Efetivação de Compras de Vale Transporte para tratamento de até 200 linhas de transporte na rotina de usuário para geração do arquivo de compras. Esta rotina específica do cliente pode ser parametrizada na função 3.3.7.1.1 – Manutenção de Compras de Vale Transporte ou na função 3.3.1.1.1 – Manutenção de Controle Gerais de Vale Transporte (log 155811). A área de parâmetros utilizada por esta rotina de usuário está documentada no [Anexo 21](#page-184-0) – Área de parâmetros Rotina Geração Arquivo Compras Vale Transporte.
- **20.4.2.** Correção na execução da Confirmação de Processos de Vale Transporte quando executada para vários processos (log 167488).

# **20.5. GESTÃO DE RECURSOS HUMANOS**

Não há suportes aplicados para esta gestão.

## **20.6. GESTÃO DE SISTEMA**

- **20.6.1.** Alteração na função 5.1.2 Virada de Competência Atualização de mês para gerar histórico de contribuição sindical para funcionários desligados e transferidos de empresa, sendo que a data de validade do histórico é a data de rescisão ou a data de transferência conforme situação do funcionário (logs 171273 e 172997).
- **20.6.2.** Alteração na função 5.5.1.1 Inclusão de Usuário e 5.5.1.2.2 Alteração de Usuário Empresas Autorizadas para não permitir a retirada do acesso à empresa mais utilizada pelo próprio usuário (log 122483).

# **20.7. GESTÃO DE TABELAS**

Alteração na função 6.4.3 – Consulta Cargos, assunto Formação Requerida, para corrigir o erro NAT1316 (log 167741).

# **20.8. GESTÃO DE INFORMAÇÕES**

- **20.8.1.** Alteração no processo RH1500 Recibo de Férias para correção do erro NAT1316 (log 167655).
- **20.8.2.** Alteração no relatório RH2112 Totais de Verbas (Resumo da Folha) para tratamento de funcionários transferidos de empresa (log 166214).
- **20.8.3.** Alteração nos processos RH8C00 Composição Valores Liquidação Aportes de Ativos, RH8C01 - Geração Arquivo Integrado Aportes de Ativos, RH8C02 - Composição Valores Liquidação Aportes de Pensionados e RH8C03 – Geração Arquivo Integrado Aportes de Pensionados para validação da existência das rotinas específicas parametrizadas (log 146040).
- **20.8.4.** Alteração no processo RH8C00 Composição Valores Liquidação Aportes de Ativos para: considerar apontamentos de frequência do funcionário de qualquer tipo para o cálculo dos dias não trabalhados; calcular e arredondar o valor do ingresso base cotização (IBC) de Riscos Profissionais (RP) proporcionalmente aos dias reportados à Administradora de Riscos Profissionais (ARP); permitir o cadastramento de verbas com tarifas de Pensão, Saúde, Risco Profissional, Caixa de Compensação Familiar (CCF), Serviço Nacional de Aprendizagem (SENA) e Instituto Colombiano de bem estar Familiar (ICBF) em novas linhas da função 7.1.1 do processo e limitar os valores de ingresso base cotização (IBC) de Pensão, Saúde e Riscos Profissionais conforme quantidades e tabela de salário mínimo informados (log 169904).
- **20.8.5.** Alteração no processo RH8C01 Geração Arquivo Integrado Aportes de Ativos para considerar o Centro de Trabalho tratado na rotina específica "dados diversos" (log 169904).
- **20.8.6.** Alteração no processo RH8C02 Geração Arquivo Integrado Aportes de Pensionados para permitir o cadastramento de verbas com tarifas de Pensão, Fundo de Solidariedade Pensional, Saúde e Caixa de Compensação Familiar em novas linhas da função 7.1.1 do processo (log 169904).
- **20.8.7.** Alteração no processo RHGRPS Gera os registros da GPS Emp./Tomador para não processar funcionários que entraram por transferência na empresa em uma data posterior à data de referência informada (log 137592).
- **20.8.8.** Alteração no processo RHGRRF Guia de Recolhimento Rescisório do FGTS para tratamento de até 50 (cinquenta) verbas por linha, parametrizada na função 7.1.1 – Manutenção de Processos Batch (log 167778).
- **20.8.9.** Alteração no processo RHGFI8 GFIP Para a Versão 8.0 do SEFIP para retirada da obrigatoriedade da informação "Cod. Empresa Banco" que identifica a empresa para CEF (log 171742).
- **20.8.10.**Alteração no processo RH2RU1 COMPOSIÇÃO DE VALORES DA RAIS para permitir funcionários sem rendimentos no período (ano base ou parte do ano base em que o funcionário exerceu atividades no estabelecimento) (log 182290).
- **20.8.11.**Alteração no processo RH2RU2 GERAÇÃO DO ARQUIVO DA RAIS para Correção do tratamento de estabelecimentos de empresas diferentes com mesmo código e mesmo CNPJ (log 181797).

# **20.9. GESTÃO DE FUNÇÕES LEGAIS**

Não há suportes aplicados para esta gestão.

# **20.10. GESTÃO DE SEGURANCA E MEDICINA DO TRABALHO**

Correção na Alteração de Acidentes/Doenças Ocupacionais – S.3.2.2, a qual estava cancelando com erro nat0954 devido ao tratamento incorreto do campo DDD (*log* 156060).

# <span id="page-184-0"></span>**Anexo 21 – Área de parâmetros Rotina Geração Arquivo Compras Vale Transporte**

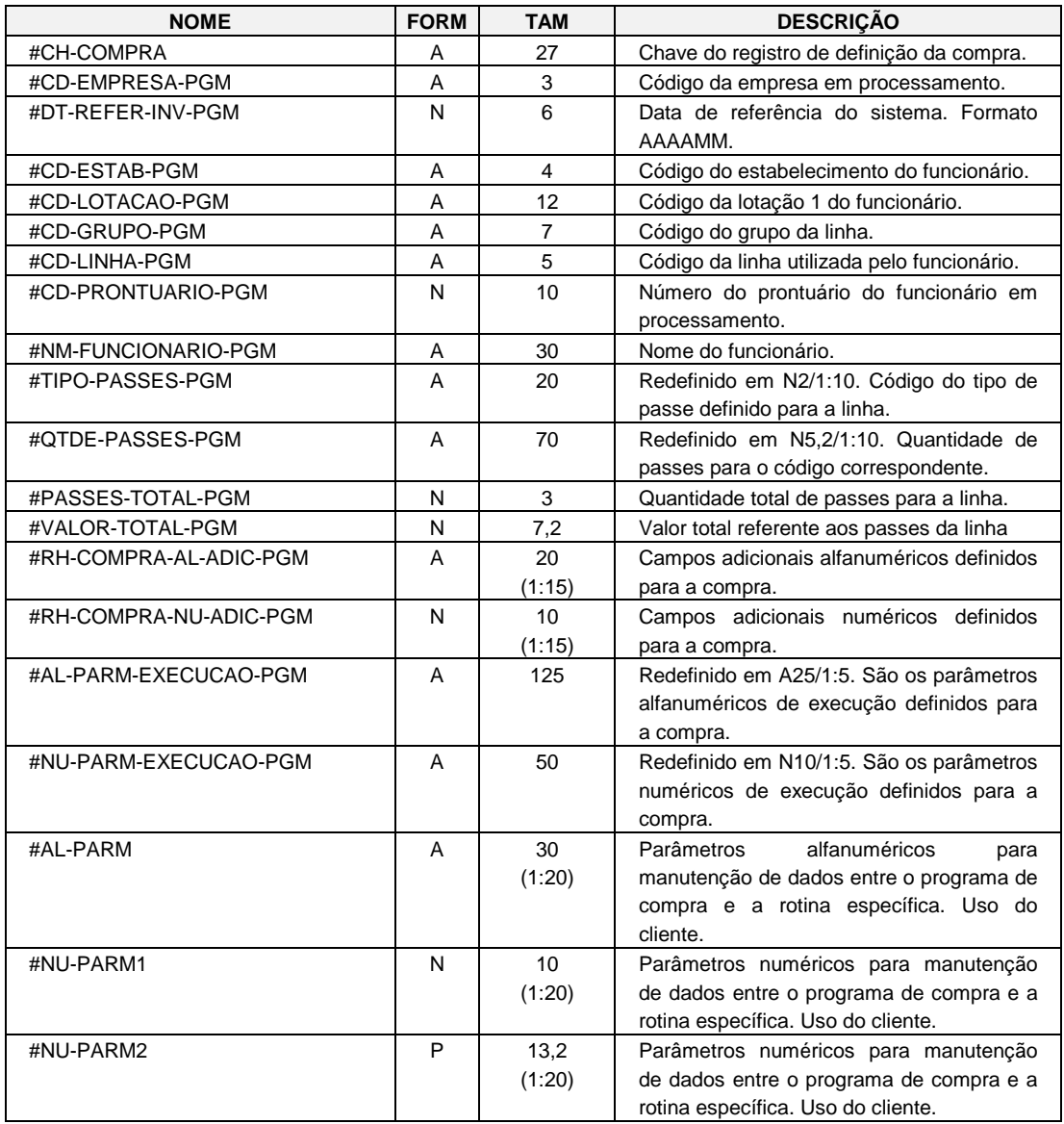

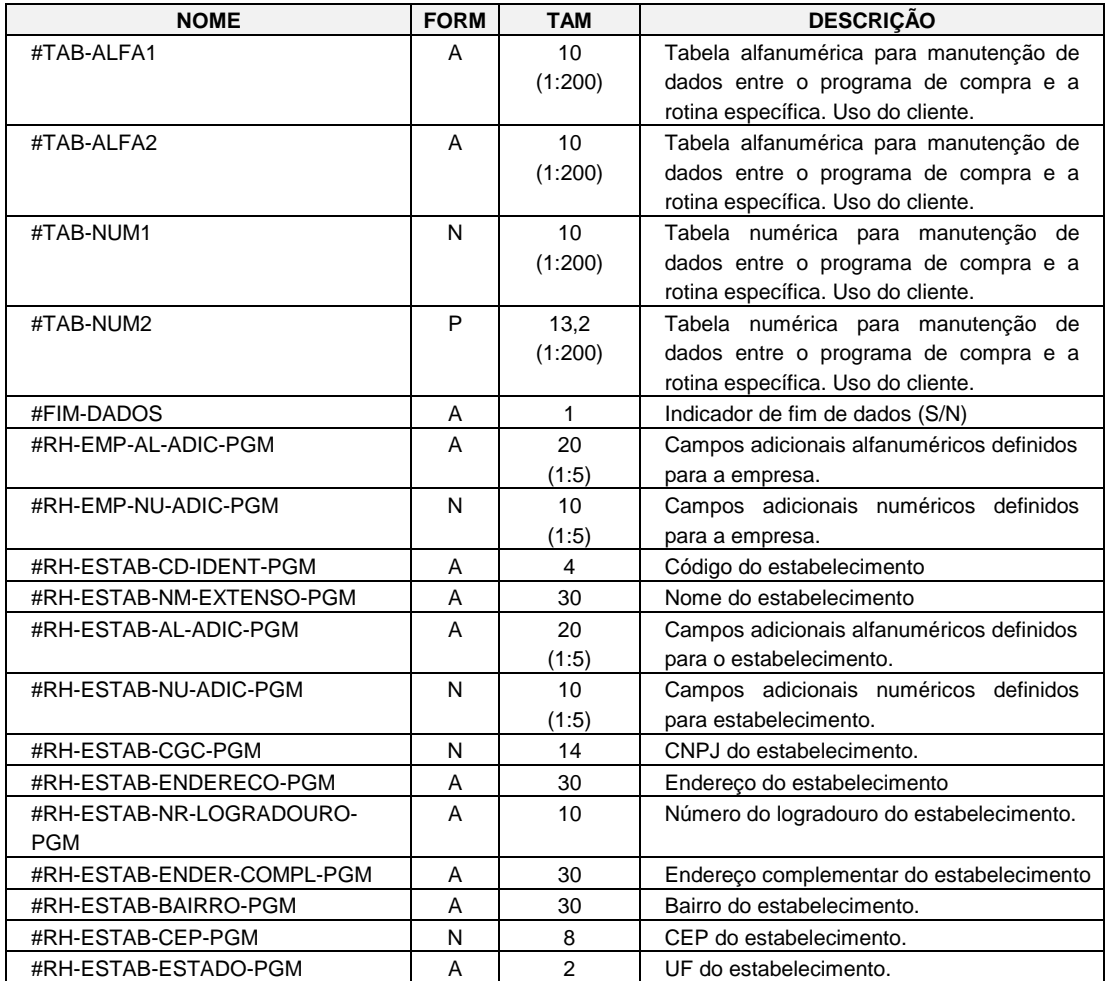

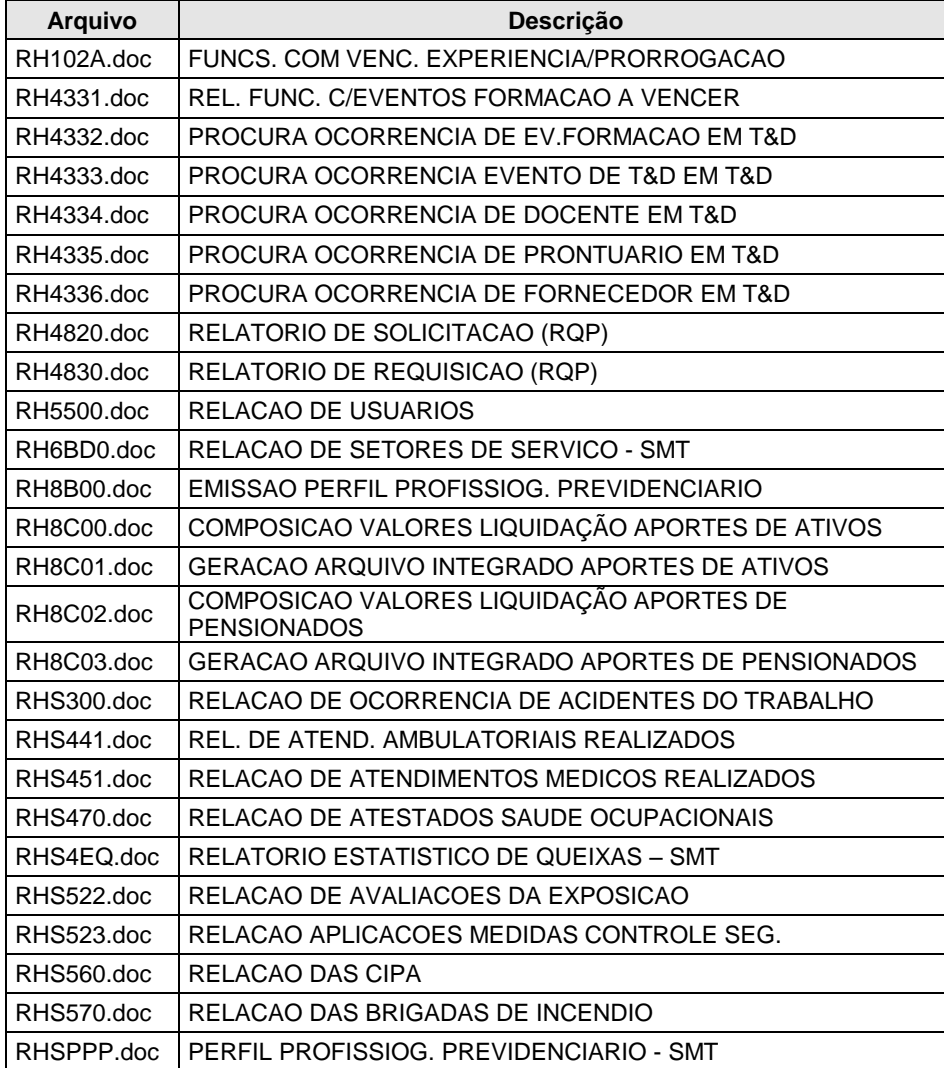

# **Anexo 22 – Relação de documentação de Relatórios da versão**

# **Anexo 23 – Tratamento de envio de E-mail**

# **23.1. Definir os Tipos de Mensagem no CONSIST GEM**

O envio de e-mails através do subsistema de envio de correio eletrônico do **CONSIST GEM** necessita do cadastramento do Tipo de Mensagem para as funções do **CONSIST HR**, onde são definidos o remetente, o assunto e o corpo do e-mail.

A baixa da versão 3.4 permite o cadastramento automático dessas informações através da execução do item **2.2.11. [Procedimentos para atualizações do ambiente para envio de E-mail](#page-50-0)** deste manual. Para efeitos de documentação, segue abaixo a descrição do processo de cadastramento de um Tipo de Mensagem. O usuário deve selecionar na barra de menu do **CONSIST GEM** Sistema/ Correio Eletrônico / Tipo de Mensagem / Incluir. É disponibilizado o seguinte formulário:

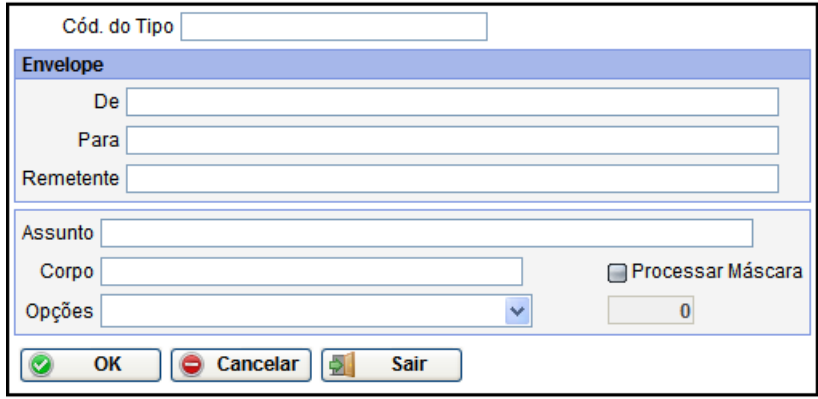

**a.** Informar:

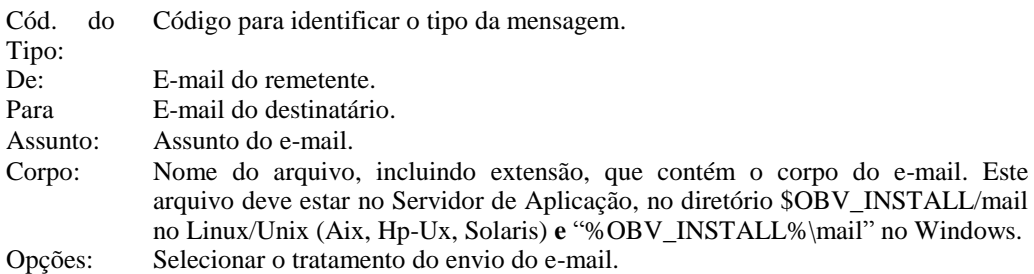

- **b.** Marcar a opção "Processar Máscara".
- **c.** Clicar no botão "OK". O formulário será limpo e acompanhado da mensagem "Documento incluído com sucesso".
- **d.** Clicar no botão "Sair".

#### **23.2. Incluir no Serviço de Aplicação as máscaras utilizadas no envio de e-mail**

O envio de e-mails através do subsistema de correio eletrônico do **CONSIST GEM** necessita de uma Máscara, ou seja, a definição do corpo do e-mail para cada tipo enviado através do **CONSIST HR.**

A baixa da versão 3.4 permite o cadastramento automático destas informações através da execução do item **2.2.11. [Procedimentos para atualizações do ambiente para envio de E-mail](#page-50-0)** deste manual. Para efeitos de documentação, seguem abaixo as informações sobre as máscaras no Servidor de Aplicação.

Os arquivos relativos ao corpo do e-mail devem estar disponibilizados no diretório \$OBV\_INSTALL/mail Linux/Unix(Aix, Hp-Ux, Solaris) e "%OBV\_INSTALL%\mail" para Windows, no Application Server, assim como eventuais objetos do tipo imagem utilizados para este fim. Atenção para as permissões dos arquivos de máscara neste diretório, pois ela deve ser de leitura e escrita para usuário e group. Quando a permissão não está correta, os e-mails são gravados como inconsistentes.

Esta aplicação envia texto puro ou mensagens HTML, sendo que em HTML"s podem ser incluídos textos e imagens. O corpo das mensagens pode ser fixo ou variável. Nesse último caso, a máscara é um molde - texto ou HTML - onde são feitas as substituições de valores em pontos específicos.

#### **23.3. Monitorar o envio de e-mail no CONSIST GEM**

Para acompanhar o envio de um e-mail, o usuário administrador pode utilizar a função de Monitoração no **CONSIST GEM**. Para isso, selecionar no menu inicial as opções Sistema/ Correio Eletrônico/ Operação/ Monitoração. É disponibilizado o seguinte formulário:

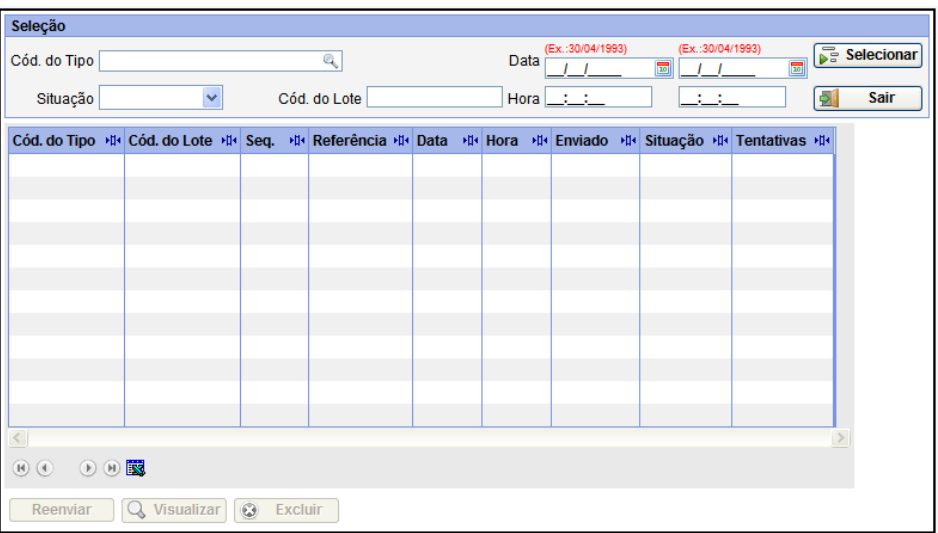

Ao acionar o botão "Selecionar", são disponibilizados todos os processos relativos ao tratamento de e-mail, a partir do mais recente, conforme formulário abaixo:

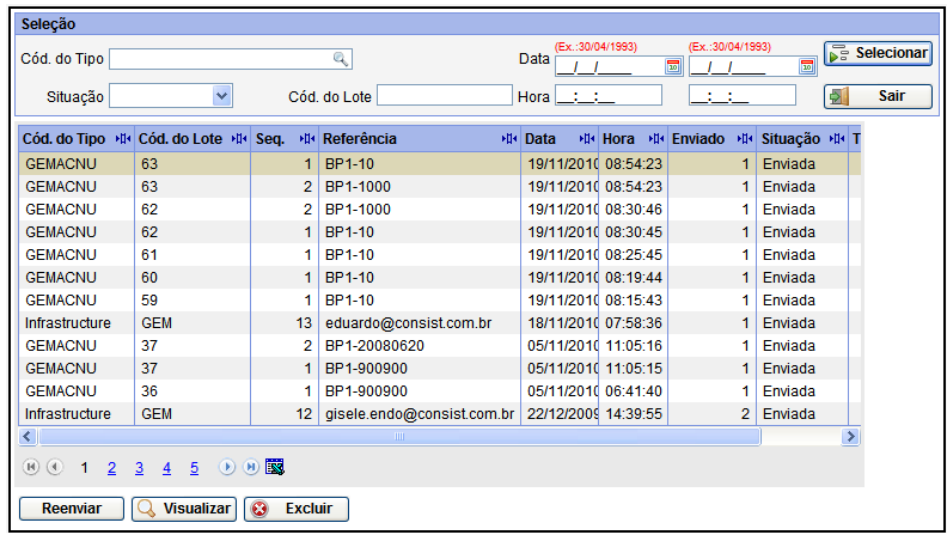

Para cada envio de e-mail é disponibilizada uma entrada no formulário informando o código do Tipo de Mensagem, um código de lote e um número de sequência gerados pelo processo, a referência, data e hora do envio e sua situação.

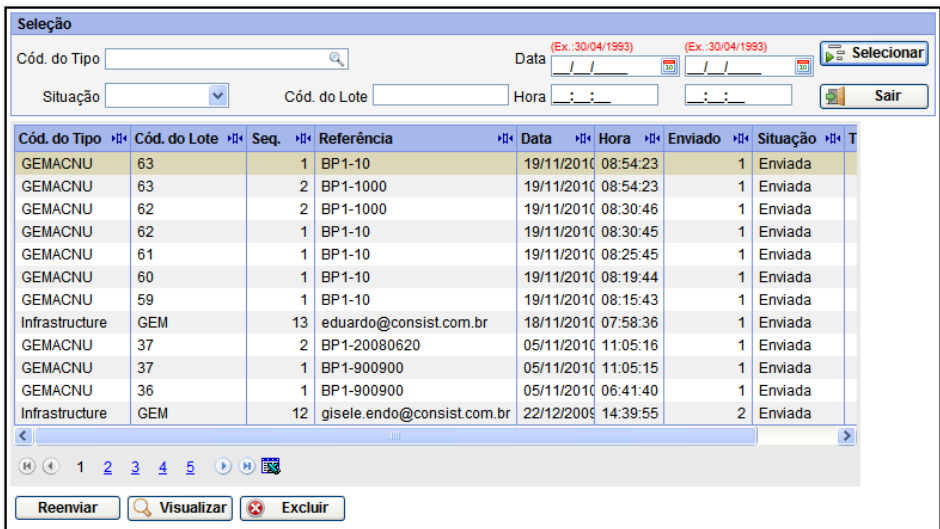

Para consultar detalhes do envio, com a linha selecionada relativa ao lote e referência desejados, por exemplo 63 e BPP-10, clicar no botão "Visualizar". É retornado o seguinte formulário para consulta:

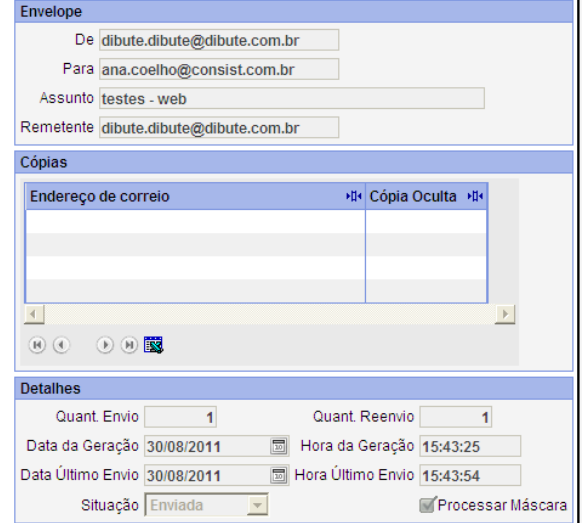

Clicar no botão "Sair".

#### **23.4. Envio de e-mail a partir de funções do CONSIST HR**

Atualmente, o **CONSIST HR** utiliza o subsistema de envio de e-mail da infraestrutura do **CONSIST GEM** nas seguintes situações:

a) RH4321 – COMUNICACAO DE TREINAMENTO – EMAIL Para a execução do processo de comunicação de treinamento, utilizar como exemplo os arquivos CHR1P000267501.HTM e logo.jpg, instalados em \$OBV/INSTALL/mail ou "%OBV\_INSTALL%\mail", como corpo do e-mail. Os textos apresentados como ||V-XXXX|| são substituídos pelos valores informados na execução do processo.

#### b) RHMAIL – COMUNICACAO CORPORATIVA SELETIVA

Para a execução do processo de comunicação corporativa seletiva, utilizar como exemplo o arquivo CHR1P000267601.TXT instalados em \$OBV/INSTALL/mail ou "%OBV\_INSTALL%\mail", como corpo do e-mail. Os textos apresentados como ||V-XXXX|| serão substituídos pelos valores informados na execução do processo.

c) O envio de e-mail para os Aprovadores das Requisições de Pessoal está disponível nas funções de Confirmação de Requisição (4.8.3.1.5), Manutenção de Níveis de Aprovação (4.8.3.2) e Aprovação de Requisição (4.8.3.3). Para uso desta funcionalidade, é necessário que no CHR da função de Parâmetros de Requisição (função 4.8.1.) o usuário informe "Sim" no parâmetro "Geração automática de E-mail para os Aprovadores", disponível na segunda tela da função.

Quando informado "S" neste parâmetro, a infraestrutura do **CONSIST GEM** já deve estar instalada e a parametrização necessária estar pronta. Caso contrário, o sistema não permite a execução da função de Confirmação, Aprovação ou Manutenção de Níveis. Para a execução do processo de envio de e-mail aos aprovadores de uma requisição de pessoal, utilizar como exemplo o arquivo CHR1P000295901.TXT instalados em \$OBV/INSTALL/mail ou "%OBV\_INSTALL%\mail", como corpo do e-mail. Os textos apresentados como ||V-XXXX|| são substituídos pelos valores informados na execução do processo.

Definição dos nomes das máscaras para utilização no **CONSIST HR**

CHR = prefixo identificador do **CONSIST HR**.

 $X =$ identificador do idioma do usuário (1=português ou 4=espanhol)

Y = corresponde a "P" se for utilizado o tipo padrão fornecido pelo **CONSIST HR** ou "E" se utilizado no desenvolvido pela corporação.

0009999 = identificador do CIF – Código Interno de Função correspondente ao processo em execução.

SS = corresponde à sequência, pois uma função pode enviar mais de um tipo de e-mail. A primeira sequência utilizada é sempre "01", utilizada nos processos do **CONSIST HR** ou específico da corporação.

Quanto ao logotipo, deve estar depositado no mesmo diretório \$OBV\_INSTALL/mail ou "%OBV\_INSTALL%\mail", o arquivo de nome logo.jpg (caracteres minúsculos).

# **23.5. Exemplos de envio de e-mail a partir de funções do CONSISTHR**

Exemplo de envio de e-mail a partir de RH4321 – COMUNICAÇÃO DE TREINAMENTO – EMAIL. Na tela de parâmetros desse processo, são informados o código da turma, o assunto e o remetente do e-mail, texto inicial, observações e texto final.

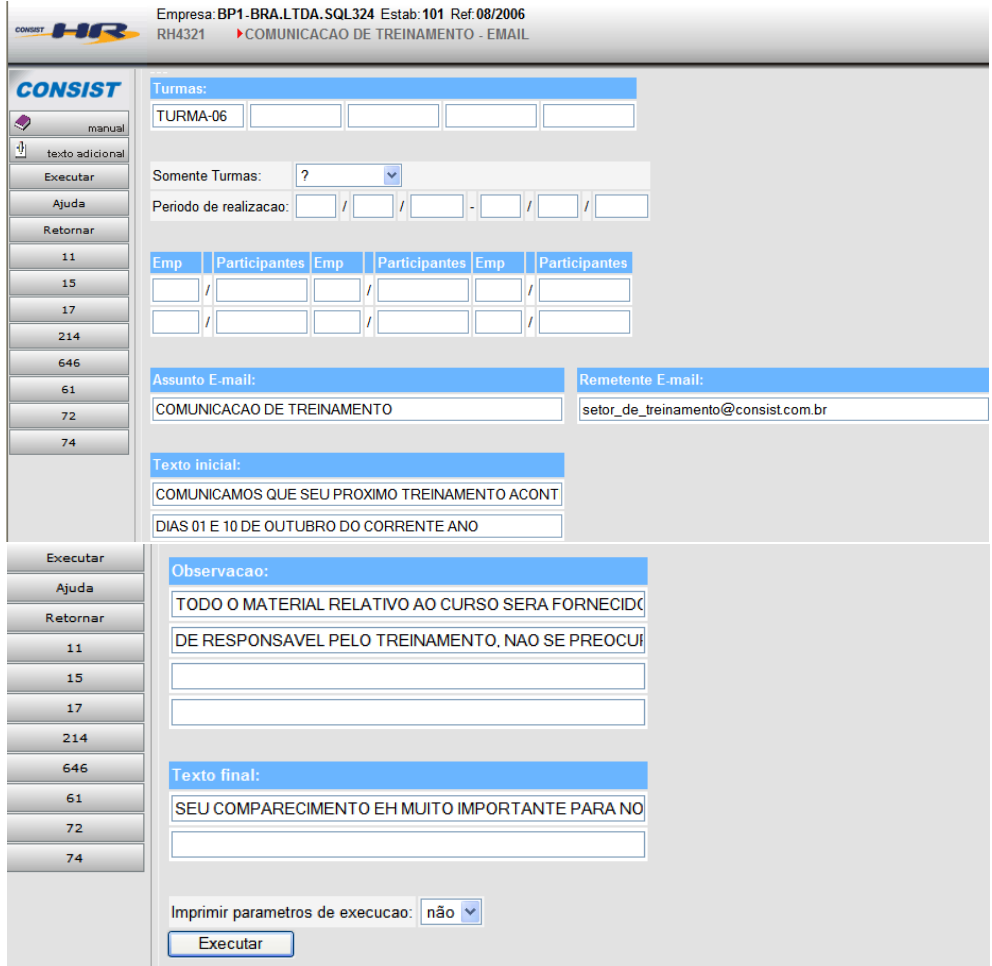

Cada participante do treinamento recebe um e-mail conforme o modelo:

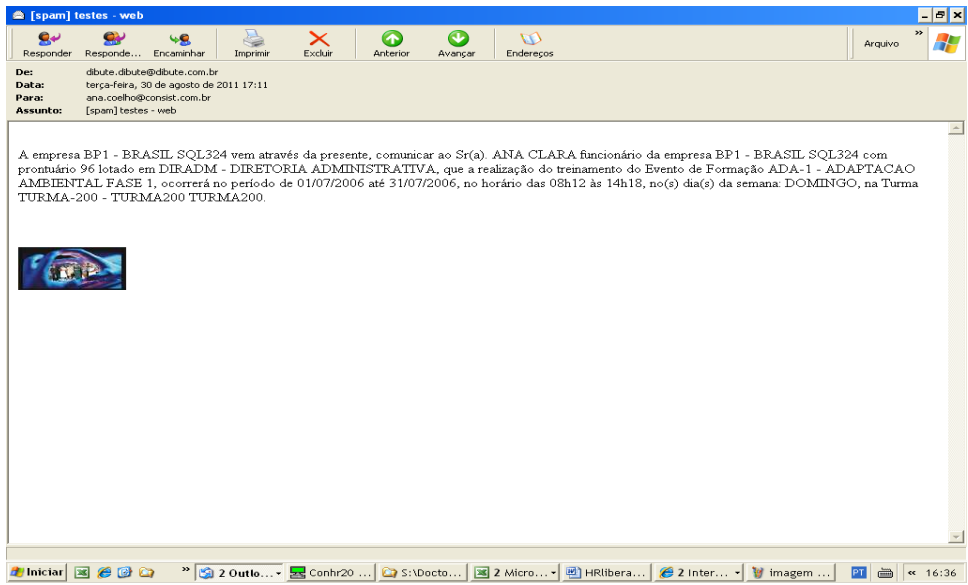

Exemplo de envio de e-mail a partir de RHMAIL – COMUNICACAO CORPORATIVA SELETIVA. Na tela de parâmetros deste processo foram informados o prontuário que recebe a comunicação, o assunto e o remetente do e-mail e um texto.

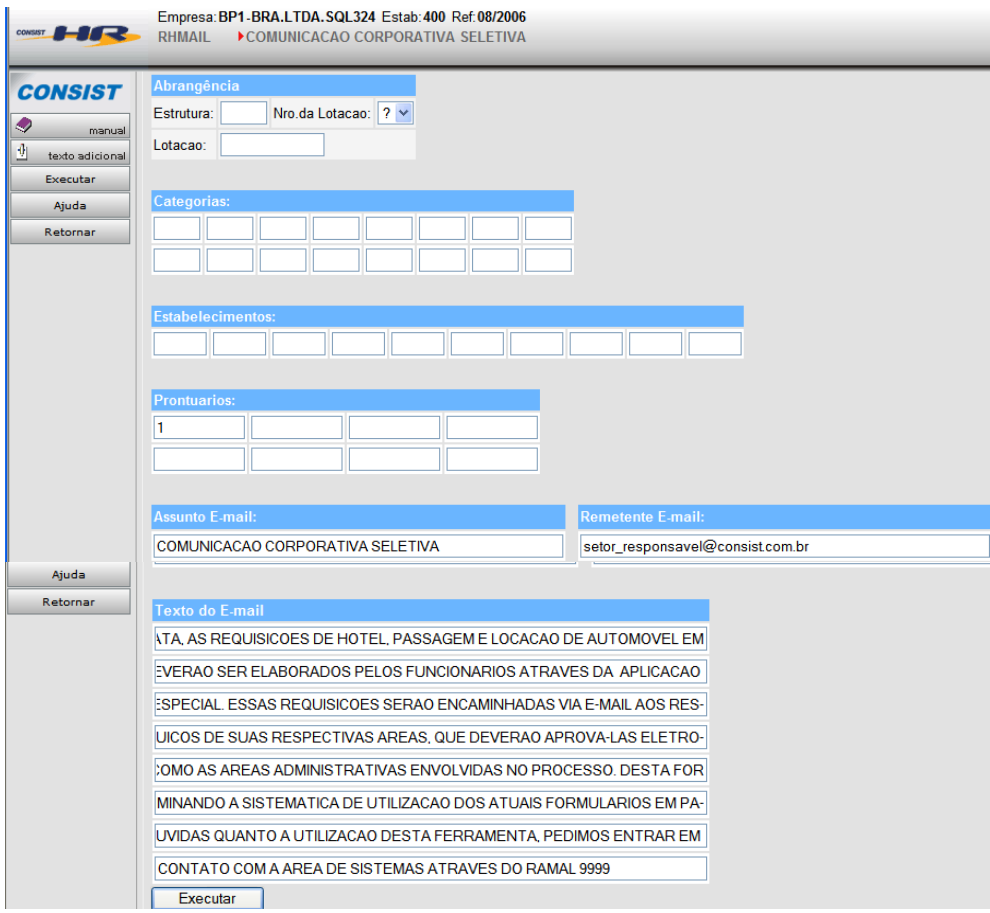

Modelo de e-mail recebido pelo funcionário:

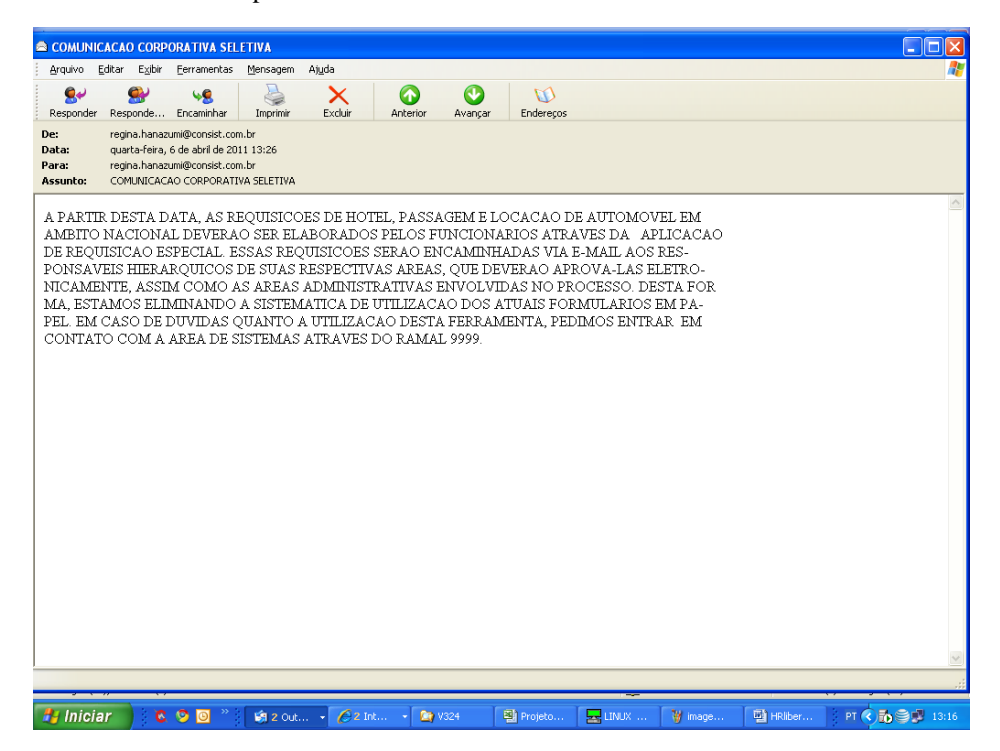

O remetente recebe um comunicado de envio com as seguintes informações:

## TOTAL DE EMAILS ENVIADOS 1 TOTAL DE EMAILS NAO ENVIADOS 0 PARA MAIS INFORMACOES CONSULTAR SAIDAS DO PROCESSO

Exemplo de envio de e-mail para responsáveis. Neste caso, foi feita a alteração de um nível de aprovação de uma requisição (função 4.8.3.2.1.). Uma vez que nos parâmetros do módulo foi indicado que deve ser enviado e-mail automático aos aprovadores, o aprovador substituto recebe um e-mail com o seguinte conteúdo:

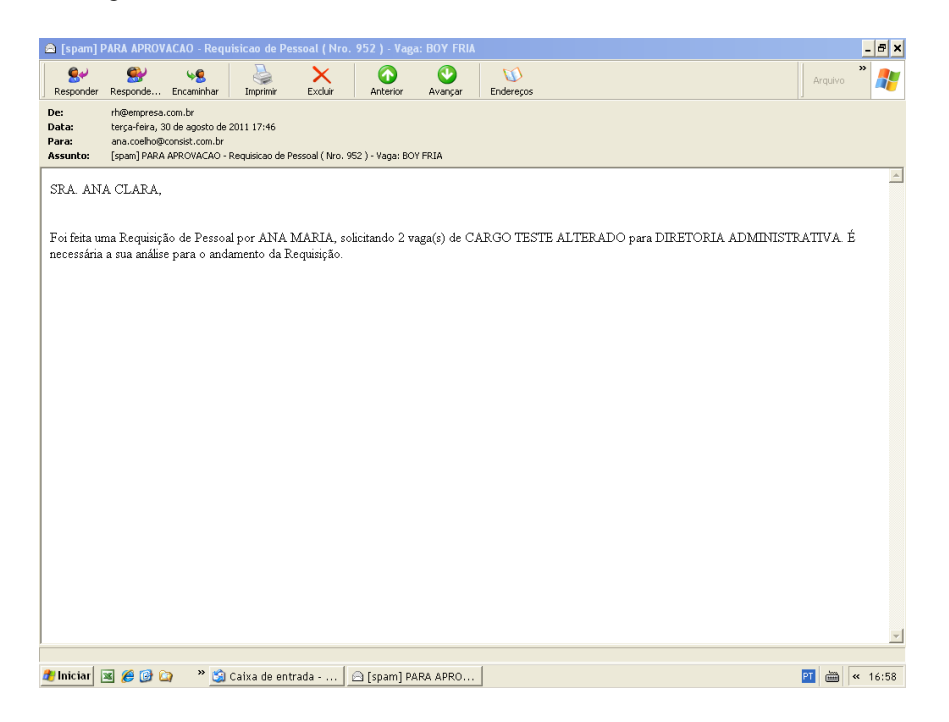

**Anexo 24 – Relação de Arquivos Adabas ® e Tabelas / Views do CONSIST HR V3.4.**

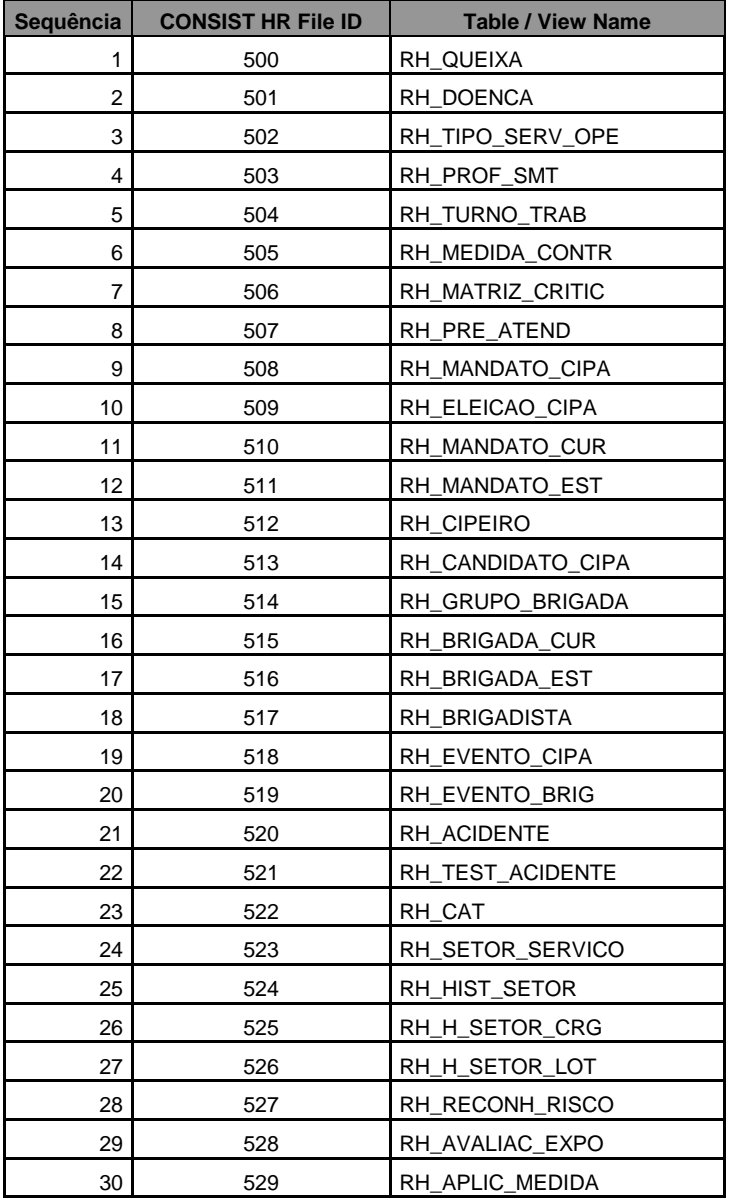

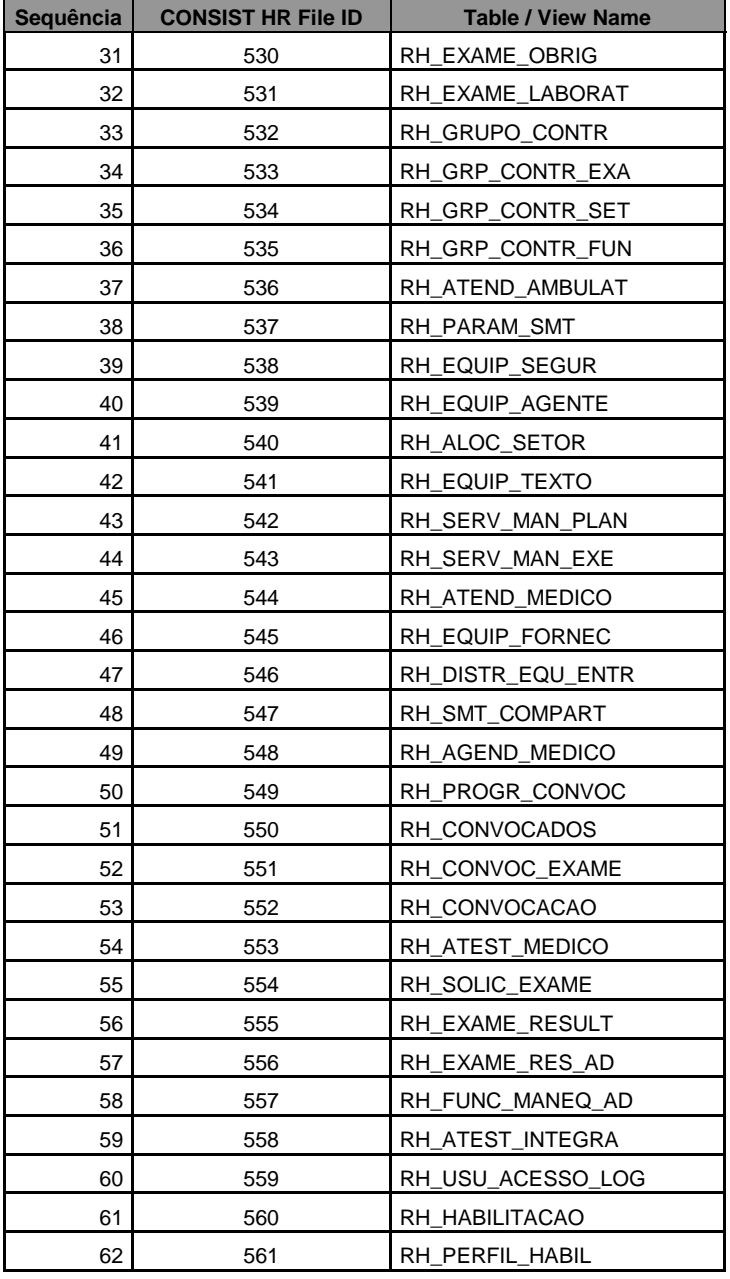

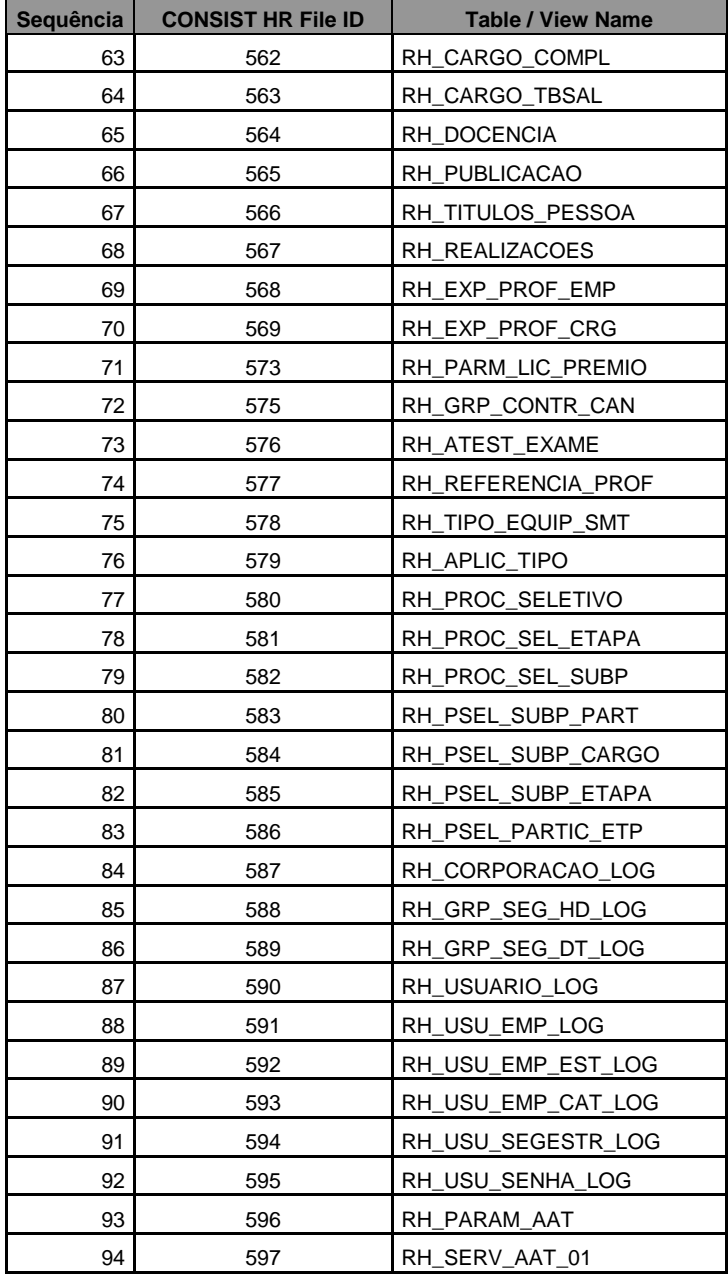

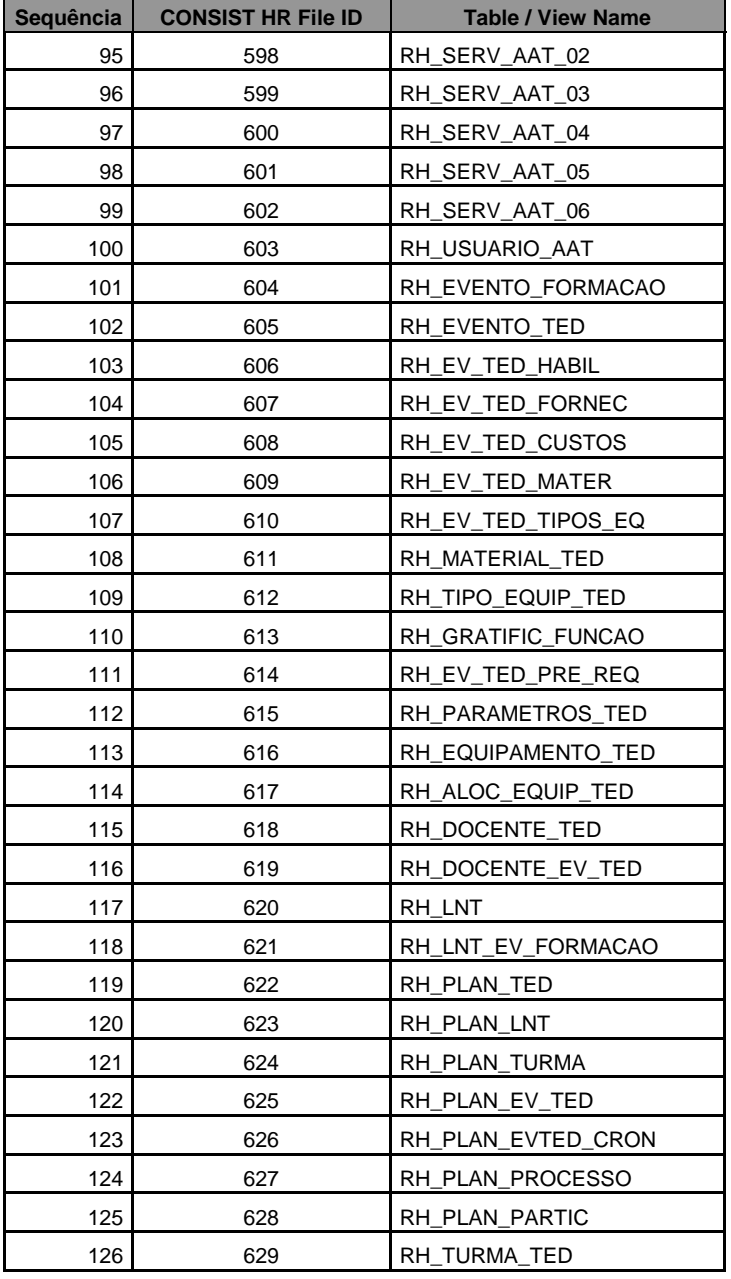

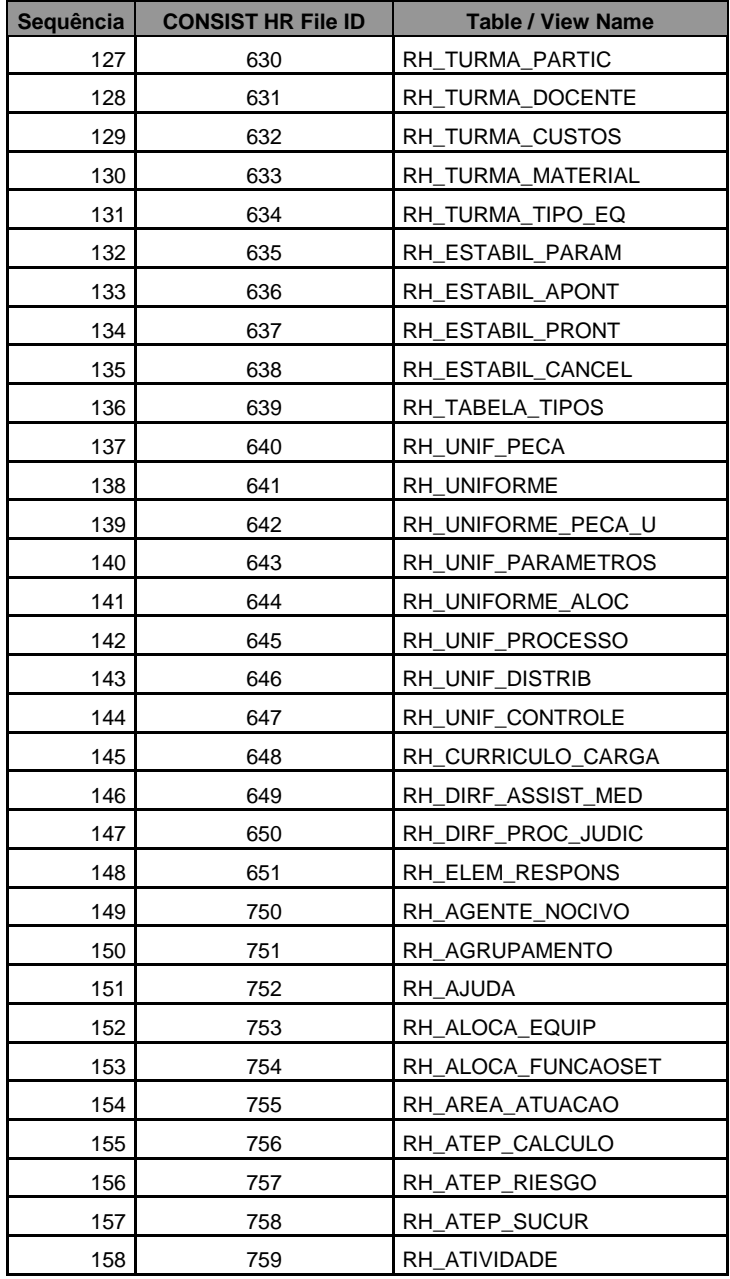

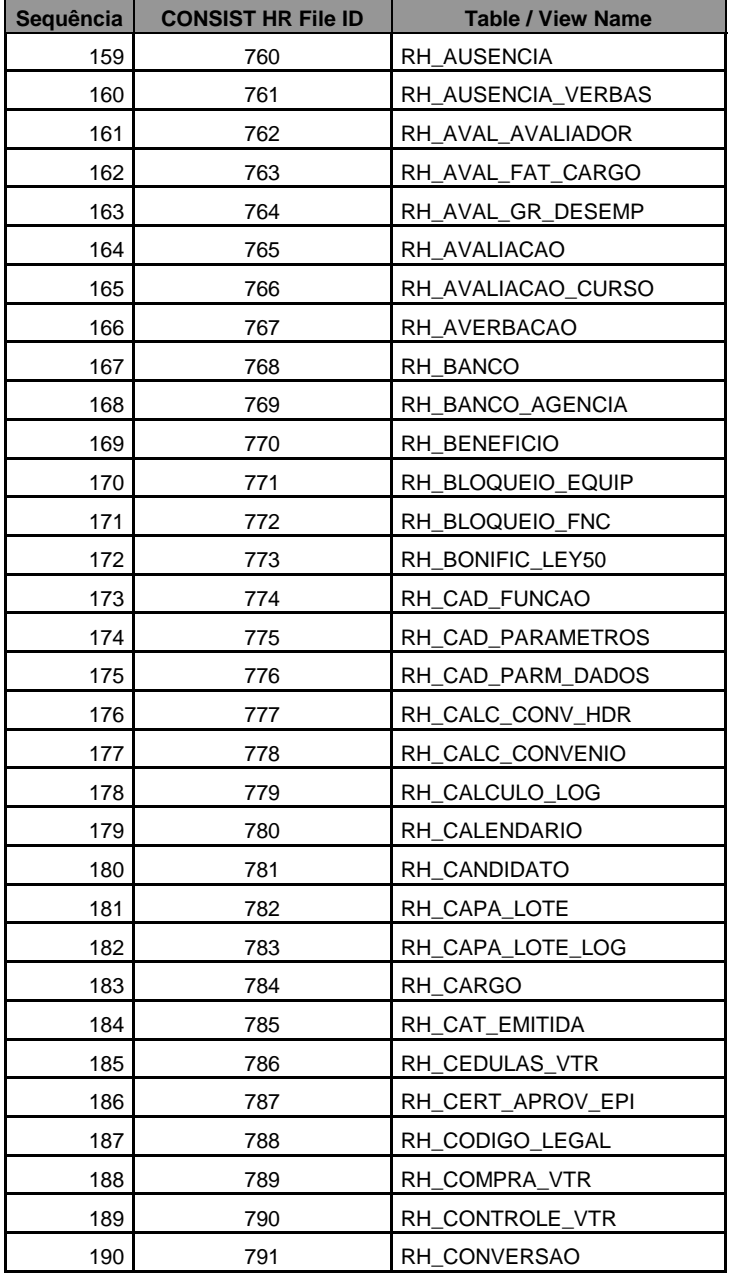

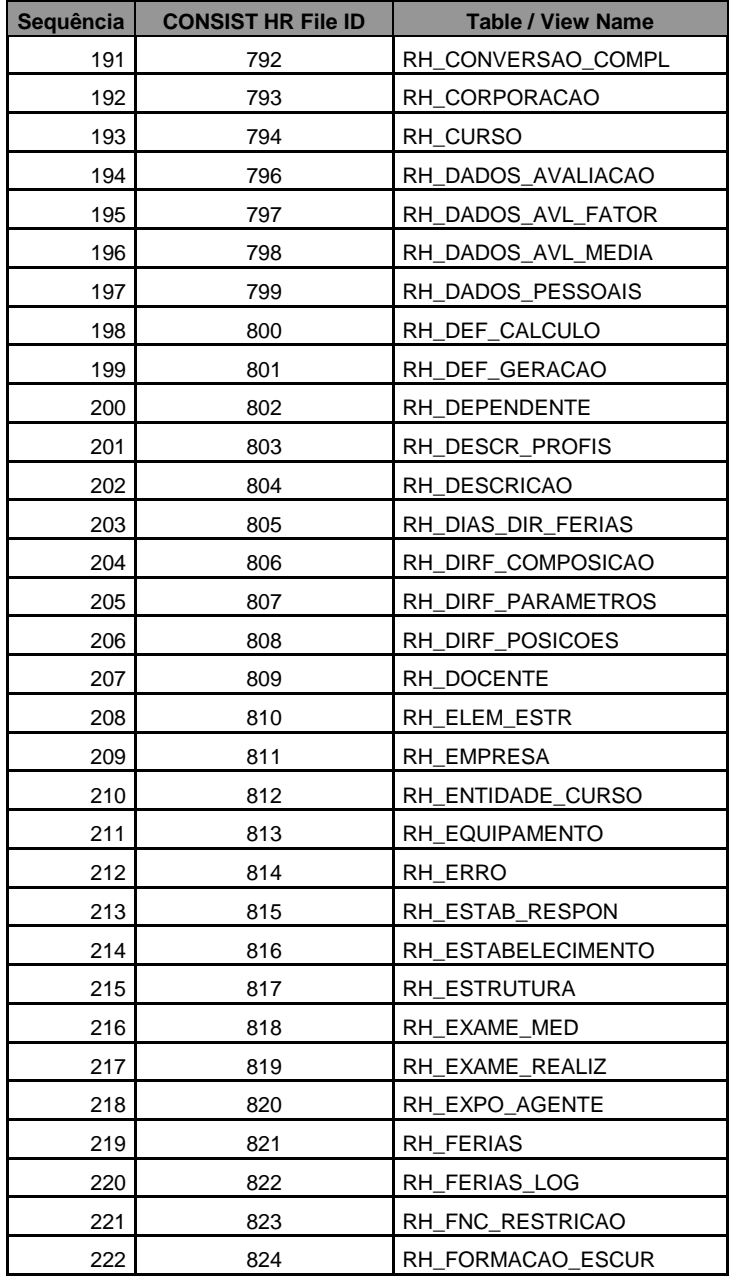

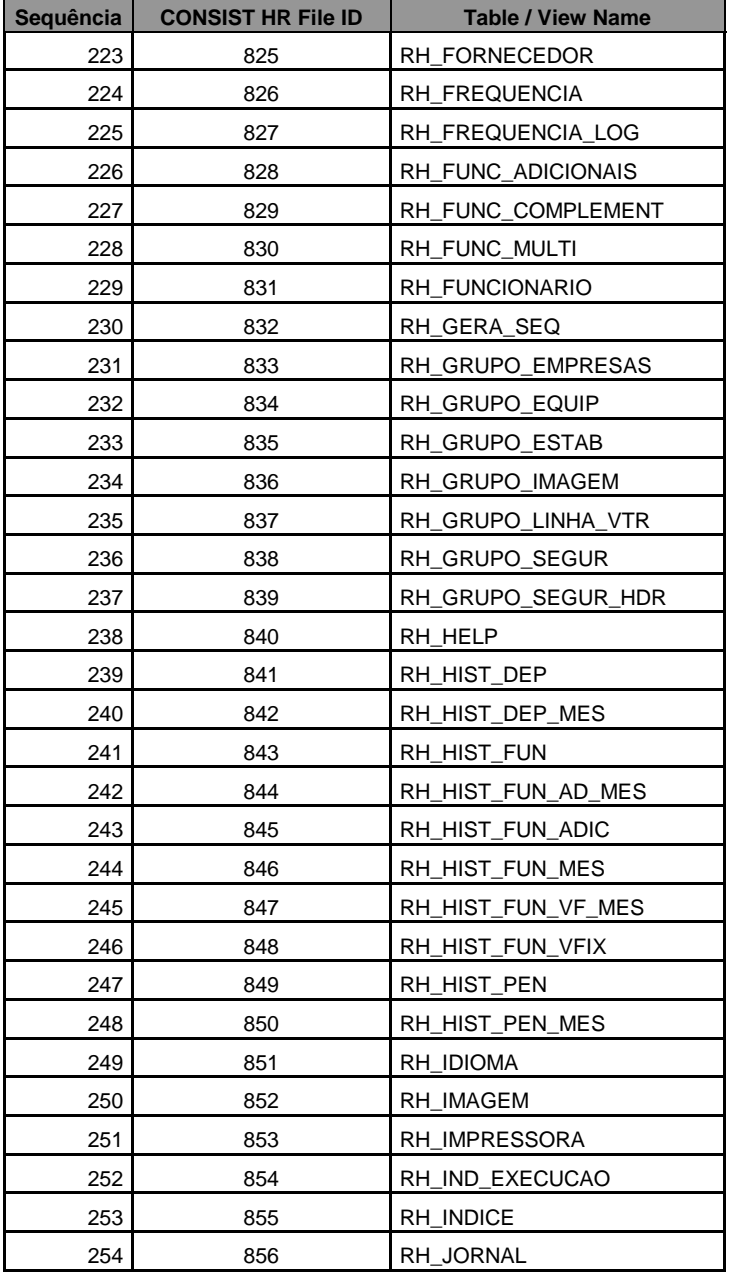

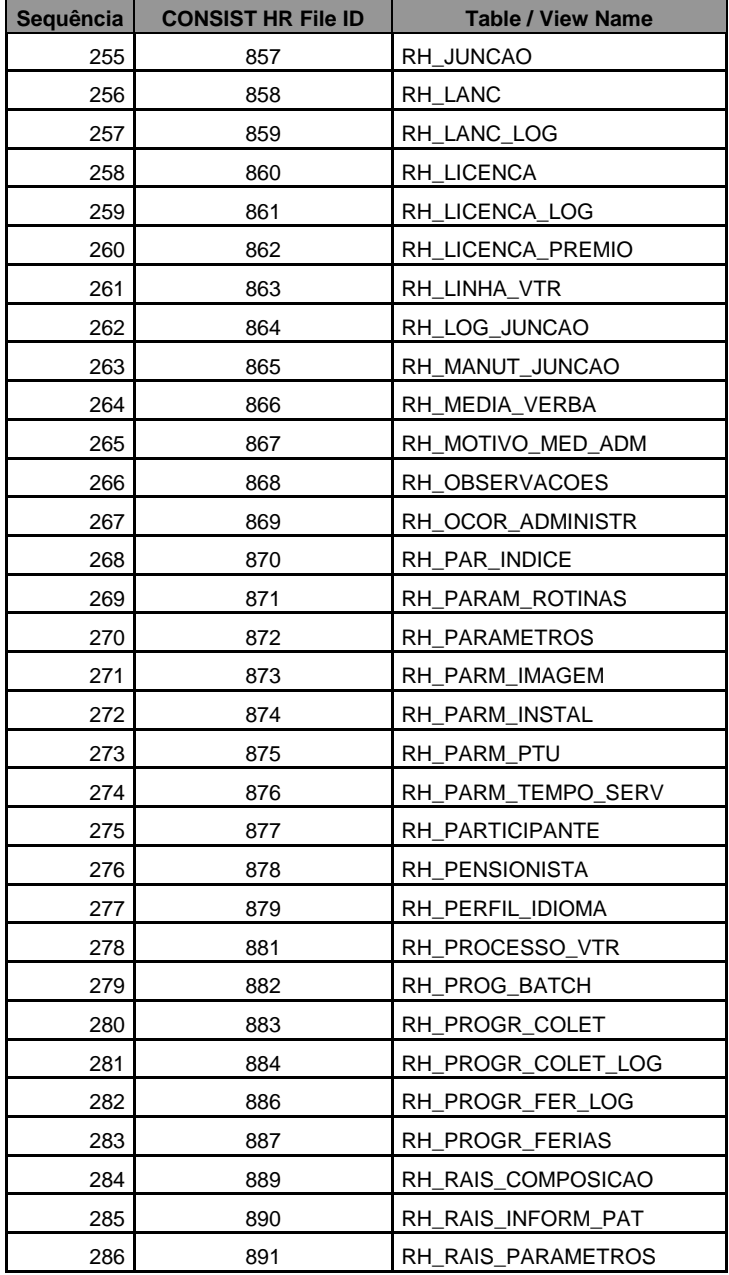

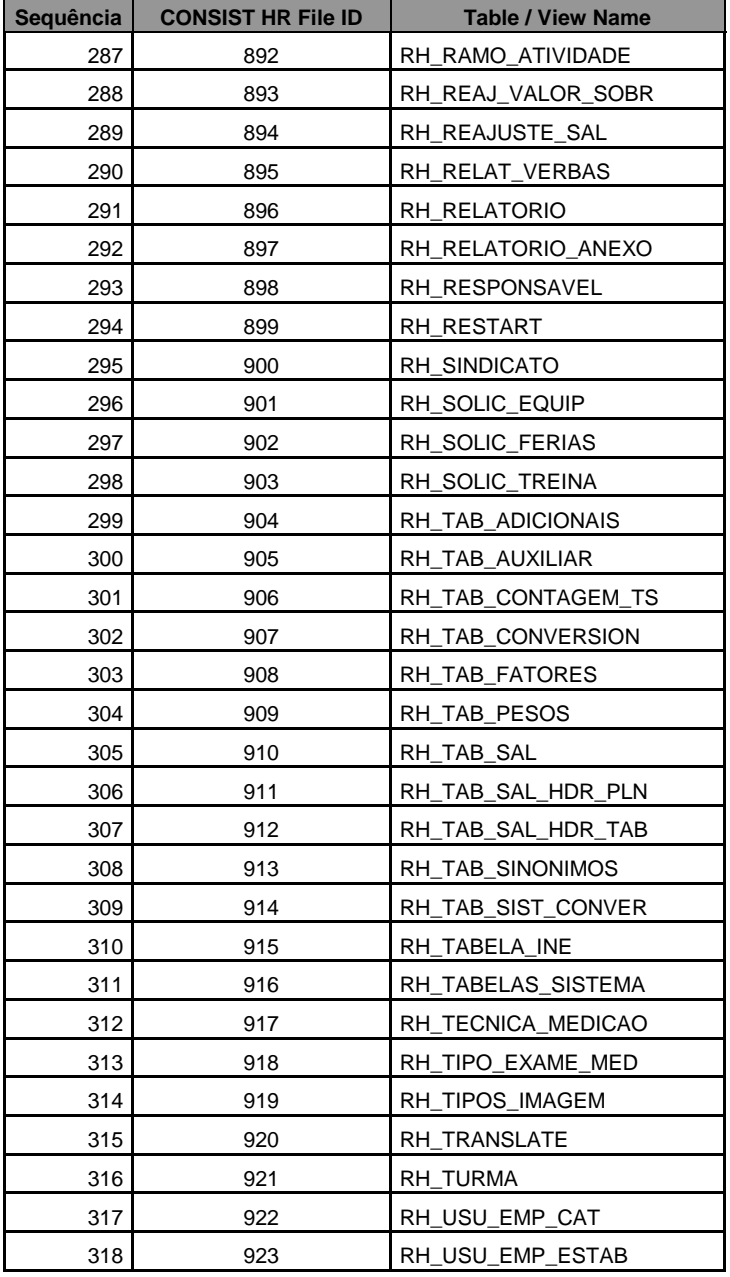

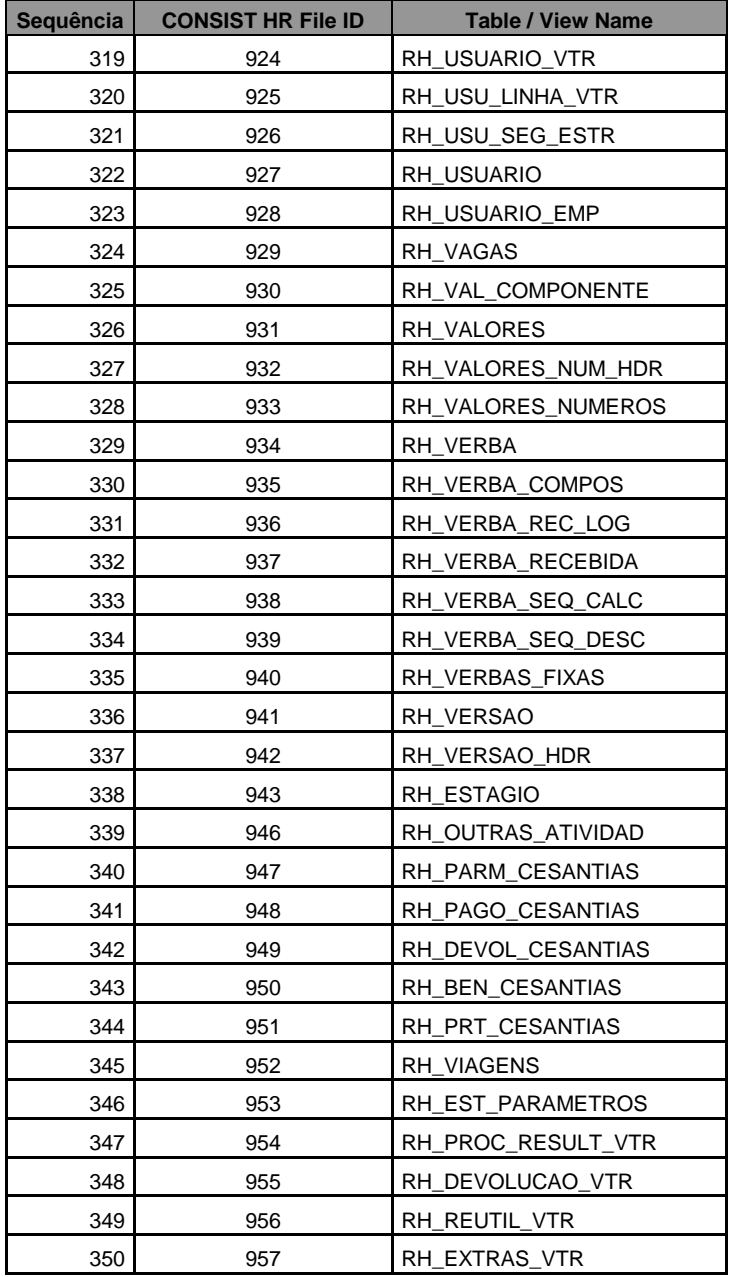

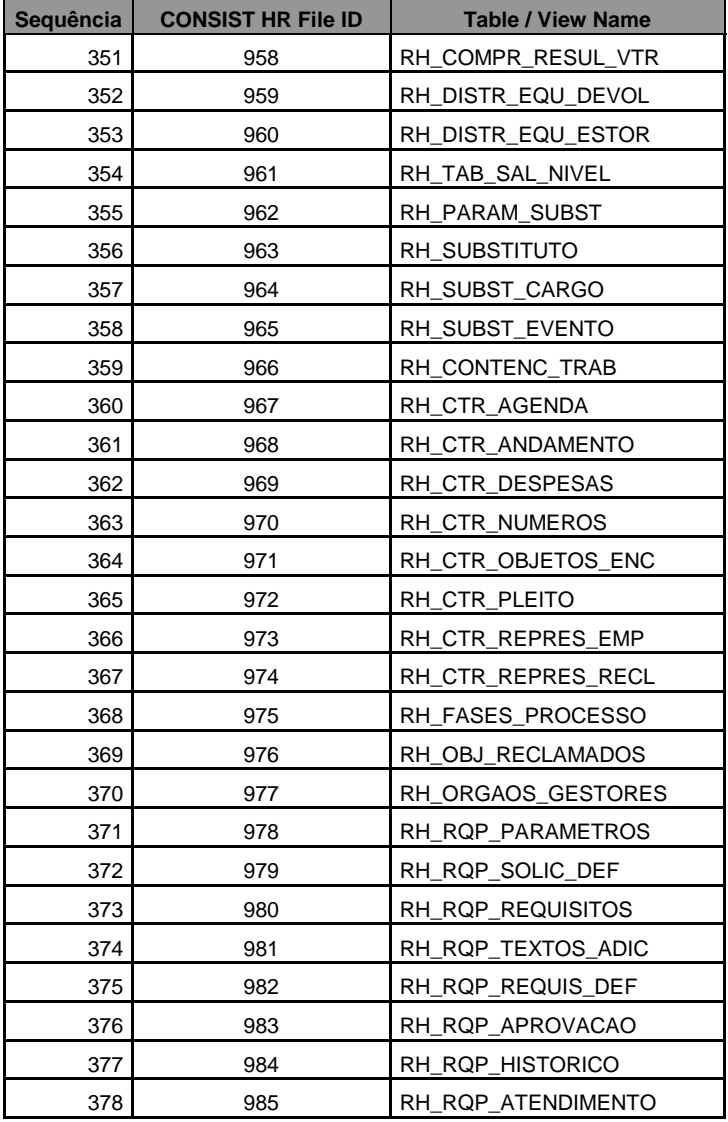

# **Anexo 25 – Atualização/criação de arquivos para clientes Mainframe em migração**

# **25.1. Arquivos na Mídia de Instalação utilizados para atualização/criação de arquivos.**

Todo JCL necessário para os procedimentos de Atualização/criação de arquivos está provido no data set CHR.UTIL.V340 incluído na mídia de instalação. Nele são encontrados os seguintes membros:

**AHRFPROC –** PROC utilizada para execução da carga de arquivos no **CONSIST HR**. É acionada pelos jcls AHRFnnnn. Esta proc utiliza os membros: AHRPARMF e AHRPARML que contêm cartões de controle para utilitários do ADABAS ® e necessitam de customizações no cliente para execução.

**AHRFV340 –** JCL utilizado para o acionamento da proc AHRFPROC para carga de todos os arquivos incluídos na atual liberação.

**AHRF0000** – JCL utilizado para execução do Load de apenas um file do **CONSIST HR**. Deve ser parametrizado com a informação do Membro PDS que contém a FDT e as parametrizações físicas do arquivo que se deseja atualizar, apresentado nos itens "**F340nnnn"** e "**L340nnnn**". Pode ser utilizado, por exemplo, na ocorrência de algum erro na execução do jcl AHRFV340 em um determinado arquivo.

**AHRMPROC** – PROC utilizada para execução das alterações (inclusão e alteração de campos) em arquivos do **CONSIST HR**. É acionada pelos jcls AHRNxxxx e AHRCxxxx. Esta proc utiliza os membros: AHRPARMF e AHRPARML que contêm cartões de controle para utilitários do ADABAS ® e necessitam de customizações no cliente para execução.

**AHRNV340** – JCL utilizado para o acionamento da proc AHRMPROC para inclusão de campos em todos os arquivos modificados na atual liberação.

**AHRN0000** – JCL utilizado para execução da inclusão de campos em apenas um file do **CONSIST HR**. Deve ser parametrizado com a informação do Membro PDS que contém os cartões de inclusão de campos no arquivo que se deseja atualizar, apresentado nos itens "**N340nnnn"**. Pode ser utilizado, por exemplo, na ocorrência de algum erro na execução do jcl AHRNV340 em um determinado arquivo.

**AHRCV340** – JCL utilizado para o acionamento da proc AHRMPROC para alteração de campos em todos os arquivos modificados na atual liberação.

**AHRC0000** – JCL utilizado para executar a alteração de campos em apenas um file do **CONSIST HR**. Deve ser parametrizado com a informação do Membro PDS que contém os cartões de alteração de campos no arquivo que se deseja atualizar, apresentado nos itens "**C340nnnn"**. Pode ser utilizado, por exemplo, na ocorrência de algum erro na execução do jcl AHRCV340 em um determinado arquivo.

**AHRIPROC** – PROC utilizada para execução das inclusões/alterações de descritores/superdescritores em arquivos no **CONSIST HR**. É acionada pelos jcls AHRIxxxx. Esta proc utiliza os membros: AHRPARMF e AHRPARML que contêm cartões de controle para utilitários do ADABAS ® e necessitam de customizações no cliente para execução.

**AHRIV340** – JCL utilizado para o acionamento da proc AHRIPROC para inclusão/alteração de descritores/superdescritores em todos os arquivos modificados na atual liberação.

**AHRI0000** – JCL utilizado para executar a inclusão/alteração de descritores/superdescritores em apenas um file do **CONSIST HR**. Deve ser parametrizado com a informação do Membro PDS que contém os cartões de definição dos descritores que se deseja atualizar, apresentado nos itens "**I340nnnn"**. Pode ser utilizado, por exemplo, na ocorrência de algum erro na execução do jcl AHRIV340 em um determinado arquivo.

**F340nnnn** – membros de PDS, contendo as FDTs requeridas pelo **CONSIST HR** (onde nnnn é um número do arquivo Adabas ®), usados para carga individual dos arquivos e que **não devem** ser alterados pelo usuário, exceto por recomendação expressa do Suporte Técnico do **CONSIST HR**. Os membros referentes aos arquivos incluídos nesta liberação são:

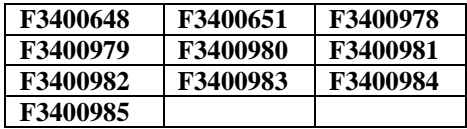

**L340nnnn –** membros de PDS contendo as parametrizações físicas dos arquivos como número Máximo de registros, fator de padding, espaço disponível para índices, nome, etc. O usuário pode alterar essas definições da maneira que for mais adequada à sua instalação:

- A alteração do número do arquivo deve ser feita com cautela e apoio das equipes de Implantação e Suporte Técnico do **CONSIST HR**. Requer a renumeração de DDMs e recatalogação de programas do Sistema, pois ao ser feita de modo incorreto provoca abends e funcionamento inadequado do aplicativo.
- A alteração do nome do arquivo não tem efeito algum no funcionamento do **CONSIST HR**, mas  $\bullet$ deve ser feita de modo que os novos nomes não provoquem confusões nos processos de suporte e/ou manutenção do Banco de Dados.

Os membros referentes aos arquivos incluídos nesta liberação são:

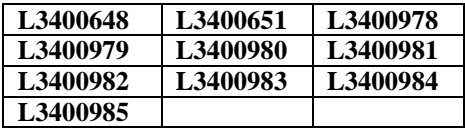

**N340nnnn** – membros de PDS que contêm comandos de inclusão de campos nos arquivos modificados na atual liberação do **CONSIST HR** (onde nnnn é um número do arquivo Adabas ®a ser alterado).

Os membros referentes aos arquivos alterados nesta liberação são:

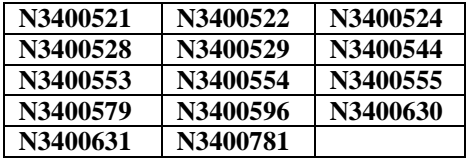

**C340nnnn** – membros de PDS que contêm comandos de alteração de campos nos arquivos modificados na atual liberação do **CONSIST HR** (onde nnnn é um número do arquivo Adabas ®a ser alterado).

Os membros referentes aos arquivos alterados nesta liberação são:

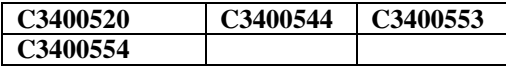

**R340nnnn** – membros de PDS que contêm comandos de exclusão (release) de descritores/superdescritores nos arquivos modificados na atual liberação do **CONSIST HR** (onde nnnn é um número do arquivo Adabas ®a ser alterado).

Os membros referentes aos arquivos alterados nesta liberação são:

#### **R3400910 R3400911 R3400912**

**I340nnnn** – membros de PDS que contêm comandos de inclusão de descritores/superdescritores nos arquivos modificados na atual liberação do **CONSIST HR** (onde nnnn é um número do arquivo Adabas ®a ser alterado).

Os membros referentes aos arquivos alterados nesta liberação são:

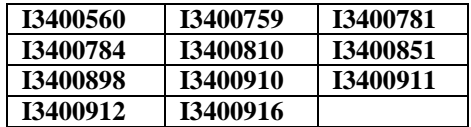

#### **25.2. Procedimentos para criação dos arquivos da atual liberação**

- Neste procedimento a definição das FDTs é feita nos membros **F340nnnn** onde nnnn é o número do arquivo. Essas FDTs não devem ser modificadas sem o aval do Suporte Técnico ou da Consultoria de Implantação do **CONSIST HR**.
- Podem ser usadas as alocações, padding, device e outras parametrizações do utilitário ADALOD necessárias para cada arquivo, alterando o membro **L340nnnn** correspondente. Customizar os arquivos L340nnnn de forma que fiquem adequados ao seu ambiente, instalação e volume de dados do aplicativo, mas observar que o número dos arquivos NÃO deve ser alterado.
- Alterar a proc **AHRFPROC** para que aponte para as bibliotecas de seu ambiente (Adabas Load ®, Adabas Source ®, etc.). Essa proc corresponde à execução de um ADACMP ® para compressão da FDT de um arquivo e um ADALOD ® para sua carga.

*Se já existir uma proc customizada para esse fim em seu ambiente, usá-la alterando o membro AHRFV340 para invocá-la ao invés da proc original. Certificar-se de que ela é compatível com a AHRFPROC e que os nomes dos parâmetros passados estão de acordo!* 

- Alterar os cartões de controle de **AHRPARMF** ( ddcard para o ADACMP executado na proc  $\bullet$ AHRFPROC ) para os padrões de sua instalação - **dbid**, **device**, etc.
- $\bullet$ Alterar os cartões de controle de **AHRPARML** ( ddcard para o ADALOD executado na proc AHRFPROC ) para os padrões de sua instalação - dbid, device, etc.

*Se sua própria proc de compress / load estiver sendo usada, as alterações dos cartões de controle AHRPARMF e AHRPARML são dispensáveis.*

- Customizar, se necessário, o Job AHRFV340. Note que ele aponta a biblioteca fonte de instalação como PROCLIB. Isso é feito para que não seja preciso colocar uma procedure usada apenas na instalação do **CONSIST HR** em uma das suas proclibs de sistema. Se for usada uma proc do seu ambiente, alterar, comentar ou remover a instrução JOBLIB / PROCLIB do Job AHRFV340.
- Executar o Job AHRFV340. Geralmente o único problema associado a essa execução é o abend  $\bullet$ causado pela exaustão de espaço em ASSO e DATA quando o cálculo de alocação não foi convenientemente executado. A execução deste processo cria todos os arquivos incluídos na atual liberação.

## **25.3. Procedimentos para alteração de arquivos aplicadas na atual liberação**

- As alterações nos cartões de controle aplicadas em AHRPARMF e AHRPARML descritas no  $\bullet$ item anterior devem estar disponíveis.
- Customizar, se necessário, os Jobs AHRCV340, AHRNV340 e AHRRV340. Note que eles  $\bullet$ apontam a biblioteca fonte de instalação como PROCLIB. Isso é feito para que não seja preciso colocar uma procedure usada apenas na instalação do **CONSIST HR** em uma das suas proclibs de sistema. Se for usada uma proc do seu ambiente, alterar, comentar ou remover a instrução JOBLIB / PROCLIB dos Jobs AHRCV340 e AHRNV340.
- Alterar a proc **AHRMPROC** para que aponte para as bibliotecas de seu ambiente (Adabas Load  $\bullet$ ®, Adabas Source ®, etc.). Essa proc corresponde à execução de um ADADBS ® para inclusão ou alteração de campos nos arquivos do sistema.
- Executar o Job AHRNV340. A execução deste processo modifica todos os arquivos que  $\bullet$ sofreram inclusão de campos na atual liberação.
- Executar o Job AHRCV340. A execução deste processo modifica todos os arquivos que  $\bullet$ sofreram alteração de campos na atual liberação.
- $\bullet$ Executar o Job AHRRV340. A execução deste processo modifica todos os arquivos que sofreram exclusão de descritores/superdescritores na atual liberação.

#### **25.4. Procedimentos para inclusão/Alteração de descritores/superdescritores aplicadas na atual liberação**

- $\bullet$ As alterações nos cartões de controle aplicadas em AHRPARMF e AHRPARML, descritas no item "Procedimentos para criação dos arquivos da atual liberação" anterior devem estar disponíveis.
- Customizar, se necessário, o Job AHRIV340. Note que ele aponta a biblioteca fonte de  $\bullet$ instalação como PROCLIB. Isso é feito para que não seja preciso colocar uma procedure usada apenas na instalação do **CONSIST HR** em uma das suas proclibs de sistema. Se for usada uma proc do seu ambiente, alterar, comentar ou remover a instrução JOBLIB / PROCLIB do Job AHRIV340.
- Alterar a proc **AHRIPROC** para que aponte para as bibliotecas de seu ambiente (Adabas Load  $\bullet$ ®, Adabas Source ®, etc.). Essa proc corresponde à execução de um ADAINV ® para inclusão ou alteração de descritores/superdescritores nos arquivos do sistema.
- Executar o Job AHRIV340. A execução deste processo modifica todos os arquivos que sofreram  $\bullet$ inclusão ou modificação descritores/suerdescritores"

#### **25.5. Considerações finais**

Executar ao final dos procedimentos um ADAREP ® e um ADASAV ® SAVE do Banco. Na biblioteca de instalação encontram-se os exemplos disponíveis (**ADADEMO5 e ADADEMO8**).

Para fins de orientação, o membro **ADADEMOR** contido na mídia de instalação contém as definições dos Arquivos Físicos e do Banco de Demonstração.

A partir deste ponto, você está pronto para seguir com a instalação do **CONSIST HR** v 3.4, seguindo os passos do Manual de Liberação.

#### **Anexo 26 – Criação de arquivos do CONSIST HR para Mainframe**

#### **26.1. Considerações Iniciais**

Para os clientes que utilizam ou vão utilizar o Adabas ® como repositório de dados, é importante saber que o **CONSIST HR** contempla também o ambiente de banco de dados relacionais e que cada tabela é representada por um arquivo físico correspondente.

Para a instalação do **CONSIST HR** v.3.4, o Administrador de Banco de Dados de sua instalação deve considerar:

- Os arquivos definidos ou previstos para a versão 3.4 do **CONSIST HR** utilizam a faixa de numeração 500 a 1000. Para o **CONSIST FQ,** a faixa vai de 400 a 499. Para um banco novo, o uso destes números não apresenta grandes implicações, mas para a instalação do produto em um banco pré-existente pode significar uma "sobreposição" de outros arquivos da instalação. Nesse caso, pode ser necessário renumerar os arquivos em conflito ou colocá-los em outro DB.
- Se houver necessidade de renumerar arquivos do usuário, verificar como as DDMs  $\bullet$ correspondentes (e os programas que fazem uso delas) são afetadas e providenciar as alterações e recatalogações de objetos quando necessário.
- Se o banco não suportar uma numeração de arquivos de no mínimo 1000 (conforme definido no MAXFILES), é preciso executar o utilitário ADAORD ® para alterá-lo.
- Se for usado um banco sem espaço suficiente para conter os arquivos do **CONSIST HR** v 3.4, é  $\bullet$ necessário expandi-lo usando os utilitários ADAFRM ® e ADADBS ® antes de iniciar o processo de instalação.
- $\bullet$ O tamanho *mínimo* recomendado para acomodar os arquivos do **CONSIST HR** é de 2 Gbytes, divididos igualmente entre ASSO e DATA. ( Por exemplo: em um device 3380 isto significa 1500 cilindros para "ASSO" e 1500 para "DATA" ).
- Pode ser necessário alterar os parâmetros de inicialização do Banco em função de um discreto  $\bullet$ aumento do uso de recursos Adabas ® como Hold Queue e Protection Area.

## **26.2. Instalando os arquivos necessários para o CONSIST HR v 3.4**

Existem 3 possibilidades disponíveis para a instalação dos arquivos/tabelas:

- $\bullet$ Instalação completa de um Banco de Demonstração com todos os arquivos vazios;
- Instalação apenas dos arquivos do Banco de Demonstração em banco pré-existente;  $\bullet$
- Instalação usando as definições individuais dos arquivos em um banco novo / pré-existente.

A instalação do Banco de Demonstração é ideal para um ambiente de pequeno porte ou de treinamento.

A instalação apenas dos arquivos em um banco pré-existente a partir do Backup do Banco de Demonstração, provido na mídia de instalação, é muito rápida - requer apenas a execução de um único JOB rodando o utilitário ADASAV ®. As definições de tamanho dos arquivos podem ser alteradas depois da carga, permitindo a criação de um ambiente de desenvolvimento, homologação ou mesmo de produção se ele não for muito complexo.

A instalação usando as definições individuais deve ser usada em uma instalação de grande porte que exija um máximo de controle na alocação dos arquivos em razão de espaço e performance.

# **26.3. Arquivos na Mídia de Instalação**

Qualquer que seja a opção de instalação dos arquivos, todo JCL necessário é provido no data set CHR.UTIL.V340 incluído na mídia de instalação. Nele podem ser encontrados os seguintes membros:

**AHRDEMO**n - JCLs para a criação e instalação de um Banco de Dados de Demonstração completo ou opcionalmente apenas para carregar as definições dos arquivos em outro banco, no qual "n" indica um número sequencial de 1 a 9 (Os procedimentos executados por cada JCL é apresentado mais adiante neste anexo).

**AHRFnnnn -** JCLs utilizados para o acionamento da proc AHRFPROC para carga dos arquivos. Onde "nnnn" pode ter os seguintes valores:

- 0000 utilizado para execução do Load de apenas um file do **CONSIST HR**. Deve ser  $\bullet$ parametrizado com a informação do Membro PDS que contém a FDT e as parametrizações físicas do arquivo que se deseja atualizar, apresentado nos itens "**F340nnnn"** e "**L340nnnn**".
- $\bullet$ 0500 ou 0600 ou 0700 ou 0800 ou 0900 – utilizados para execução do Load dos files cujo número corresponde à mesma centena do JCL acionado. Por exemplo: o jcl AHR0500 executa o acionamento da proc AHRFPROC para todos os files de numeração 0500 até 0599, utilizando também os membros PDS apresentados nos itens "**F340nnnn"** e "**L340nnnn**".
- AHRPARMF, AHRPARML membros utilizados pela proc AHRFPROC que contém cartões de controle para utilitários do ADABAS ®.
- $\bullet$ AHRFPROC – Proc para carga individual dos arquivos da aplicação, acionada pelos Jcls AHRFnnnn.

**F340nnnn** - membros de PDS, contendo as FDTs requeridas pelo **CONSIST HR** (onde nnnn é um número do arquivo Adabas ®), usados para carga individual dos arquivos e que **não devem** ser alterados pelo usuário, exceto por recomendação expressa do Suporte Técnico do **CONSIST HR**.

**L340nnnn** - membros de PDS, contendo as parametrizações físicas dos arquivos como número Máximo de registros, fator de padding, espaço disponível para índices, nome, etc. O usuário pode alterar essas definições da maneira que for mais adequada a sua instalação:

- A alteração do número do arquivo deve ser feita com cautela e apoio das equipes de Implantação e Suporte Técnico do **CONSIST HR**. Requer a renumeração de DDMs e recatalogação de programas do Sistema, pois feita de modo incorreto provoca abends e funcionamento inadequado do aplicativo.
- A alteração do nome do arquivo não tem efeito algum no funcionamento do **CONSIST HR**, mas  $\bullet$ deve ser feita de modo que os novos nomes não provoquem confusões nos processos de suporte e/ou manutenção do Banco de Dados.

**CHR.SAV.V340** – Arquivo contendo um "backup full" das definições do Banco de Demonstração do **CONSIST HR** V3.4, no formato do Adabas 7 ® (compatível também com a versão 8 ). Este arquivo encontra-se no cartucho número 4 da mídia de instalação, arquivo número 3.

## **26.4. Instalando o Banco de Demonstração a partir da Mídia de Instalação**

Para criar um Banco de Demonstração vazio e pré-customizado, a partir do exemplo contido na mídia de instalação, proceder da seguinte forma:

Localizar na sua instalação uma área total em disco equivalente a 2Gb.

O *Banco de Demonstração utiliza o pseudo device 8391 para ASSO e DATA o que é adequado à maioria das instalações. Se desejar, pode executar posteriormente um ADAORD RESTRUCTUREDB deste banco e alterar o device para outro qualquer - Isso não tem implicação alguma para o aplicativo.* 

- $\bullet$ Ajustar e executar o job **AHRDEMO1** que usa o utilitário do Z/OS "IEFBR14" para alocar os datasets ASSO, DATA e WORK do Banco de Demonstração.
- Ajustar e executar o job **AHRDEMO2** que usa o utilitário Adabas ® "ADAFRM" para  $\bullet$ formatar os "containers" ASSO, DATA e WORK alocados acima.
- Ajustar e executar o job **AHRDEMO3** que usa o utilitário Adabas ® "ADADEF" para definir o  $\bullet$ Banco de Demonstração.
- Ajustar e executar o job **AHRDEMO4** para restaurar completamente o Banco de  $\bullet$ Demonstração. Neste ponto os arquivos do **CONSIST HR** já estão todos criados e pode prosseguir com a instalação do Aplicativo **CONSIST HR.**
- Ajustar e executar o job **AHRDEMO5** para obter um report completo do banco instalado.
- Os jcls **AHRDEMO6, AHRDEMO7, AHRDEMO8** e **AHRDEMO9** não são necessários no  $\bullet$ processo de instalação do Banco de Demonstração. São apenas exemplos úteis para manutenção de arquivos e backup deste banco de dados.
- O job **AHRDEMOJ** é um exemplo de PROC que pode ser usado para inicializar o Banco de  $\bullet$ Demonstração. Ele deve ser ajustado e colocado em uma das PROCLIBS do seu sistema.
- O membro **AHRDEMOP** é um exemplo de arquivo de inicialização ( DDCARD ), contendo  $\bullet$ uma parametrização inicial para o Banco de Demonstração.
- O membro **AHRDEMOR** é um Adarep da instalação original do Banco de Demonstração.

*(\*) Caso queira criar um banco com total controle sobre a parametrização do banco e dos arquivos, é mais adequado usar os passos descritos no item 6.*

#### **26.5. Instalando os arquivos em um banco pré-existente a partir dos files do Banco de Demonstração**

- É possível que já exista na instalação um banco com espaço suficiente nos datasets ASSO e DATA (o equivalente a 2 Gbytes) para carga dos arquivos do **CONSIST HR**. Nesse caso, é possível carregar todas as definições em apenas um passo a partir dos files contidos no backup do Banco de Demonstração.
- Ajustar e executar o job **AHRDEMO4** que usa o utilitário Adabas ® "ADASAV" para restaurar  $\bullet$ todos os arquivos. Alterar o parâmetro DBID no DDCARD para o **número do seu banco** ou o utilitário tenta retornar os arquivos no Banco 33 – default do Banco de Demonstração.

*O device utilizado no backup contendo os files do* **CONSIST HR** *é o 8381. Podem ser criados os arquivos em qualquer tipo de device usando o Step 6.*

#### **26.6. Instalando os arquivos a partir das definições individuais**

- Se for requerido um maior controle sobre a alocação do banco de dados e / ou dos arquivos (tamanho, localização, parâmetros, devices, etc), a melhor opção é a carga usando as definições individuais dos arquivos do **CONSIST HR.**
- Neste procedimento a definição das FDTs é feita nos membros **F340nnnn** onde nnnn é o  $\bullet$ número do arquivo. Essas FDTs não devem ser modificadas sem o aval do Suporte Técnico ou da Consultoria de Implantação do **CONSIST HR**.
- O banco de dados para carga dos arquivos já deve estar definido pelo cliente e pronto para uso.  $\bullet$ Podem ser usados o DBID, device e alocações de ASSO, DATA e WORK e outras parametrizações que sejam adequadas para este banco, mas que deve ter um MAXFILES de pelo menos 1000.
- Podem ser usadas as alocações, padding, device e outras parametrizações do utilitário ADALOD que sejam necessárias para cada arquivo, alterando o membro **L340nnnn**  correspondente. Customizar os arquivos L340nnnn de forma que fiquem adequados ao seu ambiente, instalação e volume de dados do aplicativo, mas observar em princípio que o número dos arquivos NÃO deve ser alterado.

Como guia para o conteúdo de cada file, utilizar a tabela **[Anexo](#page-197-0) 24 – Relação de Arquivos Adabas**  ® **e Tabelas / Views do CONSIST HR V3.4** neste manual.

Alterar a proc **AHRFPROC** para que aponte para as bibliotecas de seu ambiente (isto é Adabas Load ®, Adabas Source ®, etc.). Essa proc é simplesmente a execução de um ADACMP ® para compressão da FDT de um arquivo e um ADALOD ® para sua carga.

*Se já existir uma proc customizada para esse fim em seu ambiente, usá-la alterando os membros AHRF0500, AHRF0600, AHRF0700, AHRF0800 e AHRF0900 para invocá-la ao invés da proc original. Certificar-se de que ela é compatível com a AHRFPROC e que os nomes dos parâmetros passados estão de acordo!* 

*Também pode ser usado o próprio JCL de carga, apontando os membros L340nnnn e F340nnnn individualmente e carregando arquivo por arquivo.* 

- Alterar os cartões de controle de **AHRPARMF** ( ddcard para o ADACMP executado na proc  $\bullet$ AHRFPROC ) para os padrões de sua instalação - dbid, device, etc.
- $\bullet$ Alterar os cartões de controle de **AHRPARML** ( ddcard para o ADALOD executado na proc AHRFPROC ) para os padrões de sua instalação - dbid, device, etc.

*Se sua própria proc de compress / load estiver sendo usada, as alterações dos cartões de controle AHRPARMF e AHRPARML são dispensáveis.*

- Customizar, se necessário, os Jobs AHRF0500, AHRF0600*,* AHRF0700, AHRF0800 e  $\bullet$ AHRF0900. Note que eles apontam a biblioteca fonte de instalação como PROCLIB. Isso é feito para que não seja preciso colocar uma procedure usada apenas na instalação do **CONSIST HR** em uma das suas proclibs de sistema. Se for usada uma proc do seu ambiente, alterar, comentar ou remover a instrução JOBLIB / PROCLIB de cada um dos Jobs AHRF0nnnn.
- $\bullet$ Executar os Jobs AHRF0500, AHRF0600, AHRF0700, AHRF0800 e ARHF0900. Geralmente o único problema associado a essas execuções são abends causados pela exaustão de espaço em ASSO e DATA quando o cálculo de alocação não foi convenientemente executado.

## **26.7. Considerações finais**

Qualquer que tenha sido o método utilizado para disponibilizar os arquivos de dados, sugerimos executar ao final dos procedimentos um ADAREP ® e um ADASAV ® SAVE do Banco. Na biblioteca de instalação encontram-se os exemplos disponíveis (**ADADEMO5 e ADADEMO8**).

Para fins de orientação, o membro **ADADEMOR** contido na mídia de instalação contém as definições dos Arquivos Físicos e do Banco de Demonstração.

A partir deste ponto você está pronto para seguir com a instalação do **CONSIST HR** v 3.4, seguindo os passos do Manual de Liberação.

Identificação: **CHR-D-340\_01\_01-tp**

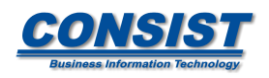

*Av. das Nações Unidas, 20.727 - CEP 04795-100 - São Paulo - SP - Brasil Telefone: 0800 011 2333 - www.consist.com.br*

# **COPYRIGHT & Copyright © Consist Software Solutions, Inc.**

Todos os direitos reservados. Nenhuma parte desta publicação pode ser reproduzida ou transmitida em qualquer forma ou por qualquer meio, eletrônico ou mecânico, inclusive fotocópias, xerocópias, ou por qualquer outro sistema de armazenamento e recuperação de imagens, sem a permissão por escrito dos editores.